# GAWK: Effective AWK Programming

A User's Guide for GNU Awk Edition 3 June, 2004 "To boldly go where no man has gone before" is a Registered Trademark of Paramount Pictures Corporation.

#### Published by:

Free Software Foundation 59 Temple Place — Suite 330 Boston, MA 02111-1307 USA Phone: +1-617-542-5942

Fax: +1-617-542-2652 Email: gnu@gnu.org

URL: http://www.gnu.org/

ISBN 1-882114-28-0

Copyright © 1989, 1991, 1992, 1993, 1996, 1997, 1998, 1999, 2000, 2001, 2002, 2003 Free Software Foundation, Inc.

This is Edition 3 of GAWK: Effective AWK Programming: A User's Guide for GNU Awk, for the 3.1.4 (or later) version of the GNU implementation of AWK.

Permission is granted to copy, distribute and/or modify this document under the terms of the GNU Free Documentation License, Version 1.2 or any later version published by the Free Software Foundation; with the Invariant Sections being "GNU General Public License", the Front-Cover texts being (a) (see below), and with the Back-Cover Texts being (b) (see below). A copy of the license is included in the section entitled "GNU Free Documentation License".

- a. "A GNU Manual"
- b. "You have freedom to copy and modify this GNU Manual, like GNU software. Copies published by the Free Software Foundation raise funds for GNU development."

Cover art by Etienne Suvasa.

To Miriam, for making me complete.

To Chana, for the joy you bring us.

To Rivka, for the exponential increase.

To Nachum, for the added dimension.

To Malka, for the new beginning.

# **Short Contents**

| Fore | eword                                | 1  |
|------|--------------------------------------|----|
| Pref | face                                 | 3  |
| 1    | Getting Started with awk             | 11 |
| 2    | Regular Expressions                  | 24 |
| 3    | Reading Input Files                  | 36 |
| 4    | Printing Output                      | 57 |
| 5    | Expressions                          | 73 |
| 6    | Patterns, Actions, and Variables     | 93 |
| 7    | Arrays in awk 1                      | 16 |
| 8    | Functions                            | 27 |
| 9    | Internationalization with gawk       | 56 |
| 10   | Advanced Features of gawk            | 65 |
| 11   | Running awk and gawk 1               | 73 |
| 12   | A Library of awk Functions           | 81 |
| 13   | Practical awk Programs               | 10 |
| A    | The Evolution of the awk Language 28 | 52 |
| В    | Installing gawk                      | 60 |
| С    | Implementation Notes 2               | 79 |
| D    | Basic Programming Concepts           | 94 |
| Glos | ssary                                | 99 |
| GN   | U General Public License             | 09 |
| GN   | U Free Documentation License         | 15 |
| Inde | ex                                   | 22 |

# Table of Contents

| F            | orev         | $\operatorname{word} \dots \dots \dots \dots \dots \dots \dots \dots \dots \dots \dots \dots \dots \dots \dots \dots \dots \dots \dots$ |
|--------------|--------------|----------------------------------------------------------------------------------------------------|
| $\mathbf{P}$ | refa         | ace                                                                                                    |
|              | Hist         | ory of awk and gawk                                                                                                    |
|              |              | ose by Any Other Name                                                                                                    |
|              |              | g This Book                                                                                                    |
|              |              | ographical Conventions                                                                                                    |
|              |              | GNU Project and This Book 7                                                                                                    |
|              | How          | to Contribute                                                                                                    |
|              | Ack          | nowledgments                                                                                                    |
| 1            | G            | etting Started with awk                                                                                                    |
|              | 1.1          | How to Run awk Programs                                                                                                    |
|              | 1            | .1.1 One-Shot Throwaway awk Programs                                                                                                    |
|              | 1            | .1.2 Running awk Without Input Files                                                                                                    |
|              | 1            | .1.3 Running Long Programs                                                                                                    |
|              | 1            | .1.4 Executable awk Programs                                                                                                    |
|              | 1            | .1.5 Comments in awk Programs                                                                                                    |
|              | 1            | .1.6 Shell-Quoting Issues                                                                                                    |
|              | 1.2          | Data Files for the Examples                                                                                                    |
|              | 1.3          | Some Simple Examples                                                                                                    |
|              | 1.4          | An Example with Two Rules                                                                                                    |
|              | 1.5          | A More Complex Example                                                                                                    |
|              | 1.6          | awk Statements Versus Lines                                                                                                    |
|              | 1.7          | Other Features of awk                                                                                                    |
|              | 1.8          | When to Use awk                                                                                                    |
| 2            | $\mathbf{R}$ | egular Expressions 24                                                                                                    |
|              | 2.1          | How to Use Regular Expressions                                                                                                    |
|              | 2.2          | Escape Sequences                                                                                                    |
|              | 2.3          | Regular Expression Operators                                                                                                    |
|              | 2.4          | Using Character Lists                                                                                                    |
|              | 2.5          | gawk-Specific Regexp Operators                                                                                                    |
|              | 2.6          | Case Sensitivity in Matching                                                                                                    |
|              | 2.7          | How Much Text Matches?                                                                                                    |
|              | 2.8          | Using Dynamic Regexps                                                                                                    |
|              | 2.9          | Where You Are Makes A Difference                                                                                                    |

| 3                                   | Read     | ling Input Files                               | <b>36</b> |
|-------------------------------------|----------|------------------------------------------------|-----------|
| 3.1 How Input Is Split into Records |          | v Input Is Split into Records                  | . 36      |
|                                     |          | umining Fields                                 |           |
|                                     | 3.3 Non  | nconstant Field Numbers                        | . 40      |
|                                     | 3.4 Cha  | anging the Contents of a Field                 | . 41      |
|                                     |          | cifying How Fields Are Separated               |           |
|                                     | 3.5.1    | Using Regular Expressions to Separate Fields   | . 44      |
|                                     | 3.5.2    | Making Each Character a Separate Field         | . 44      |
|                                     | 3.5.3    | Setting FS from the Command Line               | . 45      |
|                                     | 3.5.4    | Field-Splitting Summary                        | . 46      |
|                                     | 3.6 Rea  | ding Fixed-Width Data                          | . 47      |
|                                     |          | ltiple-Line Records                            |           |
|                                     | 3.8 Exp  | olicit Input with getline                      |           |
|                                     | 3.8.1    | Using getline with No Arguments                |           |
|                                     | 3.8.2    | Using getline into a Variable                  |           |
|                                     | 3.8.3    | Using getline from a File                      |           |
|                                     | 3.8.4    | Using getline into a Variable from a File      |           |
|                                     | 3.8.5    | Using getline from a Pipe                      |           |
|                                     | 3.8.6    | Using getline into a Variable from a Pipe      |           |
|                                     | 3.8.7    | Using getline from a Coprocess                 |           |
|                                     | 3.8.8    | Using getline into a Variable from a Coprocess |           |
|                                     | 3.8.9    | Points to Remember About getline               |           |
|                                     | 3.8.10   | Summary of getline Variants                    | . 56      |
| 4                                   | Print    | ting Output                                    | <b>57</b> |
|                                     |          | e print Statement                              |           |
|                                     |          | amples of print Statements                     |           |
|                                     |          | put Separators                                 |           |
|                                     | 4.4 Con  | ntrolling Numeric Output with print            | . 59      |
|                                     | 4.5 Usin | ng printf Statements for Fancier Printing      | . 60      |
|                                     | 4.5.1    | Introduction to the printf Statement           | . 60      |
|                                     | 4.5.2    | Format-Control Letters                         | 60        |
|                                     | 4.5.3    | Modifiers for printf Formats                   | . 61      |
|                                     | 4.5.4    | Examples Using printf                          | . 64      |
|                                     | 4.6 Red  | lirecting Output of print and printf           | . 65      |
|                                     | 4.7 Spe  | cial File Names in gawk                        |           |
|                                     | 4.7.1    | Special Files for Standard Descriptors         |           |
|                                     | 4.7.2    | Special Files for Process-Related Information  |           |
|                                     | 4.7.3    | Special Files for Network Communications       |           |
|                                     | 4.7.4    | Special File Name Caveats                      |           |
|                                     | 4.8 Clos | sing Input and Output Redirections             | . 70      |

# iv GAWK: Effective AWK Programming

| 5 | Expressions                                      | . 73  |
|---|--------------------------------------------------|-------|
|   | 5.1 Constant Expressions                         | 73    |
|   | 5.1.1 Numeric and String Constants               | 73    |
|   | 5.1.2 Octal and Hexadecimal Numbers              | 73    |
|   | 5.1.3 Regular Expression Constants               | 74    |
|   | 5.2 Using Regular Expression Constants           | 74    |
|   | 5.3 Variables                                    | 76    |
|   | 5.3.1 Using Variables in a Program               | 76    |
|   | 5.3.2 Assigning Variables on the Command Line    | 76    |
|   | 5.4 Conversion of Strings and Numbers            | 77    |
|   | 5.5 Arithmetic Operators                         | 78    |
|   | 5.6 String Concatenation                         | 80    |
|   | 5.7 Assignment Expressions                       |       |
|   | 5.8 Increment and Decrement Operators            | 83    |
|   | 5.9 True and False in awk                        |       |
|   | 5.10 Variable Typing and Comparison Expressions  |       |
|   | 5.11 Boolean Expressions                         |       |
|   | 5.12 Conditional Expressions                     |       |
|   | 5.13 Function Calls                              |       |
|   | 5.14 Operator Precedence (How Operators Nest)    | 90    |
|   |                                                  |       |
| 6 | Patterns, Actions, and Variables                 | . 93  |
|   | 6.1 Pattern Elements                             | 93    |
|   | 6.1.1 Regular Expressions as Patterns            |       |
|   | 6.1.2 Expressions as Patterns                    | 93    |
|   | 6.1.3 Specifying Record Ranges with Patterns     | 95    |
|   | 6.1.4 The BEGIN and END Special Patterns         | 96    |
|   | 6.1.4.1 Startup and Cleanup Actions              | 96    |
|   | 6.1.4.2 Input/Output from BEGIN and END Rules    | 97    |
|   | 6.1.5 The Empty Pattern                          | 97    |
|   | 6.2 Using Shell Variables in Programs            | 97    |
|   | 6.3 Actions                                      | 98    |
|   | 6.4 Control Statements in Actions                |       |
|   | 6.4.1 The if-else Statement                      | 99    |
|   | 6.4.2 The while Statement                        |       |
|   | 6.4.3 The do-while Statement                     |       |
|   | 6.4.4 The for Statement                          |       |
|   | 6.4.5 The switch Statement                       |       |
|   | 6.4.6 The break Statement                        |       |
|   | 6.4.7 The continue Statement                     |       |
|   | 6.4.8 The next Statement                         |       |
|   | 6.4.9 Using gawk's nextfile Statement            |       |
|   | 6.4.10 The exit Statement                        |       |
|   | 6.5 Built-in Variables                           |       |
|   | 6.5.1 Built-in Variables That Control awk        |       |
|   | 6.5.2 Built-in Variables That Convey Information |       |
|   | 6.5.3 Using ARGC and ARGV                        | . 113 |

| 7                                | Arrays in awk                                             | 16  |
|----------------------------------|-----------------------------------------------------------|-----|
|                                  | 7.1 Introduction to Arrays                                | 116 |
|                                  | 7.2 Referring to an Array Element                         | 117 |
|                                  | 7.3 Assigning Array Elements                              | 118 |
|                                  | 7.4 Basic Array Example                                   | 18  |
|                                  | 7.5 Scanning All Elements of an Array                     |     |
|                                  | 7.6 The delete Statement                                  |     |
|                                  | 7.7 Using Numbers to Subscript Arrays                     |     |
|                                  | 7.8 Using Uninitialized Variables as Subscripts           |     |
|                                  | 7.9 Multidimensional Arrays                               |     |
|                                  | 7.10 Scanning Multidimensional Arrays                     |     |
|                                  | 7.11 Sorting Array Values and Indices with gawk           | .24 |
| 8                                | Functions                                                 | 27  |
|                                  | 8.1 Built-in Functions                                    | 127 |
|                                  | 8.1.1 Calling Built-in Functions                          |     |
|                                  | 8.1.2 Numeric Functions                                   |     |
|                                  | 8.1.3 String-Manipulation Functions                       |     |
|                                  | 8.1.3.1 More About '\' and '&' with sub, gsub, and gensub |     |
|                                  |                                                           | 136 |
|                                  | 1 / 1                                                     | 140 |
|                                  | 9 9                                                       | 142 |
|                                  | 1                                                         | 147 |
|                                  | 9                                                         | 149 |
|                                  |                                                           | 149 |
|                                  | 8.2.1 Function Definition Syntax                          |     |
|                                  | 8.2.2 Function Definition Examples                        |     |
|                                  | 8.2.3 Calling User-Defined Functions                      |     |
|                                  | 8.2.4 The return Statement                                |     |
|                                  | 8.2.5 Functions and Their Effects on Variable Typing 1    | 199 |
| 9                                | Internationalization with gawk 15                         | 56  |
|                                  | 9.1 Internationalization and Localization                 | 156 |
|                                  | 9.2 GNU gettext                                           | 156 |
|                                  | 9.3 Internationalizing awk Programs                       | 158 |
|                                  | 9 9                                                       | 159 |
|                                  | 9                                                         | 160 |
|                                  | 0 01                                                      | 160 |
|                                  | v                                                         | 161 |
|                                  | 1                                                         | 162 |
| 9.6 gawk Can Speak Your Language |                                                           |     |

# vi GAWK: Effective AWK Programming

| 10        | $\mathbf{A}$ | dva          | anced Features of gawk                     | . 165 |
|-----------|--------------|--------------|--------------------------------------------|-------|
| 1         | 0.1          | Allo         | wing Nondecimal Input Data                 | 165   |
| 1         | 0.2          |              | -Way Communications with Another Process   |       |
| 1         | 0.3          |              | g gawk for Network Programming             |       |
|           | 0.4          |              | g gawk with BSD Portals                    |       |
|           | 0.5          |              | iling Your awk Programs                    |       |
|           |              |              |                                            |       |
| 11        | $\mathbf{R}$ | uni          | ning awk and gawk                          | . 173 |
| 1         | 1.1          | Invo         | king awk                                   | 173   |
| 1         | 1.2          |              | nmand-Line Options                         |       |
| 1         | 1.3          |              | er Command-Line Arguments                  |       |
| 1         | 1.4          |              | AWKPATH Environment Variable               |       |
| 11.5      |              | Obse         | olete Options and/or Features              | 179   |
| 1         | 1.6          |              | ocumented Options and Features             |       |
| 1         | 1.7          |              | wn Bugs in gawk                            |       |
|           |              |              | - <del>-</del>                             |       |
| <b>12</b> | A            | Li           | brary of awk Functions                     | . 181 |
| 1         | 2.1          | Nam          | ning Library Function Global Variables     | 181   |
| 1         | 2.2          | Gen          | eral Programming                           | 183   |
|           | 12           | .2.1         | Implementing nextfile as a Function        | 183   |
|           | 12           | .2.2         | Converting Strings To Numbers              | 184   |
|           | 12           | .2.3         | Assertions                                 |       |
|           | 12           | .2.4         | Rounding Numbers                           |       |
|           | 12           | .2.5         | The Cliff Random Number Generator          | 188   |
|           | 12           | .2.6         | Translating Between Characters and Numbers |       |
|           | 12           | .2.7         | Merging an Array into a String             | 190   |
|           | 12           | .2.8         | Managing the Time of Day                   | 190   |
| 1         | 2.3          | Data         | a File Management                          | 192   |
|           | 12           | .3.1         | Noting Data File Boundaries                | 192   |
|           | 12           | .3.2         | Rereading the Current File                 | 193   |
|           | 12           | .3.3         | Checking for Readable Data Files           | 194   |
|           | 12           | .3.4         | Checking For Zero-length Files             | 195   |
|           | 12           | .3.5         | Treating Assignments as File Names         | 196   |
| 1         | 2.4          | Proc         | cessing Command-Line Options               | 196   |
| 1         | 2.5          | Read         | ding the User Database                     | 201   |
| 1         | 2.6          | Read         | ding the Group Database                    | 205   |
| 13        | Р            | rac          | tical awk Programs                         | . 210 |
|           | 3.1          |              | ning the Example Programs                  |       |
|           | $3.1 \\ 3.2$ |              | eventing Wheels for Fun and Profit         |       |
| 1         | -            | .2.1         | Cutting out Fields and Columns             |       |
|           |              | .2.1         | Searching for Regular Expressions in Files |       |
|           |              | .2.2         | Printing out User Information              |       |
|           |              | .2.3 $.2.4$  | Splitting a Large File into Pieces         |       |
|           |              | .2.4<br>.2.5 | Duplicating Output into Multiple Files     |       |
|           |              | .2.6         | Printing Nonduplicated Lines of Text       |       |
|           |              |              | Counting Things                            | 224   |

| 13.3 A Grab Bag of awk Programs                           | . 230      |
|-----------------------------------------------------------|------------|
| 13.3.1 Finding Duplicated Words in a Document             | . 230      |
| 13.3.2 An Alarm Clock Program                             | . 231      |
| 13.3.3 Transliterating Characters                         | 233        |
| 13.3.4 Printing Mailing Labels                            | . 235      |
| 13.3.5 Generating Word-Usage Counts                       | 237        |
| 13.3.6 Removing Duplicates from Unsorted Text             |            |
| 13.3.7 Extracting Programs from Texinfo Source Files      | . 240      |
| 13.3.8 A Simple Stream Editor                             | 243        |
| 13.3.9 An Easy Way to Use Library Functions               | . 244      |
| Appendix A The Evolution of the awk Langua                |            |
|                                                           | 252        |
| A.1 Major Changes Between V7 and SVR3.1                   | . 252      |
| A.2 Changes Between SVR3.1 and SVR4                       | 253        |
| A.3 Changes Between SVR4 and POSIX awk                    | . 253      |
| A.4 Extensions in the Bell Laboratories awk               | . 254      |
| A.5 Extensions in gawk Not in POSIX awk                   | 255        |
| A.6 Major Contributors to gawk                            | . 258      |
| Appendix B Installing gawk                                | <b>260</b> |
| B.1 The gawk Distribution                                 | . 260      |
| B.1.1 Getting the gawk Distribution                       |            |
| B.1.2 Extracting the Distribution                         |            |
| B.1.3 Contents of the gawk Distribution                   | . 261      |
| B.2 Compiling and Installing gawk on Unix                 | 264        |
| B.2.1 Compiling gawk for Unix                             | 264        |
| B.2.2 Additional Configuration Options                    | . 264      |
| B.2.3 The Configuration Process                           | 265        |
| B.3 Installation on Other Operating Systems               | . 266      |
| B.3.1 Installing gawk on an Amiga                         | . 266      |
| B.3.2 Installing gawk on BeOS                             | 266        |
| B.3.3 Installation on PC Operating Systems                |            |
| B.3.3.1 Installing a Prepared Distribution for PC Systems | 267        |
| B.3.3.2 Compiling gawk for PC Operating Systems           |            |
| B.3.3.3 Compiling gawk For Dynamic Libraries              |            |
| B.3.3.4 Using gawk on PC Operating Systems                |            |
| B.3.3.5 Using gawk In The Cygwin Environment              |            |
| B.3.4 How to Compile and Install gawk on VMS              |            |
| B.3.4.1 Compiling gawk on VMS                             |            |
| B.3.4.2 Installing gawk on VMS                            |            |
| B.3.4.3 Running gawk on VMS                               |            |
| B.3.4.4 Building and Using gawk on VMS POSIX              |            |
| B.4 Unsupported Operating System Ports                    |            |
| B.4.1 Installing gawk on the Atari ST                     |            |
| B.4.1.1 Compiling gawk on the Atari ST                    |            |
| B.4.1.2 Running gawk on the Atari ST                      | 274        |

### viii GAWK: Effective AWK Programming

| B.4.2 Installing gawk on a Tandem                                                                                                  |            |
|----------------------------------------------------------------------------------------------------|------------|
| B.6 Other Freely Available awk Implementations                                                                                     | 277        |
| Appendix C Implementation Notes 2                                                                                                  | <b>7</b> 9 |
| C.1 Downward Compatibility and Debugging                                                                                           | 279        |
| C.2 Making Additions to gawk                                                                                                    | 279        |
| C.2.1 Adding New Features                                                                                                    |            |
| C.2.2 Porting gawk to a New Operating System                                                                                       | 281        |
|                                                                                                    | 282        |
| C.3.1 A Minimal Introduction to gawk Internals                                                                                     | 282        |
| C.3.2 Directory and File Operation Built-ins                                                                                       | 286        |
| C.3.2.1 Using chdir and stat                                                                                                    |            |
| C.3.2.2 C Code for chdir and stat                                                                                                  | 287        |
| C.3.2.3 Integrating the Extensions                                                                                                 | 290        |
| C.4 Probable Future Extensions                                                                                                    | 291        |
| Appendix D Basic Programming Concepts 2  D.1 What a Program Does  D.2 Data Values in a Computer  D.3 Floating-Point Number Caveats | 294<br>295 |
| Glossary 2                                                                                                    | 99         |
| GNU General Public License 3                                                                                                    |            |
| Preamble  Terms and Conditions for Copying, Distribution and Modification  How to Apply These Terms to Your New Programs           | 310        |
| GNU Free Documentation License                                                                                                    |            |
| Index                                                                                                    | 22         |

### Foreword

Arnold Robbins and I are good friends. We were introduced 11 years ago by circumstances—and our favorite programming language, AWK. The circumstances started a couple of years earlier. I was working at a new job and noticed an unplugged Unix computer sitting in the corner. No one knew how to use it, and neither did I. However, a couple of days later it was running, and I was root and the one-and-only user. That day, I began the transition from statistician to Unix programmer.

On one of many trips to the library or bookstore in search of books on Unix, I found the gray AWK book, a.k.a. Aho, Kernighan and Weinberger, *The AWK Programming Language*, Addison-Wesley, 1988. AWK's simple programming paradigm—find a pattern in the input and then perform an action—often reduced complex or tedious data manipulations to few lines of code. I was excited to try my hand at programming in AWK.

Alas, the awk on my computer was a limited version of the language described in the AWK book. I discovered that my computer had "old awk" and the AWK book described "new awk." I learned that this was typical; the old version refused to step aside or relinquish its name. If a system had a new awk, it was invariably called nawk, and few systems had it. The best way to get a new awk was to ftp the source code for gawk from prep.ai.mit.edu. gawk was a version of new awk written by David Trueman and Arnold, and available under the GNU General Public License.

(Incidentally, it's no longer difficult to find a new awk. gawk ships with Linux, and you can download binaries or source code for almost any system; my wife uses gawk on her VMS box.)

My Unix system started out unplugged from the wall; it certainly was not plugged into a network. So, oblivious to the existence of gawk and the Unix community in general, and desiring a new awk, I wrote my own, called mawk. Before I was finished I knew about gawk, but it was too late to stop, so I eventually posted to a comp.sources newsgroup.

A few days after my posting, I got a friendly email from Arnold introducing himself. He suggested we share design and algorithms and attached a draft of the POSIX standard so that I could update mawk to support language extensions added after publication of the AWK book.

Frankly, if our roles had been reversed, I would not have been so open and we probably would have never met. I'm glad we did meet. He is an AWK expert's AWK expert and a genuinely nice person. Arnold contributes significant amounts of his expertise and time to the Free Software Foundation.

This book is the gawk reference manual, but at its core it is a book about AWK programming that will appeal to a wide audience. It is a definitive reference to the AWK language as defined by the 1987 Bell Labs release and codified in the 1992 POSIX Utilities standard.

On the other hand, the novice AWK programmer can study a wealth of practical programs that emphasize the power of AWK's basic idioms: data driven control-flow, pattern matching with regular expressions, and associative arrays. Those looking for something new can try out gawk's interface to network protocols via special '/inet' files.

The programs in this book make clear that an AWK program is typically much smaller and faster to develop than a counterpart written in C. Consequently, there is often a payoff to prototype an algorithm or design in AWK to get it running quickly and expose problems

#### 2 GAWK: Effective AWK Programming

early. Often, the interpreted performance is adequate and the AWK prototype becomes the product.

The new pgawk (profiling gawk), produces program execution counts. I recently experimented with an algorithm that for n lines of input, exhibited  $\sim Cn^2$  performance, while theory predicted  $\sim Cn\log n$  behavior. A few minutes poring over the 'awkprof.out' profile pinpointed the problem to a single line of code. pgawk is a welcome addition to my programmer's toolbox.

Arnold has distilled over a decade of experience writing and using AWK programs, and developing gawk, into this book. If you use AWK or want to learn how, then read this book.

Michael Brennan Author of mawk

### **Preface**

Several kinds of tasks occur repeatedly when working with text files. You might want to extract certain lines and discard the rest. Or you may need to make changes wherever certain patterns appear, but leave the rest of the file alone. Writing single-use programs for these tasks in languages such as C, C++, or Pascal is time-consuming and inconvenient. Such jobs are often easier with awk. The awk utility interprets a special-purpose programming language that makes it easy to handle simple data-reformatting jobs.

The GNU implementation of awk is called gawk; it is fully compatible with the System V Release 4 version of awk. gawk is also compatible with the POSIX specification of the awk language. This means that all properly written awk programs should work with gawk. Thus, we usually don't distinguish between gawk and other awk implementations.

Using awk allows you to:

- Manage small, personal databases
- Generate reports
- Validate data
- Produce indexes and perform other document preparation tasks
- Experiment with algorithms that you can adapt later to other computer languages

In addition, gawk provides facilities that make it easy to:

- Extract bits and pieces of data for processing
- Sort data
- Perform simple network communications

This book teaches you about the awk language and how you can use it effectively. You should already be familiar with basic system commands, such as cat and 1s,<sup>1</sup> as well as basic shell facilities, such as input/output (I/O) redirection and pipes.

Implementations of the awk language are available for many different computing environments. This book, while describing the awk language in general, also describes the particular implementation of awk called gawk (which stands for "GNU awk"). gawk runs on a broad range of Unix systems, ranging from 80386 PC-based computers up through large-scale systems, such as Crays. gawk has also been ported to Mac OS X, MS-DOS, Microsoft Windows (all versions) and OS/2 PCs, Atari and Amiga microcomputers, BeOS, Tandem D20, and VMS.

### History of awk and gawk

Recipe For A Programming Language

 $\begin{array}{ll} 1 \; \mathrm{part} \; \mathsf{egrep} & 1 \; \mathrm{part} \; \mathsf{snobol} \\ 2 \; \mathrm{parts} \; \mathsf{ed} & 3 \; \mathrm{parts} \; \mathrm{C} \end{array}$ 

Blend all parts well using lex and yacc. Document minimally and release.

<sup>&</sup>lt;sup>1</sup> These commands are available on POSIX-compliant systems, as well as on traditional Unix-based systems. If you are using some other operating system, you still need to be familiar with the ideas of I/O redirection and pipes.

After eight years, add another part egrep and two more parts C. Document very well and release.

The name awk comes from the initials of its designers: Alfred V. Aho, Peter J. Weinberger and Brian W. Kernighan. The original version of awk was written in 1977 at AT&T Bell Laboratories. In 1985, a new version made the programming language more powerful, introducing user-defined functions, multiple input streams, and computed regular expressions. This new version became widely available with Unix System V Release 3.1 (SVR3.1). The version in SVR4 added some new features and cleaned up the behavior in some of the "dark corners" of the language. The specification for awk in the POSIX Command Language and Utilities standard further clarified the language. Both the gawk designers and the original Bell Laboratories awk designers provided feedback for the POSIX specification.

Paul Rubin wrote the GNU implementation, gawk, in 1986. Jay Fenlason completed it, with advice from Richard Stallman. John Woods contributed parts of the code as well. In 1988 and 1989, David Trueman, with help from me, thoroughly reworked gawk for compatibility with the newer awk. Circa 1995, I became the primary maintainer. Current development focuses on bug fixes, performance improvements, standards compliance, and occasionally, new features.

In May of 1997, Jürgen Kahrs felt the need for network access from awk, and with a little help from me, set about adding features to do this for gawk. At that time, he also wrote the bulk of TCP/IP Internetworking with gawk (a separate document, available as part of the gawk distribution). His code finally became part of the main gawk distribution with gawk version 3.1.

See Section A.6 [Major Contributors to gawk], page 258, for a complete list of those who made important contributions to gawk.

### A Rose by Any Other Name

The awk language has evolved over the years. Full details are provided in Appendix A [The Evolution of the awk Language], page 252. The language described in this book is often referred to as "new awk" (nawk).

Because of this, many systems have multiple versions of awk. Some systems have an awk utility that implements the original version of the awk language and a nawk utility for the new version. Others have an oawk version for the "old awk" language and plain awk for the new one. Still others only have one version, which is usually the new one.

All in all, this makes it difficult for you to know which version of awk you should run when writing your programs. The best advice I can give here is to check your local documentation. Look for awk, oawk, and nawk, as well as for gawk. It is likely that you already have some version of new awk on your system, which is what you should use when running your programs. (Of course, if you're reading this book, chances are good that you have gawk!)

Throughout this book, whenever we refer to a language feature that should be available in any complete implementation of POSIX awk, we simply use the term awk. When referring to a feature that is specific to the GNU implementation, we use the term gawk.

<sup>&</sup>lt;sup>2</sup> Often, these systems use gawk for their awk implementation!

### Using This Book

The term awk refers to a particular program as well as to the language you use to tell this program what to do. When we need to be careful, we call the language "the awk language," and the program "the awk utility." This book explains both the awk language and how to run the awk utility. The term awk program refers to a program written by you in the awk programming language.

Primarily, this book explains the features of awk, as defined in the POSIX standard. It does so in the context of the gawk implementation. While doing so, it also attempts to describe important differences between gawk and other awk implementations.<sup>3</sup> Finally, any gawk features that are not in the POSIX standard for awk are noted.

This book has the difficult task of being both a tutorial and a reference. If you are a novice, feel free to skip over details that seem too complex. You should also ignore the many cross-references; they are for the expert user and for the online Info version of the document.

There are subsections labelled as **Advanced Notes** scattered throughout the book. They add a more complete explanation of points that are relevant, but not likely to be of interest on first reading. All appear in the index, under the heading "advanced features."

Most of the time, the examples use complete awk programs. In some of the more advanced sections, only the part of the awk program that illustrates the concept currently being described is shown.

While this book is aimed principally at people who have not been exposed to awk, there is a lot of information here that even the awk expert should find useful. In particular, the description of POSIX awk and the example programs in Chapter 12 [A Library of awk Functions], page 181, and in Chapter 13 [Practical awk Programs], page 210, should be of interest.

Chapter 1 [Getting Started with awk], page 11, provides the essentials you need to know to begin using awk.

Chapter 2 [Regular Expressions], page 24, introduces regular expressions in general, and in particular the flavors supported by POSIX awk and gawk.

Chapter 3 [Reading Input Files], page 36, describes how awk reads your data. It introduces the concepts of records and fields, as well as the getline command. I/O redirection is first described here.

Chapter 4 [Printing Output], page 57, describes how awk programs can produce output with print and printf.

Chapter 5 [Expressions], page 73, describes expressions, which are the basic building blocks for getting most things done in a program.

Chapter 6 [Patterns, Actions, and Variables], page 93, describes how to write patterns for matching records, actions for doing something when a record is matched, and the built-in variables awk and gawk use.

Chapter 7 [Arrays in awk], page 116, covers awk's one-and-only data structure: associative arrays. Deleting array elements and whole arrays is also described, as well as sorting arrays in gawk.

<sup>&</sup>lt;sup>3</sup> All such differences appear in the index under the entry "differences in awk and gawk."

Chapter 8 [Functions], page 127, describes the built-in functions awk and gawk provide, as well as how to define your own functions.

Chapter 9 [Internationalization with gawk], page 156, describes special features in gawk for translating program messages into different languages at runtime.

Chapter 10 [Advanced Features of gawk], page 165, describes a number of gawk-specific advanced features. Of particular note are the abilities to have two-way communications with another process, perform TCP/IP networking, and profile your awk programs.

Chapter 11 [Running awk and gawk], page 173, describes how to run gawk, the meaning of its command-line options, and how it finds awk program source files.

Chapter 12 [A Library of awk Functions], page 181, and Chapter 13 [Practical awk Programs], page 210, provide many sample awk programs. Reading them allows you to see awk solving real problems.

Appendix A [The Evolution of the awk Language], page 252, describes how the awk language has evolved since first release to present. It also describes how gawk has acquired features over time.

Appendix B [Installing gawk], page 260, describes how to get gawk, how to compile it under Unix, and how to compile and use it on different non-Unix systems. It also describes how to report bugs in gawk and where to get three other freely available implementations of awk.

Appendix C [Implementation Notes], page 279, describes how to disable gawk's extensions, as well as how to contribute new code to gawk, how to write extension libraries, and some possible future directions for gawk development.

Appendix D [Basic Programming Concepts], page 294, provides some very cursory background material for those who are completely unfamiliar with computer programming. Also centralized there is a discussion of some of the issues surrounding floating-point numbers.

The [Glossary], page 299, defines most, if not all, the significant terms used throughout the book. If you find terms that you aren't familiar with, try looking them up here.

[GNU General Public License], page 309, and [GNU Free Documentation License], page 315, present the licenses that cover the gawk source code and this book, respectively.

### **Typographical Conventions**

This book is written using Texinfo, the GNU documentation formatting language. A single Texinfo source file is used to produce both the printed and online versions of the documentation. Because of this, the typographical conventions are slightly different than in other books you may have read.

Examples you would type at the command-line are preceded by the common shell primary and secondary prompts, '\$' and '>'. Output from the command is preceded by the glyph " $\dashv$ ". This typically represents the command's standard output. Error messages, and other output on the command's standard error, are preceded by the glyph "error". For example:

In the text, command names appear in this font, while code segments appear in the same font and quoted, 'like this'. Some things are emphasized *like this*, and if a point needs to be made strongly, it is done **like this**. The first occurrence of a new term is usually its *definition* and appears in the same font as the previous occurrence of "definition" in this sentence. file names are indicated like this: '/path/to/ourfile'.

Characters that you type at the keyboard look <code>like this</code>. In particular, there are special characters called "control characters." These are characters that you type by holding down both the <code>CONTROL</code> key and another key, at the same time. For example, a <code>Ctrl-d</code> is typed by first pressing and holding the <code>CONTROL</code> key, next pressing the <code>d</code> key and finally releasing both keys.

#### Dark Corners

Dark corners are basically fractal — no matter how much you illuminate, there's always a smaller but darker one.

Brian Kernighan

Until the POSIX standard (and *The Gawk Manual*), many features of **awk** were either poorly documented or not documented at all. Descriptions of such features (often called "dark corners") are noted in this book with the picture of a flashlight in the margin, as shown here. They also appear in the index under the heading "dark corner."

As noted by the opening quote, though, any coverage of dark corners is, by definition, something that is incomplete.

### The GNU Project and This Book

The Free Software Foundation (FSF) is a nonprofit organization dedicated to the production and distribution of freely distributable software. It was founded by Richard M. Stallman, the author of the original Emacs editor. GNU Emacs is the most widely used version of Emacs today.

The GNU<sup>4</sup> Project is an ongoing effort on the part of the Free Software Foundation to create a complete, freely distributable, POSIX-compliant computing environment. The FSF uses the "GNU General Public License" (GPL) to ensure that their software's source code is always available to the end user. A copy of the GPL is included in this book for your reference (see [GNU General Public License], page 309). The GPL applies to the C language source code for gawk. To find out more about the FSF and the GNU Project online, see the GNU Project's home page. This book may also be read from their web site.

A shell, an editor (Emacs), highly portable optimizing C, C++, and Objective-C compilers, a symbolic debugger and dozens of large and small utilities (such as gawk), have all been completed and are freely available. The GNU operating system kernel (the HURD), has been released but is still in an early stage of development.

Until the GNU operating system is more fully developed, you should consider using GNU/Linux, a freely distributable, Unix-like operating system for Intel 80386, DEC Alpha, Sun SPARC, IBM S/390, and other systems.<sup>5</sup> There are many books on GNU/Linux. One that is freely available is *Linux Installation and Getting Started*, by Matt Welsh. Many

<sup>&</sup>lt;sup>4</sup> GNU stands for "GNU's not Unix."

<sup>&</sup>lt;sup>5</sup> The terminology "GNU/Linux" is explained in the [Glossary], page 299.

GNU/Linux distributions are often available in computer stores or bundled on CD-ROMs with books about Linux. (There are three other freely available, Unix-like operating systems for 80386 and other systems: NetBSD, FreeBSD, and OpenBSD. All are based on the 4.4-Lite Berkeley Software Distribution, and they use recent versions of gawk for their versions of awk.)

The book you are reading is actually free—at least, the information in it is free to anyone. The machine-readable source code for the book comes with gawk; anyone may take this book to a copying machine and make as many copies as they like. (Take a moment to check the Free Documentation License in [GNU Free Documentation License], page 315.)

Although you could just print it out yourself, bound books are much easier to read and use. Furthermore, the proceeds from sales of this book go back to the FSF to help fund development of more free software.

The book itself has gone through a number of previous editions. Paul Rubin wrote the very first draft of *The GAWK Manual*; it was around 40 pages in size. Diane Close and Richard Stallman improved it, yielding a version that was around 90 pages long and barely described the original, "old" version of awk.

I started working with that version in the fall of 1988. As work on it progressed, the FSF published several preliminary versions (numbered 0.x). In 1996, Edition 1.0 was released with gawk 3.0.0. The FSF published the first two editions under the title *The GNU Awk User's Guide*.

This edition maintains the basic structure of Edition 1.0, but with significant additional material, reflecting the host of new features in gawk version 3.1. Of particular note is Section 7.11 [Sorting Array Values and Indices with gawk], page 124, as well as Section 8.1.6 [Bit-Manipulation Functions of gawk], page 147, Chapter 9 [Internationalization with gawk], page 156, and also Chapter 10 [Advanced Features of gawk], page 165, and Section C.3 [Adding New Built-in Functions to gawk], page 282.

GAWK: Effective AWK Programming will undoubtedly continue to evolve. An electronic version comes with the gawk distribution from the FSF. If you find an error in this book, please report it! See Section B.5 [Reporting Problems and Bugs], page 276, for information on submitting problem reports electronically, or write to me in care of the publisher.

#### How to Contribute

As the maintainer of GNU awk, I am starting a collection of publicly available awk programs. For more information, see <a href="ftp://ftp.freefriends.org/arnold/Awkstuff">ftp://ftp.freefriends.org/arnold/Awkstuff</a>. If you have written an interesting awk program, or have written a gawk extension that you would like to share with the rest of the world, please contact me (arnold@skeeve.com). Making things available on the Internet helps keep the gawk distribution down to manageable size.

## Acknowledgments

The initial draft of The GAWK Manual had the following acknowledgments:

Many people need to be thanked for their assistance in producing this manual. Jay Fenlason contributed many ideas and sample programs. Richard Mlynarik and Robert Chassell gave helpful comments on drafts of this manual. The paper A Supplemental Document for awk by John W. Pierce of the Chemistry

Department at UC San Diego, pinpointed several issues relevant both to awk implementation and to this manual, that would otherwise have escaped us.

I would like to acknowledge Richard M. Stallman, for his vision of a better world and for his courage in founding the FSF and starting the GNU Project.

The following people (in alphabetical order) provided helpful comments on various versions of this book, up to and including this edition. Rick Adams, Nelson H.F. Beebe, Karl Berry, Dr. Michael Brennan, Rich Burridge, Claire Cloutier, Diane Close, Scott Deifik, Christopher ("Topher") Eliot, Jeffrey Friedl, Dr. Darrel Hankerson, Michael Jaegermann, Dr. Richard J. LeBlanc, Michael Lijewski, Pat Rankin, Miriam Robbins, Mary Sheehan, and Chuck Toporek.

Robert J. Chassell provided much valuable advice on the use of Texinfo. He also deserves special thanks for convincing me *not* to title this book *How To Gawk Politely*. Karl Berry helped significantly with the T<sub>F</sub>X part of Texinfo.

I would like to thank Marshall and Elaine Hartholz of Seattle and Dr. Bert and Rita Schreiber of Detroit for large amounts of quiet vacation time in their homes, which allowed me to make significant progress on this book and on gawk itself.

Phil Hughes of SSC contributed in a very important way by loaning me his laptop GNU/Linux system, not once, but twice, which allowed me to do a lot of work while away from home.

David Trueman deserves special credit; he has done a yeoman job of evolving gawk so that it performs well and without bugs. Although he is no longer involved with gawk, working with him on this project was a significant pleasure.

The intrepid members of the GNITS mailing list, and most notably Ulrich Drepper, provided invaluable help and feedback for the design of the internationalization features.

Nelson Beebe, Martin Brown, Andreas Buening, Scott Deifik, Darrel Hankerson, Isamu Hasegawa, Michal Jaegermann, Jürgen Kahrs, Pat Rankin, Kai Uwe Rommel, and Eli Zaretskii (in alphabetical order) make up the gawk "crack portability team." Without their hard work and help, gawk would not be nearly the fine program it is today. It has been and continues to be a pleasure working with this team of fine people.

David and I would like to thank Brian Kernighan of Bell Laboratories for invaluable assistance during the testing and debugging of gawk, and for help in clarifying numerous points about the language. We could not have done nearly as good a job on either gawk or its documentation without his help.

Chuck Toporek, Mary Sheehan, and Claire Coutier of O'Reilly & Associates contributed significant editorial help for this book for the 3.1 release of gawk.

I must thank my wonderful wife, Miriam, for her patience through the many versions of this project, for her proofreading, and for sharing me with the computer. I would like to thank my parents for their love, and for the grace with which they raised and educated me. Finally, I also must acknowledge my gratitude to G-d, for the many opportunities He has sent my way, as well as for the gifts He has given me with which to take advantage of those opportunities.

Arnold Robbins Nof Ayalon

# 10 GAWK: Effective AWK Programming

 $\begin{array}{c} {\rm ISRAEL} \\ {\rm March}, \ 2001 \end{array}$ 

## 1 Getting Started with awk

The basic function of awk is to search files for lines (or other units of text) that contain certain patterns. When a line matches one of the patterns, awk performs specified actions on that line. awk keeps processing input lines in this way until it reaches the end of the input files.

Programs in awk are different from programs in most other languages, because awk programs are data-driven; that is, you describe the data you want to work with and then what to do when you find it. Most other languages are procedural; you have to describe, in great detail, every step the program is to take. When working with procedural languages, it is usually much harder to clearly describe the data your program will process. For this reason, awk programs are often refreshingly easy to read and write.

When you run awk, you specify an awk program that tells awk what to do. The program consists of a series of rules. (It may also contain function definitions, an advanced feature that we will ignore for now. See Section 8.2 [User-Defined Functions], page 149.) Each rule specifies one pattern to search for and one action to perform upon finding the pattern.

Syntactically, a rule consists of a pattern followed by an action. The action is enclosed in curly braces to separate it from the pattern. Newlines usually separate rules. Therefore, an awk program looks like this:

```
pattern { action }
pattern { action }
```

## 1.1 How to Run awk Programs

There are several ways to run an awk program. If the program is short, it is easiest to include it in the command that runs awk, like this:

```
awk 'program' input-file1 input-file2 ...
```

When the program is long, it is usually more convenient to put it in a file and run it with a command like this:

```
awk -f program-file input-file1 input-file2 ...
```

This section discusses both mechanisms, along with several variations of each.

### 1.1.1 One-Shot Throwaway awk Programs

Once you are familiar with awk, you will often type in simple programs the moment you want to use them. Then you can write the program as the first argument of the awk command, like this:

```
awk 'program' input-file1 input-file2 ...
```

where program consists of a series of patterns and actions, as described earlier.

This command format instructs the shell, or command interpreter, to start awk and use the program to process records in the input file(s). There are single quotes around program so the shell won't interpret any awk characters as special shell characters. The quotes also cause the shell to treat all of program as a single argument for awk, and allow program to be more than one line long.

This format is also useful for running short or medium-sized awk programs from shell scripts, because it avoids the need for a separate file for the awk program. A self-contained shell script is more reliable because there are no other files to misplace.

Section 1.3 [Some Simple Examples], page 17, later in this chapter, presents several short, self-contained programs.

#### 1.1.2 Running awk Without Input Files

You can also run awk without any input files. If you type the following command line:

```
awk 'program'
```

awk applies the program to the standard input, which usually means whatever you type on the terminal. This continues until you indicate end-of-file by typing Ctrl-d. (On other operating systems, the end-of-file character may be different. For example, on OS/2 and MS-DOS, it is Ctrl-z.)

As an example, the following program prints a friendly piece of advice (from Douglas Adams's *The Hitchhiker's Guide to the Galaxy*), to keep you from worrying about the complexities of computer programming (BEGIN is a feature we haven't discussed yet):

```
$ awk "BEGIN { print \"Don't Panic!\" }"
- Don't Panic!
```

This program does not read any input. The '\' before each of the inner double quotes is necessary because of the shell's quoting rules—in particular because it mixes both single quotes and double quotes.<sup>1</sup>

This next simple awk program emulates the cat utility; it copies whatever you type on the keyboard to its standard output (why this works is explained shortly).

### 1.1.3 Running Long Programs

Sometimes your awk programs can be very long. In this case, it is more convenient to put the program into a separate file. In order to tell awk to use that file for its program, you type:

```
awk -f source-file input-file1 input-file2 ...
```

The '-f' instructs the awk utility to get the awk program from the file source-file. Any file name can be used for source-file. For example, you could put the program:

Although we generally recommend the use of single quotes around the program text, double quotes are needed here in order to put the single quote into the message.

```
BEGIN { print "Don't Panic!" }
into the file 'advice'. Then this command:
     awk -f advice
does the same thing as this one:
```

```
awk "BEGIN { print \"Don't Panic!\" }"
```

This was explained earlier (see Section 1.1.2 [Running awk Without Input Files], page 12). Note that you don't usually need single quotes around the file name that you specify with '-f', because most file names don't contain any of the shell's special characters. Notice that in 'advice', the awk program did not have single quotes around it. The quotes are only needed for programs that are provided on the awk command line.

If you want to identify your awk program files clearly as such, you can add the extension '.awk' to the file name. This doesn't affect the execution of the awk program but it does make "housekeeping" easier.

#### 1.1.4 Executable awk Programs

Once you have learned awk, you may want to write self-contained awk scripts, using the '#!' script mechanism. You can do this on many Unix systems<sup>2</sup> as well as on the GNU system. For example, you could update the file 'advice' to look like this:

```
#! /bin/awk -f
BEGIN { print "Don't Panic!" }
```

After making this file executable (with the chmod utility), simply type 'advice' at the shell and the system arranges to run awk3 as if you had typed 'awk -f advice':

```
$ chmod +x advice
$ advice
→ Don't Panic!
```

(We assume you have the current directory in your shell's search path variable (typically \$PATH). If not, you may need to type './advice' at the shell.)

Self-contained awk scripts are useful when you want to write a program that users can invoke without their having to know that the program is written in awk.

### Advanced Notes: Portability Issues with '#!'

Some systems limit the length of the interpreter name to 32 characters. Often, this can be dealt with by using a symbolic link.

You should not put more than one argument on the '#!' line after the path to awk. It does not work. The operating system treats the rest of the line as a single argument and

 $<sup>^2</sup>$  The '#!' mechanism works on Linux systems, systems derived from the 4.4-Lite Berkeley Software Distribution, and most commercial Unix systems.

<sup>&</sup>lt;sup>3</sup> The line beginning with '#!' lists the full file name of an interpreter to run and an optional initial command-line argument to pass to that interpreter. The operating system then runs the interpreter with the given argument and the full argument list of the executed program. The first argument in the list is the full file name of the awk program. The rest of the argument list contains either options to awk, or data files, or both.

passes it to awk. Doing this leads to confusing behavior—most likely a usage diagnostic of some sort from awk.

Finally, the value of ARGV[0] (see Section 6.5 [Built-in Variables], page 107) varies depending upon your operating system. Some systems put 'awk' there, some put the full pathname of awk (such as '/bin/awk'), and some put the name of your script ('advice'). Don't rely on the value of ARGV[0] to provide your script name.

#### 1.1.5 Comments in awk Programs

A comment is some text that is included in a program for the sake of human readers; it is not really an executable part of the program. Comments can explain what the program does and how it works. Nearly all programming languages have provisions for comments, as programs are typically hard to understand without them.

In the awk language, a comment starts with the sharp sign character ('#') and continues to the end of the line. The '#' does not have to be the first character on the line. The awk language ignores the rest of a line following a sharp sign. For example, we could have put the following into 'advice':

```
# This program prints a nice friendly message. It helps
# keep novice users from being afraid of the computer.
BEGIN { print "Don't Panic!" }
```

You can put comment lines into keyboard-composed throwaway awk programs, but this usually isn't very useful; the purpose of a comment is to help you or another person understand the program when reading it at a later time.

Caution: As mentioned in Section 1.1.1 [One-Shot Throwaway awk Programs], page 11, you can enclose small to medium programs in single quotes, in order to keep your shell scripts self-contained. When doing so, don't put an apostrophe (i.e., a single quote) into a comment (or anywhere else in your program). The shell interprets the quote as the closing quote for the entire program. As a result, usually the shell prints a message about mismatched quotes, and if awk actually runs, it will probably print strange messages about syntax errors. For example, look at the following:

```
$ awk '{ print "hello" } # let's be cute'
>
```

The shell sees that the first two quotes match, and that a new quoted object begins at the end of the command line. It therefore prompts with the secondary prompt, waiting for more input. With Unix awk, closing the quoted string produces this result:

```
$ awk '{ print "hello" } # let's be cute'
> '
error awk: can't open file be
error source line number 1
```

Putting a backslash before the single quote in 'let's' wouldn't help, since backslashes are not special inside single quotes. The next subsection describes the shell's quoting rules.

#### 1.1.6 Shell-Quoting Issues

For short to medium length awk programs, it is most convenient to enter the program on the awk command line. This is best done by enclosing the entire program in single quotes. This

is true whether you are entering the program interactively at the shell prompt, or writing it as part of a larger shell script:

```
awk 'program text' input-file1 input-file2 ...
```

Once you are working with the shell, it is helpful to have a basic knowledge of shell quoting rules. The following rules apply only to POSIX-compliant, Bourne-style shells (such as bash, the GNU Bourne-Again Shell). If you use csh, you're on your own.

- Quoted items can be concatenated with nonquoted items as well as with other quoted items. The shell turns everything into one argument for the command.
- Preceding any single character with a backslash ('\') quotes that character. The shell removes the backslash and passes the quoted character on to the command.
- Single quotes protect everything between the opening and closing quotes. The shell does no interpretation of the quoted text, passing it on verbatim to the command. It is impossible to embed a single quote inside single-quoted text. Refer back to Section 1.1.5 [Comments in awk Programs], page 14, for an example of what happens if you try.
- Double quotes protect most things between the opening and closing quotes. The shell does at least variable and command substitution on the quoted text. Different shells may do additional kinds of processing on double-quoted text.

Since certain characters within double-quoted text are processed by the shell, they must be escaped within the text. Of note are the characters '\$', ''', '\', and '"', all of which must be preceded by a backslash within double-quoted text if they are to be passed on literally to the program. (The leading backslash is stripped first.) Thus, the example seen previously in Section 1.1.2 [Running awk Without Input Files], page 12, is applicable:

```
$ awk "BEGIN { print \"Don't Panic!\" }"
→ Don't Panic!
```

Note that the single quote is not special within double quotes.

• Null strings are removed when they occur as part of a non-null command-line argument, while explicit non-null objects are kept. For example, to specify that the field separator FS should be set to the null string, use:

```
awk -F "" 'program' files # correct
Don't use this:
```

```
awk -F"" 'program' files # wrong!
```

In the second case, awk will attempt to use the text of the program as the value of FS, and the first file name as the text of the program! This results in syntax errors at best, and confusing behavior at worst.

Mixing single and double quotes is difficult. You have to resort to shell quoting tricks, like this:

```
$ awk 'BEGIN { print "Here is a single quote <'"'>'''>" }'

⊢ Here is a single quote <'>
```

This program consists of three concatenated quoted strings. The first and the third are single-quoted, the second is double-quoted.

This can be "simplified" to:

```
$ awk 'BEGIN { print "Here is a single quote <'\''>" }'

Here is a single quote <'>
```

Judge for yourself which of these two is the more readable.

Another option is to use double quotes, escaping the embedded, awk-level double quotes:

This option is also painful, because double quotes, backslashes, and dollar signs are very common in awk programs.

A third option is to use the octal escape sequence equivalents for the single- and doublequote characters, like so:

```
$ awk 'BEGIN { print "Here is a single quote <\47>" }' \dashv Here is a single quote <'> $ awk 'BEGIN { print "Here is a double quote <\42>" }' \dashv Here is a double quote <">
```

This works nicely, except that you should comment clearly what the escapes mean.

A fourth option is to use command-line variable assignment, like this:

```
\ awk -v sq="'" 'BEGIN { print "Here is a single quote <" sq ">" }' \dashv Here is a single quote <'>
```

If you really need both single and double quotes in your awk program, it is probably best to move it into a separate file, where the shell won't be part of the picture, and you can say what you mean.

### 1.2 Data Files for the Examples

Many of the examples in this book take their input from two sample data files. The first, 'BBS-list', represents a list of computer bulletin board systems together with information about those systems. The second data file, called 'inventory-shipped', contains information about monthly shipments. In both files, each line is considered to be one record.

In the data file 'BBS-list', each record contains the name of a computer bulletin board, its phone number, the board's baud rate(s), and a code for the number of hours it is operational. An 'A' in the last column means the board operates 24 hours a day. A 'B' in the last column means the board only operates on evening and weekend hours. A 'C' means the board operates only on weekends:

| aardvark | 555-5553 | 1200/300      | В |
|----------|----------|---------------|---|
| alpo-net | 555-3412 | 2400/1200/300 | Α |
| barfly   | 555-7685 | 1200/300      | Α |
| bites    | 555-1675 | 2400/1200/300 | Α |
| camelot  | 555-0542 | 300           | C |
| core     | 555-2912 | 1200/300      | C |
| fooey    | 555-1234 | 2400/1200/300 | В |
| foot     | 555-6699 | 1200/300      | В |
| macfoo   | 555-6480 | 1200/300      | Α |
| sdace    | 555-3430 | 2400/1200/300 | Α |
| sabafoo  | 555-2127 | 1200/300      | C |

The data file 'inventory-shipped' represents information about shipments during the year. Each record contains the month, the number of green crates shipped, the number of red boxes shipped, the number of orange bags shipped, and the number of blue packages shipped, respectively. There are 16 entries, covering the 12 months of last year and the first four months of the current year.

```
13
          25
              15 115
Jan
Feb
     15
          32
              24 226
     15
          24
              34 228
Mar
Apr
     31
          52
              63 420
     16
          34
              29 208
May
Jun
     31
          42
              75 492
Jul
     24
          34
              67 436
Aug
     15
          34
              47 316
          55
Sep
     13
              37 277
Oct
     29
          54
              68 525
              82 577
Nov
     20
          87
Dec
     17
          35
              61 401
Jan
     21
          36
              64 620
Feb
     26
          58
              80 652
Mar
     24
          75
              70 495
     21
          70
              74 514
Apr
```

### 1.3 Some Simple Examples

The following command runs a simple awk program that searches the input file 'BBS-list' for the character string 'foo' (a grouping of characters is usually called a string; the term string is based on similar usage in English, such as "a string of pearls," or "a string of cars in a train"):

```
awk '/foo/ { print $0 }' BBS-list
```

When lines containing 'foo' are found, they are printed because 'print \$0' means print the current line. (Just 'print' by itself means the same thing, so we could have written that instead.)

You will notice that slashes ('/') surround the string 'foo' in the awk program. The slashes indicate that 'foo' is the pattern to search for. This type of pattern is called a regular expression, which is covered in more detail later (see Chapter 2 [Regular Expressions], page 24). The pattern is allowed to match parts of words. There are single quotes around the awk program so that the shell won't interpret any of it as special shell characters.

Here is what this program prints:

```
$ awk '/foo/ { print $0 }' BBS-list
⊢ fooey
                555-1234
                              2400/1200/300
                                                 В
⊢ foot
                                                 В
                555-6699
                              1200/300
⊢ macfoo
                555-6480
                              1200/300
                                                 Α
⊢ sabafoo
                555-2127
                              1200/300
                                                 С
```

In an awk rule, either the pattern or the action can be omitted, but not both. If the pattern is omitted, then the action is performed for *every* input line. If the action is omitted, the default action is to print all lines that match the pattern.

Thus, we could leave out the action (the print statement and the curly braces) in the previous example and the result would be the same: all lines matching the pattern 'foo' are printed. By comparison, omitting the print statement but retaining the curly braces makes an empty action that does nothing (i.e., no lines are printed).

Many practical awk programs are just a line or two. Following is a collection of useful, short programs to get you started. Some of these programs contain constructs that haven't been covered yet. (The description of the program will give you a good idea of what is going on, but please read the rest of the book to become an awk expert!) Most of the examples use a data file named 'data'. This is just a placeholder; if you use these programs yourself, substitute your own file names for 'data'. For future reference, note that there is often more than one way to do things in awk. At some point, you may want to look back at these examples and see if you can come up with different ways to do the same things shown here:

• Print the length of the longest input line:

```
awk '{ if (length($0) > max) max = length($0) }
    END { print max }' data
```

• Print every line that is longer than 80 characters:

```
awk 'length($0) > 80' data
```

The sole rule has a relational expression as its pattern and it has no action—so the default action, printing the record, is used.

• Print the length of the longest line in 'data':

The input is processed by the expand utility to change tabs into spaces, so the widths compared are actually the right-margin columns.

• Print every line that has at least one field:

```
awk 'NF > 0' data
```

This is an easy way to delete blank lines from a file (or rather, to create a new file similar to the old file but from which the blank lines have been removed).

• Print seven random numbers from 0 to 100, inclusive:

• Print the total number of bytes used by files:

• Print the total number of kilobytes used by files:

```
ls -1 files | awk '{ x += $5 }
END { print "total K-bytes: " (x + 1023)/1024 }'
```

• Print a sorted list of the login names of all users:

```
awk -F: '{ print $1 }' /etc/passwd | sort
```

• Count the lines in a file:

```
awk 'END { print NR }' data
```

• Print the even-numbered lines in the data file:

```
awk 'NR % 2 == 0' data
```

If you use the expression 'NR % 2 == 1' instead, the program would print the oddnumbered lines.

### 1.4 An Example with Two Rules

The awk utility reads the input files one line at a time. For each line, awk tries the patterns of each of the rules. If several patterns match, then several actions are run in the order in which they appear in the awk program. If no patterns match, then no actions are run.

After processing all the rules that match the line (and perhaps there are none), awk reads the next line. (However, see Section 6.4.8 [The next Statement], page 105, and also see Section 6.4.9 [Using gawk's nextfile Statement], page 106). This continues until the program reaches the end of the file. For example, the following awk program contains two rules:

```
{ print $0 }
{ print $0 }
```

The first rule has the string '12' as the pattern and 'print \$0' as the action. The second rule has the string '21' as the pattern and also has 'print \$0' as the action. Each rule's action is enclosed in its own pair of braces.

This program prints every line that contains the string '12' or the string '21'. If a line contains both strings, it is printed twice, once by each rule.

This is what happens if we run this program on our two sample data files, 'BBS-list' and 'inventory-shipped':

```
$ awk '/12/ { print $0 }
>
       /21/ { print $0 }' BBS-list inventory-shipped
⊢ aardvark
                 555-5553
                               1200/300

⊣ alpo-net

                 555-3412
                               2400/1200/300
                                                  Α
⊢ barfly
                 555-7685
                               1200/300
                                                  Α
⊢ bites
                 555-1675
                               2400/1200/300
                                                  Α
⊢ core
                 555-2912
                               1200/300
                                                  C
⊢ fooev
                 555-1234
                               2400/1200/300
                                                  В
                                                  В
\dashv foot
                 555-6699
                               1200/300
⊢ macfoo
                 555-6480
                               1200/300
                                                  Α
⊢ sdace
                 555-3430
                               2400/1200/300
                                                  Α
                                                  С
⊢ sabafoo
                 555-2127
                               1200/300
                                                  C
⊢ sabafoo
                 555-2127
                               1200/300
⊢ Jan
        21
            36
                 64 620
⊢ Apr
        21
            70
                74 514
```

Note how the line beginning with 'sabafoo' in 'BBS-list' was printed twice, once for each rule.

### 1.5 A More Complex Example

Now that we've mastered some simple tasks, let's look at what typical awk programs do. This example shows how awk can be used to summarize, select, and rearrange the output of another utility. It uses features that haven't been covered yet, so don't worry if you don't understand all the details:

This command prints the total number of bytes in all the files in the current directory that were last modified in November (of any year).<sup>4</sup> The 'ls -l' part of this example is a system command that gives you a listing of the files in a directory, including each file's size and the date the file was last modified. Its output looks like this:

```
1 arnold
                               1933 Nov 7 13:05 Makefile
-rw-r--r--
                       user
                              10809 Nov 7 13:03 awk.h
            1 arnold
                       user
            1 arnold
                                983 Apr 13 12:14 awk.tab.h
-rw-r--r--
                       user
                              31869 Jun 15 12:20 awk.y
            1 arnold
-rw-r--r--
                       user
                                        7 13:03 awk1.c
            1 arnold
                              22414 Nov
-rw-r--r--
                       user
            1 arnold
                              37455 Nov
                                         7 13:03 awk2.c
-rw-r--r--
                       user
                              27511 Dec
                                         9 13:07 awk3.c
            1 arnold
-rw-r--r--
                       user
-rw-r--r-- 1 arnold
                               7989 Nov
                                        7 13:03 awk4.c
                       user
```

The first field contains read-write permissions, the second field contains the number of links to the file, and the third field identifies the owner of the file. The fourth field identifies the group of the file. The fifth field contains the size of the file in bytes. The sixth, seventh, and eighth fields contain the month, day, and time, respectively, that the file was last modified. Finally, the ninth field contains the name of the file.<sup>5</sup>

The '\$6 == "Nov"' in our awk program is an expression that tests whether the sixth field of the output from 'ls -l' matches the string 'Nov'. Each time a line has the string 'Nov' for its sixth field, the action 'sum += \$5' is performed. This adds the fifth field (the file's size) to the variable sum. As a result, when awk has finished reading all the input lines, sum is the total of the sizes of the files whose lines matched the pattern. (This works because awk variables are automatically initialized to zero.)

After the last line of output from 1s has been processed, the END rule executes and prints the value of sum. In this example, the value of sum is 80600.

These more advanced awk techniques are covered in later sections (see Section 6.3 [Actions], page 98). Before you can move on to more advanced awk programming, you have to know how awk interprets your input and displays your output. By manipulating fields and using print statements, you can produce some very useful and impressive-looking reports.

#### 1.6 awk Statements Versus Lines

Most often, each line in an awk program is a separate statement or separate rule, like this:

<sup>&</sup>lt;sup>4</sup> In the C shell (csh), you need to type a semicolon and then a backslash at the end of the first line; see Section 1.6 [awk Statements Versus Lines], page 20, for an explanation. In a POSIX-compliant shell, such as the Bourne shell or bash, you can type the example as shown. If the command 'echo \$path' produces an empty output line, you are most likely using a POSIX-compliant shell. Otherwise, you are probably using the C shell or a shell derived from it.

 $<sup>^5\,</sup>$  On some very old systems, you may need to use '1s -1g' to get this output.

```
awk '/12/ { print $0 }
    /21/ { print $0 }' BBS-list inventory-shipped
```

However, gawk ignores newlines after any of the following symbols and keywords:

```
| | |
        &&
                 do
                           else
```

A newline at any other point is considered the end of the statement.<sup>6</sup>

If you would like to split a single statement into two lines at a point where a newline would terminate it, you can continue it by ending the first line with a backslash character ('\'). The backslash must be the final character on the line in order to be recognized as a continuation character. A backslash is allowed anywhere in the statement, even in the middle of a string or regular expression. For example:

```
awk '/This regular expression is too long, so continue it\
 on the next line/ { print $1 }'
```

We have generally not used backslash continuation in the sample programs in this book. In gawk, there is no limit on the length of a line, so backslash continuation is never strictly necessary; it just makes programs more readable. For this same reason, as well as for clarity, we have kept most statements short in the sample programs presented throughout the book. Backslash continuation is most useful when your awk program is in a separate source file instead of entered from the command line. You should also note that many awk implementations are more particular about where you may use backslash continuation. For example, they may not allow you to split a string constant using backslash continuation. Thus, for maximum portability of your awk programs, it is best not to split your lines in the middle of a regular expression or a string.

Caution: Backslash continuation does not work as described with the C shell. It works for awk programs in files and for one-shot programs, provided you are using a POSIX-compliant shell, such as the Unix Bourne shell or bash. But the C shell behaves differently! There, you must use two backslashes in a row, followed by a newline. Note also that when using the C shell, every newline in your awk program must be escaped with a backslash. To illustrate:

```
% awk 'BEGIN { \
    print \\
?
        "hello, world" \
? }'
⊢ hello, world
```

Here, the '%' and '?' are the C shell's primary and secondary prompts, analogous to the standard shell's '\$' and '>'.

Compare the previous example to how it is done with a POSIX-compliant shell:

```
$ awk 'BEGIN {
    print \
        "hello, world"
> }'
⊢ hello, world
```

 $<sup>^6</sup>$  The '?' and ':' referred to here is the three-operand conditional expression described in Section 5.12 [Conditional Expressions], page 89. Splitting lines after '?' and ':' is a minor gawk extension; if '--posix' is specified (see Section 11.2 [Command-Line Options], page 173), then this extension is disabled.

awk is a line-oriented language. Each rule's action has to begin on the same line as the pattern. To have the pattern and action on separate lines, you *must* use backslash continuation; there is no other option.

Another thing to keep in mind is that backslash continuation and comments do not mix. As soon as awk sees the '#' that starts a comment, it ignores *everything* on the rest of the line. For example:

In this case, it looks like the backslash would continue the comment onto the next line. However, the backslash-newline combination is never even noticed because it is "hidden" inside the comment. Thus, the BEGIN is noted as a syntax error.

When awk statements within one rule are short, you might want to put more than one of them on a line. This is accomplished by separating the statements with a semicolon (';'). This also applies to the rules themselves. Thus, the program shown at the start of this section could also be written this way:

```
/12/ { print $0 } ; /21/ { print $0 }
```

**NOTE:** The requirement that states that rules on the same line must be separated with a semicolon was not in the original awk language; it was added for consistency with the treatment of statements within an action.

#### 1.7 Other Features of awk

The awk language provides a number of predefined, or built-in, variables that your programs can use to get information from awk. There are other variables your program can set as well to control how awk processes your data.

In addition, awk provides a number of built-in functions for doing common computational and string-related operations. gawk provides built-in functions for working with timestamps, performing bit manipulation, and for runtime string translation.

As we develop our presentation of the awk language, we introduce most of the variables and many of the functions. They are defined systematically in Section 6.5 [Built-in Variables], page 107, and Section 8.1 [Built-in Functions], page 127.

#### 1.8 When to Use awk

Now that you've seen some of what awk can do, you might wonder how awk could be useful for you. By using utility programs, advanced patterns, field separators, arithmetic statements, and other selection criteria, you can produce much more complex output. The awk language is very useful for producing reports from large amounts of raw data, such as summarizing information from the output of other utility programs like 1s. (See Section 1.5 [A More Complex Example], page 20.)

Programs written with awk are usually much smaller than they would be in other languages. This makes awk programs easy to compose and use. Often, awk programs can

be quickly composed at your terminal, used once, and thrown away. Because awk programs are interpreted, you can avoid the (usually lengthy) compilation part of the typical edit-compile-test-debug cycle of software development.

Complex programs have been written in awk, including a complete retargetable assembler for eight-bit microprocessors (see [Glossary], page 299, for more information), and a microcode assembler for a special-purpose Prolog computer. More recently, gawk was used for writing a Wiki clone. While the original awk's capabilities were strained by tasks of such complexity, modern versions are more capable. Even the Bell Labs version of awk has fewer predefined limits, and those that it has are much larger than they used to be.

If you find yourself writing awk scripts of more than, say, a few hundred lines, you might consider using a different programming language. Emacs Lisp is a good choice if you need sophisticated string or pattern matching capabilities. The shell is also good at string and pattern matching; in addition, it allows powerful use of the system utilities. More conventional languages, such as C, C++, and Java, offer better facilities for system programming and for managing the complexity of large programs. Programs in these languages may require more lines of source code than the equivalent awk programs, but they are easier to maintain and usually run more efficiently.

<sup>&</sup>lt;sup>7</sup> Yet Another Wiki Clone.

# 2 Regular Expressions

A regular expression, or regexp, is a way of describing a set of strings. Because regular expressions are such a fundamental part of awk programming, their format and use deserve a separate chapter.

A regular expression enclosed in slashes ('/') is an awk pattern that matches every input record whose text belongs to that set. The simplest regular expression is a sequence of letters, numbers, or both. Such a regexp matches any string that contains that sequence. Thus, the regexp 'foo' matches any string containing 'foo'. Therefore, the pattern /foo/matches any input record containing the three characters 'foo' anywhere in the record. Other kinds of regexps let you specify more complicated classes of strings.

Initially, the examples in this chapter are simple. As we explain more about how regular expressions work, we will present more complicated instances.

### 2.1 How to Use Regular Expressions

A regular expression can be used as a pattern by enclosing it in slashes. Then the regular expression is tested against the entire text of each record. (Normally, it only needs to match some part of the text in order to succeed.) For example, the following prints the second field of each record that contains the string 'foo' anywhere in it:

```
$ awk '/foo/ { print $2 }' BBS-list
| 555-1234
| 555-6699
| 555-6480
| 555-2127
```

" (tilde), " operator Regular expressions can also be used in matching expressions. These expressions allow you to specify the string to match against; it need not be the entire current input record. The two operators '" and '!" perform regular expression comparisons. Expressions using these operators can be used as patterns, or in if, while, for, and do statements. (See Section 6.4 [Control Statements in Actions], page 99.) For example:

```
exp ~ /regexp/
```

is true if the expression  $\exp$  (taken as a string) matches  $\operatorname{regexp}$ . The following example matches, or selects, all input records with the uppercase letter 'J' somewhere in the first field:

```
$ awk '$1 ~ /J/' inventory-shipped

- Jan 13 25 15 115

- Jun 31 42 75 492

- Jul 24 34 67 436

- Jan 21 36 64 620

So does this:
```

```
awk '{ if ($1 ~ /J/) print }' inventory-shipped
```

This next example is true if the expression exp (taken as a character string) does not match regexp:

```
exp !~ /regexp/
```

The following example matches, or selects, all input records whose first field *does not* contain the uppercase letter 'J':

```
$ awk '$1 !~ /J/' inventory-shipped
           32 24 226
⊢ Feb
      15
⊢ Mar
       15
           24
               34 228
           52
               63 420
⊢ Apr
       31
⊢ May
       16
           34
               29 208
```

When a regexp is enclosed in slashes, such as /foo/, we call it a regexp constant, much like 5.27 is a numeric constant and "foo" is a string constant.

### 2.2 Escape Sequences

Some characters cannot be included literally in string constants ("foo") or regexp constants (/foo/). Instead, they should be represented with escape sequences, which are character sequences beginning with a backslash ('\'). One use of an escape sequence is to include a double-quote character in a string constant. Because a plain double quote ends the string, you must use '\"' to represent an actual double-quote character as a part of the string. For example:

```
$ awk 'BEGIN { print "He said \"hi!\" to her." }'

→ He said "hi!" to her.
```

The backslash character itself is another character that cannot be included normally; you must write '\\' to put one backslash in the string or regexp. Thus, the string whose contents are the two characters '"' and '\' must be written "\"\\".

Backslash also represents unprintable characters such as TAB or newline. While there is nothing to stop you from entering most unprintable characters directly in a string constant or regexp constant, they may look ugly.

The following table lists all the escape sequences used in awk and what they represent. Unless noted otherwise, all these escape sequences apply to both string constants and regexp constants:

```
//
           A literal backslash, '\'.
\a
           The "alert" character, Ctrl-g, ASCII code 7 (BEL). (This usually makes some
           sort of audible noise.)
           Backspace, Ctrl-h, ASCII code 8 (BS).
\b
           Formfeed, Ctrl-1, ASCII code 12 (FF).
\f
           Newline, Ctrl-j, ASCII code 10 (LF).
\n
           Carriage return, Ctrl-m, ASCII code 13 (CR).
\r
\t
           Horizontal TAB, Ctrl-i, ASCII code 9 (HT).
           Vertical tab, Ctrl-k, ASCII code 11 (VT).
\v
```

\nnn The octal value nnn, where nnn stands for 1 to 3 digits between '0' and '7'. For example, the code for the ASCII ESC (escape) character is '\033'.

- \xhh... The hexadecimal value hh, where hh stands for a sequence of hexadecimal digits ('0'-'9', and either 'A'-'F' or 'a'-'f'). Like the same construct in ISO C, the escape sequence continues until the first nonhexadecimal digit is seen. However, using more than two hexadecimal digits produces undefined results. (The '\x' escape sequence is not allowed in POSIX awk.)
- A literal slash (necessary for regexp constants only). This expression is used when you want to write a regexp constant that contains a slash. Because the regexp is delimited by slashes, you need to escape the slash that is part of the pattern, in order to tell awk to keep processing the rest of the regexp.
- A literal double quote (necessary for string constants only). This expression is used when you want to write a string constant that contains a double quote. Because the string is delimited by double quotes, you need to escape the quote that is part of the string, in order to tell awk to keep processing the rest of the string.

In gawk, a number of additional two-character sequences that begin with a backslash have special meaning in regexps. See Section 2.5 [gawk-Specific Regexp Operators], page 31.

In a regexp, a backslash before any character that is not in the previous list and not listed in Section 2.5 [gawk-Specific Regexp Operators], page 31, means that the next character should be taken literally, even if it would normally be a regexp operator. For example, /a\+b/ matches the three characters 'a+b'.

For complete portability, do not use a backslash before any character not shown in the previous list.

To summarize:

- The escape sequences in the table above are always processed first, for both string constants and regexp constants. This happens very early, as soon as awk reads your program.
- gawk processes both regexp constants and dynamic regexps (see Section 2.8 [Using Dynamic Regexps], page 34), for the special operators listed in Section 2.5 [gawk-Specific Regexp Operators], page 31.
- A backslash before any other character means to treat that character literally.

### Advanced Notes: Backslash Before Regular Characters

If you place a backslash in a string constant before something that is not one of the characters previously listed, POSIX awk purposely leaves what happens as undefined. There are two choices:

Strip the backslash out

This is what Unix awk and gawk both do. For example, "a\qc" is the same as "aqc". (Because this is such an easy bug both to introduce and to miss, gawk warns you about it.) Consider 'FS = "[\t]+\\[\t]+"' to use vertical bars surrounded by whitespace as the field separator. There should be two backslashes in the string 'FS = "[\t]+\\\[\t]+\\\[\t]+\\\.

Leave the backslash alone

Some other awk implementations do this. In such implementations, typing "a\qc" is the same as typing "a\\qc".

### Advanced Notes: Escape Sequences for Metacharacters

Suppose you use an octal or hexadecimal escape to represent a regexp metacharacter. (See Section 2.3 [Regular Expression Operators], page 27.) Does awk treat the character as a literal character or as a regexp operator?

Historically, such characters were taken literally. However, the POSIX standard indicates that they should be treated as real metacharacters, which is what gawk does. In compatibility mode (see Section 11.2 [Command-Line Options], page 173), gawk treats the characters represented by octal and hexadecimal escape sequences literally when used in regexp constants. Thus,  $/a\52b/$  is equivalent to  $/a\*b/$ .

# 

### 2.3 Regular Expression Operators

You can combine regular expressions with special characters, called regular expression operators or metacharacters, to increase the power and versatility of regular expressions.

The escape sequences described earlier in Section 2.2 [Escape Sequences], page 25, are valid inside a regexp. They are introduced by a '\' and are recognized and converted into corresponding real characters as the very first step in processing regexps.

Here is a list of metacharacters. All characters that are not escape sequences and that are not listed in the table stand for themselves:

- / This is used to suppress the special meaning of a character when matching. For example, '\\$' matches the character '\$'.
- This matches the beginning of a string. For example, '^@chapter' matches '@chapter' at the beginning of a string and can be used to identify chapter beginnings in Texinfo source files. The '^' is known as an anchor, because it anchors the pattern to match only at the beginning of the string.

It is important to realize that 'a' does not match the beginning of a line embedded in a string. The condition is not true in the following example:

```
if ("line1\nLINE 2" ~ /^L/) ...
```

This is similar to '^', but it matches only at the end of a string. For example, \$ 'p\$' matches a record that ends with a 'p'. The '\$' is an anchor and does not match the end of a line embedded in a string. The condition in the following example is not true:

```
if ("line1\nLINE 2" ~ /1$/) ...
```

This matches any single character, including the newline character. For example, '.P' matches any single character followed by a 'P' in a string. Using concatenation, we can make a regular expression such as 'U.A', which matches any three-character sequence that begins with 'U' and ends with 'A'.

In strict POSIX mode (see Section 11.2 [Command-Line Options], page 173), ".' does not match the NUL character, which is a character with all bits equal to zero. Otherwise, NUL is just another character. Other versions of awk may not be able to match the NUL character.

- [...] This is called a *character list*.<sup>1</sup> It matches any *one* of the characters that are enclosed in the square brackets. For example, '[MVX]' matches any one of the characters 'M', 'V', or 'X' in a string. A full discussion of what can be inside the square brackets of a character list is given in Section 2.4 [Using Character Lists], page 29.
- [^...] This is a complemented character list. The first character after the '[' must be a '^'. It matches any characters except those in the square brackets. For example, '[^awk]' matches any character that is not an 'a', 'w', or 'k'.
  - This is the alternation operator and it is used to specify alternatives. The '|' has the lowest precedence of all the regular expression operators. For example, '^P|[[:digit:]]' matches any string that matches either '^P' or '[[:digit:]]'. This means it matches any string that starts with 'P' or contains a digit.

The alternation applies to the largest possible regexps on either side.

- Parentheses are used for grouping in regular expressions, as in arithmetic. They can be used to concatenate regular expressions containing the alternation operator, '|'. For example, '@(samp|code)\{[^}]+\}' matches both '@code{foo}' and '@samp{bar}'. (These are Texinfo formatting control sequences. The '+' is explained further on in this list.)
- \* This symbol means that the preceding regular expression should be repeated as many times as necessary to find a match. For example, 'ph\*' applies the '\*' symbol to the preceding 'h' and looks for matches of one 'p' followed by any number of 'h's. This also matches just 'p' if no 'h's are present.
  - The '\*' repeats the *smallest* possible preceding expression. (Use parentheses if you want to repeat a larger expression.) It finds as many repetitions as possible. For example, 'awk '/\(c[ad][ad]\*r x\)/ { print }' sample' prints every record in 'sample' containing a string of the form '(car x)', '(cdr x)', '(cadr x)', and so on. Notice the escaping of the parentheses by preceding them with backslashes.
- + This symbol is similar to '\*', except that the preceding expression must be matched at least once. This means that 'wh+y' would match 'why' and 'whhy', but not 'wy', whereas 'wh\*y' would match all three of these strings. The following is a simpler way of writing the last '\*' example:

awk 
$$'/(c[ad]+r x)/ \{ print \}'$$
 sample

- ? This symbol is similar to '\*', except that the preceding expression can be matched either once or not at all. For example, 'fe?d' matches 'fed' and 'fd', but nothing else.
- $\{n\}$
- $\{n,\}$
- $\{n,m\}$  One or two numbers inside braces denote an *interval expression*. If there is one number in the braces, the preceding regexp is repeated n times. If there are

<sup>&</sup>lt;sup>1</sup> In other literature, you may see a character list referred to as either a character set, a character class, or a bracket expression.

two numbers separated by a comma, the preceding regexp is repeated n to m times. If there is one number followed by a comma, then the preceding regexp is repeated at least n times:

wh{3}y Matches 'whhhy', but not 'why' or 'whhhhy'.

wh{3,5}y Matches 'whhhy', 'whhhhy', or 'whhhhhy', only.

wh{2,}y Matches 'whhy' or 'whhhy', and so on.

Interval expressions were not traditionally available in awk. They were added as part of the POSIX standard to make awk and egrep consistent with each other.

However, because old programs may use '{' and '}' in regexp constants, by default gawk does *not* match interval expressions in regexps. If either '--posix' or '--re-interval' are specified (see Section 11.2 [Command-Line Options], page 173), then interval expressions are allowed in regexps.

For new programs that use '{' and '}' in regexp constants, it is good practice to always escape them with a backslash. Then the regexp constants are valid and work the way you want them to, using any version of awk.<sup>2</sup>

In regular expressions, the '\*', '+', and '?' operators, as well as the braces '{' and '}', have the highest precedence, followed by concatenation, and finally by '|'. As in arithmetic, parentheses can change how operators are grouped.

In POSIX awk and gawk, the '\*', '+', and '?' operators stand for themselves when there is nothing in the regexp that precedes them. For example, '/+/' matches a literal plus sign. However, many other versions of awk treat such a usage as a syntax error.

If gawk is in compatibility mode (see Section 11.2 [Command-Line Options], page 173), POSIX character classes and interval expressions are not available in regular expressions.

# 2.4 Using Character Lists

Within a character list, a range expression consists of two characters separated by a hyphen. It matches any single character that sorts between the two characters, using the locale's collating sequence and character set. For example, in the default C locale, '[a-dx-z]' is equivalent to '[abcdxyz]'. Many locales sort characters in dictionary order, and in these locales, '[a-dx-z]' is typically not equivalent to '[abcdxyz]'; instead it might be equivalent to '[aBbCcDdxXyYz]', for example. To obtain the traditional interpretation of bracket expressions, you can use the C locale by setting the LC\_ALL environment variable to the value 'C'.

To include one of the characters '\', ']', '-', or '^' in a character list, put a '\' in front of it. For example:

[d\]]

matches either 'd' or ']'.

This treatment of '\' in character lists is compatible with other awk implementations and is also mandated by POSIX. The regular expressions in awk are a superset of the POSIX

<sup>&</sup>lt;sup>2</sup> Use two backslashes if you're using a string constant with a regexp operator or function.

30

specification for Extended Regular Expressions (EREs). POSIX EREs are based on the regular expressions accepted by the traditional egrep utility.

Character classes are a new feature introduced in the POSIX standard. A character class is a special notation for describing lists of characters that have a specific attribute, but the actual characters can vary from country to country and/or from character set to character set. For example, the notion of what is an alphabetic character differs between the United States and France.

A character class is only valid in a regexp *inside* the brackets of a character list. Character classes consist of '[:', a keyword denoting the class, and ':]'. Table 2.1 lists the character classes defined by the POSIX standard.

| Class      | Meaning                                                                        |
|------------|--------------------------------------------------------------------------------|
| [:alnum:]  | Alphanumeric characters.                                                       |
| [:alpha:]  | Alphabetic characters.                                                         |
| [:blank:]  | Space and TAB characters.                                                      |
| [:cntrl:]  | Control characters.                                                            |
| [:digit:]  | Numeric characters.                                                            |
| [:graph:]  | Characters that are both printable and visible. (A space is printable but      |
|            | not visible, whereas an 'a' is both.)                                          |
| [:lower:]  | Lowercase alphabetic characters.                                               |
| [:print:]  | Printable characters (characters that are not control characters).             |
| [:punct:]  | Punctuation characters (characters that are not letters, digits, control char- |
|            | acters, or space characters).                                                  |
| [:space:]  | Space characters (such as space, TAB, and formfeed, to name a few).            |
| [:upper:]  | Uppercase alphabetic characters.                                               |
| [:xdigit:] | Characters that are hexadecimal digits.                                        |

Table 2.1: POSIX Character Classes

For example, before the POSIX standard, you had to write <code>/[A-Za-z0-9]/</code> to match alphanumeric characters. If your character set had other alphabetic characters in it, this would not match them, and if your character set collated differently from ASCII, this might not even match the ASCII alphanumeric characters. With the POSIX character classes, you can write <code>/[[:alnum:]]/</code> to match the alphabetic and numeric characters in your character set.

Two additional special sequences can appear in character lists. These apply to non-ASCII character sets, which can have single symbols (called *collating elements*) that are represented with more than one character. They can also have several characters that are equivalent for *collating*, or sorting, purposes. (For example, in French, a plain "e" and a grave-accented "è" are equivalent.) These sequences are:

#### Collating symbols

Multicharacter collating elements enclosed between '[.' and '.]'. For example, if 'ch' is a collating element, then [[.ch.]] is a regexp that matches this collating element, whereas [ch] is a regexp that matches either 'c' or 'h'.

#### Equivalence classes

Locale-specific names for a list of characters that are equal. The name is enclosed between '[=' and '=]'. For example, the name 'e' might be used to represent all of "e," "è," and "é." In this case, [[=e=]] is a regexp that matches any of 'e', 'é', or 'è'.

These features are very valuable in non-English-speaking locales.

Caution: The library functions that gawk uses for regular expression matching currently recognize only POSIX character classes; they do not recognize collating symbols or equivalence classes.

### 2.5 gawk-Specific Regexp Operators

GNU software that deals with regular expressions provides a number of additional regexp operators. These operators are described in this section and are specific to gawk; they are not available in other awk implementations. Most of the additional operators deal with word matching. For our purposes, a word is a sequence of one or more letters, digits, or underscores ('\_'):

- \w Matches any word-constituent character—that is, it matches any letter, digit, or underscore. Think of it as shorthand for [[:alnum:]\_].
- Matches any character that is not word-constituent. Think of it as shorthand \W for [^[:alnum:]\_].
- Matches the empty string at the beginning of a word. For example, /\<away/ \< matches 'away' but not 'stowaway'.
- \> Matches the empty string at the end of a word. For example, /stow\>/ matches 'stow' but not 'stowaway'.
- Matches the empty string at either the beginning or the end of a word (i.e., the \у word boundary). For example, '\yballs?\y' matches either 'ball' or 'balls', as a separate word.
- **\B** Matches the empty string that occurs between two word-constituent characters. For example, /\Brat\B/ matches 'crate' but it does not match 'dirty rat'. '\B' is essentially the opposite of '\y'.

There are two other operators that work on buffers. In Emacs, a buffer is, naturally, an Emacs buffer. For other programs, gawk's regexp library routines consider the entire string to match as the buffer. The operators are:

- \ ' Matches the empty string at the beginning of a buffer (string).
- \, Matches the empty string at the end of a buffer (string).

Because 'a' and '\$' always work in terms of the beginning and end of strings, these operators don't add any new capabilities for awk. They are provided for compatibility with other GNU software.

In other GNU software, the word-boundary operator is 'b'. However, that conflicts with the awk language's definition of 'b' as backspace, so gawk uses a different letter. An alternative method would have been to require two backslashes in the GNU operators, but

this was deemed too confusing. The current method of using '\y' for the GNU '\b' appears to be the lesser of two evils.

The various command-line options (see Section 11.2 [Command-Line Options], page 173) control how gawk interprets characters in regexps:

#### No options

In the default case, gawk provides all the facilities of POSIX regexps and the previously described GNU regexp operators. However, interval expressions are not supported.

--posix Only POSIX regexps are supported; the GNU operators are not special (e.g., '\w' matches a literal 'w'). Interval expressions are allowed.

#### --traditional

Traditional Unix awk regexps are matched. The GNU operators are not special, interval expressions are not available, nor are the POSIX character classes ([[:alnum:]], etc.). Characters described by octal and hexadecimal escape sequences are treated literally, even if they represent regexp metacharacters.

#### --re-interval

Allow interval expressions in regexps, even if '--traditional' has been ('--posix' automatically enables interval expressions, so '--re-interval' is redundant when '--posix' is is used.)

### 2.6 Case Sensitivity in Matching

Case is normally significant in regular expressions, both when matching ordinary characters (i.e., not metacharacters) and inside character sets. Thus, a 'w' in a regular expression matches only a lowercase 'w' and not an uppercase 'W'.

The simplest way to do a case-independent match is to use a character list—for example, '[Ww]'. However, this can be cumbersome if you need to use it often, and it can make the regular expressions harder to read. There are two alternatives that you might prefer.

One way to perform a case-insensitive match at a particular point in the program is to convert the data to a single case, using the tolower or toupper built-in string functions (which we haven't discussed yet; see Section 8.1.3 [String-Manipulation Functions], page 129). For example:

```
tolower($1) ~ /foo/ { ... }
```

converts the first field to lowercase before matching against it. This works in any POSIXcompliant awk.

Another method, specific to gawk, is to set the variable IGNORECASE to a nonzero value (see Section 6.5 Built-in Variables), page 107). When IGNORECASE is not zero, all regexp and string operations ignore case. Changing the value of IGNORECASE dynamically controls the case-sensitivity of the program as it runs. Case is significant by default because IGNORECASE (like most variables) is initialized to zero:

```
x = "aB"
if (x ~ /ab/) ... # this test will fail
IGNORECASE = 1
```

```
if (x ~ /ab/) ... # now it will succeed
```

In general, you cannot use IGNORECASE to make certain rules case-insensitive and other rules case-sensitive, because there is no straightforward way to set IGNORECASE just for the pattern of a particular rule.<sup>3</sup> To do this, use either character lists or tolower. However, one thing you can do with IGNORECASE only is dynamically turn case-sensitivity on or off for all the rules at once.

IGNORECASE can be set on the command line or in a BEGIN rule (see Section 11.3 [Other Command-Line Arguments], page 178; also see Section 6.1.4.1 [Startup and Cleanup Actions], page 96). Setting IGNORECASE from the command line is a way to make a program case-insensitive without having to edit it.

Prior to gawk 3.0, the value of IGNORECASE affected regexp operations only. It did not affect string comparison with '==', '!=', and so on. Beginning with version 3.0, both regexp and string comparison operations are also affected by IGNORECASE.

Beginning with gawk 3.0, the equivalences between upper- and lowercase characters are based on the ISO-8859-1 (ISO Latin-1) character set. This character set is a superset of the traditional 128 ASCII characters, which also provides a number of characters suitable for use with European languages.

As of gawk 3.1.4, the case equivalencies are fully locale-aware. They are based on the C <ctype.h> facilities, such as isalpha() and toupper().

The value of IGNORECASE has no effect if gawk is in compatibility mode (see Section 11.2 [Command-Line Options], page 173). Case is always significant in compatibility mode.

### 2.7 How Much Text Matches?

Consider the following:

```
echo aaaabcd | awk '{ sub(/a+/, "<A>"); print }'
```

This example uses the **sub** function (which we haven't discussed yet; see Section 8.1.3 [String-Manipulation Functions], page 129) to make a change to the input record. Here, the regexp /a+/ indicates "one or more 'a' characters," and the replacement text is '<A>'.

The input contains four 'a' characters. awk (and POSIX) regular expressions always match the leftmost, *longest* sequence of input characters that can match. Thus, all four 'a' characters are replaced with '<A>' in this example:

```
$ echo aaaabcd | awk '{ sub(/a+/, "<A>"); print }' \dashv <A>bcd
```

For simple match/no-match tests, this is not so important. But when doing text matching and substitutions with the match, sub, gsub, and gensub functions, it is very important. Understanding this principle is also important for regexp-based record and field splitting (see Section 3.1 [How Input Is Split into Records], page 36, and also see Section 3.5 [Specifying How Fields Are Separated], page 43).

Experienced C and C++ programmers will note that it is possible, using something like 'IGNORECASE = 1 && /fo0bAr/ { ... }' and 'IGNORECASE = 0 || /foobar/ { ... }'. However, this is somewhat obscure and we don't recommend it.

# 2.8 Using Dynamic Regexps

The righthand side of a "" or "!" operator need not be a regexp constant (i.e., a string of characters between slashes). It may be any expression. The expression is evaluated and converted to a string if necessary; the contents of the string are used as the regexp. A regexp that is computed in this way is called a *dynamic regexp*:

This sets digits\_regexp to a regexp that describes one or more digits, and tests whether the input record matches this regexp.

Caution: When using the '~' and '!~' operators, there is a difference between a regexp constant enclosed in slashes and a string constant enclosed in double quotes. If you are going to use a string constant, you have to understand that the string is, in essence, scanned twice: the first time when awk reads your program, and the second time when it goes to match the string on the lefthand side of the operator with the pattern on the right. This is true of any string-valued expression (such as digits\_regexp, shown previously), not just string constants.

What difference does it make if the string is scanned twice? The answer has to do with escape sequences, and particularly with backslashes. To get a backslash into a regular expression inside a string, you have to type two backslashes.

For example, /\\*/ is a regexp constant for a literal '\*'. Only one backslash is needed. To do the same thing with a string, you have to type "\\\*". The first backslash escapes the second one so that the string actually contains the two characters '\' and '\*'.

Given that you can use both regexp and string constants to describe regular expressions, which should you use? The answer is "regexp constants," for several reasons:

- String constants are more complicated to write and more difficult to read. Using regexp constants makes your programs less error-prone. Not understanding the difference between the two kinds of constants is a common source of errors.
- It is more efficient to use regexp constants. awk can note that you have supplied a regexp and store it internally in a form that makes pattern matching more efficient. When using a string constant, awk must first convert the string into this internal form and then perform the pattern matching.
- Using regexp constants is better form; it shows clearly that you intend a regexp match.

### Advanced Notes: Using \n in Character Lists of Dynamic Regexps

Some commercial versions of awk do not allow the newline character to be used inside a character list for a dynamic regexp:

```
$ awk '$0 ~ "[ \t\n]"'
error awk: newline in character class [
error ]...
error source line number 1
error context is
error >>> <<<</pre>
```

But a newline in a regexp constant works with no problem:

```
$ awk '$0 ~ /[ \t\n]/'
here is a sample line
\dashv here is a sample line
Ctrl-d
```

gawk does not have this problem, and it isn't likely to occur often in practice, but it's worth noting for future reference.

#### 2.9 Where You Are Makes A Difference

Modern systems support the notion of locales: a way to tell the system about the local character set and language. The current locale setting can affect the way regexp matching works, often in surprising ways. In particular, many locales do case-insensitive matching, even when you may have specified characters of only one particular case.

The following example uses the sub function, which does text replacement (see Section 8.1.3 [String-Manipulation Functions], page 129). Here, the intent is to remove trailing uppercase characters:

```
$ echo something1234abc | gawk '{ sub("[A-Z]*$", ""); print }'
⊢ something1234
```

This output is unexpected, since the 'abc' at the end of 'something1234abc' should not normally match '[A-Z]\*'. This result is due to the locale setting (and thus you may not see it on your system). There are two fixes. The first is to use the POSIX character class '[[:upper:]]', instead of '[A-Z]'. The second is to change the locale setting in the environment, before running gawk, by using the shell statements:

```
LANG=C LC_ALL=C
export LANG LC_ALL
```

The setting 'C' forces gawk to behave in the traditional Unix manner, where case distinctions do matter. You may wish to put these statements into your shell startup file, e.g., '\$HOME/.profile'.

Similar considerations apply to other ranges. For example, '["-/]' is perfectly valid in ASCII, but is not valid in many Unicode locales, such as 'en\_US.UTF-8'. (In general, such ranges should be avoided; either list the characters individually, or use a POSIX character class such as '[[:punct:]]'.)

For the normal case of 'RS = " $\n$ "', the locale is largely irrelevant. For other single byte record separators, using 'LC\_ALL=C' will give you much better performance when reading records. Otherwise, gawk has to make several function calls, per input character to find the record terminator.

# 3 Reading Input Files

In the typical awk program, all input is read either from the standard input (by default, this is the keyboard, but often it is a pipe from another command) or from files whose names you specify on the awk command line. If you specify input files, awk reads them in order, processing all the data from one before going on to the next. The name of the current input file can be found in the built-in variable FILENAME (see Section 6.5 [Built-in Variables], page 107).

The input is read in units called *records*, and is processed by the rules of your program one record at a time. By default, each record is one line. Each record is automatically split into chunks called *fields*. This makes it more convenient for programs to work on the parts of a record.

On rare occasions, you may need to use the getline command. The getline command is valuable, both because it can do explicit input from any number of files, and because the files used with it do not have to be named on the awk command line (see Section 3.8 [Explicit Input with getline], page 51).

### 3.1 How Input Is Split into Records

The awk utility divides the input for your awk program into records and fields. awk keeps track of the number of records that have been read so far from the current input file. This value is stored in a built-in variable called FNR. It is reset to zero when a new file is started. Another built-in variable, NR, is the total number of input records read so far from all data files. It starts at zero, but is never automatically reset to zero.

Records are separated by a character called the *record separator*. By default, the record separator is the newline character. This is why records are, by default, single lines. A different character can be used for the record separator by assigning the character to the built-in variable RS.

Like any other variable, the value of RS can be changed in the awk program with the assignment operator, '=' (see Section 5.7 [Assignment Expressions], page 81). The new record-separator character should be enclosed in quotation marks, which indicate a string constant. Often the right time to do this is at the beginning of execution, before any input is processed, so that the very first record is read with the proper separator. To do this, use the special BEGIN pattern (see Section 6.1.4 [The BEGIN and END Special Patterns], page 96). For example:

changes the value of RS to "/", before reading any input. This is a string whose first character is a slash; as a result, records are separated by slashes. Then the input file is read, and the second rule in the awk program (the action with no pattern) prints each record. Because each print statement adds a newline at the end of its output, this awk program copies the input with each slash changed to a newline. Here are the results of running the program on 'BBS-list':

| $\dashv$ | 300      |   | В        |      |   |
|----------|----------|---|----------|------|---|
| $\dashv$ | alpo-net | 5 | 555-3412 | 2400 |   |
| $\dashv$ | 1200     |   |          |      |   |
| $\dashv$ | 300      | Α |          |      |   |
| $\dashv$ | barfly   |   | 555-7685 | 1200 |   |
| $\dashv$ | 300      |   | A        |      |   |
| $\dashv$ | bites    |   | 555-1675 | 2400 |   |
| $\dashv$ | 1200     |   |          |      |   |
| $\dashv$ | 300      | Α |          |      |   |
| $\dashv$ | camelot  |   | 555-0542 | 300  | С |
| $\dashv$ | core     |   | 555-2912 | 1200 |   |
| $\dashv$ | 300      |   | C        |      |   |
| $\dashv$ | fooey    |   | 555-1234 | 2400 |   |
| $\dashv$ | 1200     |   |          |      |   |
| $\dashv$ | 300      | В |          |      |   |
| $\dashv$ | foot     |   | 555-6699 | 1200 |   |
| $\dashv$ | 300      |   | В        |      |   |
| $\dashv$ | macfoo   |   | 555-6480 | 1200 |   |
|          | 300      |   | A        |      |   |
|          | sdace    |   | 555-3430 | 2400 |   |
| $\dashv$ | 1200     |   |          |      |   |
| $\dashv$ | 300      | Α |          |      |   |
| $\dashv$ | sabafoo  |   | 555-2127 | 1200 |   |
| $\dashv$ | 300      |   | C        |      |   |
| $\dashv$ |          |   |          |      |   |

Note that the entry for the 'camelot' BBS is not split. In the original data file (see Section 1.2 [Data Files for the Examples], page 16), the line looks like this:

camelot 555-0542 300 C

It has one baud rate only, so there are no slashes in the record, unlike the others which have two or more baud rates. In fact, this record is treated as part of the record for the 'core' BBS; the newline separating them in the output is the original newline in the data file, not the one added by awk when it printed the record!

Another way to change the record separator is on the command line, using the variable-assignment feature (see Section 11.3 [Other Command-Line Arguments], page 178):

```
awk '{ print $0 }' RS="/" BBS-list
```

This sets RS to '/' before processing 'BBS-list'.

Using an unusual character such as '/' for the record separator produces correct behavior in the vast majority of cases. However, the following (extreme) pipeline prints a surprising '1':

There is one field, consisting of a newline. The value of the built-in variable NF is the number of fields in the current record.

Reaching the end of an input file terminates the current input record, even if the last character in the file is not the character in RS.

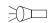

The empty string "" (a string without any characters) has a special meaning as the value of RS. It means that records are separated by one or more blank lines and nothing else. See Section 3.7 [Multiple-Line Records], page 49, for more details.

If you change the value of RS in the middle of an awk run, the new value is used to delimit subsequent records, but the record currently being processed, as well as records already processed, are not affected.

After the end of the record has been determined, gawk sets the variable RT to the text in the input that matched RS. When using gawk, the value of RS is not limited to a one-character string. It can be any regular expression (see Chapter 2 [Regular Expressions], page 24). In general, each record ends at the next string that matches the regular expression; the next record starts at the end of the matching string. This general rule is actually at work in the usual case, where RS contains just a newline: a record ends at the beginning of the next matching string (the next newline in the input), and the following record starts just after the end of this string (at the first character of the following line). The newline, because it matches RS, is not part of either record.

When RS is a single character, RT contains the same single character. However, when RS is a regular expression, RT contains the actual input text that matched the regular expression.

The following example illustrates both of these features. It sets RS equal to a regular expression that matches either a newline or a series of one or more uppercase letters with optional leading and/or trailing whitespace:

The final line of output has an extra blank line. This is because the value of RT is a newline, and the print statement supplies its own terminating newline. See Section 13.3.8 [A Simple Stream Editor], page 243, for a more useful example of RS as a regexp and RT.

If you set RS to a regular expression that allows optional trailing text, such as 'RS = "abc(XYZ)?" it is possible, due to implementation constraints, that gawk may match the leading part of the regular expression, but not the trailing part, particularly if the input text that could match the trailing part is fairly long. gawk attempts to avoid this problem, but currently, there's no guarantee that this will never happen.

The use of RS as a regular expression and the RT variable are gawk extensions; they are not available in compatibility mode (see Section 11.2 [Command-Line Options], page 173). In compatibility mode, only the first character of the value of RS is used to determine the end of the record.

#### Advanced Notes: RS = "\0" Is Not Portable

There are times when you might want to treat an entire data file as a single record. The only way to make this happen is to give RS a value that you know doesn't occur in the input file. This is hard to do in a general way, such that a program always works for arbitrary input files.

You might think that for text files, the NUL character, which consists of a character with all bits equal to zero, is a good value to use for RS in this case:

```
BEGIN { RS = "\0" } # whole file becomes one record?
```

gawk in fact accepts this, and uses the NUL character for the record separator. However, this usage is *not* portable to other awk implementations.

All other awk implementations<sup>1</sup> store strings internally as C-style strings. C strings use the NUL character as the string terminator. In effect, this means that 'RS = "\0"' is the same as 'RS = ""'.

The best way to treat a whole file as a single record is to simply read the file in, one record at a time, concatenating each record onto the end of the previous ones.

### 3.2 Examining Fields

When awk reads an input record, the record is automatically parsed or separated by the interpreter into chunks called *fields*. By default, fields are separated by whitespace, like words in a line. Whitespace in awk means any string of one or more spaces, tabs, or new-lines;<sup>2</sup> other characters, such as formfeed, vertical tab, etc. that are considered whitespace by other languages, are *not* considered whitespace by awk.

The purpose of fields is to make it more convenient for you to refer to these pieces of the record. You don't have to use them—you can operate on the whole record if you want—but fields are what make simple awk programs so powerful.

A dollar-sign ('\$') is used to refer to a field in an awk program, followed by the number of the field you want. Thus, \$1 refers to the first field, \$2 to the second, and so on. (Unlike the Unix shells, the field numbers are not limited to single digits. \$127 is the one hundred twenty-seventh field in the record.) For example, suppose the following is a line of input:

```
This seems like a pretty nice example.
```

Here the first field, or \$1, is 'This', the second field, or \$2, is 'seems', and so on. Note that the last field, \$7, is 'example.'. Because there is no space between the 'e' and the '.', the period is considered part of the seventh field.

NF is a built-in variable whose value is the number of fields in the current record. awk automatically updates the value of NF each time it reads a record. No matter how many fields there are, the last field in a record can be represented by \$NF. So, \$NF is the same as \$7, which is 'example.'. If you try to reference a field beyond the last one (such as \$8 when the record has only seven fields), you get the empty string. (If used in a numeric operation, you get zero.)

The use of \$0, which looks like a reference to the "zero-th" field, is a special case: it represents the whole input record when you are not interested in specific fields. Here are some more examples:

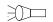

<sup>&</sup>lt;sup>1</sup> At least that we know about.

<sup>&</sup>lt;sup>2</sup> In POSIX awk, newlines are not considered whitespace for separating fields.

555-2127

1200/300

С

This example prints each record in the file 'BBS-list' whose first field contains the string 'foo'. The operator '~' is called a *matching operator* (see Section 2.1 [How to Use Regular Expressions], page 24); it tests whether a string (here, the field \$1) matches a given regular expression.

By contrast, the following example looks for 'foo' in the entire record and prints the first field and the last field for each matching input record:

```
$ awk '/foo/ { print $1, $NF }' BBS-list
| fooey B
| foot B
| macfoo A
| sabafoo C
```

#### 3.3 Nonconstant Field Numbers

The number of a field does not need to be a constant. Any expression in the awk language can be used after a '\$' to refer to a field. The value of the expression specifies the field number. If the value is a string, rather than a number, it is converted to a number. Consider this example:

```
awk '{ print $NR }'
```

Recall that NR is the number of records read so far: one in the first record, two in the second, etc. So this example prints the first field of the first record, the second field of the second record, and so on. For the twentieth record, field number 20 is printed; most likely, the record has fewer than 20 fields, so this prints a blank line. Here is another example of using expressions as field numbers:

```
awk '{ print $(2*2) }' BBS-list
```

awk evaluates the expression '(2\*2)' and uses its value as the number of the field to print. The '\*' sign represents multiplication, so the expression '2\*2' evaluates to four. The parentheses are used so that the multiplication is done before the '\$' operation; they are necessary whenever there is a binary operator in the field-number expression. This example, then, prints the hours of operation (the fourth field) for every line of the file 'BBS-list'. (All of the awk operators are listed, in order of decreasing precedence, in Section 5.14 [Operator Precedence (How Operators Nest)], page 90.)

If the field number you compute is zero, you get the entire record. Thus, '\$(2-2)' has the same value as \$0. Negative field numbers are not allowed; trying to reference one usually terminates the program. (The POSIX standard does not define what happens when you reference a negative field number. gawk notices this and terminates your program. Other awk implementations may behave differently.)

As mentioned in Section 3.2 [Examining Fields], page 39, awk stores the current record's number of fields in the built-in variable NF (also see Section 6.5 [Built-in Variables], page 107). The expression \$NF is not a special feature—it is the direct consequence of evaluating NF and using its value as a field number.

### 3.4 Changing the Contents of a Field

The contents of a field, as seen by awk, can be changed within an awk program; this changes what awk perceives as the current input record. (The actual input is untouched; awk never modifies the input file.) Consider the following example and its output:

```
$ awk '{ nboxes = $3 ; $3 = $3 - 10
        print nboxes, $3 }' inventory-shipped
∃ 25 15
∃ 32 22
→ 24 14
```

The program first saves the original value of field three in the variable nboxes. The '-' sign represents subtraction, so this program reassigns field three, \$3, as the original value of field three minus ten: '\$3 - 10'. (See Section 5.5 [Arithmetic Operators], page 78.) Then it prints the original and new values for field three. (Someone in the warehouse made a consistent mistake while inventorying the red boxes.)

For this to work, the text in field \$3 must make sense as a number; the string of characters must be converted to a number for the computer to do arithmetic on it. The number resulting from the subtraction is converted back to a string of characters that then becomes field three. See Section 5.4 [Conversion of Strings and Numbers], page 77.

When the value of a field is changed (as perceived by awk), the text of the input record is recalculated to contain the new field where the old one was. In other words, \$0 changes to reflect the altered field. Thus, this program prints a copy of the input file, with 10 subtracted from the second field of each line:

```
$ awk '{ $2 = $2 - 10; print $0 }' inventory-shipped
⊢ Jan 3 25 15 115
⊢ Feb 5 32 24 226
⊢ Mar 5 24 34 228
```

It is also possible to also assign contents to fields that are out of range. For example:

```
 $ awk '{ $6 = ($5 + $4 + $3 + $2)
         print $6 }' inventory-shipped
∃ 168
→ 297
∃ 301
```

We've just created \$6, whose value is the sum of fields \$2, \$3, \$4, and \$5. The '+' sign represents addition. For the file 'inventory-shipped', \$6 represents the total number of parcels shipped for a particular month.

Creating a new field changes awk's internal copy of the current input record, which is the value of \$0. Thus, if you do 'print \$0' after adding a field, the record printed includes the new field, with the appropriate number of field separators between it and the previously existing fields.

This recomputation affects and is affected by NF (the number of fields; see Section 3.2) [Examining Fields], page 39). For example, the value of NF is set to the number of the Note, however, that merely *referencing* an out-of-range field does *not* change the value of either \$0 or NF. Referencing an out-of-range field only produces an empty string. For example:

```
if ($(NF+1) != "")
    print "can't happen"
else
    print "everything is normal"
```

should print 'everything is normal', because NF+1 is certain to be out of range. (See Section 6.4.1 [The if-else Statement], page 99, for more information about awk's if-else statements. See Section 5.10 [Variable Typing and Comparison Expressions], page 85, for more information about the '!=' operator.)

It is important to note that making an assignment to an existing field changes the value of \$0 but does not change the value of NF, even when you assign the empty string to a field. For example:

The field is still there; it just has an empty value, denoted by the two colons between 'a' and 'c'. This example shows what happens if you create a new field:

```
$ echo a b c d | awk '{ OFS = ":"; $2 = ""; $6 = "new"
> print $0; print NF }'
- a::c:d::new
- 6
```

The intervening field, \$5, is created with an empty value (indicated by the second pair of adjacent colons), and NF is updated with the value six.

Decrementing NF throws away the values of the fields after the new value of NF and recomputes \$0. Here is an example:

```
$ echo a b c d e f | awk '{ print "NF =", NF;
> NF = 3; print $0 }'
- NF = 6
- a b c
```

Caution: Some versions of awk don't rebuild \$0 when NF is decremented. Caveat emptor.

Finally, there are times when it is convenient to force awk to rebuild the entire record, using the current value of the fields and OFS. To do this, use the seemingly innocuous assignment:

```
$1 = $1  # force record to be reconstituted
print $0  # or whatever else with $0
```

This forces awk rebuild the record. It does help to add a comment, as we've shown here.

There is a flip side to the relationship between \$0 and the fields. Any assignment to \$0 causes the record to be reparsed into fields using the *current* value of FS. This also

applies to any built-in function that updates \$0, such as sub and gsub (see Section 8.1.3 [String-Manipulation Functions], page 129).

### 3.5 Specifying How Fields Are Separated

The field separator, which is either a single character or a regular expression, controls the way awk splits an input record into fields. awk scans the input record for character sequences that match the separator; the fields themselves are the text between the matches.

In the examples that follow, we use the bullet symbol (•) to represent spaces in the output. If the field separator is 'oo', then the following line:

```
moo goo gai pan
```

is split into three fields: 'm', '•g', and '•gai•pan'. Note the leading spaces in the values of the second and third fields.

The field separator is represented by the built-in variable FS. Shell programmers take note: awk does not use the name IFS that is used by the POSIX-compliant shells (such as the Unix Bourne shell, sh, or bash).

The value of FS can be changed in the awk program with the assignment operator, '=' (see Section 5.7 [Assignment Expressions], page 81). Often the right time to do this is at the beginning of execution before any input has been processed, so that the very first record is read with the proper separator. To do this, use the special BEGIN pattern (see Section 6.1.4 The BEGIN and END Special Patterns, page 96). For example, here we set the value of FS to the string ",":

```
awk 'BEGIN { FS = "," } ; { print $2 }'
```

Given the input line:

```
John Q. Smith, 29 Oak St., Walamazoo, MI 42139
this awk program extracts and prints the string '•29•0ak•St.'.
```

Sometimes the input data contains separator characters that don't separate fields the way you thought they would. For instance, the person's name in the example we just used might have a title or suffix attached, such as:

```
John Q. Smith, LXIX, 29 Oak St., Walamazoo, MI 42139
```

The same program would extract '•LXIX', instead of '•29•Oak•St.'. If you were expecting the program to print the address, you would be surprised. The moral is to choose your data layout and separator characters carefully to prevent such problems. (If the data is not in a form that is easy to process, perhaps you can massage it first with a separate awk program.)

Fields are normally separated by whitespace sequences (spaces, tabs, and newlines), not by single spaces. Two spaces in a row do not delimit an empty field. The default value of the field separator FS is a string containing a single space, " ". If awk interpreted this value in the usual way, each space character would separate fields, so two spaces in a row would make an empty field between them. The reason this does not happen is that a single space as the value of FS is a special case—it is taken to specify the default manner of delimiting fields.

If FS is any other single character, such as ",", then each occurrence of that character separates two fields. Two consecutive occurrences delimit an empty field. If the character occurs at the beginning or the end of the line, that too delimits an empty field. The space character is the only single character that does not follow these rules.

### 3.5.1 Using Regular Expressions to Separate Fields

The previous subsection discussed the use of single characters or simple strings as the value of FS. More generally, the value of FS may be a string containing any regular expression. In this case, each match in the record for the regular expression separates fields. For example, the assignment:

```
FS = ", \t"
```

makes every area of an input line that consists of a comma followed by a space and a TAB into a field separator.

For a less trivial example of a regular expression, try using single spaces to separate fields the way single commas are used. FS can be set to "[]" (left bracket, space, right bracket). This regular expression matches a single space and nothing else (see Chapter 2 [Regular Expressions], page 24).

There is an important difference between the two cases of 'FS = " "' (a single space) and 'FS = " [ \t\n]+"' (a regular expression matching one or more spaces, tabs, or newlines). For both values of FS, fields are separated by runs (multiple adjacent occurrences) of spaces, tabs, and/or newlines. However, when the value of FS is " ", awk first strips leading and trailing whitespace from the record and then decides where the fields are. For example, the following pipeline prints 'b':

```
$ echo ' a b c d ' | awk '{ print $2 }'

→ b
```

However, this pipeline prints 'a' (note the extra spaces around each letter):

In this case, the first field is *null* or empty.

The stripping of leading and trailing whitespace also comes into play whenever \$0 is recomputed. For instance, study this pipeline:

```
$ echo ' a b c d' | awk '{ print; $2 = $2; print }'
- a b c d
- a b c d
```

The first print statement prints the record as it was read, with leading whitespace intact. The assignment to \$2 rebuilds \$0 by concatenating \$1 through \$NF together, separated by the value of OFS. Because the leading whitespace was ignored when finding \$1, it is not part of the new \$0. Finally, the last print statement prints the new \$0.

### 3.5.2 Making Each Character a Separate Field

There are times when you may want to examine each character of a record separately. This can be done in gawk by simply assigning the null string ("") to FS. In this case, each individual character in the record becomes a separate field. For example:

```
⊢ Field 1 is a
⊢ Field 2 is
⊢ Field 3 is b
```

Traditionally, the behavior of FS equal to "" was not defined. In this case, most versions of Unix awk simply treat the entire record as only having one field. In compatibility mode (see Section 11.2 [Command-Line Options], page 173), if FS is the null string, then gawk also behaves this way.

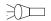

#### 3.5.3 Setting FS from the Command Line

FS can be set on the command line. Use the '-F' option to do so. For example:

```
awk -F, 'program' input-files
```

sets FS to the ',' character. Notice that the option uses an uppercase 'F' instead of a lowercase 'f'. The latter option ('-f') specifies a file containing an awk program. Case is significant in command-line options: the '-F' and '-f' options have nothing to do with each other. You can use both options at the same time to set the FS variable and get an awk program from a file.

The value used for the argument to '-F' is processed in exactly the same way as assignments to the built-in variable FS. Any special characters in the field separator must be escaped appropriately. For example, to use a '\' as the field separator on the command line, you would have to type:

```
# same as FS = "\"
awk -F\\\\ '...' files ...
```

Because '\' is used for quoting in the shell, awk sees '-F\\'. Then awk processes the '\\' for escape characters (see Section 2.2 [Escape Sequences], page 25), finally yielding a single '\' to use for the field separator.

As a special case, in compatibility mode (see Section 11.2 [Command-Line Options], page 173), if the argument to '-F' is 't', then FS is set to the TAB character. If you type '-F\t' at the shell, without any quotes, the '\' gets deleted, so awk figures that you really want your fields to be separated with tabs and not 't's. Use '-v FS="t"' or '-F"[t]"' on the command line if you really do want to separate your fields with 't's.

For example, let's use an awk program file called 'baud.awk' that contains the pattern /300/ and the action 'print \$1':

```
/300/
        { print $1 }
```

Let's also set FS to be the '-' character and run the program on the file 'BBS-list'. The following command prints a list of the names of the bulletin boards that operate at 300 baud and the first three digits of their phone numbers:

```
$ awk -F- -f baud.awk BBS-list
⊢ aardvark
                  555
⊢ alpo
⊢ barfly
                  555
\dashv bites
                  555
\dashv camelot
                  555
⊢ core
                  555
⊢ fooey
                  555
```

| $\dashv$ | foot    | 555 |
|----------|---------|-----|
| $\dashv$ | macfoo  | 555 |
| $\dashv$ | sdace   | 555 |
| $\dashv$ | sabafoo | 555 |

Note the second line of output. The second line in the original file looked like this:

```
alpo-net 555-3412 2400/1200/300 A
```

The '-' as part of the system's name was used as the field separator, instead of the '-' in the phone number that was originally intended. This demonstrates why you have to be careful in choosing your field and record separators.

Perhaps the most common use of a single character as the field separator occurs when processing the Unix system password file. On many Unix systems, each user has a separate entry in the system password file, one line per user. The information in these lines is separated by colons. The first field is the user's logon name and the second is the user's (encrypted or shadow) password. A password file entry might look like this:

```
arnold:xyzzy:2076:10:Arnold Robbins:/home/arnold:/bin/bash
```

The following program searches the system password file and prints the entries for users who have no password:

```
awk -F: '$2 == ""' /etc/passwd
```

### 3.5.4 Field-Splitting Summary

It is important to remember that when you assign a string constant as the value of FS, it undergoes normal awk string processing. For example, with Unix awk and gawk, the assignment 'FS = "\.."' assigns the character string ".." to FS (the backslash is stripped). This creates a regexp meaning "fields are separated by occurrences of any two characters." If instead you want fields to be separated by a literal period followed by any single character, use 'FS = "\\.."'.

The following table summarizes how fields are split, based on the value of FS ('==' means "is equal to"):

FS == " " Fields are separated by runs of whitespace. Leading and trailing whitespace are ignored. This is the default.

#### FS == any other single character

Fields are separated by each occurrence of the character. Multiple successive occurrences delimit empty fields, as do leading and trailing occurrences. The character can even be a regexp metacharacter; it does not need to be escaped.

#### FS == regexp

Fields are separated by occurrences of characters that match regexp. Leading and trailing matches of regexp delimit empty fields.

FS == "" Each individual character in the record becomes a separate field. (This is a gawk extension; it is not specified by the POSIX standard.)

### Advanced Notes: Changing FS Does Not Affect the Fields

According to the POSIX standard, awk is supposed to behave as if each record is split into fields at the time it is read. In particular, this means that if you change the value of FS

after a record is read, the value of the fields (i.e., how they were split) should reflect the old value of FS, not the new one.

However, many implementations of awk do not work this way. Instead, they defer splitting the fields until a field is actually referenced. The fields are split using the current value of FS! This behavior can be difficult to diagnose. The following example illustrates the difference between the two methods. (The sed<sup>3</sup> command prints just the first line of '/etc/passwd'.)

```
sed 1q /etc/passwd | awk '{ FS = ":"; print $1 }'
which usually prints:
     root
```

on an incorrect implementation of awk, while gawk prints something like:

```
root:nSijPlPhZZwgE:0:0:Root:/:
```

#### Advanced Notes: FS and IGNORECASE

The IGNORECASE variable (see Section 6.5.1 [Built-in Variables That Control awk], page 107) affects field splitting only when the value of FS is a regexp. It has no effect when FS is a single character, even if that character is a letter. Thus, in the following code:

```
FS = "c"
IGNORECASE = 1
0 = aCa
print $1
```

The output is 'aCa'. If you really want to split fields on an alphabetic character while ignoring case, use a regexp that will do it for you. E.g., 'FS = "[c]"'. In this case, IGNORECASE will take effect.

# 3.6 Reading Fixed-Width Data

**NOTE:** This section discusses an advanced feature of gawk. If you are a novice awk user, you might want to skip it on the first reading.

gawk version 2.13 introduced a facility for dealing with fixed-width fields with no distinctive field separator. For example, data of this nature arises in the input for old Fortran programs where numbers are run together, or in the output of programs that did not anticipate the use of their output as input for other programs.

An example of the latter is a table where all the columns are lined up by the use of a variable number of spaces and *empty fields are just spaces*. Clearly, awk's normal field splitting based on FS does not work well in this case. Although a portable awk program can use a series of substr calls on \$0 (see Section 8.1.3 [String-Manipulation Functions], page 129), this is awkward and inefficient for a large number of fields.

The splitting of an input record into fixed-width fields is specified by assigning a string containing space-separated numbers to the built-in variable FIELDWIDTHS. Each number specifies the width of the field, including columns between fields. If you want to ignore the columns between fields, you can specify the width as a separate field that is subsequently ignored. It is a fatal error to supply a field width that is not a positive number. The following data is the output of the Unix w utility. It is useful to illustrate the use of FIELDWIDTHS:

 $<sup>^{3}</sup>$  The sed utility is a "stream editor." Its behavior is also defined by the POSIX standard.

```
10:06pm up 21 days, 14:04,
                                23 users
                                   JCPU
                                          PCPU what
User
         tty
                    login
                           idle
hzuo
         ttyV0
                    8:58pm
                                       9
                                                 vi p24.tex
         ttyV3
                    6:37pm
                               50
hzang
                                                  -csh
         ttyV5
                    9:53pm
                                       7
eklye
                                               1
                                                  em thes.tex
dportein ttyV6
                    8:17pm
                            1:47
                                                  -csh
         ttyD3
                   10:00pm
                                                  elm
gierd
dave
         ttyD4
                    9:47pm
                                       4
                                                  W
         ttyp0
                   26Jun91
                            4:46
                                   26:46
                                            4:41
                                                  bash
brent
                   26Jun9115days
                                      46
                                              46
dave
         ttyq4
                                                  wnewmail
```

The following program takes the above input, converts the idle time to number of seconds, and prints out the first two fields and the calculated idle time:

**NOTE:** This program uses a number of awk features that haven't been introduced yet.

```
BEGIN { FIELDWIDTHS = "9 6 10 6 7 7 35" }
NR > 2 {
   idle = $4
   sub(/^ */, "", idle)  # strip leading spaces
   if (idle == "")
       idle = 0
   if (idle ~ /:/) {
       split(idle, t, ":")
       idle = t[1] * 60 + t[2]
   }
   if (idle ~ /days/)
       idle *= 24 * 60 * 60

   print $1, $2, idle
}
```

Running the program on the data produces the following results:

```
hzuo
          ttyV0
                 0
          ttyV3
                 50
hzang
eklye
          ttyV5
                 0
dportein
          ttyV6
                 107
gierd
          ttyD3
                 1
dave
          ttyD4
                 0
          ttyp0
                 286
brent
dave
          ttyq4 1296000
```

Another (possibly more practical) example of fixed-width input data is the input from a deck of balloting cards. In some parts of the United States, voters mark their choices by punching holes in computer cards. These cards are then processed to count the votes for any particular candidate or on any particular issue. Because a voter may choose not to vote on some issue, any column on the card may be empty. An awk program for processing such data could use the FIELDWIDTHS feature to simplify reading the data. (Of course, getting gawk to run on a system with card readers is another story!)

Assigning a value to FS causes gawk to use FS for field splitting again. Use 'FS = FS' to make this happen, without having to know the current value of FS. In order to tell which kind of field splitting is in effect, use PROCINFO["FS"] (see Section 6.5.2 [Built-in Variables That Convey Information], page 110). The value is "FS" if regular field splitting is being used, or it is "FIELDWIDTHS" if fixed-width field splitting is being used:

```
if (PROCINFO["FS"] == "FS")
    regular field splitting ...
else
    fixed-width field splitting ...
```

This information is useful when writing a function that needs to temporarily change FS or FIELDWIDTHS, read some records, and then restore the original settings (see Section 12.5 [Reading the User Database], page 201, for an example of such a function).

### 3.7 Multiple-Line Records

In some databases, a single line cannot conveniently hold all the information in one entry. In such cases, you can use multiline records. The first step in doing this is to choose your data format.

One technique is to use an unusual character or string to separate records. For example, you could use the formfeed character (written '\f' in awk, as in C) to separate them, making each record a page of the file. To do this, just set the variable RS to "\f" (a string containing the formfeed character). Any other character could equally well be used, as long as it won't be part of the data in a record.

Another technique is to have blank lines separate records. By a special dispensation, an empty string as the value of RS indicates that records are separated by one or more blank lines. When RS is set to the empty string, each record always ends at the first blank line encountered. The next record doesn't start until the first nonblank line that follows. No matter how many blank lines appear in a row, they all act as one record separator. (Blank lines must be completely empty; lines that contain only whitespace do not count.)

You can achieve the same effect as 'RS = ""' by assigning the string "\n\n+" to RS. This regexp matches the newline at the end of the record and one or more blank lines after the record. In addition, a regular expression always matches the longest possible sequence when there is a choice (see Section 2.7 [How Much Text Matches?], page 33). So the next record doesn't start until the first nonblank line that follows—no matter how many blank lines appear in a row, they are considered one record separator.

There is an important difference between 'RS = ""' and 'RS = "\n\n+"'. In the first case, leading newlines in the input data file are ignored, and if a file ends without extra blank lines after the last record, the final newline is removed from the record. In the second case, this special processing is not done.

Now that the input is separated into records, the second step is to separate the fields in the record. One way to do this is to divide each of the lines into fields in the normal manner. This happens by default as the result of a special feature. When RS is set to the empty string, and FS is a set to a single character, the newline character always acts as a field separator. This is in addition to whatever field separations result from FS.<sup>4</sup>

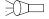

<sup>&</sup>lt;sup>4</sup> When FS is the null string ("") or a regexp, this special feature of RS does not apply. It does apply to the default field separator of a single space: 'FS = " "'.

The original motivation for this special exception was probably to provide useful behavior in the default case (i.e., FS is equal to ""). This feature can be a problem if you really don't want the newline character to separate fields, because there is no way to prevent it. However, you can work around this by using the split function to break up the record manually (see Section 8.1.3 [String-Manipulation Functions], page 129). If you have a single character field separator, you can work around the special feature in a different way, by making FS into a regexp for that single character. For example, if the field separator is a percent character, instead of 'FS = "%"', use 'FS = "[%] "'.

Another way to separate fields is to put each field on a separate line: to do this, just set the variable FS to the string "\n". (This single character seperator matches a single newline.) A practical example of a data file organized this way might be a mailing list, where each entry is separated by blank lines. Consider a mailing list in a file named 'addresses', which looks like this:

```
Jane Doe
     123 Main Street
     Anywhere, SE 12345-6789
     John Smith
     456 Tree-lined Avenue
     Smallville, MW 98765-4321
A simple program to process this file is as follows:
     # addrs.awk --- simple mailing list program
     # Records are separated by blank lines.
     # Each line is one field.
     BEGIN { RS = ""; FS = "n"}
     {
           print "Name is:", $1
           print "Address is:", $2
           print "City and State are:", $3
           print ""
     }
  Running the program produces the following output:
     $ awk -f addrs.awk addresses
     ⊢ Name is: Jane Doe
     ⊢ Address is: 123 Main Street

→ City and State are: Anywhere, SE 12345-6789

     ⊢ Name is: John Smith
```

⊢ Address is: 456 Tree-lined Avenue

 $\dashv$ . . .

- City and State are: Smallville, MW 98765-4321

See Section 13.3.4 [Printing Mailing Labels], page 235, for a more realistic program that deals with address lists. The following table summarizes how records are split, based on the value of RS:

 $RS == "\n"$ 

Records are separated by the newline character ('\n'). In effect, every line in the data file is a separate record, including blank lines. This is the default.

### RS == any single character

Records are separated by each occurrence of the character. Multiple successive occurrences delimit empty records.

R.S == "" Records are separated by runs of blank lines. The newline character always serves as a field separator, in addition to whatever value FS may have. Leading and trailing newlines in a file are ignored.

RS == regexp

Records are separated by occurrences of characters that match regexp. Leading and trailing matches of regexp delimit empty records. (This is a gawk extension; it is not specified by the POSIX standard.)

In all cases, gawk sets RT to the input text that matched the value specified by RS.

### 3.8 Explicit Input with getline

So far we have been getting our input data from awk's main input stream—either the standard input (usually your terminal, sometimes the output from another program) or from the files specified on the command line. The awk language has a special built-in command called getline that can be used to read input under your explicit control.

The getline command is used in several different ways and should not be used by beginners. The examples that follow the explanation of the getline command include material that has not been covered yet. Therefore, come back and study the getline command after you have reviewed the rest of this book and have a good knowledge of how awk works.

The getline command returns one if it finds a record and zero if it encounters the end of the file. If there is some error in getting a record, such as a file that cannot be opened, then getline returns -1. In this case, gawk sets the variable ERRNO to a string describing the error that occurred.

In the following examples, command stands for a string value that represents a shell command.

### 3.8.1 Using getline with No Arguments

The getline command can be used without arguments to read input from the current input file. All it does in this case is read the next input record and split it up into fields. This is useful if you've finished processing the current record, but want to do some special processing on the next record *right now*. For example:

```
{
     if ((t = index(\$0, "/*")) != 0) {
          # value of 'tmp' will be "" if t is 1
```

```
tmp = substr(\$0, 1, t - 1)
          u = index(substr(\$0, t + 2), "*/")
          while (u == 0) {
               if (getline <= 0) {
                    m = "unexpected EOF or error"
                    m = (m ": " ERRNO)
                    print m > "/dev/stderr"
                    exit
               }
               t = -1
               u = index(\$0, "*/")
          }
          # substr expression will be "" if */
          # occurred at end of line
          $0 = tmp substr($0, u + 2)
     print $0
}
```

This awk program deletes all C-style comments ('/\* ... \*/') from the input. By replacing the 'print \$0' with other statements, you could perform more complicated processing on the decommented input, such as searching for matches of a regular expression. (This program has a subtle problem—it does not work if one comment ends and another begins on the same line.)

This form of the getline command sets NF, NR, FNR, and the value of \$0.

**NOTE:** The new value of \$0 is used to test the patterns of any subsequent rules. The original value of \$0 that triggered the rule that executed **getline** is lost. By contrast, the **next** statement reads a new record but immediately begins processing it normally, starting with the first rule in the program. See Section 6.4.8 [The **next** Statement], page 105.

### 3.8.2 Using getline into a Variable

You can use 'getline var' to read the next record from awk's input into the variable var. No other processing is done. For example, suppose the next line is a comment or a special string, and you want to read it without triggering any rules. This form of getline allows you to read that line and store it in a variable so that the main read-a-line-and-check-each-rule loop of awk never sees it. The following example swaps every two lines of input:

```
{
    if ((getline tmp) > 0) {
        print tmp
        print $0
    } else
        print $0
}
```

It takes the following list:

wan

```
tew
     free
     phore
and produces these results:
     tew
     wan
     phore
     free
```

The getline command used in this way sets only the variables NR and FNR (and of course, var). The record is not split into fields, so the values of the fields (including \$0) and the value of NF do not change.

### 3.8.3 Using getline from a File

Use 'getline < file' to read the next record from file. Here file is a string-valued expression that specifies the file name. '< file' is called a redirection because it directs input to come from a different place. For example, the following program reads its input record from the file 'secondary.input' when it encounters a first field with a value equal to 10 in the current input file:

```
{
    if ($1 == 10) {
          getline < "secondary.input"</pre>
    } else
          print
}
```

Because the main input stream is not used, the values of NR and FNR are not changed. However, the record it reads is split into fields in the normal manner, so the values of \$0 and the other fields are changed, resulting in a new value of NF.

According to POSIX, 'getline < expression' is ambiguous if expression contains unparenthesized operators other than '\$'; for example, 'getline < dir "/" file' is ambiguous because the concatenation operator is not parenthesized. You should write it as 'getline < (dir "/" file)' if you want your program to be portable to other awk implementations.

### 3.8.4 Using getline into a Variable from a File

Use 'getline var < file' to read input from the file file, and put it in the variable var. As above, file is a string-valued expression that specifies the file from which to read.

In this version of getline, none of the built-in variables are changed and the record is not split into fields. The only variable changed is var. For example, the following program copies all the input files to the output, except for records that say '@include filename'. Such a record is replaced by the contents of the file filename:

```
{
     if (NF == 2 && $1 == "@include") {
          while ((getline line < $2) > 0)
               print line
          close($2)
```

```
} else
    print
}
```

Note here how the name of the extra input file is not built into the program; it is taken directly from the data, specifically from the second field on the '@include' line.

The close function is called to ensure that if two identical '@include' lines appear in the input, the entire specified file is included twice. See Section 4.8 [Closing Input and Output Redirections], page 70.

One deficiency of this program is that it does not process nested '@include' statements (i.e., '@include' statements in included files) the way a true macro preprocessor would. See Section 13.3.9 [An Easy Way to Use Library Functions], page 244, for a program that does handle nested '@include' statements.

### 3.8.5 Using getline from a Pipe

The output of a command can also be piped into getline, using 'command | getline'. In this case, the string command is run as a shell command and its output is piped into awk to be used as input. This form of getline reads one record at a time from the pipe. For example, the following program copies its input to its output, except for lines that begin with '@execute', which are replaced by the output produced by running the rest of the line as a shell command:

```
{
    if ($1 == "@execute") {
        tmp = substr($0, 10)
        while ((tmp | getline) > 0)
             print
        close(tmp)
    } else
        print
}
```

The close function is called to ensure that if two identical '@execute' lines appear in the input, the command is run for each one. Given the input:

```
foo
bar
baz
@execute who
bletch
```

the program might produce:

```
foo bar baz arnold ttyv0 Jul 13 14:22 miriam ttyp0 Jul 13 14:23 (murphy:0) bill ttyp1 Jul 13 14:23 (murphy:0) bletch
```

Notice that this program ran the command who and printed the previous result. (If you try this program yourself, you will of course get different results, depending upon who is logged in on your system.)

This variation of getline splits the record into fields, sets the value of NF, and recomputes the value of \$0. The values of NR and FNR are not changed.

According to POSIX, 'expression | getline' is ambiguous if expression contains unparenthesized operators other than '\$'—for example, '"echo " "date" | getline' is ambiguous because the concatenation operator is not parenthesized. You should write it as '("echo " "date") | getline' if you want your program to be portable to other awk implementations.

### 3.8.6 Using getline into a Variable from a Pipe

When you use 'command | getline var', the output of command is sent through a pipe to getline and into the variable var. For example, the following program reads the current date and time into the variable current\_time, using the date utility, and then prints it:

```
BEGIN {
     "date" | getline current_time
     close("date")
     print "Report printed on " current_time
```

In this version of getline, none of the built-in variables are changed and the record is not split into fields.

### 3.8.7 Using getline from a Coprocess

Input into getline from a pipe is a one-way operation. The command that is started with 'command | getline' only sends data to your awk program.

On occasion, you might want to send data to another program for processing and then read the results back. gawk allows you start a coprocess, with which two-way communications are possible. This is done with the '\&' operator. Typically, you write data to the coprocess first and then read results back, as shown in the following:

```
print "some query" |& "db_server"
"db_server" |& getline
```

which sends a query to db\_server and then reads the results.

The values of NR and FNR are not changed, because the main input stream is not used. However, the record is split into fields in the normal manner, thus changing the values of \$0, of the other fields, and of NF.

Coprocesses are an advanced feature. They are discussed here only because this is the section on getline. See Section 10.2 [Two-Way Communications with Another Process], page 166, where coprocesses are discussed in more detail.

### 3.8.8 Using getline into a Variable from a Coprocess

When you use 'command |& getline var', the output from the coprocess command is sent through a two-way pipe to getline and into the variable var.

In this version of getline, none of the built-in variables are changed and the record is not split into fields. The only variable changed is var.

#### 3.8.9 Points to Remember About getline

Here are some miscellaneous points about getline that you should bear in mind:

- When getline changes the value of \$0 and NF, awk does not automatically jump to the start of the program and start testing the new record against every pattern. However, the new record is tested against any subsequent rules.
- Many awk implementations limit the number of pipelines that an awk program may have open to just one. In gawk, there is no such limit. You can open as many pipelines (and coprocesses) as the underlying operating system permits.
- An interesting side effect occurs if you use getline without a redirection inside a BEGIN rule. Because an unredirected getline reads from the command-line data files, the first getline command causes awk to set the value of FILENAME. Normally, FILENAME does not have a value inside BEGIN rules, because you have not yet started to process the command-line data files. (See Section 6.1.4 [The BEGIN and END Special Patterns], page 96, also see Section 6.5.2 [Built-in Variables That Convey Information], page 110.)
- Using FILENAME with getline ('getline < FILENAME') is likely to be a source for confusion. awk opens a separate input stream from the current input file. However, by not using a variable, \$0 and NR are still updated. If you're doing this, it's probably by accident, and you should reconsider what it is you're trying to accomplish.

### 3.8.10 Summary of getline Variants

Table 3.1 summarizes the eight variants of getline, listing which built-in variables are set by each one.

| Variant                | Effect                                    |
|------------------------|-------------------------------------------|
| getline                | Sets \$0, NF, FNR, and NR                 |
| getline var            | Sets var, FNR, and NR                     |
| getline < file         | Sets \$0 and NF                           |
| getline var < file     | Sets var                                  |
| $command \mid getline$ | Sets \$0 and NF                           |
| command   getline var  | Sets var                                  |
| command  & getline     | Sets \$0 and NF. This is a gawk extension |
| command  & getline var | Sets var. This is a gawk extension        |
|                        |                                           |

Tarr. ...

Table 3.1: getline Variants and What They Set

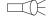

# 4 Printing Output

One of the most common programming actions is to print, or output, some or all of the input. Use the print statement for simple output, and the printf statement for fancier formatting. The print statement is not limited when computing which values to print. However, with two exceptions, you cannot specify how to print them—how many columns, whether to use exponential notation or not, and so on. (For the exceptions, see Section 4.3) [Output Separators], page 59, and Section 4.4 [Controlling Numeric Output with print], page 59.) For printing with specifications, you need the printf statement (see Section 4.5 [Using printf Statements for Fancier Printing], page 60).

Besides basic and formatted printing, this chapter also covers I/O redirections to files and pipes, introduces the special file names that gawk processes internally, and discusses the close built-in function.

### 4.1 The print Statement

The print statement is used to produce output with simple, standardized formatting. Specify only the strings or numbers to print, in a list separated by commas. They are output, separated by single spaces, followed by a newline. The statement looks like this:

```
print item1, item2, ...
```

The entire list of items may be optionally enclosed in parentheses. The parentheses are necessary if any of the item expressions uses the '>' relational operator; otherwise it could be confused with a redirection (see Section 4.6 [Redirecting Output of print and printf], page 65).

The items to print can be constant strings or numbers, fields of the current record (such as \$1), variables, or any awk expression. Numeric values are converted to strings and then printed.

The simple statement 'print' with no items is equivalent to 'print \$0': it prints the entire current record. To print a blank line, use 'print ""', where "" is the empty string. To print a fixed piece of text, use a string constant, such as "Don't Panic", as one item. If you forget to use the double-quote characters, your text is taken as an awk expression, and you will probably get an error. Keep in mind that a space is printed between any two items.

# 4.2 Examples of print Statements

Each print statement makes at least one line of output. However, it isn't limited to only one line. If an item value is a string that contains a newline, the newline is output along with the rest of the string. A single print statement can make any number of lines this

The following is an example of printing a string that contains embedded newlines (the '\n' is an escape sequence, used to represent the newline character; see Section 2.2 [Escape Sequences, page 25):

```
$ awk 'BEGIN { print "line one\nline two\nline three" }'
\dashv line one
⊢ line two
```

The next example, which is run on the 'inventory-shipped' file, prints the first two fields of each input record, with a space between them:

```
$ awk '{ print $1, $2 }' inventory-shipped

| Jan 13
| Feb 15
| Mar 15
...
```

A common mistake in using the print statement is to omit the comma between two items. This often has the effect of making the items run together in the output, with no space. The reason for this is that juxtaposing two string expressions in awk means to concatenate them. Here is the same program, without the comma:

```
$ awk '{ print $1 $2 }' inventory-shipped

- Jan13
- Feb15
- Mar15
```

To someone unfamiliar with the 'inventory-shipped' file, neither example's output makes much sense. A heading line at the beginning would make it clearer. Let's add some headings to our table of months (\$1) and green crates shipped (\$2). We do this using the BEGIN pattern (see Section 6.1.4 [The BEGIN and END Special Patterns], page 96) so that the headings are only printed once:

When run, the program prints the following:

```
Month Crates
---- Jan 13
Feb 15
Mar 15
```

The only problem, however, is that the headings and the table data don't line up! We can fix this by printing some spaces between the two fields:

Lining up columns this way can get pretty complicated when there are many columns to fix. Counting spaces for two or three columns is simple, but any more than this can take up a lot of time. This is why the printf statement was created (see Section 4.5 [Using printf Statements for Fancier Printing], page 60); one of its specialties is lining up columns of data

**NOTE:** You can continue either a print or printf statement simply by putting a newline after any comma (see Section 1.6 [awk Statements Versus Lines], page 20).

### 4.3 Output Separators

As mentioned previously, a print statement contains a list of items separated by commas. In the output, the items are normally separated by single spaces. However, this doesn't need to be the case; a single space is only the default. Any string of characters may be used as the output field separator by setting the built-in variable OFS. The initial value of this variable is the string " "—that is, a single space.

The output from an entire print statement is called an output record. Each print statement outputs one output record, and then outputs a string called the output record separator (or ORS). The initial value of ORS is the string "\n"; i.e., a newline character. Thus, each print statement normally makes a separate line.

In order to change how output fields and records are separated, assign new values to the variables OFS and ORS. The usual place to do this is in the BEGIN rule (see Section 6.1.4) The BEGIN and END Special Patterns, page 96, so that it happens before any input is processed. It can also be done with assignments on the command line, before the names of the input files, or using the '-v' command-line option (see Section 11.2 [Command-Line Options, page 173). The following example prints the first and second fields of each input record, separated by a semicolon, with a blank line added after each newline:

```
\ awk 'BEGIN { OFS = ";"; ORS = "\n\n" }
             { print $1, $2 }' BBS-list
  aardvark; 555-5553
  alpo-net;555-3412
\dashv
→ barfly;555-7685
```

If the value of ORS does not contain a newline, the program's output is run together on a single line.

# 4.4 Controlling Numeric Output with print

When the print statement is used to print numeric values, awk internally converts the number to a string of characters and prints that string. awk uses the sprintf function to do this conversion (see Section 8.1.3 [String-Manipulation Functions], page 129). For now, it suffices to say that the sprintf function accepts a format specification that tells it how to format numbers (or strings), and that there are a number of different ways in which numbers can be formatted. The different format specifications are discussed more fully in Section 4.5.2 [Format-Control Letters], page 60.

The built-in variable OFMT contains the default format specification that print uses with sprintf when it wants to convert a number to a string for printing. The default value of OFMT is "%.6g". The way print prints numbers can be changed by supplying different format specifications as the value of OFMT, as shown in the following example:

```
$ awk 'BEGIN {
   OFMT = "%.0f" # print numbers as integers (rounds)
   print 17.23, 17.54 }'
⊢ 17 18
```

According to the POSIX standard, awk's behavior is undefined if OFMT contains anything but a floating-point conversion specification.

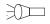

### 4.5 Using printf Statements for Fancier Printing

For more precise control over the output format than what is normally provided by print, use printf. printf can be used to specify the width to use for each item, as well as various formatting choices for numbers (such as what output base to use, whether to print an exponent, whether to print a sign, and how many digits to print after the decimal point). This is done by supplying a string, called the *format string*, that controls how and where to print the other arguments.

### 4.5.1 Introduction to the printf Statement

A simple printf statement looks like this:

```
printf format, item1, item2, ...
```

The entire list of arguments may optionally be enclosed in parentheses. The parentheses are necessary if any of the item expressions use the '>' relational operator; otherwise, it can be confused with a redirection (see Section 4.6 [Redirecting Output of print and printf], page 65).

The difference between printf and print is the *format* argument. This is an expression whose value is taken as a string; it specifies how to output each of the other arguments. It is called the *format string*.

The format string is very similar to that in the ISO C library function printf. Most of format is text to output verbatim. Scattered among this text are format specifiers—one per item. Each format specifier says to output the next item in the argument list at that place in the format.

The printf statement does not automatically append a newline to its output. It outputs only what the format string specifies. So if a newline is needed, you must include one in the format string. The output separator variables OFS and ORS have no effect on printf statements. For example:

```
$ awk 'BEGIN {
> ORS = "\nOUCH!\n"; OFS = "+"
> msg = "Dont Panic!"
> printf "%s\n", msg
> }'
- Dont Panic!
```

Here, neither the '+' nor the 'OUCH' appear when the message is printed.

#### 4.5.2 Format-Control Letters

%c

A format specifier starts with the character '%' and ends with a format-control letter—it tells the printf statement how to output one item. The format-control letter specifies what kind of value to print. The rest of the format specifier is made up of optional modifiers that control how to print the value, such as the field width. Here is a list of the format-control letters:

This prints a number as an ASCII character; thus, 'printf "%c", 65' outputs the letter 'A'. (The output for a string value is the first character of the string.)

- %d, %i These are equivalent; they both print a decimal integer. (The '%i' specification is for compatibility with ISO C.)
- %e, %E These print a number in scientific (exponential) notation; for example:

prints '1.950e+03', with a total of four significant figures, three of which follow the decimal point. (The '4.3' represents two modifiers, discussed in the next subsection.) "E' uses E' instead of e' in the output.

%f This prints a number in floating-point notation. For example:

prints '1950.000', with a total of four significant figures, three of which follow the decimal point. (The '4.3' represents two modifiers, discussed in the next subsection.)

On systems supporting IEEE 754 floating point format, values representing negative infinity are formatted as '-inf' or '-infinity', and positive infinity as 'inf' and '-infinity'. The special "not a number" value formats as '-nan' or 'nan'.

%F Like %f but the infinity and "not a number" values are spelled using uppercase letters.

> The "F" format is a POSIX extension to ISO C; not all systems support. On those that don't, gawk uses %f instead.

- %g, %G These print a number in either scientific notation or in floating-point notation, whichever uses fewer characters; if the result is printed in scientific notation, '%G' uses 'E' instead of 'e'.
- %0 This prints an unsigned octal integer.
- %s This prints a string.
- This prints an unsigned decimal integer. (This format is of marginal use, be-%u cause all numbers in awk are floating-point; it is provided primarily for compatibility with C.)
- %x, %X These print an unsigned hexadecimal integer; "XX" uses the letters 'A' through 'F' instead of 'a' through 'f'.
- %% This isn't a format-control letter, but it does have meaning—the sequence '%%' outputs one '%'; it does not consume an argument and it ignores any modifiers.

**NOTE:** When using the integer format-control letters for values that are outside the range of the widest C integer type, gawk switches to the the '%g' format specifier. If '--lint' is provided on the command line (see Section 11.2 [Command-Line Options], page 173), gawk warns about this. Other versions of awk may print invalid values or do something else entirely.

## 4.5.3 Modifiers for printf Formats

A format specification can also include modifiers that can control how much of the item's value is printed, as well as how much space it gets. The modifiers come between the '%' and =

the format-control letter. We will use the bullet symbol "•" in the following examples to represent spaces in the output. Here are the possible modifiers, in the order in which they may appear:

An integer constant followed by a '\$' is a positional specifier. Normally, format specifications are applied to arguments in the order given in the format string. With a positional specifier, the format specification is applied to a specific argument, instead of what would be the next argument in the list. Positional specifiers begin counting with one. Thus:

```
printf "%s %s\n", "don't", "panic"
printf "%2$s %1$s\n", "panic", "don't"
```

prints the famous friendly message twice.

At first glance, this feature doesn't seem to be of much use. It is in fact a gawk extension, intended for use in translating messages at runtime. See Section 9.4.2 [Rearranging printf Arguments], page 160, which describes how and why to use positional specifiers. For now, we will not use them.

The minus sign, used before the width modifier (see later on in this table), says to left-justify the argument within its specified width. Normally, the argument is printed right-justified in the specified width. Thus:

```
printf "%-4s", "foo" prints 'foo•'.
```

**space** For numeric conversions, prefix positive values with a space and negative values with a minus sign.

- + The plus sign, used before the width modifier (see later on in this table), says to always supply a sign for numeric conversions, even if the data to format is positive. The '+' overrides the space modifier.
- # Use an "alternate form" for certain control letters. For '%o', supply a leading zero. For '%x' and '%X', supply a leading '0x' or '0X' for a nonzero result. For '%e', '%E', and '%f', the result always contains a decimal point. For '%g' and '%G', trailing zeros are not removed from the result.
- A leading '0' (zero) acts as a flag that indicates that output should be padded with zeros instead of spaces. This applies even to non-numeric output formats. This flag only has an effect when the field width is wider than the value to print.
- A single quote or apostrohe character is a POSIX extension to ISO C. It indicates that the integer part of a floating point value, or the entire part of an integer decimal value, should have a thousands-separator character in it. This only works in locales that support such characters. For example:

 $\square$ 

```
∃ 1234567
$ LC_ALL=en_US.UTF-8 gawk -f thousands.awk
glish UTF locale
\dashv 1,234,567
```

Run in US En-

For more information about locales and internationalization issues, FIXME: see XXXX.

**NOTE:** The ',' flag is a nice feature, but its use complicates things: it now becomes difficult to use it in command-line programs. For information on appropriate quoting tricks, **FIXME**: see **XXXX**.

width

This is a number specifying the desired minimum width of a field. Inserting any number between the '%' sign and the format-control character forces the field to expand to this width. The default way to do this is to pad with spaces on the left. For example:

```
printf "%4s", "foo"
prints '•foo'.
```

The value of width is a minimum width, not a maximum. If the item value requires more than width characters, it can be as wide as necessary. Thus, the following:

```
printf "%4s", "foobar"
```

prints 'foobar'.

Preceding the width with a minus sign causes the output to be padded with spaces on the right, instead of on the left.

.prec

A period followed by an integer constant specifies the precision to use when printing. The meaning of the precision varies by control letter:

%e, %E, %f Number of digits to the right of the decimal point.

%g, %G Maximum number of significant digits.

%d, %i, %o, %u, %x, %X

Minimum number of digits to print.

%s Maximum number of characters from the string that should print.

Thus, the following:

```
printf "%.4s", "foobar"
prints 'foob'.
```

The C library printf's dynamic width and prec capability (for example, "%\*.\*s") is supported. Instead of supplying explicit width and/or prec values in the format string, they are passed in the argument list. For example:

```
w = 5
p = 3
s = "abcdefg"
printf "%*.*s\n", w, p, s
```

is exactly equivalent to:

```
s = "abcdefg"
printf "%5.3s\n", s
```

Both programs output '••abc'. Earlier versions of awk did not support this capability. If you must use such a version, you may simulate this feature by using concatenation to build up the format string, like so:

```
w = 5
p = 3
s = "abcdefg"
printf "%" w "." p "s\n", s
```

This is not particularly easy to read but it does work.

C programmers may be used to supplying additional '1', 'L', and 'h' modifiers in printf format strings. These are not valid in awk. Most awk implementations silently ignore these modifiers. If '--lint' is provided on the command line (see Section 11.2 [Command-Line Options], page 173), gawk warns about their use. If '--posix' is supplied, their use is a fatal error.

### 4.5.4 Examples Using printf

The following is a simple example of how to use printf to make an aligned table:

```
awk '{ printf "%-10s %s\n", $1, $2 }' BBS-list
```

This command prints the names of the bulletin boards (\$1) in the file 'BBS-list' as a string of 10 characters that are left-justified. It also prints the phone numbers (\$2) next on the line. This produces an aligned two-column table of names and phone numbers, as shown here:

```
$ awk '{ printf "%-10s %s\n", $1, $2 }' BBS-list
⊢ aardvark
               555-5553
\dashv alpo-net
               555-3412
⊢ barfly
               555-7685
\dashv bites
               555-1675
\dashv camelot
               555-0542
⊢ core
               555-2912
⊢ fooey
               555-1234
⊢ foot
               555-6699
⊢ macfoo
               555-6480
\dashv sdace
               555-3430

⊢ sabafoo

               555-2127
```

In this case, the phone numbers had to be printed as strings because the numbers are separated by a dash. Printing the phone numbers as numbers would have produced just the first three digits: '555'. This would have been pretty confusing.

It wasn't necessary to specify a width for the phone numbers because they are last on their lines. They don't need to have spaces after them.

The table could be made to look even nicer by adding headings to the tops of the columns. This is done using the BEGIN pattern (see Section 6.1.4 [The BEGIN and END Special Patterns], page 96) so that the headers are only printed once, at the beginning of the awk program:

```
{ printf "%-10s %s\n", $1, $2 }' BBS-list
```

The above example mixed print and printf statements in the same program. Using just printf statements can produce the same results:

```
awk 'BEGIN { printf "%-10s %s\n", "Name", "Number"
            printf "%-10s %s\n", "----", "-----" }
     { printf "%-10s %s\n", $1, $2 }' BBS-list
```

Printing each column heading with the same format specification used for the column elements ensures that the headings are aligned just like the columns.

The fact that the same format specification is used three times can be emphasized by storing it in a variable, like this:

```
awk 'BEGIN { format = "\%-10s \%sn"
             printf format, "Name", "Number"
            printf format, "----", "-----" }
     { printf format, $1, $2 }' BBS-list
```

At this point, it would be a worthwhile exercise to use the printf statement to line up the headings and table data for the 'inventory-shipped' example that was covered earlier in the section on the print statement (see Section 4.1 [The print Statement], page 57).

## 4.6 Redirecting Output of print and printf

So far, the output from print and printf has gone to the standard output, usually the terminal. Both print and printf can also send their output to other places. This is called redirection.

A redirection appears after the print or printf statement. Redirections in awk are written just like redirections in shell commands, except that they are written inside the awk program.

There are four forms of output redirection: output to a file, output appended to a file, output through a pipe to another command, and output to a coprocess. They are all shown for the print statement, but they work identically for printf:

```
print items > output-file
```

This type of redirection prints the items into the output file named *output-file*. The file name *output-file* can be any expression. Its value is changed to a string and then used as a file name (see Chapter 5 [Expressions], page 73).

When this type of redirection is used, the *output-file* is erased before the first output is written to it. Subsequent writes to the same output-file do not erase output-file, but append to it. (This is different from how you use redirections in shell scripts.) If output-file does not exist, it is created. For example, here is how an awk program can write a list of BBS names to one file named 'name-list', and a list of phone numbers to another file named 'phone-list':

```
$ awk '{ print $2 > "phone-list"
        print $1 > "name-list" }' BBS-list
$ cat phone-list
∃ 555-5553
```

Each output file contains one name or number per line.

#### print items >> output-file

This type of redirection prints the items into the pre-existing output file named output-file. The difference between this and the single-'>' redirection is that the old contents (if any) of output-file are not erased. Instead, the awk output is appended to the file. If output-file does not exist, then it is created.

#### print items | command

It is also possible to send output to another program through a pipe instead of into a file. This type of redirection opens a pipe to *command*, and writes the values of *items* through this pipe to another process created to execute *command*.

The redirection argument *command* is actually an awk expression. Its value is converted to a string whose contents give the shell command to be run. For example, the following produces two files, one unsorted list of BBS names, and one list sorted in reverse alphabetical order:

The unsorted list is written with an ordinary redirection, while the sorted list is written by piping through the sort utility.

The next example uses redirection to mail a message to the mailing list 'bug-system'. This might be useful when trouble is encountered in an awk script run periodically for system maintenance:

```
report = "mail bug-system"
print "Awk script failed:", $0 | report
m = ("at record number " FNR " of " FILENAME)
print m | report
close(report)
```

The message is built using string concatenation and saved in the variable m. It's then sent down the pipeline to the mail program. (The parentheses group the items to concatenate—see Section 5.6 [String Concatenation], page 80.)

The close function is called here because it's a good idea to close the pipe as soon as all the intended output has been sent to it. See Section 4.8 [Closing Input and Output Redirections], page 70, for more information.

This example also illustrates the use of a variable to represent a *file* or *command*—it is not necessary to always use a string constant. Using a variable is generally a good idea, because **awk** requires that the string value be spelled identically every time.

```
print items | & command
```

This type of redirection prints the items to the input of command. The difference between this and the single-'|' redirection is that the output from command can be read with getline. Thus command is a coprocess, which works together with, but subsidiary to, the awk program.

This feature is a gawk extension, and is not available in POSIX awk. See Section 10.2 [Two-Way Communications with Another Process], page 166, for a more complete discussion.

Redirecting output using '>', '>>', '|', or '|&' asks the system to open a file, pipe, or coprocess only if the particular file or command you specify has not already been written to by your program or if it has been closed since it was last written to.

It is a common error to use '>' redirection for the first print to a file, and then to use '>>' for subsequent output:

```
# clear the file
print "Don't panic" > "guide.txt"
# append
print "Avoid improbability generators" >> "guide.txt"
```

This is indeed how redirections must be used from the shell. But in awk, it isn't necessary. In this kind of case, a program should use '>' for all the print statements, since the output file is only opened once.

As mentioned earlier (see Section 3.8.9 [Points to Remember About getline], page 56), many awk implementations limit the number of pipelines that an awk program may have open to just one! In gawk, there is no such limit. gawk allows a program to open as many pipelines as the underlying operating system permits.

## Advanced Notes: Piping into sh

A particularly powerful way to use redirection is to build command lines and pipe them into the shell, sh. For example, suppose you have a list of files brought over from a system where all the file names are stored in uppercase, and you wish to rename them to have names in all lowercase. The following program is both simple and efficient:

```
{ printf("mv %s %s\n", $0, tolower($0)) | "sh" }
END { close("sh") }
```

The tolower function returns its argument string with all uppercase characters converted to lowercase (see Section 8.1.3 [String-Manipulation Functions], page 129). The program builds up a list of command lines, using the mv utility to rename the files. It then sends the list to the shell for execution.

# 4.7 Special File Names in gawk

gawk provides a number of special file names that it interprets internally. These file names provide access to standard file descriptors, process-related information, and TCP/IP networking.

### 4.7.1 Special Files for Standard Descriptors

Running programs conventionally have three input and output streams already available to them for reading and writing. These are known as the standard input, standard output, and standard error output. These streams are, by default, connected to your terminal, but they are often redirected with the shell, via the '<', '<<', '>', '>', '>b', and '|' operators. Standard error is typically used for writing error messages; the reason there are two separate streams, standard output and standard error, is so that they can be redirected separately.

In other implementations of awk, the only way to write an error message to standard error in an awk program is as follows:

```
print "Serious error detected!" | "cat 1>&2"
```

This works by opening a pipeline to a shell command that can access the standard error stream that it inherits from the awk process. This is far from elegant, and it is also inefficient, because it requires a separate process. So people writing awk programs often don't do this. Instead, they send the error messages to the terminal, like this:

```
print "Serious error detected!" > "/dev/tty"
```

This usually has the same effect but not always: although the standard error stream is usually the terminal, it can be redirected; when that happens, writing to the terminal is not correct. In fact, if awk is run from a background job, it may not have a terminal at all. Then opening '/dev/tty' fails.

gawk provides special file names for accessing the three standard streams, as well as any other inherited open files. If the file name matches one of these special names when gawk redirects input or output, then it directly uses the stream that the file name stands for. These special file names work for all operating systems that gawk has been ported to, not just those that are POSIX-compliant:

```
'/dev/stdin'
```

The standard input (file descriptor 0).

'/dev/stdout'

The standard output (file descriptor 1).

'/dev/stderr'

The standard error output (file descriptor 2).

'/dev/fd/N'

The file associated with file descriptor N. Such a file must be opened by the program initiating the awk execution (typically the shell). Unless special pains are taken in the shell from which gawk is invoked, only descriptors 0, 1, and 2 are available.

The file names '/dev/stdin', '/dev/stdout', and '/dev/stderr' are aliases for '/dev/fd/0', '/dev/fd/1', and '/dev/fd/2', respectively. However, they are more self-explanatory. The proper way to write an error message in a gawk program is to use '/dev/stderr', like this:

```
print "Serious error detected!" > "/dev/stderr"
```

Note the use of quotes around the file name. Like any other redirection, the value must be a string. It is a common error to omit the quotes, which leads to confusing results.

### 4.7.2 Special Files for Process-Related Information

gawk also provides special file names that give access to information about the running gawk process. Each of these "files" provides a single record of information. To read them more than once, they must first be closed with the close function (see Section 4.8 [Closing Input and Output Redirections, page 70). The file names are:

#### '/dev/pid'

Reading this file returns the process ID of the current process, in decimal form, terminated with a newline.

### '/dev/ppid'

Reading this file returns the parent process ID of the current process, in decimal form, terminated with a newline.

### '/dev/pgrpid'

Reading this file returns the process group ID of the current process, in decimal form, terminated with a newline.

### '/dev/user'

Reading this file returns a single record terminated with a newline. The fields are separated with spaces. The fields represent the following information:

- \$1 The return value of the getuid system call (the real user ID number).
- \$2 The return value of the geteuid system call (the effective user ID number).
- \$3 The return value of the getgid system call (the real group ID number).
- \$4 The return value of the getegid system call (the effective group ID number).

If there are any additional fields, they are the group IDs returned by the getgroups system call. (Multiple groups may not be supported on all systems.)

These special file names may be used on the command line as data files, as well as for I/O redirections within an awk program. They may not be used as source files with the '-f' option.

**NOTE:** The special files that provide process-related information are now considered obsolete and will disappear entirely in the next release of gawk. gawk prints a warning message every time you use one of these files. To obtain process-related information, use the PROCINFO array. See Section 6.5.2 [Built-in Variables That Convey Information, page 110.

### 4.7.3 Special Files for Network Communications

Starting with version 3.1 of gawk, awk programs can open a two-way TCP/IP connection, acting as either a client or a server. This is done using a special file name of the form:

<sup>&#</sup>x27;/inet/protocol/local-port/remote-host/remote-port'

### 4.7.4 Special File Name Caveats

Here is a list of things to bear in mind when using the special file names that gawk provides:

- Recognition of these special file names is disabled if gawk is in compatibility mode (see Section 11.2 [Command-Line Options], page 173).
- As mentioned earlier, the special files that provide process-related information are now considered obsolete and will disappear entirely in the next release of gawk. gawk prints a warning message every time you use one of these files.
- Starting with version 3.1, gawk always interprets these special file names. For example, using '/dev/fd/4' for output actually writes on file descriptor 4, and not on a new file descriptor that is dup'ed from file descriptor 4. Most of the time this does not matter; however, it is important to not close any of the files related to file descriptors 0, 1, and 2. Doing so results in unpredictable behavior.

## 4.8 Closing Input and Output Redirections

If the same file name or the same shell command is used with getline more than once during the execution of an awk program (see Section 3.8 [Explicit Input with getline], page 51), the file is opened (or the command is executed) the first time only. At that time, the first record of input is read from that file or command. The next time the same file or command is used with getline, another record is read from it, and so on.

Similarly, when a file or pipe is opened for output, the file name or command associated with it is remembered by awk, and subsequent writes to the same file or command are appended to the previous writes. The file or pipe stays open until awk exits.

This implies that special steps are necessary in order to read the same file again from the beginning, or to rerun a shell command (rather than reading more output from the same command). The close function makes these things possible:

```
close(filename)
```

or:

close(command)

The argument filename or command can be any expression. Its value must exactly match the string that was used to open the file or start the command (spaces and other "irrelevant" characters included). For example, if you open a pipe with this:

```
"sort -r names" | getline foo
then you must close it with this:
```

Older versions of gawk would interpret these names internally only if the system did not actually have a '/dev/fd' directory or any of the other special files listed earlier. Usually this didn't make a difference, but sometimes it did; thus, it was decided to make gawk's behavior consistent on all systems and to have it always interpret the special file names itself.

```
close("sort -r names")
```

Once this function call is executed, the next getline from that file or command, or the next print or printf to that file or command, reopens the file or reruns the command. Because the expression that you use to close a file or pipeline must exactly match the expression used to open the file or run the command, it is good practice to use a variable to store the file name or command. The previous example becomes the following:

```
sortcom = "sort -r names"
sortcom | getline foo
close(sortcom)
```

This helps avoid hard-to-find typographical errors in your awk programs. Here are some of the reasons for closing an output file:

- To write a file and read it back later on in the same awk program. Close the file after writing it, then begin reading it with getline.
- To write numerous files, successively, in the same awk program. If the files aren't closed, eventually awk may exceed a system limit on the number of open files in one process. It is best to close each one when the program has finished writing it.
- To make a command finish. When output is redirected through a pipe, the command reading the pipe normally continues to try to read input as long as the pipe is open. Often this means the command cannot really do its work until the pipe is closed. For example, if output is redirected to the mail program, the message is not actually sent until the pipe is closed.
- To run the same program a second time, with the same arguments. This is not the same thing as giving more input to the first run!
  - For example, suppose a program pipes output to the mail program. If it outputs several lines redirected to this pipe without closing it, they make a single message of several lines. By contrast, if the program closes the pipe after each line of output, then each line makes a separate message.

If you use more files than the system allows you to have open, gawk attempts to multiplex the available open files among your data files. gawk's ability to do this depends upon the facilities of your operating system, so it may not always work. It is therefore both good practice and good portability advice to always use close on your files when you are done with them. In fact, if you are using a lot of pipes, it is essential that you close commands when done. For example, consider something like this:

```
{
    command = ("grep " $1 " /some/file | my_prog -q " $3)
    while ((command | getline) > 0) {
        process output of command
    }
    # need close(command) here
```

This example creates a new pipeline based on data in each record. Without the call to close indicated in the comment, awk creates child processes to run the commands, until it eventually runs out of file descriptors for more pipelines.

close will silently do nothing if given an argument that does not represent a file, pipe or coprocess that was opened with a redirection.

Note also that 'close(FILENAME)' has no "magic" effects on the implicit loop that reads through the files named on the command line. It is, more likely, a close of a file that was never opened, so awk silently does nothing.

When using the '|&' operator to communicate with a coprocess, it is occasionally useful to be able to close one end of the two-way pipe without closing the other. This is done by supplying a second argument to close. As in any other call to close, the first argument is the name of the command or special file used to start the coprocess. The second argument should be a string, with either of the values "to" or "from". Case does not matter. As this is an advanced feature, a more complete discussion is delayed until Section 10.2 [Two-Way Communications with Another Process], page 166, which discusses it in more detail and gives an example.

## Advanced Notes: Using close's Return Value

In many versions of Unix awk, the close function is actually a statement. It is a syntax error to try and use the return value from close:

```
command = "..."
command | getline info
retval = close(command) # syntax error in most Unix awks
```

gawk treats close as a function. The return value is -1 if the argument names something that was never opened with a redirection, or if there is a system problem closing the file or process. In these cases, gawk sets the built-in variable ERRNO to a string describing the problem.

In gawk, when closing a pipe or coprocess, the return value is the exit status of the command.<sup>3</sup> Otherwise, it is the return value from the system's close or fclose C functions when closing input or output files, respectively. This value is zero if the close succeeds, or -1 if it fails.

The POSIX standard is very vague; it says that close returns zero on success and non-zero otherwise. In general, different implementations vary in what they report when closing pipes; thus the return value cannot be used portably.

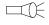

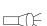

The technical terminology is rather morbid. The finished child is called a "zombie," and cleaning up after it is referred to as "reaping."

<sup>&</sup>lt;sup>3</sup> This is a full 16-bit value as returned by the wait system call. See the system manual pages for information on how to decode this value.

# 5 Expressions

Expressions are the basic building blocks of awk patterns and actions. An expression evaluates to a value that you can print, test, or pass to a function. Additionally, an expression can assign a new value to a variable or a field by using an assignment operator.

An expression can serve as a pattern or action statement on its own. Most other kinds of statements contain one or more expressions that specify the data on which to operate. As in other languages, expressions in awk include variables, array references, constants, and function calls, as well as combinations of these with various operators.

## 5.1 Constant Expressions

The simplest type of expression is the *constant*, which always has the same value. There are three types of constants: numeric, string, and regular expression.

Each is used in the appropriate context when you need a data value that isn't going to change. Numeric constants can have different forms, but are stored identically internally.

### 5.1.1 Numeric and String Constants

A numeric constant stands for a number. This number can be an integer, a decimal fraction, or a number in scientific (exponential) notation.<sup>1</sup> Here are some examples of numeric constants that all have the same value:

```
105
1.05e+2
1050e-1
```

A string constant consists of a sequence of characters enclosed in double-quotation marks. For example:

```
"parrot"
```

represents the string whose contents are 'parrot'. Strings in gawk can be of any length, and they can contain any of the possible eight-bit ASCII characters including ASCII NUL (character code zero). Other awk implementations may have difficulty with some character codes.

#### 5.1.2 Octal and Hexadecimal Numbers

In awk, all numbers are in decimal; i.e., base 10. Many other programming languages allow you to specify numbers in other bases, often octal (base 8) and hexadecimal (base 16). In octal, the numbers go 0, 1, 2, 3, 4, 5, 6, 7, 10, 11, 12, etc. Just as '11', in decimal, is 1 times 10 plus 1, so '11', in octal, is 1 times 8, plus 1. This equals 9 in decimal. In hexadecimal, there are 16 digits. Since the everyday decimal number system only has ten digits ('0'-'9'), the letters 'a' through 'f' are used to represent the rest. (Case in the letters is usually irrelevant; hexadecimal 'a' and 'A' have the same value.) Thus, '11', in hexadecimal, is 1 times 16 plus 1, which equals 17 in decimal.

Just by looking at plain '11', you can't tell what base it's in. So, in C, C++, and other languages derived from C, there is a special notation to help signify the base. Octal numbers start with a leading '0', and hexadecimal numbers start with a leading '0x' or '0X':

 $<sup>^{1}</sup>$  The internal representation of all numbers, including integers, uses double-precision floating-point numbers. On most modern systems, these are in IEEE 754 standard format.

- 11 Decimal value 11.
- Octal 11, decimal value 9.
- 0x11 Hexadecimal 11, decimal value 17.

This example shows the difference:

```
$ gawk 'BEGIN { printf "%d, %d, %d\n", 011, 11, 0x11 }' \rightarrow 9, 11, 17
```

Being able to use octal and hexadecimal constants in your programs is most useful when working with data that cannot be represented conveniently as characters or as regular numbers, such as binary data of various sorts.

gawk allows the use of octal and hexadecimal constants in your program text. However, such numbers in the input data are not treated differently; doing so by default would break old programs. (If you really need to do this, use the '--non-decimal-data' command-line option; see Section 10.1 [Allowing Nondecimal Input Data], page 165.) If you have octal or hexadecimal data, you can use the strtonum function (see Section 8.1.3 [String-Manipulation Functions], page 129) to convert the data into a number. Most of the time, you will want to use octal or hexadecimal constants when working with the built-in bit manipulation functions; see Section 8.1.6 [Bit-Manipulation Functions of gawk], page 147, for more information.

Unlike some early C implementations, '8' and '9' are not valid in octal constants; e.g., gawk treats '018' as decimal 18:

Octal and hexadecimal source code constants are a gawk extension. If gawk is in compatibility mode (see Section 11.2 [Command-Line Options], page 173), they are not available.

#### Advanced Notes: A Constant's Base Does Not Affect Its Value

Once a numeric constant has been converted internally into a number, gawk no longer remembers what the original form of the constant was; the internal value is always used. This has particular consequences for conversion of numbers to strings:

```
$ gawk 'BEGIN { printf "0x11 is <%s>\n", 0x11 }'
- 0x11 is <17>
```

### 5.1.3 Regular Expression Constants

A regexp constant is a regular expression description enclosed in slashes, such as /^beginning and end\$/. Most regexps used in awk programs are constant, but the '~' and '!~' matching operators can also match computed or "dynamic" regexps (which are just ordinary strings or variables that contain a regexp).

# 5.2 Using Regular Expression Constants

When used on the righthand side of the '~' or '!~' operators, a regexp constant merely stands for the regexp that is to be matched. However, regexp constants (such as /foo/) may be used like simple expressions. When a regexp constant appears by itself, it has

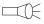

the same meaning as if it appeared in a pattern, i.e., '(\$0 ~ /foo/)' See Section 6.1.2 [Expressions as Patterns], page 93. This means that the following two code segments:

```
if ($0 ~ /barfly/ || $0 ~ /camelot/)
         print "found"
and:
     if (/barfly/ || /camelot/)
         print "found"
```

are exactly equivalent. One rather bizarre consequence of this rule is that the following Boolean expression is valid, but does not do what the user probably intended:

```
# note that /foo/ is on the left of the ~
if (/foo/ ~ $1) print "found foo"
```

This code is "obviously" testing \$1 for a match against the regexp /foo/. But in fact, the expression '/foo/~\$1' actually means '(\$0~/foo/)~\$1'. In other words, first match the input record against the regexp /foo/. The result is either zero or one, depending upon the success or failure of the match. That result is then matched against the first field in the record. Because it is unlikely that you would ever really want to make this kind of test, gawk issues a warning when it sees this construct in a program. Another consequence of this rule is that the assignment statement:

```
matches = /foo/
```

{

assigns either zero or one to the variable matches, depending upon the contents of the current input record. This feature of the language has never been well documented until the POSIX specification.

Constant regular expressions are also used as the first argument for the gensub, sub, and gsub functions, and as the second argument of the match function (see Section 8.1.3 [String-Manipulation Functions], page 129). Modern implementations of awk, including gawk, allow the third argument of split to be a regexp constant, but some older implementations do not. This can lead to confusion when attempting to use regexp constants as arguments to user-defined functions (see Section 8.2 [User-Defined Functions], page 149). For example:

```
function mysub(pat, repl, str, global)
    if (global)
        gsub(pat, repl, str)
    else
        sub(pat, repl, str)
    return str
```

```
}
{
    text = "hi! hi yourself!"
    mysub(/hi/, "howdy", text, 1)
}
```

In this example, the programmer wants to pass a regexp constant to the user-defined function mysub, which in turn passes it on to either sub or gsub. However, what really =

happens is that the pat parameter is either one or zero, depending upon whether or not \$0 matches /hi/. gawk issues a warning when it sees a regexp constant used as a parameter to a user-defined function, since passing a truth value in this way is probably not what was intended.

#### 5.3 Variables

Variables are ways of storing values at one point in your program for use later in another part of your program. They can be manipulated entirely within the program text, and they can also be assigned values on the awk command line.

### 5.3.1 Using Variables in a Program

Variables let you give names to values and refer to them later. Variables have already been used in many of the examples. The name of a variable must be a sequence of letters, digits, or underscores, and it may not begin with a digit. Case is significant in variable names; a and A are distinct variables.

A variable name is a valid expression by itself; it represents the variable's current value. Variables are given new values with assignment operators, increment operators, and decrement operators. See Section 5.7 [Assignment Expressions], page 81.

A few variables have special built-in meanings, such as FS (the field separator), and NF (the number of fields in the current input record). See Section 6.5 [Built-in Variables], page 107, for a list of the built-in variables. These built-in variables can be used and assigned just like all other variables, but their values are also used or changed automatically by awk. All built-in variables' names are entirely uppercase.

Variables in awk can be assigned either numeric or string values. The kind of value a variable holds can change over the life of a program. By default, variables are initialized to the empty string, which is zero if converted to a number. There is no need to "initialize" each variable explicitly in awk, which is what you would do in C and in most other traditional languages.

## 5.3.2 Assigning Variables on the Command Line

Any awk variable can be set by including a variable assignment among the arguments on the command line when awk is invoked (see Section 11.3 [Other Command-Line Arguments], page 178). Such an assignment has the following form:

#### variable=text

With it, a variable is set either at the beginning of the awk run or in between input files. When the assignment is preceded with the '-v' option, as in the following:

#### -v variable=text

the variable is set at the very beginning, even before the BEGIN rules are run. The '-v' option and its assignment must precede all the file name arguments, as well as the program text. (See Section 11.2 [Command-Line Options], page 173, for more information about the '-v' option.) Otherwise, the variable assignment is performed at a time determined by its position among the input file arguments—after the processing of the preceding input file argument. For example:

awk '{ print \$n }' n=4 inventory-shipped n=2 BBS-list

prints the value of field number n for all input records. Before the first file is read, the command line sets the variable n equal to four. This causes the fourth field to be printed in lines from the file 'inventory-shipped'. After the first file has finished, but before the second file is started, n is set to two, so that the second field is printed in lines from 'BBS-list':

```
$ awk '{ print $n }' n=4 inventory-shipped n=2 BBS-list
⊢ 15
⊢ 24
→ 555-5553
∃ 555-3412
```

Command-line arguments are made available for explicit examination by the awk program in the ARGV array (see Section 6.5.3 [Using ARGC and ARGV], page 113). awk processes the values of command-line assignments for escape sequences (see Section 2.2 [Escape Sequences, page 25).

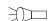

## 5.4 Conversion of Strings and Numbers

Strings are converted to numbers and numbers are converted to strings, if the context of the awk program demands it. For example, if the value of either foo or bar in the expression 'foo + bar' happens to be a string, it is converted to a number before the addition is performed. If numeric values appear in string concatenation, they are converted to strings. Consider the following:

```
two = 2; three = 3
print (two three) + 4
```

This prints the (numeric) value 27. The numeric values of the variables two and three are converted to strings and concatenated together. The resulting string is converted back to the number 23, to which 4 is then added.

If, for some reason, you need to force a number to be converted to a string, concatenate the empty string, "", with that number. To force a string to be converted to a number, add zero to that string. A string is converted to a number by interpreting any numeric prefix of the string as numerals: "2.5" converts to 2.5, "1e3" converts to 1000, and "25fix" has a numeric value of 25. Strings that can't be interpreted as valid numbers convert to zero.

The exact manner in which numbers are converted into strings is controlled by the awk built-in variable CONVFMT (see Section 6.5 [Built-in Variables], page 107). Numbers are converted using the sprintf function with CONVFMT as the format specifier (see Section 8.1.3 [String-Manipulation Functions], page 129).

CONVFMT's default value is "%.6g", which prints a value with at least six significant digits. For some applications, you might want to change it to specify more precision. On most modern machines, 17 digits is enough to capture a floating-point number's value exactly, most of the time.<sup>2</sup>

Strange results can occur if you set CONVFMT to a string that doesn't tell sprintf how to format floating-point numbers in a useful way. For example, if you forget the "%" in the

<sup>&</sup>lt;sup>2</sup> Pathological cases can require up to 752 digits (!), but we doubt that you need to worry about this.

format, awk converts all numbers to the same constant string. As a special case, if a number is an integer, then the result of converting it to a string is always an integer, no matter what the value of CONVFMT may be. Given the following code fragment:

```
CONVFMT = "%2.2f"
a = 12
b = a ""
```

b has the value "12", not "12.00".

Prior to the POSIX standard, awk used the value of OFMT for converting numbers to strings. OFMT specifies the output format to use when printing numbers with print. CONVFMT was introduced in order to separate the semantics of conversion from the semantics of printing. Both CONVFMT and OFMT have the same default value: "%.6g". In the vast majority of cases, old awk programs do not change their behavior. However, these semantics for OFMT are something to keep in mind if you must port your new style program to older implementations of awk. We recommend that instead of changing your programs, just port gawk itself. See Section 4.1 [The print Statement], page 57, for more information on the print statement.

Finally, once again, where you are can matter when it comes to converting between numbers and strings. In Section 2.9 [Where You Are Makes A Difference], page 35, we mentioned that the local character set and language (the locale) can affect how gawk matches characters. The locale also affects numeric formats. In particular, for awk programs, it affects the decimal point character. The "C" locale, and most English-language locales, use the period character ('.') as the decimal point. However, many (if not most) European and non-English locales use the comma (',') as the decimal point character.

The POSIX standard says that awk always uses the period as the decimal point when reading the awk program source code, and for command-line variable assignments (see Section 11.3 [Other Command-Line Arguments], page 178). However, when interpreting input data, for print and printf output, and for number to string conversion, the local decimal point character is used. As of version 3.1.3, gawk fully complies with this aspect of the standard. Here are some examples indicating the difference in behavior, on a GNU/Linux system:

```
$ gawk 'BEGIN { printf "%g\n", 3.1415927 }'
\dashv 3.14159
$ LC_ALL=en_DK gawk 'BEGIN { printf "%g\n", 3.1415927 }'
-13,14159
$ echo 4,321 | gawk '{ print $1 + 1 }'
$ echo 4,321 | LC_ALL=en_DK gawk '{ print $1 + 1 }'
-15,321
```

The 'en\_DK' locale is for English in Denmark, where the comma acts as the decimal point separator. In the normal "C" locale, gawk treats '4,321' as '4', while in the Danish locale, it's treated as the full number, '4.321'.

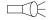

## 5.5 Arithmetic Operators

The awk language uses the common arithmetic operators when evaluating expressions. All of these arithmetic operators follow normal precedence rules and work as you would expect them to.

The following example uses a file named 'grades', which contains a list of student names as well as three test scores per student (it's a small class):

```
Pat 100 97 58
Sandy 84 72 93
Chris 72 92 89
```

This programs takes the file 'grades' and prints the average of the scores:

```
$ awk '{ sum = $2 + $3 + $4 ; avg = sum / 3
>          print $1, avg }' grades
- Pat 85
- Sandy 83
- Chris 84.3333
```

The following list provides the arithmetic operators in awk, in order from the highest precedence to the lowest:

- x Negation.
- + x Unary plus; the expression is converted to a number.
- $x \hat{y}$
- x \*\* y Exponentiation; x raised to the y power. '2 ^ 3' has the value eight; the character sequence '\*\*' is equivalent to '^'.
- x \* y Multiplication.
- x / y Division; because all numbers in awk are floating-point numbers, the result is not rounded to an integer—'3 / 4' has the value 0.75. (It is a common mistake, especially for C programmers, to forget that all numbers in awk are floating-point, and that division of integer-looking constants produces a real number, not an integer.)
- x % y Remainder; further discussion is provided in the text, just after this list.
- x + y Addition.
- x y Subtraction.

Unary plus and minus have the same precedence, the multiplication operators all have the same precedence, and addition and subtraction have the same precedence.

When computing the remainder of x % y, the quotient is rounded toward zero to an integer and multiplied by y. This result is subtracted from x; this operation is sometimes known as "trunc-mod." The following relation always holds:

```
b * int(a / b) + (a % b) == a
```

One possibly undesirable effect of this definition of remainder is that x % y is negative if x is negative. Thus:

```
-17 \% 8 = -1
```

In other awk implementations, the signedness of the remainder may be machine-dependent.

**NOTE:** The POSIX standard only specifies the use of '^' for exponentiation. For maximum portability, do not use the '\*\*' operator.

## 5.6 String Concatenation

It seemed like a good idea at the time.

Brian Kernighan

There is only one string operation: concatenation. It does not have a specific operator to represent it. Instead, concatenation is performed by writing expressions next to one another, with no operator. For example:

```
$ awk '{ print "Field number one: " $1 }' BBS-list

I Field number one: aardvark

I Field number one: alpo-net
...
```

Without the space in the string constant after the ':', the line runs together. For example:

Because string concatenation does not have an explicit operator, it is often necessary to insure that it happens at the right time by using parentheses to enclose the items to concatenate. For example, the following code fragment does not concatenate file and name as you might expect:

```
file = "file"
name = "name"
print "something meaningful" > file name
```

It is necessary to use the following:

```
print "something meaningful" > (file name)
```

Parentheses should be used around concatenation in all but the most common contexts, such as on the righthand side of '='. Be careful about the kinds of expressions used in string concatenation. In particular, the order of evaluation of expressions used for concatenation is undefined in the awk language. Consider this example:

```
BEGIN {
    a = "don't"
    print (a " " (a = "panic"))
}
```

It is not defined whether the assignment to a happens before or after the value of a is retrieved for producing the concatenated value. The result could be either 'don't panic', or 'panic panic'. The precedence of concatenation, when mixed with other operators, is often counter-intuitive. Consider this example:

```
$ awk 'BEGIN { print -12 " " -24 }'
-12-24
```

This "obviously" is concatenating -12, a space, and -24. But where did the space disappear to? The answer lies in the combination of operator precedences and awk's automatic conversion rules. To get the desired result, write the program in the following manner:

```
$ awk 'BEGIN { print -12 " " (-24) }'
-12 -24
```

This forces awk to treat the '-' on the '-24' as unary. Otherwise, it's parsed as follows:

```
-12 (" " - 24)
\Rightarrow -12 (0 - 24)
\Rightarrow -12 (-24)
\Rightarrow -12-24
```

As mentioned earlier, when doing concatenation, parenthesize. Otherwise, you're never quite sure what you'll get.

### 5.7 Assignment Expressions

An assignment is an expression that stores a (usually different) value into a variable. For example, let's assign the value one to the variable z:

```
z = 1
```

After this expression is executed, the variable z has the value one. Whatever old value z had before the assignment is forgotten.

Assignments can also store string values. For example, the following stores the value "this food is good" in the variable message:

```
thing = "food"
predicate = "good"
message = "this " thing " is " predicate
```

This also illustrates string concatenation. The '=' sign is called an assignment operator. It is the simplest assignment operator because the value of the righthand operand is stored unchanged. Most operators (addition, concatenation, and so on) have no effect except to compute a value. If the value isn't used, there's no reason to use the operator. An assignment operator is different; it does produce a value, but even if you ignore it, the assignment still makes itself felt through the alteration of the variable. We call this a side effect.

The lefthand operand of an assignment need not be a variable (see Section 5.3 [Variables], page 76); it can also be a field (see Section 3.4 [Changing the Contents of a Field], page 41) or an array element (see Chapter 7 [Arrays in awk], page 116). These are all called *Ivalues*, which means they can appear on the lefthand side of an assignment operator. The righthand operand may be any expression; it produces the new value that the assignment stores in the specified variable, field, or array element. (Such values are called rvalues.)

It is important to note that variables do not have permanent types. A variable's type is simply the type of whatever value it happens to hold at the moment. In the following program fragment, the variable foo has a numeric value at first, and a string value later on:

```
foo = 1
```

```
print foo
foo = "bar"
print foo
```

When the second assignment gives foo a string value, the fact that it previously had a numeric value is forgotten.

String values that do not begin with a digit have a numeric value of zero. After executing the following code, the value of foo is five:

```
foo = "a string"
foo = foo + 5
```

**NOTE:** Using a variable as a number and then later as a string can be confusing and is poor programming style. The previous two examples illustrate how awk works, *not* how you should write your programs!

An assignment is an expression, so it has a value—the same value that is assigned. Thus,  $\dot{z} = 1$  is an expression with the value one. One consequence of this is that you can write multiple assignments together, such as:

```
x = y = z = 5
```

This example stores the value five in all three variables (x, y, and z). It does so because the value of 'z = 5', which is five, is stored into y and then the value of 'y = z = 5', which is five, is stored into x.

Assignments may be used anywhere an expression is called for. For example, it is valid to write 'x != (y = 1)' to set y to one, and then test whether x equals one. But this style tends to make programs hard to read; such nesting of assignments should be avoided, except perhaps in a one-shot program.

Aside from '=', there are several other assignment operators that do arithmetic with the old value of the variable. For example, the operator '+=' computes a new value by adding the righthand value to the old value of the variable. Thus, the following assignment adds five to the value of foo:

```
foo += 5
```

This is equivalent to the following:

```
foo = foo + 5
```

Use whichever makes the meaning of your program clearer.

There are situations where using '+=' (or any assignment operator) is *not* the same as simply repeating the lefthand operand in the righthand expression. For example:

```
# Thanks to Pat Rankin for this example
BEGIN {
   foo[rand()] += 5
   for (x in foo)
      print x, foo[x]

   bar[rand()] = bar[rand()] + 5
   for (x in bar)
      print x, bar[x]
}
```

The indices of bar are practically guaranteed to be different, because rand returns different values each time it is called. (Arrays and the rand function haven't been covered yet. See Chapter 7 [Arrays in awk], page 116, and see Section 8.1.2 [Numeric Functions], page 127, for more information). This example illustrates an important fact about assignment operators: the lefthand expression is only evaluated once. It is up to the implementation as to which expression is evaluated first, the lefthand or the righthand. Consider this example:

```
i = 1
a[i += 2] = i + 1
```

The value of a[3] could be either two or four.

Table 5.1 lists the arithmetic assignment operators. In each case, the righthand operand is an expression whose value is converted to a number.

| Operator              | Effect                                                        |
|-----------------------|---------------------------------------------------------------|
| lvalue += increment   | Adds increment to the value of lvalue.                        |
| lvalue -= decrement   | Subtracts decrement from the value of lvalue.                 |
| lvalue *= coefficient | Multiplies the value of <i>lvalue</i> by <i>coefficient</i> . |
| lvalue /= divisor     | Divides the value of <i>lvalue</i> by <i>divisor</i> .        |
| lvalue %= modulus     | Sets <i>lvalue</i> to its remainder by <i>modulus</i> .       |
| lvalue ^= power       |                                                               |
| lvalue **= power      | Raises lvalue to the power power.                             |

Table 5.1: Arithmetic Assignment Operators

**NOTE:** Only the 'a=' operator is specified by POSIX. For maximum portability, do not use the '\*\*=' operator.

## Advanced Notes: Syntactic Ambiguities Between '/=' and Regular Expressions

There is a syntactic ambiguity between the '/=' assignment operator and regexp constants whose first character is an '='. This is most notable in commercial awk versions. For example:

```
\equiv
```

```
\ awk /==/ /dev/null
       awk: syntax error at source line 1
        context is
error
               >>> /= <<<
error
error awk: bailing out at source line 1
```

A workaround is:

```
awk '/[=]=/' /dev/null
```

gawk does not have this problem, nor do the other freely available versions described in Section B.6 [Other Freely Available awk Implementations], page 277.

# 5.8 Increment and Decrement Operators

Increment and decrement operators increase or decrease the value of a variable by one. An assignment operator can do the same thing, so the increment operators add no power to the awk language; however, they are convenient abbreviations for very common operations. 84

The operator used for adding one is written '++'. It can be used to increment a variable either before or after taking its value. To pre-increment a variable v, write '++v'. This adds one to the value of v—that new value is also the value of the expression. (The assignment expression 'v += 1' is completely equivalent.) Writing the '++' after the variable specifies post-increment. This increments the variable value just the same; the difference is that the value of the increment expression itself is the variable's old value. Thus, if foo has the value four, then the expression 'foo++' has the value four, but it changes the value of foo to five. In other words, the operator returns the old value of the variable, but with the side effect of incrementing it.

The post-increment 'foo++' is nearly the same as writing '(foo += 1) - 1'. It is not perfectly equivalent because all numbers in awk are floating-point—in floating-point, 'foo + 1 - 1' does not necessarily equal foo. But the difference is minute as long as you stick to numbers that are fairly small (less than 10e12).

Fields and array elements are incremented just like variables. (Use '\$(i++)' when you want to do a field reference and a variable increment at the same time. The parentheses are necessary because of the precedence of the field reference operator '\$'.)

The decrement operator '--' works just like '++', except that it subtracts one instead of adding it. As with '++', it can be used before the lvalue to pre-decrement or after it to post-decrement. Following is a summary of increment and decrement expressions:

- ++1value This expression increments lvalue, and the new value becomes the value of the expression.
- lvalue++ This expression increments lvalue, but the value of the expression is the old value of lvalue.
- --lvalue This expression is like '++lvalue', but instead of adding, it subtracts. It decrements lvalue and delivers the value that is the result.
- 1value— This expression is like '1value++', but instead of adding, it subtracts. It decrements lvalue. The value of the expression is the old value of lvalue.

### Advanced Notes: Operator Evaluation Order

```
Doctor, doctor! It hurts when I do this!
So don't do that!
Groucho Marx
```

What happens for something like the following?

```
print b += b++
Or something even stranger?
b = 6
```

```
b = 6
b += ++b + b++
print b
```

In other words, when do the various side effects prescribed by the postfix operators ('b++') take effect? When side effects happen is *implementation defined*. In other words, it is up to the particular version of awk. The result for the first example may be 12 or 13, and for the second, it may be 22 or 23.

In short, doing things like this is not recommended and definitely not anything that you can rely upon for portability. You should avoid such things in your own programs.

### 5.9 True and False in awk

Many programming languages have a special representation for the concepts of "true" and "false." Such languages usually use the special constants true and false, or perhaps their uppercase equivalents. However, awk is different. It borrows a very simple concept of true and false from C. In awk, any nonzero numeric value or any nonempty string value is true. Any other value (zero or the null string "") is false. The following program prints 'A strange truth value' three times:

```
BEGIN {
  if (3.1415927)
       print "A strange truth value"
  if ("Four Score And Seven Years Ago")
       print "A strange truth value"
  if (j = 57)
       print "A strange truth value"
}
```

There is a surprising consequence of the "nonzero or non-null" rule: the string constant "0" is actually true, because it is non-null.

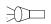

## 5.10 Variable Typing and Comparison Expressions

The Guide is definitive. Reality is frequently inaccurate. The Hitchhiker's Guide to the Galaxy

Unlike other programming languages, awk variables do not have a fixed type. Instead, they can be either a number or a string, depending upon the value that is assigned to them.

The 1992 POSIX standard introduced the concept of a numeric string, which is simply a string that looks like a number—for example, " +2". This concept is used for determining the type of a variable. The type of the variable is important because the types of two variables determine how they are compared. In gawk, variable typing follows these rules:

- A numeric constant or the result of a numeric operation has the *numeric* attribute.
- A string constant or the result of a string operation has the *string* attribute.
- Fields, getline input, FILENAME, ARGV elements, ENVIRON elements, and the elements of an array created by split that are numeric strings have the strnum attribute. Otherwise, they have the string attribute. Uninitialized variables also have the strnum attribute.
- Attributes propagate across assignments but are not changed by any use.

The last rule is particularly important. In the following program, a has numeric type, even though it is later used in a string operation:

```
BEGIN {
         a = 12.345
         b = a " is a cute number"
         print b
```

}

When two operands are compared, either string comparison or numeric comparison may be used. This depends upon the attributes of the operands, according to the following symmetric matrix:

|         | STRING | NUMERIC | STRNUM  |
|---------|--------|---------|---------|
| STRING  | string | string  | string  |
| NUMERIC | string | numeric | numeric |
| STRNUM  | string | numeric | numeric |

The basic idea is that user input that looks numeric—and *only* user input—should be treated as numeric, even though it is actually made of characters and is therefore also a string. Thus, for example, the string constant " +3.14" is a string, even though it looks numeric, and is *never* treated as number for comparison purposes.

In short, when one operand is a "pure" string, such as a string constant, then a string comparison is performed. Otherwise, a numeric comparison is performed.<sup>3</sup>

Comparison expressions compare strings or numbers for relationships such as equality. They are written using relational operators, which are a superset of those in C. Table 5.2 describes them.

| Expression         | Result                                                               |
|--------------------|----------------------------------------------------------------------|
| x < y              | True if $x$ is less than $y$ .                                       |
| $x \leftarrow y$   | True if $x$ is less than or equal to $y$ .                           |
| x > y              | True if $x$ is greater than $y$ .                                    |
| $x \ge y$          | True if $x$ is greater than or equal to $y$ .                        |
| x == y             | True if $x$ is equal to $y$ .                                        |
| x != y             | True if $x$ is not equal to $y$ .                                    |
| $X \sim y$         | True if the string $x$ matches the regexp denoted by $y$ .           |
| x !~ y             | True if the string $x$ does not match the regexp denoted by $y$ .    |
| subscript in array | True if the array array has an element with the subscript subscript. |

Table 5.2: Relational Operators

Comparison expressions have the value one if true and zero if false. When comparing operands of mixed types, numeric operands are converted to strings using the value of CONVFMT (see Section 5.4 [Conversion of Strings and Numbers], page 77).

Strings are compared by comparing the first character of each, then the second character of each, and so on. Thus, "10" is less than "9". If there are two strings where one is a prefix of the other, the shorter string is less than the longer one. Thus, "abc" is less than "abcd".

It is very easy to accidentally mistype the '==' operator and leave off one of the '=' characters. The result is still valid awk code, but the program does not do what is intended:

<sup>&</sup>lt;sup>3</sup> The POSIX standard is under revision. The revised standard's rules for typing and comparison are the same as just described for gawk.

```
else
```

Unless b happens to be zero or the null string, the if part of the test always succeeds. Because the operators are so similar, this kind of error is very difficult to spot when scanning the source code.

The following table of expressions illustrates the kind of comparison gawk performs, as well as what the result of the comparison is:

```
1.5 \le 2.0
           numeric comparison (true)
"abc" >= "xyz"
           string comparison (false)
1.5 != " +2"
           string comparison (true)
"1e2" < "3"
           string comparison (true)
a = 2; b = "2"
a == b
           string comparison (true)
a = 2; b = " + 2"
a == b
           string comparison (false)
   In the next example:
      $ echo 1e2 3 | awk '{ print ($1 < $2) ? "true" : "false" }'</pre>
      ⊢ false
```

the result is 'false' because both \$1 and \$2 are user input. They are numeric strings therefore both have the strnum attribute, dictating a numeric comparison. The purpose of the comparison rules and the use of numeric strings is to attempt to produce the behavior that is "least surprising," while still "doing the right thing." String comparisons and regular expression comparisons are very different. For example:

```
x == "foo"
```

has the value one, or is true if the variable x is precisely 'foo'. By contrast:

```
x ~ /foo/
```

has the value one if x contains 'foo', such as "Oh, what a fool am I!".

The righthand operand of the '~' and '!~' operators may be either a regexp constant (/.../) or an ordinary expression. In the latter case, the value of the expression as a string is used as a dynamic regexp (see Section 2.1 [How to Use Regular Expressions], page 24; also see Section 2.8 [Using Dynamic Regexps], page 34).

In modern implementations of awk, a constant regular expression in slashes by itself is also an expression. The regexp / regexp / is an abbreviation for the following comparison expression:

```
$0 ~ /regexp/
```

One special place where /foo/ is not an abbreviation for '\$0 ~ /foo/' is when it is the righthand operand of "," or "!". See Section 5.2 [Using Regular Expression Constants], page 74, where this is discussed in more detail.

## 5.11 Boolean Expressions

A Boolean expression is a combination of comparison expressions or matching expressions, using the Boolean operators "or" ('II'), "and" ('&&'), and "not" ('!'), along with parentheses to control nesting. The truth value of the Boolean expression is computed by combining the truth values of the component expressions. Boolean expressions are also referred to as logical expressions. The terms are equivalent.

Boolean expressions can be used wherever comparison and matching expressions can be used. They can be used in if, while, do, and for statements (see Section 6.4 [Control Statements in Actions], page 99). They have numeric values (one if true, zero if false) that come into play if the result of the Boolean expression is stored in a variable or used in arithmetic.

In addition, every Boolean expression is also a valid pattern, so you can use one as a pattern to control the execution of rules. The Boolean operators are:

#### boolean1 && boolean2

True if both boolean1 and boolean2 are true. For example, the following statement prints the current input record if it contains both '2400' and 'foo':

```
if (0^7/2400/ && 0^7/600/) print
```

The subexpression boolean2 is evaluated only if boolean1 is true. This can make a difference when boolean2 contains expressions that have side effects. In the case of '\$0 ~ /foo/ && (\$2 == bar++)', the variable bar is not incremented if there is no substring 'foo' in the record.

#### boolean1 || boolean2

True if at least one of boolean1 or boolean2 is true. For example, the following statement prints all records in the input that contain either '2400' or 'foo' or both:

```
if ($0 ~ /2400/ || $0 ~ /foo/) print
```

The subexpression boolean2 is evaluated only if boolean1 is false. This can make a difference when boolean2 contains expressions that have side effects.

#### ! boolean

True if *boolean* is false. For example, the following program prints 'no home!' in the unusual event that the HOME environment variable is not defined:

(The in operator is described in Section 7.2 [Referring to an Array Element], page 117.)

The '&&' and '||' operators are called *short-circuit* operators because of the way they work. Evaluation of the full expression is "short-circuited" if the result can be determined part way through its evaluation.

Statements that use '&&' or '||' can be continued simply by putting a newline after them. But you cannot put a newline in front of either of these operators without using backslash continuation (see Section 1.6 [awk Statements Versus Lines], page 20).

The actual value of an expression using the '!' operator is either one or zero, depending upon the truth value of the expression it is applied to. The '!' operator is often useful for

changing the sense of a flag variable from false to true and back again. For example, the following program is one way to print lines in between special bracketing lines:

```
$1 == "START"
                { interested = ! interested; next }
interested == 1 { print }
$1 == "END"
                { interested = ! interested; next }
```

The variable interested, as with all awk variables, starts out initialized to zero, which is also false. When a line is seen whose first field is 'START', the value of interested is toggled to true, using '!'. The next rule prints lines as long as interested is true. When a line is seen whose first field is 'END', interested is toggled back to false.

**NOTE:** The next statement is discussed in Section 6.4.8 [The next Statement], page 105. next tells awk to skip the rest of the rules, get the next record, and start processing the rules over again at the top. The reason it's there is to avoid printing the bracketing 'START' and 'END' lines.

## 5.12 Conditional Expressions

A conditional expression is a special kind of expression that has three operands. It allows you to use one expression's value to select one of two other expressions. The conditional expression is the same as in the C language, as shown here:

```
selector ? if-true-exp : if-false-exp
```

There are three subexpressions. The first, selector, is always computed first. If it is "true" (not zero or not null), then if-true-exp is computed next and its value becomes the value of the whole expression. Otherwise, if-false-exp is computed next and its value becomes the value of the whole expression. For example, the following expression produces the absolute value of x:

```
x >= 0 ? x : -x
```

Each time the conditional expression is computed, only one of if-true-exp and if-false-exp is used; the other is ignored. This is important when the expressions have side effects. For example, this conditional expression examines element i of either array a or array b, and increments i:

```
x == y ? a[i++] : b[i++]
```

This is guaranteed to increment i exactly once, because each time only one of the two increment expressions is executed and the other is not. See Chapter 7 [Arrays in awk], page 116, for more information about arrays.

As a minor gawk extension, a statement that uses '?:' can be continued simply by putting a newline after either character. However, putting a newline in front of either character does not work without using backslash continuation (see Section 1.6 awk Statements Versus Lines, page 20). If '--posix' is specified (see Section 11.2 [Command-Line Options], page 173), then this extension is disabled.

#### 5.13 Function Calls

A function is a name for a particular calculation. This enables you to ask for it by name at any point in the program. For example, the function sqrt computes the square root of a number.

90

A fixed set of functions are built-in, which means they are available in every awk program. The sqrt function is one of these. See Section 8.1 [Built-in Functions], page 127, for a list of built-in functions and their descriptions. In addition, you can define functions for use in your program. See Section 8.2 [User-Defined Functions], page 149, for instructions on how to do this.

The way to use a function is with a function call expression, which consists of the function name followed immediately by a list of arguments in parentheses. The arguments are expressions that provide the raw materials for the function's calculations. When there is more than one argument, they are separated by commas. If there are no arguments, just write '()' after the function name. The following examples show function calls with and without arguments:

Caution: Do not put any space between the function name and the open-parenthesis! A user-defined function name looks just like the name of a variable—a space would make the expression look like concatenation of a variable with an expression inside parentheses.

With built-in functions, space before the parenthesis is harmless, but it is best not to get into the habit of using space to avoid mistakes with user-defined functions. Each function expects a particular number of arguments. For example, the sqrt function must be called with a single argument, the number of which to take the square root:

```
sqrt(argument)
```

Some of the built-in functions have one or more optional arguments. If those arguments are not supplied, the functions use a reasonable default value. See Section 8.1 [Built-in Functions], page 127, for full details. If arguments are omitted in calls to user-defined functions, then those arguments are treated as local variables and initialized to the empty string (see Section 8.2 [User-Defined Functions], page 149).

Like every other expression, the function call has a value, which is computed by the function based on the arguments you give it. In this example, the value of 'sqrt(argument)' is the square root of argument. A function can also have side effects, such as assigning values to certain variables or doing I/O. The following program reads numbers, one number per line, and prints the square root of each one:

# 5.14 Operator Precedence (How Operators Nest)

Operator precedence determines how operators are grouped when different operators appear close by in one expression. For example, '\*' has higher precedence than '+'; thus, 'a + b \* c' means to multiply b and c, and then add a to the product (i.e., 'a + (b \* c)').

The normal precedence of the operators can be overruled by using parentheses. Think of the precedence rules as saying where the parentheses are assumed to be. In fact, it is wise to always use parentheses whenever there is an unusual combination of operators, because other people who read the program may not remember what the precedence is in this case. Even experienced programmers occasionally forget the exact rules, which leads to mistakes. Explicit parentheses help prevent any such mistakes.

When operators of equal precedence are used together, the leftmost operator groups first, except for the assignment, conditional, and exponentiation operators, which group in the opposite order. Thus, 'a - b + c' groups as '(a - b) + c' and 'a = b = c' groups as 'a = (b = c)'.

The precedence of prefix unary operators does not matter as long as only unary operators are involved, because there is only one way to interpret them: innermost first. Thus, '\$++i' means '\$(++i)' and '++\$x' means '++(\$x)'. However, when another operator follows the operand, then the precedence of the unary operators can matter. ' $\$x^2$ ' means ' $(\$x)^2$ ', but ' $-x^2$ ' means ' $(x^2)$ ', because '-' has lower precedence than ' $^$ ', whereas ' $^$ ' has higher precedence. This table presents x0 operators, in order of highest to lowest precedence:

- (...) Grouping.
- \$ Field.
- ++ -- Increment, decrement.
- \*\* Exponentiation. These operators group right-to-left.
- + -! Unary plus, minus, logical "not."
- \* / % Multiplication, division, modulus.
- + Addition, subtraction.

### String Concatenation

No special symbol is used to indicate concatenation. The operands are simply written side by side (see Section 5.6 [String Concatenation], page 80).

```
< <= == !=
> >= >> | |&
```

Relational and redirection. The relational operators and the redirections have the same precedence level. Characters such as '>' serve both as relationals and as redirections; the context distinguishes between the two meanings.

Note that the I/O redirection operators in print and printf statements belong to the statement level, not to expressions. The redirection does not produce an expression that could be the operand of another operator. As a result, it does not make sense to use a redirection operator near another operator of lower precedence without parentheses. Such combinations (for example, 'print foo > a?b:c'), result in syntax errors. The correct way to write this statement is 'print foo > (a?b:c)'.

- ~!~ Matching, nonmatching.
- in Array membership.
- && Logical "and".

## 92 GAWK: Effective AWK Programming

- H Logical "or".
- ?: Conditional. This operator groups right-to-left.

Assignment. These operators group right to left.

**NOTE:** The '|&', '\*\*', and '\*\*=' operators are not specified by POSIX. For maximum portability, do not use them.

# 6 Patterns, Actions, and Variables

As you have already seen, each awk statement consists of a pattern with an associated action. This chapter describes how you build patterns and actions, what kinds of things you can do within actions, and awk's built-in variables.

The pattern-action rules and the statements available for use within actions form the core of awk programming. In a sense, everything covered up to here has been the foundation that programs are built on top of. Now it's time to start building something useful.

### 6.1 Pattern Elements

Patterns in awk control the execution of rules—a rule is executed when its pattern matches the current input record. The following is a summary of the types of awk patterns:

#### /regular expression/

A regular expression. It matches when the text of the input record fits the regular expression. (See Chapter 2 [Regular Expressions], page 24.)

#### expression

A single expression. It matches when its value is nonzero (if a number) or non-null (if a string). (See Section 6.1.2 [Expressions as Patterns], page 93.)

#### pat1, pat2

A pair of patterns separated by a comma, specifying a range of records. The range includes both the initial record that matches *pat1* and the final record that matches *pat2*. (See Section 6.1.3 [Specifying Record Ranges with Patterns], page 95.)

#### **BEGIN**

END Special patterns for you to supply startup or cleanup actions for your awk program. (See Section 6.1.4 [The BEGIN and END Special Patterns], page 96.)

empty The empty pattern matches every input record. (See Section 6.1.5 [The Empty Pattern], page 97.)

### 6.1.1 Regular Expressions as Patterns

Regular expressions are one of the first kinds of patterns presented in this book. This kind of pattern is simply a regexp constant in the pattern part of a rule. Its meaning is '\$0 ~ /pattern/'. The pattern matches when the input record matches the regexp. For example:

### 6.1.2 Expressions as Patterns

Any awk expression is valid as an awk pattern. The pattern matches if the expression's value is nonzero (if a number) or non-null (if a string). The expression is reevaluated each time the rule is tested against a new input record. If the expression uses fields such as \$1, the value depends directly on the new input record's text; otherwise, it depends on only what has happened so far in the execution of the awk program.

Comparison expressions, using the comparison operators described in Section 5.10 [Variable Typing and Comparison Expressions], page 85, are a very common kind of pattern.

Regexp matching and nonmatching are also very common expressions. The left operand of the '~' and '!~' operators is a string. The right operand is either a constant regular expression enclosed in slashes (/regexp/), or any expression whose string value is used as a dynamic regular expression (see Section 2.8 [Using Dynamic Regexps], page 34). The following example prints the second field of each input record whose first field is precisely 'foo':

```
$ awk '$1 == "foo" { print $2 }' BBS-list
```

(There is no output, because there is no BBS site with the exact name 'foo'.) Contrast this with the following regular expression match, which accepts any record with a first field that contains 'foo':

```
$ awk '$1 ~ /foo/ { print $2 }' BBS-list
| 555-1234
| 555-6699
| 555-6480
| 555-2127
```

A regexp constant as a pattern is also a special case of an expression pattern. The expression /foo/ has the value one if 'foo' appears in the current input record. Thus, as a pattern, /foo/ matches any record containing 'foo'.

Boolean expressions are also commonly used as patterns. Whether the pattern matches an input record depends on whether its subexpressions match. For example, the following command prints all the records in 'BBS-list' that contain both '2400' and 'foo':

```
$ awk '/2400/ && /foo/' BBS-list

- fooey 555-1234 2400/1200/300 B
```

The following command prints all records in 'BBS-list' that contain *either* '2400' or 'foo' (or both, of course):

```
$ awk '/2400/ || /foo/' BBS-list

⊣ alpo-net

                 555-3412
                               2400/1200/300
                                                  Α
\dashv bites
                 555-1675
                               2400/1200/300
                                                  Α
⊢ fooev
                 555-1234
                               2400/1200/300
                                                  В
⊢ foot
                 555-6699
                               1200/300
                                                  В
⊢ macfoo
                 555-6480
                               1200/300
                                                  Α
⊢ sdace
                 555-3430
                               2400/1200/300
                                                  Α
⊢ sabafoo
                 555-2127
                               1200/300
```

The following command prints all records in 'BBS-list' that do *not* contain the string 'foo':

```
$ awk '! /foo/' BBS-list
∃ aardvark
                 555-5553
                               1200/300
                                                   В

⊣ alpo-net

                 555-3412
                               2400/1200/300
                                                   Α
⊢ barfly
                 555-7685
                               1200/300
                                                   Α
⊢ bites
                 555-1675
                               2400/1200/300
                                                   Α
                                                   C
\dashv camelot
                 555-0542
                               300
                                                   C
⊢ core
                 555-2912
                               1200/300
⊢ sdace
                 555-3430
                               2400/1200/300
                                                   Α
```

The subexpressions of a Boolean operator in a pattern can be constant regular expressions, comparisons, or any other awk expressions. Range patterns are not expressions, so

they cannot appear inside Boolean patterns. Likewise, the special patterns BEGIN and END, which never match any input record, are not expressions and cannot appear inside Boolean patterns.

### 6.1.3 Specifying Record Ranges with Patterns

A range pattern is made of two patterns separated by a comma, in the form 'begpat, endpat'. It is used to match ranges of consecutive input records. The first pattern, begpat, controls where the range begins, while endpat controls where the pattern ends. For example, the following:

```
awk '$1 == "on", $1 == "off"' myfile
```

prints every record in 'myfile' between 'on'/'off' pairs, inclusive.

A range pattern starts out by matching begpat against every input record. When a record matches begpat, the range pattern is turned on and the range pattern matches this record as well. As long as the range pattern stays turned on, it automatically matches every input record read. The range pattern also matches endpat against every input record; when this succeeds, the range pattern is turned off again for the following record. Then the range pattern goes back to checking begpat against each record.

The record that turns on the range pattern and the one that turns it off both match the range pattern. If you don't want to operate on these records, you can write if statements in the rule's action to distinguish them from the records you are interested in.

It is possible for a pattern to be turned on and off by the same record. If the record satisfies both conditions, then the action is executed for just that record. For example, suppose there is text between two identical markers (e.g., the '%' symbol), each on its own line, that should be ignored. A first attempt would be to combine a range pattern that describes the delimited text with the next statement (not discussed yet, see Section 6.4.8 [The next Statement], page 105). This causes awk to skip any further processing of the current record and start over again with the next input record. Such a program looks like this:

```
/^%$/,/^%$/ { next } { print }
```

This program fails because the range pattern is both turned on and turned off by the first line, which just has a '%' on it. To accomplish this task, write the program in the following manner, using a flag:

```
/^%$/ { skip = ! skip; next }
skip == 1 { next } # skip lines with 'skip' set
```

In a range pattern, the comma (',') has the lowest precedence of all the operators (i.e., it is evaluated last). Thus, the following program attempts to combine a range pattern with another, simpler test:

```
echo Yes | awk '/1/,/2/ || /Yes/'
```

The intent of this program is  $(/1/,/2/) \mid | /Yes/$ . However, awk interprets this as '/1/,  $(/2/ \mid | /Yes/)$ . This cannot be changed or worked around; range patterns do not combine with other patterns:

```
$ echo Yes | gawk '(/1/,/2/) || /Yes/'
[error] gawk: cmd. line:1: (/1/,/2/) || /Yes/
```

```
96
```

### 6.1.4 The BEGIN and END Special Patterns

All the patterns described so far are for matching input records. The BEGIN and END special patterns are different. They supply startup and cleanup actions for awk programs. BEGIN and END rules must have actions; there is no default action for these rules because there is no current record when they run. BEGIN and END rules are often referred to as "BEGIN and END blocks" by long-time awk programmers.

### 6.1.4.1 Startup and Cleanup Actions

A BEGIN rule is executed once only, before the first input record is read. Likewise, an END rule is executed once only, after all the input is read. For example:

```
$ awk '
> BEGIN { print "Analysis of \"foo\"" }
> /foo/ { ++n }
> END { print "\"foo\" appears", n, "times." }' BBS-list
- Analysis of "foo"
- "foo" appears 4 times.
```

This program finds the number of records in the input file 'BBS-list' that contain the string 'foo'. The BEGIN rule prints a title for the report. There is no need to use the BEGIN rule to initialize the counter n to zero, since awk does this automatically (see Section 5.3 [Variables], page 76). The second rule increments the variable n every time a record containing the pattern 'foo' is read. The END rule prints the value of n at the end of the run.

The special patterns BEGIN and END cannot be used in ranges or with Boolean operators (indeed, they cannot be used with any operators). An awk program may have multiple BEGIN and/or END rules. They are executed in the order in which they appear: all the BEGIN rules at startup and all the END rules at termination. BEGIN and END rules may be intermixed with other rules. This feature was added in the 1987 version of awk and is included in the POSIX standard. The original (1978) version of awk required the BEGIN rule to be placed at the beginning of the program, the END rule to be placed at the end, and only allowed one of each. This is no longer required, but it is a good idea to follow this template in terms of program organization and readability.

Multiple BEGIN and END rules are useful for writing library functions, because each library file can have its own BEGIN and/or END rule to do its own initialization and/or cleanup. The order in which library functions are named on the command line controls the order in which their BEGIN and END rules are executed. Therefore, you have to be careful when writing such rules in library files so that the order in which they are executed doesn't matter. See Section 11.2 [Command-Line Options], page 173, for more information on using library functions. See Chapter 12 [A Library of awk Functions], page 181, for a number of useful library functions.

If an awk program has only a BEGIN rule and no other rules, then the program exits after the BEGIN rule is run. However, if an END rule exists, then the input is read, even if there are no other rules in the program. This is necessary in case the END rule checks the FNR and NR variables.

## 6.1.4.2 Input/Output from BEGIN and END Rules

There are several (sometimes subtle) points to remember when doing I/O from a BEGIN or END rule. The first has to do with the value of \$0 in a BEGIN rule. Because BEGIN rules are executed before any input is read, there simply is no input record, and therefore no fields, when executing BEGIN rules. References to \$0 and the fields yield a null string or zero, depending upon the context. One way to give \$0 a real value is to execute a getline command without a variable (see Section 3.8 [Explicit Input with getline], page 51). Another way is simply to assign a value to \$0.

The second point is similar to the first but from the other direction. Traditionally, due largely to implementation issues, \$0 and NF were *undefined* inside an END rule. The POSIX standard specifies that NF is available in an END rule. It contains the number of fields from the last input record. Most probably due to an oversight, the standard does not say that \$0 is also preserved, although logically one would think that it should be. In fact, gawk does preserve the value of \$0 for use in END rules. Be aware, however, that Unix awk, and possibly other implementations, do not.

The third point follows from the first two. The meaning of 'print' inside a BEGIN or END rule is the same as always: 'print \$0'. If \$0 is the null string, then this prints an empty line. Many long time awk programmers use an unadorned 'print' in BEGIN and END rules, to mean 'print ""', relying on \$0 being null. Although one might generally get away with this in BEGIN rules, it is a very bad idea in END rules, at least in gawk. It is also poor style, since if an empty line is needed in the output, the program should print one explicitly.

Finally, the next and nextfile statements are not allowed in a BEGIN rule, because the implicit read-a-record-and-match-against-the-rules loop has not started yet. Similarly, those statements are not valid in an END rule, since all the input has been read. (See Section 6.4.8 [The next Statement], page 105, and see Section 6.4.9 [Using gawk's nextfile Statement], page 106.)

## 6.1.5 The Empty Pattern

An empty (i.e., nonexistent) pattern is considered to match *every* input record. For example, the program:

awk '{ print \$1 }' BBS-list prints the first field of every record.

# 6.2 Using Shell Variables in Programs

awk programs are often used as components in larger programs written in shell. For example, it is very common to use a shell variable to hold a pattern that the awk program searches for. There are two ways to get the value of the shell variable into the body of the awk program.

<sup>&</sup>lt;sup>1</sup> The original version of awk used to keep reading and ignoring input until the end of the file was seen.

The most common method is to use shell quoting to substitute the variable's value into the program inside the script. For example, in the following program:

the awk program consists of two pieces of quoted text that are concatenated together to form the program. The first part is double-quoted, which allows substitution of the pattern variable inside the quotes. The second part is single-quoted.

Variable substitution via quoting works, but can be potentially messy. It requires a good understanding of the shell's quoting rules (see Section 1.1.6 [Shell-Quoting Issues], page 14), and it's often difficult to correctly match up the quotes when reading the program.

A better method is to use awk's variable assignment feature (see Section 5.3.2 [Assigning Variables on the Command Line], page 76) to assign the shell variable's value to an awk variable's value. Then use dynamic regexps to match the pattern (see Section 2.8 [Using Dynamic Regexps], page 34). The following shows how to redo the previous example using this technique:

Now, the awk program is just one single-quoted string. The assignment '-v pat="\$pattern"' still requires double quotes, in case there is whitespace in the value of \$pattern. The awk variable pat could be named pattern too, but that would be more confusing. Using a variable also provides more flexibility, since the variable can be used anywhere inside the program—for printing, as an array subscript, or for any other use—without requiring the quoting tricks at every point in the program.

## 6.3 Actions

An awk program or script consists of a series of rules and function definitions interspersed. (Functions are described later. See Section 8.2 [User-Defined Functions], page 149.) A rule contains a pattern and an action, either of which (but not both) may be omitted. The purpose of the action is to tell awk what to do once a match for the pattern is found. Thus, in outline, an awk program generally looks like this:

```
[pattern] [{ action }]
[pattern] [{ action }]
...
function name(args) { ... }
...
```

An action consists of one or more awk statements, enclosed in curly braces ('{...}'). Each statement specifies one thing to do. The statements are separated by newlines or semicolons. The curly braces around an action must be used even if the action contains only one statement, or if it contains no statements at all. However, if you omit the action entirely, omit the curly braces as well. An omitted action is equivalent to '{ print \$0 }':

```
/foo/ { } match foo, do nothing --- empty action
/foo/ match foo, print the record --- omitted action
```

The following types of statements are supported in awk:

### Expressions

Call functions or assign values to variables (see Chapter 5 [Expressions], page 73). Executing this kind of statement simply computes the value of the expression. This is useful when the expression has side effects (see Section 5.7 [Assignment Expressions], page 81).

#### Control statements

Specify the control flow of awk programs. The awk language gives you C-like constructs (if, for, while, and do) as well as a few special ones (see Section 6.4 [Control Statements in Actions], page 99).

### Compound statements

Consist of one or more statements enclosed in curly braces. A compound statement is used in order to put several statements together in the body of an if, while, do, or for statement.

## Input statements

Use the getline command (see Section 3.8 [Explicit Input with getline], page 51). Also supplied in awk are the next statement (see Section 6.4.8 [The next Statement], page 105), and the nextfile statement (see Section 6.4.9 [Using gawk's nextfile Statement], page 106).

### Output statements

Such as print and printf. See Chapter 4 [Printing Output], page 57.

#### Deletion statements

For deleting array elements. See Section 7.6 [The delete Statement], page 120.

## 6.4 Control Statements in Actions

Control statements, such as if, while, and so on, control the flow of execution in awk programs. Most of the control statements in awk are patterned on similar statements in C.

All the control statements start with special keywords, such as if and while, to distinguish them from simple expressions. Many control statements contain other statements. For example, the if statement contains another statement that may or may not be executed. The contained statement is called the *body*. To include more than one statement in the body, group them into a single *compound statement* with curly braces, separating them with newlines or semicolons.

#### 6.4.1 The if-else Statement

The if-else statement is awk's decision-making statement. It looks like this:

```
if (condition) then-body [else else-body]
```

The condition is an expression that controls what the rest of the statement does. If the condition is true, then-body is executed; otherwise, else-body is executed. The else part of the statement is optional. The condition is considered false if its value is zero or the null string; otherwise, the condition is true. Refer to the following:

```
if (x % 2 == 0)
    print "x is even"
else
    print "x is odd"
```

In this example, if the expression 'x % 2 == 0' is true (that is, if the value of x is evenly divisible by two), then the first print statement is executed; otherwise, the second print statement is executed. If the else keyword appears on the same line as then-body and then-body is not a compound statement (i.e., not surrounded by curly braces), then a semicolon must separate then-body from the else. To illustrate this, the previous example can be rewritten as:

```
if (x % 2 == 0) print "x is even"; else
    print "x is odd"
```

If the ';' is left out, awk can't interpret the statement and it produces a syntax error. Don't actually write programs this way, because a human reader might fail to see the else if it is not the first thing on its line.

## 6.4.2 The while Statement

In programming, a *loop* is a part of a program that can be executed two or more times in succession. The while statement is the simplest looping statement in awk. It repeatedly executes a statement as long as a condition is true. For example:

```
while (condition)
  body
```

body is a statement called the body of the loop, and condition is an expression that controls how long the loop keeps running. The first thing the while statement does is test the condition. If the condition is true, it executes the statement body. After body has been executed, condition is tested again, and if it is still true, body is executed again. This process repeats until the condition is no longer true. If the condition is initially false, the body of the loop is never executed and awk continues with the statement following the loop. This example prints the first three fields of each record, one per line:

The body of this loop is a compound statement enclosed in braces, containing two statements. The loop works in the following manner: first, the value of i is set to one. Then, the while statement tests whether i is less than or equal to three. This is true when i equals one, so the i-th field is printed. Then the 'i++' increments the value of i and the loop repeats. The loop terminates when i reaches four.

A newline is not required between the condition and the body; however using one makes the program clearer unless the body is a compound statement or else is very simple. The newline after the open-brace that begins the compound statement is not required either, but the program is harder to read without it.

### 6.4.3 The do-while Statement

The do loop is a variation of the while looping statement. The do loop executes the body once and then repeats the body as long as the condition is true. It looks like this:

```
do
  body
while (condition)
```

Even if the *condition* is false at the start, the *body* is executed at least once (and only once, unless executing *body* makes *condition* true). Contrast this with the corresponding while statement:

```
while (condition) body
```

This statement does not execute *body* even once if the *condition* is false to begin with. The following is an example of a do statement:

This program prints each input record 10 times. However, it isn't a very realistic example, since in this case an ordinary while would do just as well. This situation reflects actual experience; only occasionally is there a real use for a do statement.

## 6.4.4 The for Statement

The for statement makes it more convenient to count iterations of a loop. The general form of the for statement looks like this:

```
for (initialization; condition; increment)
  body
```

The initialization, condition, and increment parts are arbitrary awk expressions, and body stands for any awk statement.

The for statement starts by executing initialization. Then, as long as the condition is true, it repeatedly executes body and then increment. Typically, initialization sets a variable to either zero or one, increment adds one to it, and condition compares it against the desired number of iterations. For example:

This prints the first three fields of each input record, with one field per line.

It isn't possible to set more than one variable in the *initialization* part without using a multiple assignment statement such as 'x = y = 0'. This makes sense only if all the initial values are equal. (But it is possible to initialize additional variables by writing their assignments as separate statements preceding the for loop.)

The same is true of the *increment* part. Incrementing additional variables requires separate statements at the end of the loop. The C compound expression, using C's comma operator, is useful in this context but it is not supported in awk.

Most often, increment is an increment expression, as in the previous example. But this is not required; it can be any expression whatsoever. For example, the following statement prints all the powers of two between 1 and 100:

```
for (i = 1; i <= 100; i *= 2)
 print i
```

If there is nothing to be done, any of the three expressions in the parentheses following the for keyword may be omitted. Thus, 'for (; x > 0;)' is equivalent to 'while (x > 0)'. If the condition is omitted, it is treated as true, effectively yielding an infinite loop (i.e., a loop that never terminates).

In most cases, a for loop is an abbreviation for a while loop, as shown here:

```
initialization
while (condition) {
  body
  increment
}
```

The only exception is when the continue statement (see Section 6.4.7 [The continue Statement, page 104) is used inside the loop. Changing a for statement to a while statement in this way can change the effect of the continue statement inside the loop.

The awk language has a for statement in addition to a while statement because a for loop is often both less work to type and more natural to think of. Counting the number of iterations is very common in loops. It can be easier to think of this counting as part of looping rather than as something to do inside the loop.

### 6.4.5 The switch Statement

**NOTE:** This subsection describes an experimental feature added in gawk 3.1.3. It is not enabled by default. To enable it, use the '--enable-switch' option to configure when gawk is being configured and built. See Section B.2.2 [Additional Configuration Options], page 264, for more information.

The switch statement allows the evaluation of an expression and the execution of statements based on a case match. Case statements are checked for a match in the order they are defined. If no suitable case is found, the default section is executed, if supplied.

Each case contains a single constant, be it numeric, string, or regexp. The switch expression is evaluated, and then each case's constant is compared against the result in turn. The type of constant determines the comparison: numeric or string do the usual comparisons. A regexp constant does a regular expression match against the string value of the original expression. The general form of the switch statement looks like this:

```
switch (expression) {
case value or regular expression:
    case-body
default:
    default-body
```

}

Control flow in the switch statement works as it does in C. Once a match to a given case is made, case statement bodies are executed until a break, continue, next, nextfile or exit is encountered, or the end of the switch statement itself. For example:

```
switch (NR * 2 + 1) {
  case 3:
  case "11":
      print NR - 1
      break

case /2[[:digit:]]+/:
      print NR

default:
      print NR + 1

case -1:
      print NR * -1
}
```

Note that if none of the statements specified above halt execution of a matched case statement, execution falls through to the next case until execution halts. In the above example, for any case value starting with '2' followed by one or more digits, the print statement is executed and then falls through into the default section, executing its print statement. In turn, the -1 case will also be executed since the default does not halt execution.

### 6.4.6 The break Statement

The break statement jumps out of the innermost for, while, or do loop that encloses it. The following example finds the smallest divisor of any integer, and also identifies prime numbers:

```
# find smallest divisor of num
{
   num = $1
   for (div = 2; div*div <= num; div++)
      if (num % div == 0)
        break
   if (num % div == 0)
      printf "Smallest divisor of %d is %d\n", num, div
   else
      printf "%d is prime\n", num
}</pre>
```

When the remainder is zero in the first if statement, awk immediately breaks out of the containing for loop. This means that awk proceeds immediately to the statement following the loop and continues processing. (This is very different from the exit statement, which stops the entire awk program. See Section 6.4.10 [The exit Statement], page 106.)

```
# find smallest divisor of num
{
   num = $1
   for (div = 2; ; div++) {
      if (num % div == 0) {
        printf "Smallest divisor of %d is %d\n", num, div
        break
      }
      if (div*div > num) {
        printf "%d is prime\n", num
        break
      }
   }
}
```

The break statement has no meaning when used outside the body of a loop. However, although it was never documented, historical implementations of awk treated the break statement outside of a loop as if it were a next statement (see Section 6.4.8 [The next Statement], page 105). Recent versions of Unix awk no longer allow this usage. gawk supports this use of break only if '--traditional' has been specified on the command line (see Section 11.2 [Command-Line Options], page 173). Otherwise, it is treated as an error, since the POSIX standard specifies that break should only be used inside the body of a loop.

# 

## 6.4.7 The continue Statement

As with break, the continue statement is used only inside for, while, and do loops. It skips over the rest of the loop body, causing the next cycle around the loop to begin immediately. Contrast this with break, which jumps out of the loop altogether.

The continue statement in a for loop directs awk to skip the rest of the body of the loop and resume execution with the increment-expression of the for statement. The following program illustrates this fact:

```
BEGIN {
    for (x = 0; x <= 20; x++) {
        if (x == 5)
            continue
        printf "%d ", x
    }
    print ""
}</pre>
```

This program prints all the numbers from 0 to 20—except for 5, for which the printf is skipped. Because the increment 'x++' is not skipped, x does not remain stuck at 5. Contrast the for loop from the previous example with the following while loop:

```
BEGIN { x = 0
```

```
while (x <= 20) {
    if (x == 5)
        continue
    printf "%d ", x
        x++
    }
    print ""
}</pre>
```

This program loops forever once x reaches 5.

The continue statement has no meaning when used outside the body of a loop. Historical versions of awk treated a continue statement outside a loop the same way they treated a break statement outside a loop: as if it were a next statement (see Section 6.4.8 [The next Statement], page 105). Recent versions of Unix awk no longer work this way, and gawk allows it only if '--traditional' is specified on the command line (see Section 11.2 [Command-Line Options], page 173). Just like the break statement, the POSIX standard specifies that continue should only be used inside the body of a loop.

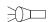

### 6.4.8 The next Statement

The next statement forces awk to immediately stop processing the current record and go on to the next record. This means that no further rules are executed for the current record, and the rest of the current rule's action isn't executed.

Contrast this with the effect of the getline function (see Section 3.8 [Explicit Input with getline], page 51). That also causes awk to read the next record immediately, but it does not alter the flow of control in any way (i.e., the rest of the current action executes with a new input record).

At the highest level, awk program execution is a loop that reads an input record and then tests each rule's pattern against it. If you think of this loop as a for statement whose body contains the rules, then the next statement is analogous to a continue statement. It skips to the end of the body of this implicit loop and executes the increment (which reads another record).

For example, suppose an awk program works only on records with four fields, and it shouldn't fail when given bad input. To avoid complicating the rest of the program, write a "weed out" rule near the beginning, in the following manner:

```
NF != 4 {
   err = sprintf("%s:%d: skipped: NF != 4\n", FILENAME, FNR)
   print err > "/dev/stderr"
   next
}
```

Because of the next statement, the program's subsequent rules won't see the bad record. The error message is redirected to the standard error output stream, as error messages should be. For more detail see Section 4.7 [Special File Names in gawk], page 67.

According to the POSIX standard, the behavior is undefined if the next statement is used in a BEGIN or END rule. gawk treats it as a syntax error. Although POSIX permits it, some other awk implementations don't allow the next statement inside function bodies (see Section 8.2 [User-Defined Functions], page 149). Just as with any other next statement, a

next statement inside a function body reads the next record and starts processing it with the first rule in the program. If the next statement causes the end of the input to be reached, then the code in any END rules is executed. See Section 6.1.4 [The BEGIN and END Special Patterns, page 96.

## 6.4.9 Using gawk's nextfile Statement

gawk provides the nextfile statement, which is similar to the next statement. However, instead of abandoning processing of the current record, the nextfile statement instructs gawk to stop processing the current data file.

The nextfile statement is a gawk extension. In most other awk implementations, or if gawk is in compatibility mode (see Section 11.2 [Command-Line Options], page 173), nextfile is not special.

Upon execution of the nextfile statement, FILENAME is updated to the name of the next data file listed on the command line, FNR is reset to one, ARGIND is incremented, and processing starts over with the first rule in the program. (ARGIND hasn't been introduced yet. See Section 6.5 [Built-in Variables], page 107.) If the nextfile statement causes the end of the input to be reached, then the code in any END rules is executed. See Section 6.1.4 [The BEGIN and END Special Patterns], page 96.

The nextfile statement is useful when there are many data files to process but it isn't necessary to process every record in every file. Normally, in order to move on to the next data file, a program has to continue scanning the unwanted records. The nextfile statement accomplishes this much more efficiently.

While one might think that 'close (FILENAME)' would accomplish the same as nextfile, this isn't true. close is reserved for closing files, pipes, and coprocesses that are opened with redirections. It is not related to the main processing that awk does with the files listed in ARGV.

If it's necessary to use an awk version that doesn't support nextfile, see Section 12.2.1 [Implementing nextfile as a Function], page 183, for a user-defined function that simulates the nextfile statement.

The current version of the Bell Laboratories awk (see Section B.6 Other Freely Available awk Implementations, page 277) also supports nextfile. However, it doesn't allow the nextfile statement inside function bodies (see Section 8.2 [User-Defined Functions], page 149), gawk does; a nextfile inside a function body reads the next record and starts processing it with the first rule in the program, just as any other nextfile statement.

Caution: Versions of gawk prior to 3.0 used two words ('next file') for the nextfile statement. In version 3.0, this was changed to one word, because the treatment of 'file' was inconsistent. When it appeared after next, 'file' was a keyword; otherwise, it was a regular identifier. The old usage is no longer accepted; 'next file' generates a syntax error.

## 6.4.10 The exit Statement

The exit statement causes awk to immediately stop executing the current rule and to stop processing input; any remaining input is ignored. The exit statement is written as follows:

exit [return code]

When an exit statement is executed from a BEGIN rule, the program stops processing everything immediately. No input records are read. However, if an END rule is present, as part of executing the exit statement, the END rule is executed (see Section 6.1.4 [The BEGIN and END Special Patterns], page 96). If exit is used as part of an END rule, it causes the program to stop immediately.

An exit statement that is not part of a BEGIN or END rule stops the execution of any further automatic rules for the current record, skips reading any remaining input records, and executes the END rule if there is one.

In such a case, if you don't want the END rule to do its job, set a variable to nonzero before the exit statement and check that variable in the END rule. See Section 12.2.3 [Assertions], page 185, for an example that does this.

If an argument is supplied to exit, its value is used as the exit status code for the awk process. If no argument is supplied, exit returns status zero (success). In the case where an argument is supplied to a first exit statement, and then exit is called a second time from an END rule with no argument, awk uses the previously supplied exit value.

For example, suppose an error condition occurs that is difficult or impossible to handle. Conventionally, programs report this by exiting with a nonzero status. An awk program can do this using an exit statement with a nonzero argument, as shown in the following example:

```
BEGIN {
    if (("date" | getline date_now) <= 0) {
        print "Can't get system date" > "/dev/stderr"
        exit 1
    }
    print "current date is", date_now
    close("date")
}
```

### 6.5 Built-in Variables

Most awk variables are available to use for your own purposes; they never change unless your program assigns values to them, and they never affect anything unless your program examines them. However, a few variables in awk have special built-in meanings. awk examines some of these automatically, so that they enable you to tell awk how to do certain things. Others are set automatically by awk, so that they carry information from the internal workings of awk to your program.

This section documents all the built-in variables of gawk, most of which are also documented in the chapters describing their areas of activity.

#### 6.5.1 Built-in Variables That Control awk

The following is an alphabetical list of variables that you can change to control how awk does certain things. The variables that are specific to gawk are marked with a pound sign ('#').

BINMODE # On non-POSIX systems, this variable specifies use of binary mode for all I/O. Numeric values of one, two, or three specify that input files, output files, or all files, respectively, should use binary I/O. Alternatively, string values of "r"

or "w" specify that input files and output files, respectively, should use binary I/O. A string value of "rw" or "wr" indicates that all files should use binary I/O. Any other string value is equivalent to "rw", but gawk generates a warning message. BINMODE is described in more detail in Section B.3.3.4 [Using gawk on PC Operating Systems], page 270.

This variable is a gawk extension. In other awk implementations (except mawk, see Section B.6 [Other Freely Available awk Implementations], page 277), or if gawk is in compatibility mode (see Section 11.2 [Command-Line Options], page 173), it is not special.

CONVFMT

This string controls conversion of numbers to strings (see Section 5.4 [Conversion of Strings and Numbers], page 77). It works by being passed, in effect, as the first argument to the **sprintf** function (see Section 8.1.3 [String-Manipulation Functions], page 129). Its default value is "%.6g". CONVFMT was introduced by the POSIX standard.

#### FIELDWIDTHS #

This is a space-separated list of columns that tells gawk how to split input with fixed columnar boundaries. Assigning a value to FIELDWIDTHS overrides the use of FS for field splitting. See Section 3.6 [Reading Fixed-Width Data], page 47, for more information.

If gawk is in compatibility mode (see Section 11.2 [Command-Line Options], page 173), then FIELDWIDTHS has no special meaning, and field-splitting operations occur based exclusively on the value of FS.

This is the input field separator (see Section 3.5 [Specifying How Fields Are Separated], page 43). The value is a single-character string or a multi-character regular expression that matches the separations between fields in an input record. If the value is the null string (""), then each character in the record becomes a separate field. (This behavior is a gawk extension. POSIX awk does not specify the behavior when FS is the null string.)

The default value is " ", a string consisting of a single space. As a special exception, this value means that any sequence of spaces, tabs, and/or newlines is a single separator.<sup>2</sup> It also causes spaces, tabs, and newlines at the beginning and end of a record to be ignored.

You can set the value of FS on the command line using the '-F' option:

If gawk is using FIELDWIDTHS for field splitting, assigning a value to FS causes gawk to return to the normal, FS-based field splitting. An easy way to do this is to simply say 'FS = FS', perhaps with an explanatory comment.

## IGNORECASE #

If IGNORECASE is nonzero or non-null, then all string comparisons and all regular expression matching are case independent. Thus, regexp matching with "" and "!", as well as the gensub, gsub, index, match, split, and sub functions, record termination with RS, and field splitting with FS, all ignore case when

<sup>&</sup>lt;sup>2</sup> In POSIX awk, newline does not count as whitespace.

doing their particular regexp operations. However, the value of IGNORECASE does not affect array subscripting and it does not affect field splitting when using a single-character field separator. See Section 2.6 [Case Sensitivity in Matching], page 32.

If gawk is in compatibility mode (see Section 11.2 [Command-Line Options], page 173), then IGNORECASE has no special meaning. Thus, string and regexp operations are always case-sensitive.

LINT # When this variable is true (nonzero or non-null), gawk behaves as if the '--lint' command-line option is in effect. (see Section 11.2 [Command-Line Options], page 173). With a value of "fatal", lint warnings become fatal errors. With a value of "invalid", only warnings about things that are actually invalid are issued. (This is not fully implemented yet.) Any other true value prints nonfatal warnings. Assigning a false value to LINT turns off the lint warnings.

> This variable is a gawk extension. It is not special in other awk implementations. Unlike the other special variables, changing LINT does affect the production of lint warnings, even if gawk is in compatibility mode. Much as the '--lint' and '--traditional' options independently control different aspects of gawk's behavior, the control of lint warnings during program execution is independent of the flavor of awk being executed.

This string controls conversion of numbers to strings (see Section 5.4 [Conversion of Strings and Numbers, page 77) for printing with the print statement. It works by being passed as the first argument to the sprintf function (see Section 8.1.3 [String-Manipulation Functions], page 129). Its default value is "%.6g". Earlier versions of awk also used OFMT to specify the format for converting numbers to strings in general expressions; this is now done by CONVFMT.

OFS This is the output field separator (see Section 4.3 [Output Separators], page 59). It is output between the fields printed by a print statement. Its default value is " ", a string consisting of a single space.

ORS This is the output record separator. It is output at the end of every print statement. Its default value is "\n", the newline character. (See Section 4.3) [Output Separators], page 59.)

This is awk's input record separator. Its default value is a string containing a single newline character, which means that an input record consists of a single line of text. It can also be the null string, in which case records are separated by runs of blank lines. If it is a regexp, records are separated by matches of the regexp in the input text. (See Section 3.1 [How Input Is Split into Records], page 36.)

> The ability for RS to be a regular expression is a gawk extension. In most other awk implementations, or if gawk is in compatibility mode (see Section 11.2) [Command-Line Options], page 173), just the first character of RS's value is used.

This is the subscript separator. It has the default value of "\034" and is used to separate the parts of the indices of a multidimensional array. Thus,

OFMT

RS

SUBSEP

#### TEXTDOMAIN #

This variable is used for internationalization of programs at the awk level. It sets the default text domain for specially marked string constants in the source text, as well as for the dcgettext, dcngettext and bindtextdomain functions (see Chapter 9 [Internationalization with gawk], page 156). The default value of TEXTDOMAIN is "messages".

This variable is a gawk extension. In other awk implementations, or if gawk is in compatibility mode (see Section 11.2 [Command-Line Options], page 173), it is not special.

# 6.5.2 Built-in Variables That Convey Information

The following is an alphabetical list of variables that awk sets automatically on certain occasions in order to provide information to your program. The variables that are specific to gawk are marked with a pound sign ('#').

### ARGC, ARGV

The command-line arguments available to awk programs are stored in an array called ARGV. ARGC is the number of command-line arguments present. See Section 11.3 [Other Command-Line Arguments], page 178. Unlike most awk arrays, ARGV is indexed from 0 to ARGC -1. In the following example:

```
$ awk 'BEGIN {
> for (i = 0; i < ARGC; i++)
> print ARGV[i]
> }' inventory-shipped BBS-list
- awk
- inventory-shipped
- BBS-list
```

ARGV[0] contains "awk", ARGV[1] contains "inventory-shipped", and ARGV[2] contains "BBS-list". The value of ARGC is three, one more than the index of the last element in ARGV, because the elements are numbered from zero.

The names ARGC and ARGV, as well as the convention of indexing the array from 0 to ARGC -1, are derived from the C language's method of accessing command-line arguments.

The value of ARGV[0] can vary from system to system. Also, you should note that the program text is *not* included in ARGV, nor are any of awk's command-line options. See Section 6.5.3 [Using ARGC and ARGV], page 113, for information about how awk uses these variables.

ARGIND # The index in ARGV of the current file being processed. Every time gawk opens a new data file for processing, it sets ARGIND to the index in ARGV of the file name. When gawk is processing the input files, 'FILENAME == ARGV[ARGIND]' is always true.

This variable is useful in file processing; it allows you to tell how far along you are in the list of data files as well as to distinguish between successive instances of the same file name on the command line.

While you can change the value of ARGIND within your awk program, gawk automatically sets it to a new value when the next file is opened.

This variable is a gawk extension. In other awk implementations, or if gawk is in compatibility mode (see Section 11.2 [Command-Line Options], page 173), it is not special.

**ENVIRON** 

An associative array that contains the values of the environment. The array indices are the environment variable names; the elements are the values of the particular environment variables. For example, ENVIRON["HOME"] might be '/home/arnold'. Changing this array does not affect the environment passed on to any programs that awk may spawn via redirection or the system function. Some operating systems may not have environment variables. On such systems, the ENVIRON array is empty (except for ENVIRON["AWKPATH"], see Section 11.4 [The AWKPATH Environment Variable], page 178).

ERRNO #

If a system error occurs during a redirection for getline, during a read for getline, or during a close operation, then ERRNO contains a string describing the error.

ERRNO works similarly to the C variable errno. In particular gawk never clears it (sets it to zero or ""). Thus, you should only expect its value to be meaningful when an I/O operation returns a failure value, such as getline returning -1. You are, of course, free to clear it yourself before doing an I/O operation.

This variable is a gawk extension. In other awk implementations, or if gawk is in compatibility mode (see Section 11.2 [Command-Line Options], page 173), it is not special.

FILENAME

The name of the file that awk is currently reading. When no data files are listed on the command line, awk reads from the standard input and FILENAME is set to "-". FILENAME is changed each time a new file is read (see Chapter 3 [Reading Input Files], page 36). Inside a BEGIN rule, the value of FILENAME is "", since there are no input files being processed yet.<sup>3</sup> Note, though, that using getline (see Section 3.8 [Explicit Input with getline], page 51) inside a BEGIN rule can give FILENAME a value.

FNR

The current record number in the current file. FNR is incremented each time a new record is read (see Section 3.8 [Explicit Input with getline], page 51). It is reinitialized to zero each time a new input file is started.

NF

The number of fields in the current input record. NF is set each time a new record is read, when a new field is created or when \$0 changes (see Section 3.2 [Examining Fields], page 39).

Unlike most of the variables described in this section, assigning a value to NF has the potential to affect awk's internal workings. In particular, assignments to NF

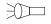

Some early implementations of Unix awk initialized FILENAME to "-", even if there were data files to be processed. This behavior was incorrect and should not be relied upon in your programs.

can be used to create or remove fields from the current record: See Section 3.4 [Changing the Contents of a Field], page 41.

NR

The number of input records awk has processed since the beginning of the program's execution (see Section 3.1 [How Input Is Split into Records], page 36). NR is incremented each time a new record is read.

#### PROCINFO #

The elements of this array provide access to information about the running awk program. The following elements (listed alphabetically) are guaranteed to be available:

## PROCINFO["egid"]

The value of the getegid system call.

### PROCINFO["euid"]

The value of the geteuid system call.

### PROCINFO["FS"]

This is "FS" if field splitting with FS is in effect, or it is "FIELDWIDTHS" if field splitting with FIELDWIDTHS is in effect.

## PROCINFO["gid"]

The value of the getgid system call.

## PROCINFO["pgrpid"]

The process group ID of the current process.

### PROCINFO["pid"]

The process ID of the current process.

#### PROCINFO["ppid"]

The parent process ID of the current process.

#### PROCINFO["uid"]

The value of the getuid system call.

## PROCINFO["version"]

The version of gawk. This is available from version 3.1.4 and later.

On some systems, there may be elements in the array, "group1" through "groupN" for some N. N is the number of supplementary groups that the process has. Use the in operator to test for these elements (see Section 7.2 [Referring to an Array Element], page 117).

This array is a gawk extension. In other awk implementations, or if gawk is in compatibility mode (see Section 11.2 [Command-Line Options], page 173), it is not special.

#### RLENGTH

The length of the substring matched by the match function (see Section 8.1.3 [String-Manipulation Functions], page 129). RLENGTH is set by invoking the match function. Its value is the length of the matched string, or -1 if no match is found.

#### RSTART

The start-index in characters of the substring that is matched by the match function (see Section 8.1.3 [String-Manipulation Functions], page 129). RSTART

is set by invoking the match function. Its value is the position of the string where the matched substring starts, or zero if no match was found.

RT # This is set each time a record is read. It contains the input text that matched the text denoted by RS, the record separator.

This variable is a gawk extension. In other awk implementations, or if gawk is in compatibility mode (see Section 11.2 [Command-Line Options], page 173), it is not special.

## Advanced Notes: Changing NR and FNR

awk increments NR and FNR each time it reads a record, instead of setting them to the absolute value of the number of records read. This means that a program can change these variables and their new values are incremented for each record. This is demonstrated in the following example:

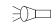

```
$ echo '1
> 2
> 3
> 4' | awk 'NR == 2 { NR = 17 }
> { print NR }'
- 1
- 17
- 18
- 19
```

Before FNR was added to the awk language (see Section A.1 [Major Changes Between V7 and SVR3.1], page 252), many awk programs used this feature to track the number of records in a file by resetting NR to zero when FILENAME changed.

## 6.5.3 Using ARGC and ARGV

Section 6.5.2 [Built-in Variables That Convey Information], page 110, presented the following program describing the information contained in ARGC and ARGV:

```
$ awk 'BEGIN {
> for (i = 0; i < ARGC; i++)
> print ARGV[i]
> }' inventory-shipped BBS-list
- awk
- inventory-shipped
- BBS-list
```

In this example, ARGV[0] contains 'awk', ARGV[1] contains 'inventory-shipped', and ARGV[2] contains 'BBS-list'. Notice that the awk program is not entered in ARGV. The other special command-line options, with their arguments, are also not entered. This includes variable assignments done with the '-v' option (see Section 11.2 [Command-Line Options], page 173). Normal variable assignments on the command line *are* treated as arguments and do show up in the ARGV array:

```
$ cat showargs.awk

- BEGIN {
- printf "A=%d, B=%d\n", A, B
```

A program can alter ARGC and the elements of ARGV. Each time awk reaches the end of an input file, it uses the next element of ARGV as the name of the next input file. By storing a different string there, a program can change which files are read. Use "-" to represent the standard input. Storing additional elements and incrementing ARGC causes additional files to be read.

If the value of ARGC is decreased, that eliminates input files from the end of the list. By recording the old value of ARGC elsewhere, a program can treat the eliminated arguments as something other than file names.

To eliminate a file from the middle of the list, store the null string ("") into ARGV in place of the file's name. As a special feature, awk ignores file names that have been replaced with the null string. Another option is to use the delete statement to remove elements from ARGV (see Section 7.6 [The delete Statement], page 120).

All of these actions are typically done in the BEGIN rule, before actual processing of the input begins. See Section 13.2.4 [Splitting a Large File into Pieces], page 221, and see Section 13.2.5 [Duplicating Output into Multiple Files], page 223, for examples of each way of removing elements from ARGV. The following fragment processes ARGV in order to examine, and then remove, command-line options:

To actually get the options into the awk program, end the awk options with '--' and then supply the awk program's options, in the following manner:

```
awk -f myprog -- -v -d file1 file2 ...
```

This is not necessary in gawk. Unless '--posix' has been specified, gawk silently puts any unrecognized options into ARGV for the awk program to deal with. As soon as it sees an unknown option, gawk stops looking for other options that it might otherwise recognize. The previous example with gawk would be:

Because '-d' is not a valid gawk option, it and the following '-v' are passed on to the awk program.

# 7 Arrays in awk

An array is a table of values called *elements*. The elements of an array are distinguished by their indices. *Indices* may be either numbers or strings.

This chapter describes how arrays work in awk, how to use array elements, how to scan through every element in an array, and how to remove array elements. It also describes how awk simulates multidimensional arrays, as well as some of the less obvious points about array usage. The chapter finishes with a discussion of gawk's facility for sorting an array based on its indices.

awk maintains a single set of names that may be used for naming variables, arrays, and functions (see Section 8.2 [User-Defined Functions], page 149). Thus, you cannot have a variable and an array with the same name in the same awk program.

# 7.1 Introduction to Arrays

The awk language provides one-dimensional arrays for storing groups of related strings or numbers. Every awk array must have a name. Array names have the same syntax as variable names; any valid variable name would also be a valid array name. But one name cannot be used in both ways (as an array and as a variable) in the same awk program.

Arrays in awk superficially resemble arrays in other programming languages, but there are fundamental differences. In awk, it isn't necessary to specify the size of an array before starting to use it. Additionally, any number or string in awk, not just consecutive integers, may be used as an array index.

In most other languages, arrays must be declared before use, including a specification of how many elements or components they contain. In such languages, the declaration causes a contiguous block of memory to be allocated for that many elements. Usually, an index in the array must be a positive integer. For example, the index zero specifies the first element in the array, which is actually stored at the beginning of the block of memory. Index one specifies the second element, which is stored in memory right after the first element, and so on. It is impossible to add more elements to the array, because it has room only for as many elements as given in the declaration. (Some languages allow arbitrary starting and ending indices—e.g., '15 . . 27'—but the size of the array is still fixed when the array is declared.)

A contiguous array of four elements might look like the following example, conceptually, if the element values are 8, "foo", "", and 30:

| 8 | "foo" | 11 11 | 30 | Value |
|---|-------|-------|----|-------|
| 0 | 1     | 2     | 3  | Index |

Only the values are stored; the indices are implicit from the order of the values. Here, 8 is the value at index zero, because 8 appears in the position with zero elements before it.

Arrays in awk are different—they are associative. This means that each array is a collection of pairs: an index and its corresponding array element value:

Element 3 Value 30 Element 1 Value "foo" Element 0 Value 8

```
Value ""
Element 2
```

The pairs are shown in jumbled order because their order is irrelevant.

One advantage of associative arrays is that new pairs can be added at any time. For example, suppose a tenth element is added to the array whose value is "number ten". The result is:

```
Value "number ten"
Element 10
Element 3
               Value 30
               Value "foo"
Element 1
Element 0
               Value 8
               Value ""
Element 2
```

Now the array is sparse, which just means some indices are missing. It has elements 0-3 and 10, but doesn't have elements 4, 5, 6, 7, 8, or 9.

Another consequence of associative arrays is that the indices don't have to be positive integers. Any number, or even a string, can be an index. For example, the following is an array that translates words from English to French:

```
Element "dog" Value "chien"
Element "cat" Value "chat"
Element "one" Value "un"
Element 1
              Value "un"
```

Here we decided to translate the number one in both spelled-out and numeric form—thus illustrating that a single array can have both numbers and strings as indices. In fact, array subscripts are always strings; this is discussed in more detail in Section 7.7 [Using Numbers to Subscript Arrays, page 121. Here, the number 1 isn't double-quoted, since awk automatically converts it to a string.

The value of IGNORECASE has no effect upon array subscripting. The identical string value used to store an array element must be used to retrieve it. When awk creates an array (e.g., with the split built-in function), that array's indices are consecutive integers starting at one. (See Section 8.1.3 [String-Manipulation Functions], page 129.)

awk's arrays are efficient—the time to access an element is independent of the number of elements in the array.

# 7.2 Referring to an Array Element

The principal way to use an array is to refer to one of its elements. An array reference is an expression as follows:

```
array[index]
```

Here, array is the name of an array. The expression index is the index of the desired element of the array.

The value of the array reference is the current value of that array element. For example, foo [4.3] is an expression for the element of array foo at index '4.3'.

A reference to an array element that has no recorded value yields a value of "", the null string. This includes elements that have not been assigned any value as well as elements that have been deleted (see Section 7.6 [The delete Statement], page 120). Such a reference automatically creates that array element, with the null string as its value. (In some cases, this is unfortunate, because it might waste memory inside awk.)

To determine whether an element exists in an array at a certain index, use the following expression:

```
index in array
```

This expression tests whether the particular index exists, without the side effect of creating that element if it is not present. The expression has the value one (true) if <code>array[index]</code> exists and zero (false) if it does not exist. For example, this statement tests whether the array frequencies contains the index '2':

```
if (2 in frequencies)
   print "Subscript 2 is present."
```

Note that this is *not* a test of whether the array frequencies contains an element whose *value* is two. There is no way to do that except to scan all the elements. Also, this *does* not create frequencies[2], while the following (incorrect) alternative does:

```
if (frequencies[2] != "")
   print "Subscript 2 is present."
```

# 7.3 Assigning Array Elements

Array elements can be assigned values just like awk variables:

```
array[subscript] = value
```

array is the name of an array. The expression *subscript* is the index of the element of the array that is assigned a value. The expression *value* is the value to assign to that element of the array.

# 7.4 Basic Array Example

The following program takes a list of lines, each beginning with a line number, and prints them out in order of line number. The line numbers are not in order when they are first read—instead they are scrambled. This program sorts the lines by making an array using the line numbers as subscripts. The program then prints out the lines in sorted order of their numbers. It is a very simple program and gets confused upon encountering repeated numbers, gaps, or lines that don't begin with a number:

```
{
  if ($1 > max)
    max = $1
  arr[$1] = $0
}
END {
  for (x = 1; x <= max; x++)
    print arr[x]
}</pre>
```

The first rule keeps track of the largest line number seen so far; it also stores each line into the array arr, at an index that is the line's number. The second rule runs after all the input has been read, to print out all the lines. When this program is run with the following input:

```
I am the Five man
       Who are you? The new number two!
       . . . And four on the floor
       Who is number one?
       I three you.
Its output is:
     1 Who is number one?
       Who are you? The new number two!
       I three you.
       . . . And four on the floor
       I am the Five man
```

If a line number is repeated, the last line with a given number overrides the others. Gaps in the line numbers can be handled with an easy improvement to the program's END rule, as follows:

```
END {
  for (x = 1; x \le max; x++)
    if (x in arr)
      print arr[x]
}
```

# 7.5 Scanning All Elements of an Array

In programs that use arrays, it is often necessary to use a loop that executes once for each element of an array. In other languages, where arrays are contiguous and indices are limited to positive integers, this is easy: all the valid indices can be found by counting from the lowest index up to the highest. This technique won't do the job in awk, because any number or string can be an array index. So awk has a special kind of for statement for scanning an array:

```
for (var in array)
```

This loop executes body once for each index in array that the program has previously used, with the variable var set to that index.

The following program uses this form of the for statement. The first rule scans the input records and notes which words appear (at least once) in the input, by storing a one into the array used with the word as index. The second rule scans the elements of used to find all the distinct words that appear in the input. It prints each word that is more than 10 characters long and also prints the number of such words. See Section 8.1.3 [String-Manipulation Functions], page 129, for more information on the built-in function length.

```
# Record a 1 for each word that is used at least once
{
    for (i = 1; i <= NF; i++)
        used[\$i] = 1
}
```

```
# Find number of distinct words more than 10 characters long
END {
    for (x in used)
        if (length(x) > 10) {
            ++num_long_words
            print x
    print num_long_words, "words longer than 10 characters"
}
```

See Section 13.3.5 [Generating Word-Usage Counts], page 237, for a more detailed example of this type.

The order in which elements of the array are accessed by this statement is determined by the internal arrangement of the array elements within awk and cannot be controlled or changed. This can lead to problems if new elements are added to array by statements in the loop body; it is not predictable whether the for loop will reach them. Similarly, changing var inside the loop may produce strange results. It is best to avoid such things.

## 7.6 The delete Statement

To remove an individual element of an array, use the delete statement:

```
delete array[index]
```

Once an array element has been deleted, any value the element once had is no longer available. It is as if the element had never been referred to or had been given a value. The following is an example of deleting elements in an array:

```
for (i in frequencies)
  delete frequencies[i]
```

This example removes all the elements from the array frequencies. Once an element is deleted, a subsequent for statement to scan the array does not report that element and the in operator to check for the presence of that element returns zero (i.e., false):

```
delete foo[4]
if (4 in foo)
    print "This will never be printed"
```

It is important to note that deleting an element is not the same as assigning it a null value (the empty string, ""). For example:

```
foo[4] = ""
if (4 in foo)
  print "This is printed, even though foo[4] is empty"
```

It is not an error to delete an element that does not exist. If '--lint' is provided on the command line (see Section 11.2 [Command-Line Options], page 173), gawk issues a warning message when an element that is not in the array is deleted.

All the elements of an array may be deleted with a single statement by leaving off the subscript in the delete statement, as follows:

```
delete array
```

This ability is a gawk extension; it is not available in compatibility mode (see Section 11.2) [Command-Line Options], page 173).

Using this version of the delete statement is about three times more efficient than the equivalent loop that deletes each element one at a time.

The following statement provides a portable but nonobvious way to clear out an array:

```
split("", array)
```

The split function (see Section 8.1.3 [String-Manipulation Functions], page 129) clears out the target array first. This call asks it to split apart the null string. Because there is no data to split out, the function simply clears the array and then returns.

Caution: Deleting an array does not change its type; you cannot delete an array and then use the array's name as a scalar (i.e., a regular variable). For example, the following does not work:

```
a[1] = 3; delete a; a = 3
```

# 7.7 Using Numbers to Subscript Arrays

An important aspect about arrays to remember is that array subscripts are always strings. When a numeric value is used as a subscript, it is converted to a string value before being used for subscripting (see Section 5.4 [Conversion of Strings and Numbers], page 77). This means that the value of the built-in variable CONVFMT can affect how your program accesses elements of an array. For example:

```
xyz = 12.153
data[xyz] = 1
CONVFMT = "%2.2f"
if (xyz in data)
    printf "%s is in data\n", xyz
else
   printf "%s is not in data\n", xyz
```

This prints '12.15 is not in data'. The first statement gives xyz a numeric value. Assigning to data[xyz] subscripts data with the string value "12.153" (using the default conversion value of CONVFMT, "%.6g"). Thus, the array element data["12.153"] is assigned the value one. The program then changes the value of CONVFMT. The test '(xyz in data)' generates a new string value from xyz—this time "12.15"—because the value of CONVEMT only allows two significant digits. This test fails, since "12.15" is a different string from "12.153".

According to the rules for conversions (see Section 5.4 [Conversion of Strings and Numbers, page 77), integer values are always converted to strings as integers, no matter what the value of CONVFMT may happen to be. So the usual case of the following works:

```
for (i = 1; i <= maxsub; i++)
    do something with array[i]
```

The "integer values always convert to strings as integers" rule has an additional consequence for array indexing. Octal and hexadecimal constants (see Section 5.1.2 Octal and Hexadecimal Numbers, page 73) are converted internally into numbers, and their original form is forgotten. This means, for example, that array [17], array [021], and array [0x11] all refer to the same element!

<sup>&</sup>lt;sup>1</sup> Thanks to Michael Brennan for pointing this out.

As with many things in awk, the majority of the time things work as one would expect them to. But it is useful to have a precise knowledge of the actual rules which sometimes can have a subtle effect on your programs.

# 7.8 Using Uninitialized Variables as Subscripts

Suppose it's necessary to write a program to print the input data in reverse order. A reasonable attempt to do so (with some test data) might look like this:

```
$ echo 'line 1
> line 2
> line 3' | awk '{ l[lines] = $0; ++lines }
> END {
> for (i = lines-1; i >= 0; --i)
> print l[i]
> }'
- line 3
- line 2
```

Unfortunately, the very first line of input data did not come out in the output!

At first glance, this program should have worked. The variable lines is uninitialized, and uninitialized variables have the numeric value zero. So, awk should have printed the value of 1[0].

The issue here is that subscripts for awk arrays are *always* strings. Uninitialized variables, when used as strings, have the value "", not zero. Thus, 'line 1' ends up stored in 1[""]. The following version of the program works correctly:

```
{ l[lines++] = $0 }
END {
   for (i = lines - 1; i >= 0; --i)
      print l[i]
}
```

Here, the '++' forces lines to be numeric, thus making the "old value" numeric zero. This is then converted to "0" as the array subscript.

Even though it is somewhat unusual, the null string ("") is a valid array subscript. gawk warns about the use of the null string as a subscript if '--lint' is provided on the command line (see Section 11.2 [Command-Line Options], page 173).

# 7.9 Multidimensional Arrays

A multidimensional array is an array in which an element is identified by a sequence of indices instead of a single index. For example, a two-dimensional array requires two indices. The usual way (in most languages, including awk) to refer to an element of a two-dimensional array named grid is with grid[x,y].

Multidimensional arrays are supported in awk through concatenation of indices into one string. awk converts the indices into strings (see Section 5.4 [Conversion of Strings and Numbers], page 77) and concatenates them together, with a separator between them. This creates a single string that describes the values of the separate indices. The combined string

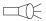

is used as a single index into an ordinary, one-dimensional array. The separator used is the value of the built-in variable SUBSEP.

For example, suppose we evaluate the expression 'foo[5,12] = "value" when the value of SUBSEP is "@". The numbers 5 and 12 are converted to strings and concatenated with an '0' between them, yielding "5012"; thus, the array element foo ["5012"] is set to "value".

Once the element's value is stored, awk has no record of whether it was stored with a single index or a sequence of indices. The two expressions 'foo [5,12]' and 'foo [5 SUBSEP 12]' are always equivalent.

The default value of SUBSEP is the string "\034", which contains a nonprinting character that is unlikely to appear in an awk program or in most input data. The usefulness of choosing an unlikely character comes from the fact that index values that contain a string matching SUBSEP can lead to combined strings that are ambiguous. Suppose that SUBSEP is "@"; then 'foo ["a@b", "c"]' and 'foo ["a", "b@c"]' are indistinguishable because both are actually stored as 'foo["a@b@c"]'.

To test whether a particular index sequence exists in a multidimensional array, use the same operator ('in') that is used for single dimensional arrays. Write the whole sequence of indices in parentheses, separated by commas, as the left operand:

```
(subscript1, subscript2, ...) in array
```

The following example treats its input as a two-dimensional array of fields; it rotates this array 90 degrees clockwise and prints the result. It assumes that all lines have the same number of elements:

```
{
           if (max_nf < NF)</pre>
                max_nf = NF
           max_nr = NR
           for (x = 1; x \le NF; x++)
                vector[x, NR] = $x
     }
     END {
           for (x = 1; x \le max_nf; x++) {
                for (y = max_nr; y \ge 1; --y)
                      printf("%s ", vector[x, y])
                printf("\n")
           }
     }
When given the input:
```

```
1 2 3 4 5 6
2 3 4 5 6 1
3 4 5 6 1 2
4 5 6 1 2 3
```

the program produces the following output:

```
4 3 2 1
5 4 3 2
```

```
6 5 4 3
1 6 5 4
2 1 6 5
3 2 1 6
```

# 7.10 Scanning Multidimensional Arrays

There is no special for statement for scanning a "multidimensional" array. There cannot be one, because, in truth, there are no multidimensional arrays or elements—there is only a multidimensional way of accessing an array.

However, if your program has an array that is always accessed as multidimensional, you can get the effect of scanning it by combining the scanning for statement (see Section 7.5 [Scanning All Elements of an Array], page 119) with the built-in split function (see Section 8.1.3 [String-Manipulation Functions], page 129). It works in the following manner:

```
for (combined in array) {
    split(combined, separate, SUBSEP)
    ...
}
```

This sets the variable combined to each concatenated combined index in the array, and splits it into the individual indices by breaking it apart where the value of SUBSEP appears. The individual indices then become the elements of the array separate.

Thus, if a value is previously stored in array[1, "foo"]; then an element with index "1\034foo" exists in array. (Recall that the default value of SUBSEP is the character with code 034.) Sooner or later, the for statement finds that index and does an iteration with the variable combined set to "1\034foo". Then the split function is called as follows:

```
split("1\034foo", separate, "\034")
```

The result is to set separate[1] to "1" and separate[2] to "foo". Presto! The original sequence of separate indices is recovered.

# 7.11 Sorting Array Values and Indices with gawk

The order in which an array is scanned with a 'for (i in array)' loop is essentially arbitrary. In most awk implementations, sorting an array requires writing a sort function. While this can be educational for exploring different sorting algorithms, usually that's not the point of the program. gawk provides the built-in asort and asorti functions (see Section 8.1.3 [String-Manipulation Functions], page 129) for sorting arrays. For example:

```
populate the array data
n = asort(data)
for (i = 1; i <= n; i++)
    do something with data[i]</pre>
```

After the call to asort, the array data is indexed from 1 to some number n, the total number of elements in data. (This count is asort's return value.) data[1]  $\leq$  data[2]  $\leq$  data[3], and so on. The comparison of array elements is done using gawk's usual comparison rules (see Section 5.10 [Variable Typing and Comparison Expressions], page 85).

An important side effect of calling asort is that the array's original indices are irrevocably lost. As this isn't always desirable, asort accepts a second argument:

```
populate the array source
n = asort(source, dest)
for (i = 1; i <= n; i++)
    do something with dest[i]
```

In this case, gawk copies the source array into the dest array and then sorts dest, destroying its indices. However, the source array is not affected.

Often, what's needed is to sort on the values of the indices instead of the values of the elements. To do that, starting with gawk 3.1.2, use the asorti function. The interface is identical to that of asort, except that the index values are used for sorting, and become the values of the result array:

```
{ source[$0] = some_func($0) }
END {
   n = asorti(source, dest)
    for (i = 1; i <= n; i++) {
        do something with dest[i]
                                               Work with sorted indices di-
rectly
        do something with source[dest[i]]
                                               Access original array via sorted in-
dices
    }
}
```

If your version of gawk is 3.1.0 or 3.1.1, you don't have asorti. Instead, use a helper array to hold the sorted index values, and then access the original array's elements. It works in the following way:

```
populate the array data
# copy indices
j = 1
for (i in data) {
    ind[j] = i
               # index value becomes element value
    j++
                 # index values are now sorted
n = asort(ind)
for (i = 1; i <= n; i++) {
   do something with ind[i]
                                      Work with sorted indices directly
    do something with data[ind[i]]
                                      Access original array via sorted in-
dices
```

Sorting the array by replacing the indices provides maximal flexibility. To traverse the elements in decreasing order, use a loop that goes from n down to 1, either over the elements or over the indices.

Copying array indices and elements isn't expensive in terms of memory. Internally, gawk maintains reference counts to data. For example, when asort copies the first array to the second one, there is only one copy of the original array elements' data, even though both

# 126 GAWK: Effective AWK Programming

arrays use the values. Similarly, when copying the indices from data to ind, there is only one copy of the actual index strings.

We said previously that comparisons are done using gawk's "usual comparison rules." Because IGNORECASE affects string comparisons, the value of IGNORECASE also affects sorting for both asort and asorti. Caveat Emptor.

Chapter 8: Functions

# 8 Functions

This chapter describes awk's built-in functions, which fall into three categories: numeric, string, and I/O. gawk provides additional groups of functions to work with values that represent time, do bit manipulation, and internationalize and localize programs.

Besides the built-in functions, awk has provisions for writing new functions that the rest of a program can use. The second half of this chapter describes these user-defined functions.

## 8.1 Built-in Functions

Built-in functions are always available for your awk program to call. This section defines all the built-in functions in awk; some of these are mentioned in other sections but are summarized here for your convenience.

# 8.1.1 Calling Built-in Functions

To call one of awk's built-in functions, write the name of the function followed by arguments in parentheses. For example, 'atan2(y + z, 1)' is a call to the function atan2 and has two arguments.

Whitespace is ignored between the built-in function name and the open parenthesis, and it is good practice to avoid using whitespace there. User-defined functions do not permit whitespace in this way, and it is easier to avoid mistakes by following a simple convention that always works—no whitespace after a function name.

Each built-in function accepts a certain number of arguments. In some cases, arguments can be omitted. The defaults for omitted arguments vary from function to function and are described under the individual functions. In some awk implementations, extra arguments given to built-in functions are ignored. However, in gawk, it is a fatal error to give extra arguments to a built-in function.

When a function is called, expressions that create the function's actual parameters are evaluated completely before the call is performed. For example, in the following code fragment:

```
i = 4
j = sqrt(i++)
```

the variable i is incremented to the value five before sqrt is called with a value of four for its actual parameter. The order of evaluation of the expressions used for the function's parameters is undefined. Thus, avoid writing programs that assume that parameters are evaluated from left to right or from right to left. For example:

```
i = 5
j = atan2(i++, i *= 2)
```

If the order of evaluation is left to right, then i first becomes 6, and then 12, and atan2 is called with the two arguments 6 and 12. But if the order of evaluation is right to left, i first becomes 10, then 11, and atan2 is called with the two arguments 11 and 10.

### 8.1.2 Numeric Functions

The following list describes all of the built-in functions that work with numbers. Optional parameters are enclosed in square brackets ([]):

int(x)This returns the nearest integer to x, located between x and zero and truncated toward zero.

> For example, int(3) is 3, int(3.9) is 3, int(-3.9) is -3, and int(-3) is -3as well.

- sqrt(x)This returns the positive square root of x. gawk reports an error if x is negative. Thus, sqrt(4) is 2.
- exp(x)This returns the exponential of x (e  $\hat{x}$ ) or reports an error if x is out of range. The range of values x can have depends on your machine's floatingpoint representation.
- log(x)This returns the natural logarithm of x, if x is positive; otherwise, it reports an error.
- This returns the sine of x, with x in radians. sin(x)
- This returns the cosine of x, with x in radians. cos(x)
- atan2(y, x)

This returns the arctangent of y / x in radians.

This returns a random number. The values of rand are uniformly distributed rand() between zero and one. The value could be zero but is never one.<sup>1</sup>

> Often random integers are needed instead. Following is a user-defined function that can be used to obtain a random non-negative integer less than n:

```
function randint(n) {
     return int(n * rand())
}
```

The multiplication produces a random number greater than zero and less than n. Using int, this result is made into an integer between zero and n-1, inclusive.

The following example uses a similar function to produce random integers between one and n. This program prints a new random number for each input record:

```
# Function to roll a simulated die.
function roll(n) { return 1 + int(rand() * n) }
# Roll 3 six-sided dice and
# print total number of points.
      printf("%d points\n",
             roll(6)+roll(6)+roll(6))
}
```

Caution: In most awk implementations, including gawk, rand starts generating numbers from the same starting number, or seed, each time you run awk. Thus,

 $<sup>^{1}</sup>$  The C version of rand is known to produce fairly poor sequences of random numbers. However, nothing requires that an awk implementation use the C rand to implement the awk version of rand. In fact, gawk uses the BSD random function, which is considerably better than rand, to produce random numbers.

a program generates the same results each time you run it. The numbers are random within one awk run but predictable from run to run. This is convenient for debugging, but if you want a program to do different things each time it is used, you must change the seed to a value that is different in each run. To do this, use srand.

## srand([x])

The function **srand** sets the starting point, or seed, for generating random numbers to the value x.

Each seed value leads to a particular sequence of random numbers.<sup>2</sup> Thus, if the seed is set to the same value a second time, the same sequence of random numbers is produced again.

Different awk implementations use different random-number generators internally. Don't expect the same awk program to produce the same series of random numbers when executed by different versions of awk.

If the argument x is omitted, as in 'srand()', then the current date and time of day are used for a seed. This is the way to get random numbers that are truly unpredictable.

The return value of **srand** is the previous seed. This makes it easy to keep track of the seeds in case you need to consistently reproduce sequences of random numbers.

# 8.1.3 String-Manipulation Functions

The functions in this section look at or change the text of one or more strings. Optional parameters are enclosed in square brackets ([]). Those functions that are specific to gawk are marked with a pound sign ('#'):

```
asort(source [, dest]) #
```

asort is a gawk-specific extension, returning the number of elements in the array source. The contents of source are sorted using gawk's normal rules for comparing values (in particular, IGNORECASE affects the sorting) and the indices of the sorted values of source are replaced with sequential integers starting with one. If the optional array dest is specified, then source is duplicated into dest. dest is then sorted, leaving the indices of source unchanged. For example, if the contents of a are as follows:

```
a["last"] = "de"
a["first"] = "sac"
a["middle"] = "cul"
```

A call to asort:

asort(a)

results in the following contents of a:

$$a[1] = "cul"$$

<sup>&</sup>lt;sup>2</sup> Computer-generated random numbers really are not truly random. They are technically known as "pseudorandom." This means that while the numbers in a sequence appear to be random, you can in fact generate the same sequence of random numbers over and over again.

```
a[2] = "de"
a[3] = "sac"
```

The asort function is described in more detail in Section 7.11 [Sorting Array Values and Indices with gawk], page 124. asort is a gawk extension; it is not available in compatibility mode (see Section 11.2 [Command-Line Options], page 173).

## asorti(source [, dest]) #

asorti is a gawk-specific extension, returning the number of elements in the array source. It works similarly to asort, however, the *indices* are sorted, instead of the values. As array indices are always strings, the comparison performed is always a string comparison. (Here too, IGNORECASE affects the sorting.)

The asorti function is described in more detail in Section 7.11 [Sorting Array Values and Indices with gawk], page 124. It was added in gawk 3.1.2. asorti is a gawk extension; it is not available in compatibility mode (see Section 11.2 [Command-Line Options], page 173).

## index(in, find)

This searches the string in for the first occurrence of the string find, and returns the position in characters where that occurrence begins in the string in. Consider the following example:

```
$ awk 'BEGIN { print index("peanut", "an") }'
- 3
```

If find is not found, index returns zero. (Remember that string indices in awk start at one.)

### length([string])

This returns the number of characters in *string*. If *string* is a number, the length of the digit string representing that number is returned. For example, length("abcde") is 5. By contrast, length(15 \* 35) works out to 3. In this example, 15 \* 35 = 525, and 525 is then converted to the string "525", which has three characters.

If no argument is supplied, length returns the length of \$0.

**NOTE:** In older versions of awk, the length function could be called without any parentheses. Doing so is marked as "deprecated" in the POSIX standard. This means that while a program can do this, it is a feature that can eventually be removed from a future version of the standard. Therefore, for programs to be maximally portable, always supply the parentheses.

## match(string, regexp [, array])

The match function searches *string* for the longest, leftmost substring matched by the regular expression, regexp. It returns the character position, or *index*, at which that substring begins (one, if it starts at the beginning of *string*). If no match is found, it returns zero.

The regexp argument may be either a regexp constant ('/.../') or a string constant ("..."). In the latter case, the string is treated as a regexp to be

matched. Section 2.8 [Using Dynamic Regexps], page 34, for a discussion of the difference between the two forms, and the implications for writing your program correctly.

The order of the first two arguments is backwards from most other string functions that work with regular expressions, such as sub and gsub. It might help to remember that for match, the order is the same as for the '~' operator: 'string ~ regexp'.

The match function sets the built-in variable RSTART to the index. It also sets the built-in variable RLENGTH to the length in characters of the matched substring. If no match is found, RSTART is set to zero, and RLENGTH to -1.

For example:

```
{
       if ($1 == "FIND")
         regex = $2
       else {
         where = match($0, regex)
         if (where != 0)
           print "Match of", regex, "found at",
                      where, "in", $0
       }
}
```

This program looks for lines that match the regular expression stored in the variable regex. This regular expression can be changed. If the first word on a line is 'FIND', regex is changed to be the second word on that line. Therefore, if given:

```
FIND ru+n
     My program runs
     but not very quickly
     FIND Melvin
     JF+KM
     This line is property of Reality Engineering Co.
     Melvin was here.
awk prints:
     Match of ru+n found at 12 in My program runs
     Match of Melvin found at 1 in Melvin was here.
```

If array is present, it is cleared, and then the 0th element of array is set to the entire portion of string matched by regexp. If regexp contains parentheses, the integer-indexed elements of array are set to contain the portion of string matching the corresponding parenthesized subexpression. For example:

```
$ echo foooobazbarrrrr |
> gawk '{ match($0, /(fo+).+(bar*)/, arr)
            print arr[1], arr[2] }'
⊢ foooo barrrrr
```

In addition, beginning with gawk 3.1.2, multidimensional subscripts are available providing the start index and length of each matched subexpression:

There may not be subscripts for the start and index for every parenthesized subexpressions, since they may not all have matched text; thus they should be tested for with the in operator (see Section 7.2 [Referring to an Array Element], page 117).

The array argument to match is a gawk extension. In compatibility mode (see Section 11.2 [Command-Line Options], page 173), using a third argument is a fatal error.

## split(string, array [, fieldsep])

This function divides *string* into pieces separated by *fieldsep* and stores the pieces in *array*. The first piece is stored in *array*[1], the second piece in *array*[2], and so forth. The string value of the third argument, *fieldsep*, is a regexp describing where to split *string* (much as FS can be a regexp describing where to split input records). If *fieldsep* is omitted, the value of FS is used. split returns the number of elements created.

The split function splits strings into pieces in a manner similar to the way input lines are split into fields. For example:

```
split("cul-de-sac", a, "-")
```

splits the string 'cul-de-sac' into three fields using '-' as the separator. It sets the contents of the array a as follows:

```
a[1] = "cul"
a[2] = "de"
a[3] = "sac"
```

The value returned by this call to split is three.

As with input field-splitting, when the value of fieldsep is " ", leading and trailing whitespace is ignored, and the elements are separated by runs of whitespace. Also as with input field-splitting, if fieldsep is the null string, each individual character in the string is split into its own array element. (This is a gawk-specific extension.)

Note, however, that RS has no effect on the way split works. Even though 'RS = ""' causes newline to also be an input field separator, this does not affect how split splits strings.

Modern implementations of awk, including gawk, allow the third argument to be a regexp constant (/abc/) as well as a string. The POSIX standard allows this as well. Section 2.8 [Using Dynamic Regexps], page 34, for a discussion of the difference between using a string constant or a regexp constant, and the implications for writing your program correctly.

Before splitting the string, split deletes any previously existing elements in the array array.

If string is null, the array has no elements. (So this is a portable way to delete an entire array with one statement. See Section 7.6 [The delete Statement], page 120.)

If string does not match fieldsep at all (but is not null), array has one element only. The value of that element is the original string.

### sprintf(format, expression1, ...)

This returns (without printing) the string that printf would have printed out with the same arguments (see Section 4.5 [Using printf Statements for Fancier Printing, page 60). For example:

```
pival = sprintf("pi = %.2f (approx.)", 22/7)
assigns the string "pi = 3.14 (approx.)" to the variable pival.
```

#### strtonum(str) #

Examines str and returns its numeric value. If str begins with a leading '0', strtonum assumes that str is an octal number. If str begins with a leading '0x' or 'OX', strtonum assumes that str is a hexadecimal number. For example:

```
$ echo 0x11 |
> gawk '{ printf "%d\n", strtonum($1) }'
```

Using the strtonum function is not the same as adding zero to a string value; the automatic coercion of strings to numbers works only for decimal data, not for octal or hexadecimal.<sup>3</sup>

strtonum is a gawk extension; it is not available in compatibility mode (see Section 11.2 [Command-Line Options], page 173).

### sub(regexp, replacement [, target])

The sub function alters the value of target. It searches this value, which is treated as a string, for the leftmost, longest substring matched by the regular expression regexp. Then the entire string is changed by replacing the matched text with replacement. The modified string becomes the new value of target.

The regexp argument may be either a regexp constant ('/.../') or a string constant ("..."). In the latter case, the string is treated as a regexp to be matched. Section 2.8 [Using Dynamic Regexps], page 34, for a discussion of the difference between the two forms, and the implications for writing your program correctly.

This function is peculiar because target is not simply used to compute a value, and not just any expression will do—it must be a variable, field, or array element so that sub can store a modified value there. If this argument is omitted, then the default is to use and alter \$0.4 For example:

Unless you use the '--non-decimal-data' option, which isn't recommended. See Section 10.1 [Allowing Nondecimal Input Data], page 165, for more information.

Note that this means that the record will first be regenerated using the value of OFS if any fields have been changed, and that the fields will be updated after the substituion, even if the operation is a "no-op" such as 'sub(/^/, "")'.

```
str = "water, water, everywhere"
sub(/at/, "ith", str)
```

sets str to "wither, water, everywhere", by replacing the leftmost longest occurrence of 'at' with 'ith'.

The sub function returns the number of substitutions made (either one or zero).

If the special character '&' appears in replacement, it stands for the precise substring that was matched by regexp. (If the regexp can match more than one string, then this precise substring may vary.) For example:

```
{ sub(/candidate/, "& and his wife"); print }
```

changes the first occurrence of 'candidate' to 'candidate and his wife' on each input line. Here is another example:

```
$ awk 'BEGIN {
          str = "daabaaa"
>
          sub(/a+/, "C&C", str)
>
>
          print str
> }'
⊢ dCaaCbaaa
```

This shows how '&' can represent a nonconstant string and also illustrates the "leftmost, longest" rule in regexp matching (see Section 2.7 [How Much Text Matches?, page 33).

The effect of this special character ('&') can be turned off by putting a backslash before it in the string. As usual, to insert one backslash in the string, you must write two backslashes. Therefore, write '\\&' in a string constant to include a literal '&' in the replacement. For example, the following shows how to replace the first '|' on each line with an '&':

```
{ sub(/\|/, "\\&"); print }
```

As mentioned, the third argument to sub must be a variable, field or array reference. Some versions of awk allow the third argument to be an expression that is not an Ivalue. In such a case, sub still searches for the pattern and returns zero or one, but the result of the substitution (if any) is thrown away because there is no place to put it. Such versions of awk accept expressions such as the following:

```
sub(/USA/, "United States", "the USA and Canada")
```

For historical compatibility, gawk accepts erroneous code, such as in the previous example. However, using any other nonchangeable object as the third parameter causes a fatal error and your program will not run.

Finally, if the regexp is not a regexp constant, it is converted into a string, and then the value of that string is treated as the regexp to match.

```
gsub(regexp, replacement [, target])
```

This is similar to the sub function, except gsub replaces all of the longest, leftmost, nonoverlapping matching substrings it can find. The 'g' in gsub stands for "global," which means replace everywhere. For example:

```
{ gsub(/Britain/, "United Kingdom"); print }
```

replaces all occurrences of the string 'Britain' with 'United Kingdom' for all input records.

The gsub function returns the number of substitutions made. If the variable to search and alter (target) is omitted, then the entire input record (\$0) is used. As in sub, the characters '&' and '\' are special, and the third argument must be assignable.

```
gensub(regexp, replacement, how [, target]) #
```

gensub is a general substitution function. Like sub and gsub, it searches the target string target for matches of the regular expression regexp. Unlike sub and gsub, the modified string is returned as the result of the function and the original target string is not changed. If how is a string beginning with 'g' or 'G', then it replaces all matches of regexp with replacement. Otherwise, how is treated as a number that indicates which match of regexp to replace. If no target is supplied, \$0 is used.

gensub provides an additional feature that is not available in sub or gsub: the ability to specify components of a regexp in the replacement text. This is done by using parentheses in the regexp to mark the components and then specifying  $\N$  in the replacement text, where N is a digit from 1 to 9. For example:

```
$ gawk '
> BEGIN {
>          a = "abc def"
>          b = gensub(/(.+) (.+)/, "\\2 \\1", "g", a)
>          print b
> }'
- def abc
```

As with sub, you must type two backslashes in order to get one into the string. In the replacement text, the sequence '\0' represents the entire matched text, as does the character '&'.

The following example shows how you can use the third argument to control which match of the regexp should be changed:

```
$ echo a b c a b c |
> gawk '{ print gensub(/a/, "AA", 2) }'

→ a b c AA b c
```

In this case, \$0 is used as the default target string. gensub returns the new string as its result, which is passed directly to print for printing.

If the how argument is a string that does not begin with 'g' or 'G', or if it is a number that is less than or equal to zero, only one substitution is performed. If how is zero, gawk issues a warning message.

If regexp does not match target, gensub's return value is the original unchanged value of target.

gensub is a gawk extension; it is not available in compatibility mode (see Section 11.2 [Command-Line Options], page 173).

```
substr(string, start [, length])
```

This returns a length-character-long substring of string, starting at character number start. The first character of a string is character number one.<sup>5</sup> For example, substr("washington", 5, 3) returns "ing".

If length is not present, this function returns the whole suffix of string that begins at character number start. For example, substr("washington", 5) returns "ington". The whole suffix is also returned if length is greater than the number of characters remaining in the string, counting from character start.

If start is less than one, substr treats it as if it was one. (POSIX doesn't specify what to do in this case: Unix awk acts this way, and therefore gawk does too.) If start is greater than the number of characters in the string, substr returns the null string. Similarly, if length is present but less than or equal to zero, the null string is returned.

The string returned by substr cannot be assigned. Thus, it is a mistake to attempt to change a portion of a string, as shown in the following example:

```
string = "abcdef"
# try to get "abCDEf", won't work
substr(string, 3, 3) = "CDE"
```

It is also a mistake to use substr as the third argument of sub or gsub:

```
gsub(/xyz/, "pdq", substr($0, 5, 20)) # WRONG
```

(Some commercial versions of awk do in fact let you use substr this way, but doing so is not portable.)

If you need to replace bits and pieces of a string, combine substr with string concatenation, in the following manner:

```
string = "abcdef"
string = substr(string, 1, 2) "CDE" substr(string, 6)
```

## tolower(string)

This returns a copy of string, with each uppercase character in the string replaced with its corresponding lowercase character. Nonalphabetic characters are left unchanged. For example, tolower("MiXeD cAsE 123") returns "mixed case 123".

### toupper(string)

This returns a copy of string, with each lowercase character in the string replaced with its corresponding uppercase character. Nonalphabetic characters are left unchanged. For example, toupper("MiXeD cAsE 123") returns "MIXED CASE 123".

# 8.1.3.1 More About '\' and '&' with sub, gsub, and gensub

When using sub, gsub, or gensub, and trying to get literal backslashes and ampersands into the replacement text, you need to remember that there are several levels of escape processing going on.

<sup>&</sup>lt;sup>5</sup> This is different from C and C++, in which the first character is number zero.

First, there is the lexical level, which is when awk reads your program and builds an internal copy of it that can be executed. Then there is the runtime level, which is when awk actually scans the replacement string to determine what to generate.

At both levels, awk looks for a defined set of characters that can come after a backslash. At the lexical level, it looks for the escape sequences listed in Section 2.2 [Escape Sequences], page 25. Thus, for every '\' that awk processes at the runtime level, type two backslashes at the lexical level. When a character that is not valid for an escape sequence follows the '\', Unix awk and gawk both simply remove the initial '\' and put the next character into the string. Thus, for example, "a\qb" is treated as "aqb".

At the runtime level, the various functions handle sequences of '\' and '&' differently. The situation is (sadly) somewhat complex. Historically, the sub and gsub functions treated the two character sequence '\&' specially; this sequence was replaced in the generated text with a single '&'. Any other '\' within the replacement string that did not precede an '&' was passed through unchanged. This is illustrated in Table 8.1.

| You type | sub sees | sub generates    |  |  |
|----------|----------|------------------|--|--|
| \&       | <u> </u> | the matched text |  |  |
| \\&      | \&       | a literal '&'    |  |  |
| \\\&     | \&       | a literal '&'    |  |  |
| \\\\&    | \\&      | a literal '\&'   |  |  |
| \\\\\&   | \\&      | a literal '\&'   |  |  |
| \\\\\&   | \\\&     | a literal '\\&'  |  |  |
| \\q      | \q       | a literal '\q'   |  |  |

Table 8.1: Historical Escape Sequence Processing for sub and gsub

This table shows both the lexical-level processing, where an odd number of backslashes becomes an even number at the runtime level, as well as the runtime processing done by sub. (For the sake of simplicity, the rest of the following tables only show the case of even numbers of backslashes entered at the lexical level.)

The problem with the historical approach is that there is no way to get a literal '\' followed by the matched text.

The 1992 POSIX standard attempted to fix this problem. That standard says that sub and gsub look for either a '\' or an '&' after the '\'. If either one follows a '\', that character is output literally. The interpretation of  $\$  and  $\$  then becomes as shown in Table 8.2.

| You type | sub sees | sub generates                        |
|----------|----------|--------------------------------------|
| <u> </u> | <u> </u> | the matched text                     |
| \\&      | \&       | a literal '&'                        |
| \\\\&    | \\&      | a literal '\', then the matched text |
| \\\\\\&  | \\\&     | a literal '\&'                       |

Table 8.2: 1992 POSIX Rules for sub and gsub Escape Sequence Processing

This appears to solve the problem. Unfortunately, the phrasing of the standard is unusual. It says, in effect, that '\' turns off the special meaning of any following character, but for anything other than '\' and '&', such special meaning is undefined. This wording leads to two problems:

- Backslashes must now be doubled in the *replacement* string, breaking historical awk programs.
- To make sure that an awk program is portable, every character in the replacement string must be preceded with a backslash.<sup>6</sup>

Because of the problems just listed, in 1996, the gawk maintainer submitted proposed text for a revised standard that reverts to rules that correspond more closely to the original existing practice. The proposed rules have special cases that make it possible to produce a '\' preceding the matched text. This is shown in Table 8.3.

| You type | sub sees | sub generates                               |
|----------|----------|---------------------------------------------|
| \\\\\&   | \\\&     | a literal '\&'                              |
| \\\\&    | \\&      | a literal '\', followed by the matched text |
| \\&      | \&       | a literal '&'                               |
| \\q      | \q       | a literal '\q'                              |
| 1111     | \\       | \\                                          |

Table 8.3: Propsosed rules for sub and backslash

In a nutshell, at the runtime level, there are now three special sequences of characters ('\\&', '\\&' and '\&') whereas historically there was only one. However, as in the historical case, any '\' that is not part of one of these three sequences is not special and appears in the output literally.

gawk 3.0 and 3.1 follow these proposed POSIX rules for sub and gsub. The POSIX standard took much longer to be revised than was expected in 1996. The 2001 standard does not follow the above rules. Instead, the rules there are somewhat simpler. The results are similar except for one case.

The 2001 POSIX rules state that '\&' in the replacement string produces a literal '&', '\\' produces a literal '\', and '\' followed by anything else is not special; the '\' is placed straight into the output. These rules are presented in Table 8.4.

<sup>&</sup>lt;sup>6</sup> This consequence was certainly unintended.

| You type | sub sees | sub generates                               |
|----------|----------|---------------------------------------------|
| \\\\\&   | \\\&     | a literal '\&'                              |
| \\\\&    | \\&      | a literal '\', followed by the matched text |
| \\&      | \&       | a literal '&'                               |
| \\q      | \q       | a literal '\q'                              |
| 1111     | \\       | \                                           |

Table 8.4: POSIX 2001 rules for sub

The only case where the difference is noticeable is the last one: '\\\' is seen as '\\' and produces '\' instead of '\\'.

Starting with version 3.1.4, gawk follows the POSIX rules when '--posix' is specified (see Section 11.2 [Command-Line Options], page 173). Otherwise, it continues to follow the 1996 proposed rules, since, as of this writing, that has been its behavior for over seven years.

**NOTE:** At the next major release, gawk will switch to using the POSIX 2001 rules by default.

The rules for gensub are considerably simpler. At the runtime level, whenever gawk sees a '\', if the following character is a digit, then the text that matched the corresponding parenthesized subexpression is placed in the generated output. Otherwise, no matter what character follows the '\', it appears in the generated text and the '\' does not, as shown in Table 8.5.

| You type | gensub sees | gensub generates                     |
|----------|-------------|--------------------------------------|
| <u> </u> | <u> </u>    | the matched text                     |
| \\&      | \&          | a literal '&'                        |
| \\\\     | \\          | a literal '\'                        |
| \\\\&    | \\&         | a literal '\', then the matched text |
| \\\\\\&  | \\\&        | a literal '\&'                       |
| \\q      | \q          | a literal 'q'                        |

Table 8.5: Escape Sequence Processing for gensub

Because of the complexity of the lexical and runtime level processing and the special cases for sub and gsub, we recommend the use of gawk and gensub when you have to do substitutions.

# Advanced Notes: Matching the Null String

In awk, the '\*' operator can match the null string. This is particularly important for the sub, gsub, and gensub functions. For example:

```
$ echo abc | awk '{ gsub(/m*/, "X"); print }'
- XaXbXcX
```

Although this makes a certain amount of sense, it can be surprising.

# 8.1.4 Input/Output Functions

The following functions relate to input/output (I/O). Optional parameters are enclosed in square brackets ([]):

## close(filename [, how])

Close the file *filename* for input or output. Alternatively, the argument may be a shell command that was used for creating a coprocess, or for redirecting to or from a pipe; then the coprocess or pipe is closed. See Section 4.8 [Closing Input and Output Redirections], page 70, for more information.

When closing a coprocess, it is occasionally useful to first close one end of the two-way pipe and then to close the other. This is done by providing a second argument to close. This second argument should be one of the two string values "to" or "from", indicating which end of the pipe to close. Case in the string does not matter. See Section 10.2 [Two-Way Communications with Another Process], page 166, which discusses this feature in more detail and gives an example.

## fflush([filename])

Flush any buffered output associated with *filename*, which is either a file opened for writing or a shell command for redirecting output to a pipe or coprocess.

Many utility programs buffer their output; i.e., they save information to write to a disk file or terminal in memory until there is enough for it to be worthwhile to send the data to the output device. This is often more efficient than writing every little bit of information as soon as it is ready. However, sometimes it is necessary to force a program to flush its buffers; that is, write the information to its destination, even if a buffer is not full. This is the purpose of the fflush function—gawk also buffers its output and the fflush function forces gawk to flush its buffers.

fflush was added to the Bell Laboratories research version of awk in 1994; it is not part of the POSIX standard and is not available if '--posix' has been specified on the command line (see Section 11.2 [Command-Line Options], page 173).

gawk extends the fflush function in two ways. The first is to allow no argument at all. In this case, the buffer for the standard output is flushed. The second is to allow the null string ("") as the argument. In this case, the buffers for all open output files and pipes are flushed.

fflush returns zero if the buffer is successfully flushed; otherwise, it returns -1. In the case where all buffers are flushed, the return value is zero only if all buffers were flushed successfully. Otherwise, it is -1, and gawk warns about the problem filename.

gawk also issues a warning message if you attempt to flush a file or pipe that was opened for reading (such as with getline), or if filename is not an open file, pipe, or coprocess. In such a case, fflush returns -1, as well.

### system(command)

Executes operating-system commands and then returns to the awk program. The system function executes the command given by the string command. It returns the status returned by the command that was executed as its value.

For example, if the following fragment of code is put in your awk program:

```
END {
     system("date | mail -s 'awk run done' root")
}
```

the system administrator is sent mail when the awk program finishes processing input and begins its end-of-input processing.

Note that redirecting print or printf into a pipe is often enough to accomplish your task. If you need to run many commands, it is more efficient to simply print them down a pipeline to the shell:

```
while (more stuff to do)
    print command | "/bin/sh"
close("/bin/sh")
```

However, if your awk program is interactive, system is useful for cranking up large self-contained programs, such as a shell or an editor. Some operating systems cannot implement the system function. system causes a fatal error if it is not supported.

# Advanced Notes: Interactive Versus Noninteractive Buffering

As a side point, buffering issues can be even more confusing, depending upon whether your program is interactive, i.e., communicating with a user sitting at a keyboard.<sup>7</sup>

Interactive programs generally line buffer their output; i.e., they write out every line. Noninteractive programs wait until they have a full buffer, which may be many lines of output. Here is an example of the difference:

```
$ awk '{ print $1 + $2 }'
1 1
⊢ 2
2 3
∃ 5
Ctrl-d
```

Each line of output is printed immediately. Compare that behavior with this example:

```
$ awk '{ print $1 + $2 }' | cat
1 1
2 3
Ctrl-d
⊢ 2
⊣ 5
```

Here, no output is printed until after the Ctrl-d is typed, because it is all buffered and sent down the pipe to cat in one shot.

<sup>&</sup>lt;sup>7</sup> A program is interactive if the standard output is connected to a terminal device.

# Advanced Notes: Controlling Output Buffering with system

The fflush function provides explicit control over output buffering for individual files and pipes. However, its use is not portable to many other awk implementations. An alternative method to flush output buffers is to call system with a null string as its argument:

```
svstem("")
             # flush output
```

gawk treats this use of the system function as a special case and is smart enough not to run a shell (or other command interpreter) with the empty command. Therefore, with gawk, this idiom is not only useful, it is also efficient. While this method should work with other awk implementations, it does not necessarily avoid starting an unnecessary shell. (Other implementations may only flush the buffer associated with the standard output and not necessarily all buffered output.)

If you think about what a programmer expects, it makes sense that system should flush any pending output. The following program:

```
BEGIN {
          print "first print"
          system("echo system echo")
          print "second print"
     }
must print:
     first print
     system echo
     second print
and not:
     system echo
     first print
     second print
```

If awk did not flush its buffers before calling system, you would see the latter (undesirable) output.

# 8.1.5 Using gawk's Timestamp Functions

awk programs are commonly used to process log files containing timestamp information, indicating when a particular log record was written. Many programs log their timestamp in the form returned by the time system call, which is the number of seconds since a particular epoch. On POSIX-compliant systems, it is the number of seconds since 1970-01-01 00:00:00 UTC, not counting leap seconds. 8 All known POSIX-compliant systems support timestamps from 0 through  $2^31 - 1$ , which is sufficient to represent times through 2038-01-19 03:14:07 UTC. Many systems support a wider range of timestamps, including negative timestamps that represent times before the epoch.

In order to make it easier to process such log files and to produce useful reports, gawk provides the following functions for working with timestamps. They are gawk extensions;

<sup>&</sup>lt;sup>8</sup> See [Glossary], page 299, especially the entries "Epoch" and "UTC."

they are not specified in the POSIX standard, nor are they in any other known version of awk.<sup>9</sup> Optional parameters are enclosed in square brackets ([]):

### systime()

This function returns the current time as the number of seconds since the system epoch. On POSIX systems, this is the number of seconds since 1970-01-01 00:00:00 UTC, not counting leap seconds. It may be a different number on other systems.

### mktime(datespec)

This function turns datespec into a timestamp in the same form as is returned by systime. It is similar to the function of the same name in ISO C. The argument, datespec, is a string of the form "YYYY MM DD HH MM SS [DST]". The string consists of six or seven numbers representing, respectively, the full year including century, the month from 1 to 12, the day of the month from 1 to 31, the hour of the day from 0 to 23, the minute from 0 to 59, the second from 0 to 60, 10 and an optional daylight-savings flag.

The values of these numbers need not be within the ranges specified; for example, an hour of -1 means 1 hour before midnight. The origin-zero Gregorian calendar is assumed, with year 0 preceding year 1 and year -1 preceding year 0. The time is assumed to be in the local timezone. If the daylight-savings flag is positive, the time is assumed to be daylight savings time; if zero, the time is assumed to be standard time; and if negative (the default), mktime attempts to determine whether daylight savings time is in effect for the specified time.

If datespec does not contain enough elements or if the resulting time is out of range, mktime returns -1.

# strftime([format [, timestamp]])

This function returns a string. It is similar to the function of the same name in ISO C. The time specified by timestamp is used to produce a string, based on the contents of the format string. The timestamp is in the same format as the value returned by the systime function. If no timestamp argument is supplied, gawk uses the current time of day as the timestamp. If no format argument is supplied, strftime uses "%a %b %d %H:%M:%S %Z %Y". This format string produces output that is (almost) equivalent to that of the date utility. (Versions of gawk prior to 3.0 require the format argument.)

The systime function allows you to compare a timestamp from a log file with the current time of day. In particular, it is easy to determine how long ago a particular record was logged. It also allows you to produce log records using the "seconds since the epoch" format.

The mktime function allows you to convert a textual representation of a date and time into a timestamp. This makes it easy to do before/after comparisons of dates and times, particularly when dealing with date and time data coming from an external source, such as a log file.

<sup>&</sup>lt;sup>9</sup> The GNU date utility can also do many of the things described here. Its use may be preferable for simple time-related operations in shell scripts.

<sup>&</sup>lt;sup>10</sup> Occasionally there are minutes in a year with a leap second, which is why the seconds can go up to 60.

%j

%m

%М

%n

%р

%r

listed here.

clock.

The strftime function allows you to easily turn a timestamp into human-readable information. It is similar in nature to the sprintf function (see Section 8.1.3 [String-Manipulation Functions], page 129), in that it copies nonformat specification characters verbatim to the returned string, while substituting date and time values for format specifications in the format string.

 ${\tt strftime}$  is guaranteed by the 1999 ISO C standard 11 to support the following date format specifications:

%a The locale's abbreviated weekday name. %A The locale's full weekday name. %b The locale's abbreviated month name. %B The locale's full month name. The locale's "appropriate" date and time representation. (This is '%A %B %d %T %с %Y' in the "C" locale.) %C The century. This is the year divided by 100 and truncated to the next lower integer. %d The day of the month as a decimal number (01–31). %D Equivalent to specifying '%m/%d/%y'. The day of the month, padded with a space if it is only one digit. %e %F Equivalent to specifying '%Y-%m-%d'. This is the ISO 8601 date format. %g The year modulo 100 of the ISO week number, as a decimal number (00–99). For example, January 1, 1993 is in week 53 of 1992. Thus, the year of its ISO week number is 1992, even though its year is 1993. Similarly, December 31, 1973 is in week 1 of 1974. Thus, the year of its ISO week number is 1974, even though its year is 1973. %G The full year of the ISO week number, as a decimal number. %h Equivalent to '%b'. %Н The hour (24-hour clock) as a decimal number (00–23). %I The hour (12-hour clock) as a decimal number (01–12).

The locale's equivalent of the AM/PM designations associated with a 12-hour

The locale's 12-hour clock time. (This is '%I:%M:%S %p' in the "C" locale.)

The day of the year as a decimal number (001–366).

The month as a decimal number (01-12).

The minute as a decimal number (00–59).

A newline character (ASCII LF).

<sup>11</sup> As this is a recent standard, not every system's strftime necessarily supports all of the conversions

- %R Equivalent to specifying '%H:%M'.
- %S The second as a decimal number (00–60).
- %t A TAB character.
- %T Equivalent to specifying '%H:%M:%S'.
- %u The weekday as a decimal number (1–7). Monday is day one.
- "W" The week number of the year (the first Sunday as the first day of week one) as a decimal number (00–53).
- The week number of the year (the first Monday as the first day of week one) as a decimal number (01–53). The method for determining the week number is as specified by ISO 8601. (To wit: if the week containing January 1 has four or more days in the new year, then it is week one; otherwise it is week 53 of the previous year and the next week is week one.)
- % The weekday as a decimal number (0-6). Sunday is day zero.
- W The week number of the year (the first Monday as the first day of week one) as a decimal number (00–53).
- %x The locale's "appropriate" date representation. (This is '%A %B %d %Y' in the "C" locale.)
- The locale's "appropriate" time representation. (This is '%T' in the "C" locale.)
- "%y" The year modulo 100 as a decimal number (00–99).
- "Y" The full year as a decimal number (e.g., 1995).
- %z The timezone offset in a +HHMM format (e.g., the format necessary to produce RFC 822/RFC 1036 date headers).
- The time zone name or abbreviation; no characters if no time zone is determinable.

%Ec %EC %Ex %EX %Ey %EY %Od %Oe %OH

%OI %Om %OM %OS %Ou %OU %OV %Ow %OW %OV

"Alternate representations" for the specifications that use only the second letter ('%c', '%C', and so on). 12 (These facilitate compliance with the POSIX date utility.)

%% A literal '%'.

If a conversion specifier is not one of the above, the behavior is undefined.<sup>13</sup>

Informally, a *locale* is the geographic place in which a program is meant to run. For example, a common way to abbreviate the date September 4, 1991 in the United States

<sup>12</sup> If you don't understand any of this, don't worry about it; these facilities are meant to make it easier to "internationalize" programs. Other internationalization features are described in Chapter 9 [Internationalization with gawk], page 156.

This is because ISO C leaves the behavior of the C version of strftime undefined and gawk uses the system's version of strftime if it's there. Typically, the conversion specifier either does not appear in the returned string or appears literally.

is "9/4/91." In many countries in Europe, however, it is abbreviated "4.9.91." Thus, the '%x' specification in a "US" locale might produce '9/4/91', while in a "EUROPE" locale, it might produce '4.9.91'. The ISO C standard defines a default "C" locale, which is an environment that is typical of what most C programmers are used to.

A public-domain C version of strftime is supplied with gawk for systems that are not yet fully standards-compliant. It supports all of the just listed format specifications. If that version is used to compile gawk (see Appendix B [Installing gawk], page 260), then the following additional format specifications are available:

- The hour (24-hour clock) as a decimal number (0–23). Single-digit numbers are padded with a space.
- The hour (12-hour clock) as a decimal number (1–12). Single-digit numbers are padded with a space.
- %N The "Emperor/Era" name. Equivalent to %C.
- % The "Emperor/Era" year. Equivalent to %y.
- %s The time as a decimal timestamp in seconds since the epoch.
- %v The date in VMS format (e.g., '20-JUN-1991').

Additionally, the alternate representations are recognized but their normal representations are used.

This example is an awk implementation of the POSIX date utility. Normally, the date utility prints the current date and time of day in a well-known format. However, if you provide an argument to it that begins with a '+', date copies nonformat specifier characters to the standard output and interprets the current time according to the format specifiers in the string. For example:

```
$ date '+Today is %A, %B %d, %Y.'

⊢ Today is Thursday, September 14, 2000.
```

Here is the gawk version of the date utility. It has a shell "wrapper" to handle the '-u' option, which requires that date run as if the time zone is set to UTC:

```
#! /bin/sh
#
# date --- approximate the P1003.2 'date' command
case $1 in
-u) TZ=UTCO  # use UTC
    export TZ
    shift;;
esac

gawk 'BEGIN {
    format = "%a %b %d %H:%M:%S %Z %Y"
    exitval = 0

    if (ARGC > 2)
        exitval = 1
```

```
else if (ARGC == 2) {
        format = ARGV[1]
        if (format ~ /^\+/)
            format = substr(format, 2) # remove leading +
    }
   print strftime(format)
    exit exitval
ጉ፡ "$@"
```

# 8.1.6 Bit-Manipulation Functions of gawk

I can explain it for you, but I can't understand it for you. Anonymous

Many languages provide the ability to perform bitwise operations on two integer numbers. In other words, the operation is performed on each successive pair of bits in the operands. Three common operations are bitwise AND, OR, and XOR. The operations are described in Table 8.6.

|          | Bit operator |           |   |   |    |   |
|----------|--------------|-----------|---|---|----|---|
|          | A            | AND OR XC |   |   | OR |   |
| Operands | 0            | 1         | 0 | 1 | 0  | 1 |
| 0        | 0            | 0         | 0 | 1 | 0  | 1 |
| 1        | 0            | 1         | 1 | 1 | 1  | 0 |

Table 8.6: Bitwise Operations

As you can see, the result of an AND operation is 1 only when both bits are 1. The result of an OR operation is 1 if either bit is 1. The result of an XOR operation is 1 if either bit is 1, but not both. The next operation is the *complement*; the complement of 1 is 0 and the complement of 0 is 1. Thus, this operation "flips" all the bits of a given value.

Finally, two other common operations are to shift the bits left or right. For example, if you have a bit string '10111001' and you shift it right by three bits, you end up with '00010111'. If you start over again with '10111001' and shift it left by three bits, you end up with '11001000'. gawk provides built-in functions that implement the bitwise operations just described. They are:

| and(v1, v2) | Returns the bitwise AND of the values provided by $v1$ and $v2$ . |
|-------------|-------------------------------------------------------------------|
| or(v1, v2)  | Returns the bitwise OR of the values provided by $v1$ and $v2$ .  |
| xor(v1, v2) | Returns the bitwise XOR of the values provided by $v1$ and $v2$ . |

<sup>&</sup>lt;sup>14</sup> This example shows that 0's come in on the left side. For gawk, this is always true, but in some languages, it's possible to have the left side fill with 1's. Caveat emptor.

```
compl(val) Returns the bitwise complement of val.

lshift(val, count) Returns the value of val, shifted left by count bits.

rshift(val, count) Returns the value of val, shifted right by count bits.
```

For all of these functions, first the double-precision floating-point value is converted to the widest C unsigned integer type, then the bitwise operation is performed. If the result cannot be represented exactly as a C double, leading nonzero bits are removed one by one until it can be represented exactly. The result is then converted back into a C double. (If you don't understand this paragraph, don't worry about it.)

Here is a user-defined function (see Section 8.2 [User-Defined Functions], page 149) that illustrates the use of these functions:

```
# bits2str --- turn a byte into readable 1's and 0's
function bits2str(bits,
                                data, mask)
{
    if (bits == 0)
        return "0"
    mask = 1
    for (; bits != 0; bits = rshift(bits, 1))
        data = (and(bits, mask) ? "1" : "0") data
    while ((length(data) % 8) != 0)
        data = "0" data
    return data
}
BEGIN {
    printf "123 = %s\n", bits2str(123)
    printf "0123 = %s\n", bits2str(0123)
    printf "0x99 = %s\n", bits2str(0x99)
    comp = compl(0x99)
    printf "compl(0x99) = \frac{x}{x} = \frac{x}{n}, comp, bits2str(comp)
    shift = lshift(0x99, 2)
    printf "lshift(0x99, 2) = %#x = %\n", shift, bits2str(shift)
    shift = rshift(0x99, 2)
    printf "rshift(0x99, 2) = \frac{4}{4}x = \frac{8}{n}", shift, bits2str(shift)
}
```

This program produces the following output when run:

The bits2str function turns a binary number into a string. The number 1 represents a binary value where the rightmost bit is set to 1. Using this mask, the function repeatedly checks the rightmost bit. ANDing the mask with the value indicates whether the rightmost bit is 1 or not. If so, a "1" is concatenated onto the front of the string. Otherwise, a "0"

is added. The value is then shifted right by one bit and the loop continues until there are no more 1 bits.

If the initial value is zero it returns a simple "0". Otherwise, at the end, it pads the value with zeros to represent multiples of 8-bit quantities. This is typical in modern computers.

The main code in the BEGIN rule shows the difference between the decimal and octal values for the same numbers (see Section 5.1.2 [Octal and Hexadecimal Numbers], page 73), and then demonstrates the results of the compl, lshift, and rshift functions.

# 8.1.7 Using gawk's String-Translation Functions

gawk provides facilities for internationalizing awk programs. These include the functions described in the following list. The descriptions here are purposely brief. See Chapter 9 Internationalization with gawk, page 156, for the full story. Optional parameters are enclosed in square brackets ([]):

## dcgettext(string [, domain [, category]])

This function returns the translation of string in text domain domain for locale category category. The default value for domain is the current value of TEXTDOMAIN. The default value for category is "LC\_MESSAGES".

## dcngettext(string1, string2, number [, domain [, category]])

This function returns the plural form used for *number* of the translation of string1 and string2 in text domain domain for locale category category. string1 is the English singular variant of a message, and string2 the English plural variant of the same message. The default value for domain is the current value of TEXTDOMAIN. The default value for category is "LC\_MESSAGES".

#### bindtextdomain(directory [, domain])

This function allows you to specify the directory in which gawk will look for message translation files, in case they will not or cannot be placed in the "standard" locations (e.g., during testing). It returns the directory in which domain is "bound."

The default domain is the value of TEXTDOMAIN. If directory is the null string (""), then bindtextdomain returns the current binding for the given domain.

## 8.2 User-Defined Functions

Complicated awk programs can often be simplified by defining your own functions. Userdefined functions can be called just like built-in ones (see Section 5.13 [Function Calls], page 89), but it is up to you to define them, i.e., to tell awk what they should do.

## 8.2.1 Function Definition Syntax

Definitions of functions can appear anywhere between the rules of an awk program. Thus, the general form of an awk program is extended to include sequences of rules and userdefined function definitions. There is no need to put the definition of a function before all uses of the function. This is because awk reads the entire program before starting to execute any of it.

The definition of a function named name looks like this:

```
function name(parameter-list)
{
    body-of-function
}
```

name is the name of the function to define. A valid function name is like a valid variable name: a sequence of letters, digits, and underscores that doesn't start with a digit. Within a single awk program, any particular name can only be used as a variable, array, or function.

parameter-list is a list of the function's arguments and local variable names, separated by commas. When the function is called, the argument names are used to hold the argument values given in the call. The local variables are initialized to the empty string. A function cannot have two parameters with the same name, nor may it have a parameter with the same name as the function itself.

The body-of-function consists of awk statements. It is the most important part of the definition, because it says what the function should actually do. The argument names exist to give the body a way to talk about the arguments; local variables exist to give the body places to keep temporary values.

Argument names are not distinguished syntactically from local variable names. Instead, the number of arguments supplied when the function is called determines how many argument variables there are. Thus, if three argument values are given, the first three names in parameter-list are arguments and the rest are local variables.

It follows that if the number of arguments is not the same in all calls to the function, some of the names in *parameter-list* may be arguments on some occasions and local variables on others. Another way to think of this is that omitted arguments default to the null string.

Usually when you write a function, you know how many names you intend to use for arguments and how many you intend to use as local variables. It is conventional to place some extra space between the arguments and the local variables, in order to document how your function is supposed to be used.

During execution of the function body, the arguments and local variable values hide, or shadow, any variables of the same names used in the rest of the program. The shadowed variables are not accessible in the function definition, because there is no way to name them while their names have been taken away for the local variables. All other variables used in the awk program can be referenced or set normally in the function's body.

The arguments and local variables last only as long as the function body is executing. Once the body finishes, you can once again access the variables that were shadowed while the function was running.

The function body can contain expressions that call functions. They can even call this function, either directly or by way of another function. When this happens, we say the function is *recursive*. The act of a function calling itself is called *recursion*.

In many awk implementations, including gawk, the keyword function may be abbreviated func. However, POSIX only specifies the use of the keyword function. This actually has some practical implications. If gawk is in POSIX-compatibility mode (see Section 11.2 [Command-Line Options], page 173), then the following statement does *not* define a function:

```
func foo() { a = sqrt($1) ; print a }
```

Instead it defines a rule that, for each record, concatenates the value of the variable 'func' with the return value of the function 'foo'. If the resulting string is non-null, the action is executed. This is probably not what is desired. (awk accepts this input as syntactically valid, because functions may be used before they are defined in awk programs.)

To ensure that your awk programs are portable, always use the keyword function when defining a function.

# 8.2.2 Function Definition Examples

Here is an example of a user-defined function, called myprint, that takes a number and prints it in a specific format:

```
function myprint(num)
{
     printf "%6.3g\n", num
```

To illustrate, here is an awk rule that uses our myprint function:

```
$3 > 0
           { myprint($3) }
```

This program prints, in our special format, all the third fields that contain a positive number in our input. Therefore, when given the following:

```
1.2
       3.4
              5.6
                    7.8
9.10 11.12 -13.14 15.16
17.18 19.20 21.22 23.24
```

this program, using our function to format the results, prints:

```
5.6
21.2
```

This function deletes all the elements in an array:

```
function delarray(a,
                          i)
    for (i in a)
       delete a[i]
}
```

When working with arrays, it is often necessary to delete all the elements in an array and start over with a new list of elements (see Section 7.6 [The delete Statement], page 120). Instead of having to repeat this loop everywhere that you need to clear out an array, your program can just call delarray. (This guarantees portability. The use of 'delete array' to delete the contents of an entire array is a nonstandard extension.)

The following is an example of a recursive function. It takes a string as an input parameter and returns the string in backwards order. Recursive functions must always have a test that stops the recursion. In this case, the recursion terminates when the starting position is zero, i.e., when there are no more characters left in the string.

```
function rev(str, start)
    if (start == 0)
        return ""
```

The C ctime function takes a timestamp and returns it in a string, formatted in a well-known fashion. The following example uses the built-in strftime function (see Section 8.1.5 [Using gawk's Timestamp Functions], page 142) to create an awk version of ctime:

```
# ctime.awk
#
# awk version of C ctime(3) function

function ctime(ts, format)
{
   format = "%a %b %d %H:%M:%S %Z %Y"
   if (ts == 0)
      ts = systime() # use current time as default return strftime(format, ts)
}
```

# 8.2.3 Calling User-Defined Functions

Calling a function means causing the function to run and do its job. A function call is an expression and its value is the value returned by the function.

A function call consists of the function name followed by the arguments in parentheses. awk expressions are what you write in the call for the arguments. Each time the call is executed, these expressions are evaluated, and the values are the actual arguments. For example, here is a call to foo with three arguments (the first being a string concatenation):

```
foo(x y, "lose", 4 * z)
```

Caution: Whitespace characters (spaces and tabs) are not allowed between the function name and the open-parenthesis of the argument list. If you write whitespace by mistake, awk might think that you mean to concatenate a variable with an expression in parentheses. However, it notices that you used a function name and not a variable name, and reports an error.

When a function is called, it is given a *copy* of the values of its arguments. This is known as *call by value*. The caller may use a variable as the expression for the argument, but the called function does not know this—it only knows what value the argument had. For example, if you write the following code:

```
foo = "bar"
z = myfunc(foo)
```

then you should not think of the argument to myfunc as being "the variable foo." Instead, think of the argument as the string value "bar". If the function myfunc alters the values of its local variables, this has no effect on any other variables. Thus, if myfunc does this:

```
function myfunc(str)
```

```
{
  print str
  str = "zzz"
  print str
}
```

to change its first argument variable str, it does not change the value of foo in the caller. The role of foo in calling myfunc ended when its value ("bar") was computed. If str also exists outside of myfunc, the function body cannot alter this outer value, because it is shadowed during the execution of myfunc and cannot be seen or changed from there.

However, when arrays are the parameters to functions, they are *not* copied. Instead, the array itself is made available for direct manipulation by the function. This is usually called *call by reference*. Changes made to an array parameter inside the body of a function *are* visible outside that function.

**NOTE:** Changing an array parameter inside a function can be very dangerous if you do not watch what you are doing. For example:

prints 'a[1] = 1, a[2] = two, a[3] = 3', because changeit stores "two" in the second element of a.

Some awk implementations allow you to call a function that has not been defined. They only report a problem at runtime when the program actually tries to call the function. For example:

```
BEGIN {
    if (0)
        foo()
    else
        bar()
}
function bar() { ... }
# note that 'foo' is not defined
```

Because the 'if' statement will never be true, it is not really a problem that foo has not been defined. Usually, though, it is a problem if a program calls an undefined function.

If '--lint' is specified (see Section 11.2 [Command-Line Options], page 173), gawk reports calls to undefined functions.

Some awk implementations generate a runtime error if you use the next statement (see Section 6.4.8 [The next Statement], page 105) inside a user-defined function. gawk does not have this limitation.

### 8.2.4 The return Statement

The body of a user-defined function can contain a return statement. This statement returns control to the calling part of the awk program. It can also be used to return a value for use in the rest of the awk program. It looks like this:

```
return [expression]
```

The expression part is optional. If it is omitted, then the returned value is undefined, and therefore, unpredictable.

A return statement with no value expression is assumed at the end of every function definition. So if control reaches the end of the function body, then the function returns an unpredictable value. awk does not warn you if you use the return value of such a function.

Sometimes, you want to write a function for what it does, not for what it returns. Such a function corresponds to a void function in C or to a procedure in Pascal. Thus, it may be appropriate to not return any value; simply bear in mind that if you use the return value of such a function, you do so at your own risk.

The following is an example of a user-defined function that returns a value for the largest number among the elements of an array:

```
function maxelt(vec,
                        i, ret)
₹
     for (i in vec) {
          if (ret == "" || vec[i] > ret)
               ret = vec[i]
     }
     return ret
}
```

You call maxelt with one argument, which is an array name. The local variables i and ret are not intended to be arguments; while there is nothing to stop you from passing more than one argument to maxelt, the results would be strange. The extra space before i in the function parameter list indicates that i and ret are not supposed to be arguments. You should follow this convention when defining functions.

The following program uses the maxelt function. It loads an array, calls maxelt, and then reports the maximum number in that array:

```
function maxelt(vec,
     for (i in vec) {
          if (ret == "" || vec[i] > ret)
               ret = vec[i]
     }
     return ret
}
```

# Load all fields of each record into nums.

```
{
       for(i = 1; i <= NF; i++)
             nums[NR, i] = $i
  }
  END {
       print maxelt(nums)
Given the following input:
   1 5 23 8 16
  44 3 5 2 8 26
  256 291 1396 2962 100
  -6 467 998 1101
  99385 11 0 225
```

the program reports (predictably) that 99385 is the largest number in the array.

# 8.2.5 Functions and Their Effects on Variable Typing

awk is a very fluid language. It is possible that awk can't tell if an identifier represents a regular variable or an array until runtime. Here is an annotated sample program:

```
function foo(a)
{
    a[1] = 1
             # parameter is an array
}
BEGIN {
   b = 1
   foo(b) # invalid: fatal type mismatch
    foo(x) # x uninitialized, becomes an array dynamically
    x = 1
           # now not allowed, runtime error
}
```

Usually, such things aren't a big issue, but it's worth being aware of them.

# 9 Internationalization with gawk

Once upon a time, computer makers wrote software that worked only in English. Eventually, hardware and software vendors noticed that if their systems worked in the native languages of non-English-speaking countries, they were able to sell more systems. As a result, internationalization and localization of programs and software systems became a common practice.

Until recently, the ability to provide internationalization was largely restricted to programs written in C and C++. This chapter describes the underlying library gawk uses for internationalization, as well as how gawk makes internationalization features available at the awk program level. Having internationalization available at the awk level gives software developers additional flexibility—they are no longer required to write in C when internationalization is a requirement.

## 9.1 Internationalization and Localization

Internationalization means writing (or modifying) a program once, in such a way that it can use multiple languages without requiring further source-code changes. Localization means providing the data necessary for an internationalized program to work in a particular language. Most typically, these terms refer to features such as the language used for printing error messages, the language used to read responses, and information related to how numerical and monetary values are printed and read.

# 9.2 GNU gettext

The facilities in GNU gettext focus on messages; strings printed by a program, either directly or via formatting with printf or sprintf.<sup>1</sup>

When using GNU gettext, each application has its own text domain. This is a unique name, such as 'kpilot' or 'gawk', that identifies the application. A complete application may have multiple components—programs written in C or C++, as well as scripts written in sh or awk. All of the components use the same text domain.

To make the discussion concrete, assume we're writing an application named guide. Internationalization consists of the following steps, in this order:

- 1. The programmer goes through the source for all of guide's components and marks each string that is a candidate for translation. For example, "'-F': option required" is a good candidate for translation. A table with strings of option names is not (e.g., gawk's '--profile' option should remain the same, no matter what the local language).
- 2. The programmer indicates the application's text domain ("guide") to the gettext library, by calling the textdomain function.
- 3. Messages from the application are extracted from the source code and collected into a portable object file ('guide.po'), which lists the strings and their translations. The translations are initially empty. The original (usually English) messages serve as the key for lookup of the translations.

<sup>&</sup>lt;sup>1</sup> For some operating systems, the gawk port doesn't support GNU gettext. This applies most notably to the PC operating systems. As such, these features are not available if you are using one of those operating systems. Sorry.

- 4. For each language with a translator, 'guide.po' is copied and translations are created and shipped with the application.
- 5. Each language's '.po' file is converted into a binary message object ('.mo') file. A message object file contains the original messages and their translations in a binary format that allows fast lookup of translations at runtime.
- 6. When guide is built and installed, the binary translation files are installed in a standard place.
- 7. For testing and development, it is possible to tell gettext to use '.mo' files in a different directory than the standard one by using the bindtextdomain function.
- 8. At runtime, guide looks up each string via a call to gettext. The returned string is the translated string if available, or the original string if not.
- 9. If necessary, it is possible to access messages from a different text domain than the one belonging to the application, without having to switch the application's default text domain back and forth.

In C (or C++), the string marking and dynamic translation lookup are accomplished by wrapping each string in a call to gettext:

```
printf(gettext("Don't Panic!\n"));
```

The tools that extract messages from source code pull out all strings enclosed in calls to gettext.

The GNU gettext developers, recognizing that typing 'gettext' over and over again is both painful and ugly to look at, use the macro '\_' (an underscore) to make things easier:

```
/* In the standard header file: */
#define _(str) gettext(str)
/* In the program text: */
printf(_("Don't Panic!\n"));
```

This reduces the typing overhead to just three extra characters per string and is considerably easier to read as well. There are locale categories for different types of locale-related information. The defined locale categories that gettext knows about are:

#### LC\_MESSAGES

Text messages. This is the default category for gettext operations, but it is possible to supply a different one explicitly, if necessary. (It is almost never necessary to supply a different category.)

#### LC\_COLLATE

Text-collation information; i.e., how different characters and/or groups of characters sort in a given language.

LC\_CTYPE Character-type information (alphabetic, digit, upper- or lowercase, and so on). This information is accessed via the POSIX character classes in regular expressions, such as /[[:alnum:]]/ (see Section 2.3 [Regular Expression Operators], page 27).

#### LC\_MONETARY

Monetary information, such as the currency symbol, and whether the symbol goes before or after a number.

### LC\_NUMERIC

Numeric information, such as which characters to use for the decimal point and the thousands separator.  $^2$ 

#### LC\_RESPONSE

Response information, such as how "yes" and "no" appear in the local language, and possibly other information as well.

LC\_TIME Time- and date-related information, such as 12- or 24-hour clock, month printed before or after day in a date, local month abbreviations, and so on.

LC\_ALL All of the above. (Not too useful in the context of gettext.)

# 9.3 Internationalizing awk Programs

gawk provides the following variables and functions for internationalization:

#### TEXTDOMAIN

This variable indicates the application's text domain. For compatibility with GNU gettext, the default value is "messages".

### \_"your message here"

String constants marked with a leading underscore are candidates for translation at runtime. String constants without a leading underscore are not translated

# dcgettext(string [, domain [, category]])

This built-in function returns the translation of *string* in text domain *domain* for locale category *category*. The default value for *domain* is the current value of TEXTDOMAIN. The default value for *category* is "LC\_MESSAGES".

If you supply a value for *category*, it must be a string equal to one of the known locale categories described in the previous section. You must also supply a text domain. Use TEXTDOMAIN if you want to use the current domain.

Caution: The order of arguments to the awk version of the dcgettext function is purposely different from the order for the C version. The awk version's order was chosen to be simple and to allow for reasonable awk-style default arguments.

## dcngettext(string1, string2, number [, domain [, category]])

This built-in function returns the plural form used for *number* of the translation of *string1* and *string2* in text domain *domain* for locale category *category*. *string1* is the English singular variant of a message, and *string2* the English plural variant of the same message. The default value for *domain* is the current value of TEXTDOMAIN. The default value for *category* is "LC\_MESSAGES".

The same remarks as for the dcgettext function apply.

### bindtextdomain(directory [, domain])

This built-in function allows you to specify the directory in which gettext looks for '.mo' files, in case they will not or cannot be placed in the standard locations (e.g., during testing). It returns the directory in which domain is "bound."

<sup>&</sup>lt;sup>2</sup> Americans use a comma every three decimal places and a period for the decimal point, while many Europeans do exactly the opposite: 1,234.56 versus 1.234,56.

The default domain is the value of TEXTDOMAIN. If directory is the null string (""), then bindtextdomain returns the current binding for the given domain.

To use these facilities in your awk program, follow the steps outlined in the previous section, like so:

1. Set the variable TEXTDOMAIN to the text domain of your program. This is best done in a BEGIN rule (see Section 6.1.4 [The BEGIN and END Special Patterns], page 96), or it can also be done via the '-v' command-line option (see Section 11.2 [Command-Line Options], page 173):

```
BEGIN {
    TEXTDOMAIN = "guide"
}
```

2. Mark all translatable strings with a leading underscore ('\_') character. It must be adjacent to the opening quote of the string. For example:

```
print _"hello, world"
x = _"you goofed"
printf(_"Number of users is %d\n", nusers)
```

3. If you are creating strings dynamically, you can still translate them, using the dcgettext built-in function:

```
message = nusers " users logged in"
message = dcgettext(message, "adminprog")
print message
```

Here, the call to dcgettext supplies a different text domain ("adminprog") in which to find the message, but it uses the default "LC\_MESSAGES" category.

4. During development, you might want to put the '.mo' file in a private directory for testing. This is done with the bindtextdomain built-in function:

```
BEGIN {
  TEXTDOMAIN = "guide"
                          # our text domain
  if (Testing) {
       # where to find our files
       bindtextdomain("testdir")
       # joe is in charge of adminprog
       bindtextdomain("../joe/testdir", "adminprog")
  }
}
```

See Section 9.5 [A Simple Internationalization Example], page 162, for an example program showing the steps to create and use translations from awk.

# 9.4 Translating awk Programs

Once a program's translatable strings have been marked, they must be extracted to create the initial '.po' file. As part of translation, it is often helpful to rearrange the order in which arguments to printf are output.

gawk's '--gen-po' command-line option extracts the messages and is discussed next. After that, printf's ability to rearrange the order for printf arguments at runtime is covered.

## 9.4.1 Extracting Marked Strings

Once your awk program is working, and all the strings have been marked and you've set (and perhaps bound) the text domain, it is time to produce translations. First, use the '--gen-po' command-line option to create the initial '.po' file:

```
$ gawk --gen-po -f guide.awk > guide.po
```

When run with '--gen-po', gawk does not execute your program. Instead, it parses it as usual and prints all marked strings to standard output in the format of a GNU gettext Portable Object file. Also included in the output are any constant strings that appear as the first argument to dcgettext or as the first and second argument to dcgettext. See Section 9.5 [A Simple Internationalization Example], page 162, for the full list of steps to go through to create and test translations for guide.

# 9.4.2 Rearranging printf Arguments

Format strings for printf and sprintf (see Section 4.5 [Using printf Statements for Fancier Printing, page 60) present a special problem for translation. Consider the following:4

```
printf(_"String '%s' has %d characters\n",
          string, length(string)))
```

A possible German translation for this might be:

```
"%d Zeichen lang ist die Zeichenkette '%s'\n"
```

The problem should be obvious: the order of the format specifications is different from the original! Even though gettext can return the translated string at runtime, it cannot change the argument order in the call to printf.

To solve this problem, printf format specificiers may have an additional optional element, which we call a positional specifier. For example:

```
"%2$d Zeichen lang ist die Zeichenkette '%1$s'\n"
```

Here, the positional specifier consists of an integer count, which indicates which argument to use, and a '\$'. Counts are one-based, and the format string itself is not included. Thus, in the following example, 'string' is the first argument and 'length(string)' is the second:

```
$ gawk 'BEGIN {
      string = "Dont Panic"
>
     printf _"%2$d characters live in \"%1$s\"\n",
                          string, length(string)
> }'

⊣ 10 characters live in "Dont Panic"
```

If present, positional specifiers come first in the format specification, before the flags, the field width, and/or the precision.

<sup>&</sup>lt;sup>3</sup> Starting with gettext version 0.11.5, the xgettext utility that comes with GNU gettext can handle .awk' files.

<sup>&</sup>lt;sup>4</sup> This example is borrowed from the GNU gettext manual.

Positional specifiers can be used with the dynamic field width and precision capability:

```
$ gawk 'BEGIN {
     printf("%*.*s\n", 10, 20, "hello")
     printf("%3$*2$.*1$s\n", 20, 10, "hello")
> }'
\dashv
        hello
\dashv
        hello
```

**NOTE:** When using '\*' with a positional specifier, the '\*' comes first, then the integer position, and then the '\$'. This is somewhat counterintutive.

gawk does not allow you to mix regular format specifiers and those with positional specifiers in the same string:

```
$ gawk 'BEGIN { printf _"%d %3$s\n", 1, 2, "hi" }'
error gawk: cmd. line:1: fatal: must use 'count$' on all formats or none
```

**NOTE:** There are some pathological cases that gawk may fail to diagnose. In such cases, the output may not be what you expect. It's still a bad idea to try mixing them, even if gawk doesn't detect it.

Although positional specifiers can be used directly in awk programs, their primary purpose is to help in producing correct translations of format strings into languages different from the one in which the program is first written.

# 9.4.3 awk Portability Issues

gawk's internationalization features were purposely chosen to have as little impact as possible on the portability of awk programs that use them to other versions of awk. Consider this program:

```
BEGIN {
    TEXTDOMAIN = "guide"
    if (Test_Guide)
                      # set with -v
       bindtextdomain("/test/guide/messages")
    print _"don't panic!"
```

As written, it won't work on other versions of awk. However, it is actually almost portable, requiring very little change:

- Assignments to TEXTDOMAIN won't have any effect, since TEXTDOMAIN is not special in other awk implementations.
- Non-GNU versions of awk treat marked strings as the concatenation of a variable named with the string following it. Typically, the variable has the null string ("") as its value, leaving the original string constant as the result.
- By defining "dummv" functions to replace dcgettext, dcngettext and bindtextdomain, the awk program can be made to run, but all the messages are output in the original language. For example:

```
function bindtextdomain(dir, domain)
{
    return dir
```

<sup>&</sup>lt;sup>5</sup> This is good fodder for an "Obfuscated awk" contest.

```
}
function dcgettext(string, domain, category)
{
    return string
}
function dcngettext(string1, string2, number, domain, category)
    return (number == 1 ? string1 : string2)
}
```

• The use of positional specifications in printf or sprintf is not portable. To support gettext at the C level, many systems' C versions of sprintf do support positional specifiers. But it works only if enough arguments are supplied in the function call. Many versions of awk pass printf formats and arguments unchanged to the underlying C library version of sprintf, but only one format and argument at a time. What happens if a positional specification is used is anybody's guess. However, since the positional specifications are primarily for use in translated format strings, and since non-GNU awks never retrieve the translated string, this should not be a problem in practice.

# 9.5 A Simple Internationalization Example

Now let's look at a step-by-step example of how to internationalize and localize a simple awk program, using 'guide.awk' as our original source:

```
BEGIN {
         TEXTDOMAIN = "guide"
         bindtextdomain(".") # for testing
         print _"Don't Panic"
         print _"The Answer Is", 42
         print "Pardon me, Zaphod who?"
Run 'gawk --gen-po' to create the '.po' file:
     $ gawk --gen-po -f guide.awk > guide.po
This produces:
     #: guide.awk:4
     msgid "Don't Panic"
     msgstr ""
     #: guide.awk:5
     msgid "The Answer Is"
     msgstr ""
```

This original portable object file is saved and reused for each language into which the application is translated. The msgid is the original string and the msgstr is the translation. NOTE: Strings not marked with a leading underscore do not appear in the 'guide.po' file.

Next, the messages must be translated. Here is a translation to a hypothetical dialect of English, called "Mellow":<sup>6</sup>

```
$ cp guide.po guide-mellow.po
Add translations to guide-mellow.po ...
```

Following are the translations:

```
#: guide.awk:4
msgid "Don't Panic"
msgstr "Hey man, relax!"
#: guide.awk:5
msgid "The Answer Is"
msgstr "Like, the scoop is"
```

The next step is to make the directory to hold the binary message object file and then to create the 'guide.mo' file. The directory layout shown here is standard for GNU gettext on GNU/Linux systems. Other versions of gettext may use a different layout:

```
$ mkdir en_US en_US/LC_MESSAGES
```

The msgfmt utility does the conversion from human-readable '.po' file to machinereadable '.mo' file. By default, msgfmt creates a file named 'messages'. This file must be renamed and placed in the proper directory so that gawk can find it:

```
$ msgfmt guide-mellow.po
$ mv messages en_US/LC_MESSAGES/guide.mo
```

Finally, we run the program to test it:

```
$ gawk -f guide.awk
\dashv Hey man, relax!
\dashv Like, the scoop is 42
⊢ Pardon me, Zaphod who?
```

If the three replacement functions for dcgettext, dcngettext and bindtextdomain (see Section 9.4.3 [awk Portability Issues], page 161) are in a file named 'libintl.awk', then we can run 'guide.awk' unchanged as follows:

```
$ gawk --posix -f guide.awk -f libintl.awk
→ Don't Panic
⊢ The Answer Is 42
⊢ Pardon me, Zaphod who?
```

# 9.6 gawk Can Speak Your Language

As of version 3.1, gawk itself has been internationalized using the GNU gettext package. (GNU gettext is described in complete detail in GNU gettext tools.) As of this writing, the latest version of GNU gettext is version 0.11.5.

<sup>&</sup>lt;sup>6</sup> Perhaps it would be better if it were called "Hippy." Ah, well.

## 164 GAWK: Effective AWK Programming

If a translation of gawk's messages exists, then gawk produces usage messages, warnings, and fatal errors in the local language.

On systems that do not use version 2 (or later) of the GNU C library, you should configure gawk with the '--with-included-gettext' option before compiling and installing it. See Section B.2.2 [Additional Configuration Options], page 264, for more information.

# 10 Advanced Features of gawk

Write documentation as if whoever reads it is a violent psychopath who knows where you live.

Steve English, as quoted by Peter Langston

This chapter discusses advanced features in gawk. It's a bit of a "grab bag" of items that are otherwise unrelated to each other. First, a command-line option allows gawk to recognize nondecimal numbers in input data, not just in awk programs. Next, two-way I/O, discussed briefly in earlier parts of this book, is described in full detail, along with the basics of TCP/IP networking and BSD portal files. Finally, gawk can profile an awk program, making it possible to tune it for performance.

Section C.3 [Adding New Built-in Functions to gawk], page 282, discusses the ability to dynamically add new built-in functions to gawk. As this feature is still immature and likely to change, its description is relegated to an appendix.

# 10.1 Allowing Nondecimal Input Data

If you run gawk with the '--non-decimal-data' option, you can have nondecimal constants in your input data:

```
$ echo 0123 123 0x123 |
> gawk --non-decimal-data '{ printf "%d, %d, %d\n",
                                           $1, $2, $3 }'
⊢ 83, 123, 291
```

For this feature to work, write your program so that gawk treats your data as numeric:

```
$ echo 0123 123 0x123 | gawk '{ print $1, $2, $3 }'
→ 0123 123 0x123
```

The print statement treats its expressions as strings. Although the fields can act as numbers when necessary, they are still strings, so print does not try to treat them numerically. You may need to add zero to a field to force it to be treated as a number. For example:

```
$ echo 0123 123 0x123 | gawk --non-decimal-data '
> { print $1, $2, $3
   print $1 + 0, $2 + 0, $3 + 0 }'
→ 0123 123 0x123
∃ 83 123 291
```

Because it is common to have decimal data with leading zeros, and because using it could lead to surprising results, the default is to leave this facility disabled. If you want it, you must explicitly request it.

**Caution:** Use of this option is not recommended. It can break old programs very badly. Instead, use the strtonum function to convert your data (see Section 5.1.2 [Octal and Hexadecimal Numbers, page 73). This makes your programs easier to write and easier to read, and leads to less surprising results.

# 10.2 Two-Way Communications with Another Process

```
From: brennan@whidbey.com (Mike Brennan)
Newsgroups: comp.lang.awk
Subject: Re: Learn the SECRET to Attract Women Easily
Date: 4 Aug 1997 17:34:46 GMT
Message-ID: <5s53rm$eca@news.whidbey.com>
On 3 Aug 1997 13:17:43 GMT, Want More Dates???
<tracy78@kilgrona.com> wrote:
>Learn the SECRET to Attract Women Easily
>The SCENT(tm) Pheromone Sex Attractant For Men to Attract Women
The scent of awk programmers is a lot more attractive to women than
the scent of perl programmers.
Mike Brennan
```

It is often useful to be able to send data to a separate program for processing and then read the result. This can always be done with temporary files:

```
# write the data for processing
tempfile = ("mydata." PROCINFO["pid"])
while (not done with data)
    print data | ("subprogram > " tempfile)
close("subprogram > " tempfile)
# read the results, remove tempfile when done
while ((getline newdata < tempfile) > 0)
    process newdata appropriately
close(tempfile)
system("rm " tempfile)
```

This works, but not elegantly. Among other things, it requires that the program be run in a directory that cannot be shared among users; for example, '/tmp' will not do, as another user might happen to be using a temporary file with the same name.

Starting with version 3.1 of gawk, it is possible to open a two-way pipe to another process. The second process is termed a coprocess, since it runs in parallel with gawk. The two-way connection is created using the new '|&' operator (borrowed from the Korn shell, ksh):1

```
do {
    print data |& "subprogram"
    "subprogram" | & getline results
} while (data left to process)
close("subprogram")
```

The first time an I/O operation is executed using the '|&' operator, gawk creates a twoway pipeline to a child process that runs the other program. Output created with print or printf is written to the program's standard input, and output from the program's standard output can be read by the gawk program using getline. As is the case with processes started by '|', the subprogram can be any program, or pipeline of programs, that can be started by the shell.

<sup>&</sup>lt;sup>1</sup> This is very different from the same operator in the C shell, csh.

There are some cautionary items to be aware of:

- As the code inside gawk currently stands, the coprocess's standard error goes to the same place that the parent gawk's standard error goes. It is not possible to read the child's standard error separately.
- I/O buffering may be a problem. gawk automatically flushes all output down the pipe to the child process. However, if the coprocess does not flush its output, gawk may hang when doing a getline in order to read the coprocess's results. This could lead to a situation known as deadlock, where each process is waiting for the other one to do something.

It is possible to close just one end of the two-way pipe to a coprocess, by supplying a second argument to the close function of either "to" or "from" (see Section 4.8 [Closing Input and Output Redirections, page 70). These strings tell gawk to close the end of the pipe that sends data to the process or the end that reads from it, respectively.

This is particularly necessary in order to use the system sort utility as part of a coprocess; sort must read all of its input data before it can produce any output. The sort program does not receive an end-of-file indication until gawk closes the write end of the pipe.

When you have finished writing data to the sort utility, you can close the "to" end of the pipe, and then start reading sorted data via getline. For example:

```
BEGIN {
    command = "LC_ALL=C sort"
    n = split("abcdefghijklmnopqrstuvwxyz", a, "")
    for (i = n; i > 0; i--)
        print a[i] |& command
    close(command, "to")
    while ((command | & getline line) > 0)
        print "got", line
    close(command)
}
```

This program writes the letters of the alphabet in reverse order, one per line, down the two-way pipe to sort. It then closes the write end of the pipe, so that sort receives an end-of-file indication. This causes sort to sort the data and write the sorted data back to the gawk program. Once all of the data has been read, gawk terminates the coprocess and exits.

As a side note, the assignment 'LC\_ALL=C' in the sort command ensures traditional Unix (ASCII) sorting from sort.

Beginning with gawk 3.1.2, you may use Pseudo-ttys (ptys) for two-way communication instead of pipes, if your system supports them. This is done on a per-command basis, by setting a special element in the PROCINFO array (see Section 6.5.2 [Built-in Variables That Convey Information, page 110, like so:

```
command = "sort -nr"
                               # command, saved in variable for convenience
PROCINFO[command, "pty"] = 1
                              # update PROCINFO
```

```
print ... |& command
                          # start two-way pipe
```

Using ptys avoids the buffer deadlock issues described earlier, at some loss in performance. If your system does not have ptys, or if all the system's ptys are in use, gawk automatically falls back to using regular pipes.

# 10.3 Using gawk for Network Programming

```
EMISTERED: A host is a host from coast to coast,
and no-one can talk to host that's close.
unless the host that isn't close
is busy hung or dead.
```

In addition to being able to open a two-way pipeline to a coprocess on the same system (see Section 10.2 [Two-Way Communications with Another Process], page 166), it is possible to make a two-way connection to another process on another system across an IP networking connection.

You can think of this as just a very long two-way pipeline to a coprocess. The way gawk decides that you want to use TCP/IP networking is by recognizing special file names that begin with '/inet/'.

The full syntax of the special file name is '/inet/protocol/local-port/remotehost/remote-port'. The components are:

protocol

The protocol to use over IP. This must be either 'tcp', 'udp', or 'raw', for a TCP, UDP, or raw IP connection, respectively. The use of TCP is recommended for most applications.

Caution: The use of raw sockets is not currently supported in version 3.1 of gawk.

local-port

The local TCP or UDP port number to use. Use a port number of '0' when you want the system to pick a port. This is what you should do when writing a TCP or UDP client. You may also use a well-known service name, such as 'smtp' or 'http', in which case gawk attempts to determine the predefined port number using the C getservbyname function.

remote-host

The IP address or fully-qualified domain name of the Internet host to which you want to connect.

remote-port

The TCP or UDP port number to use on the given remote-host. Again, use '0' if you don't care, or else a well-known service name.

Consider the following very simple example:

```
BEGIN {
  Service = "/inet/tcp/0/localhost/daytime"
 Service | & getline
 print $0
  close(Service)
}
```

This program reads the current date and time from the local system's TCP 'daytime' server. It then prints the results and closes the connection.

Because this topic is extensive, the use of gawk for TCP/IP programming is documented separately. See TCP/IP Internetworking with gawk, which comes as part of the gawk distribution, for a much more complete introduction and discussion, as well as extensive examples.

# 10.4 Using gawk with BSD Portals

Similar to the '/inet' special files, if gawk is configured with the '--enable-portals' option (see Section B.2.1 [Compiling gawk for Unix], page 264), then gawk treats files whose pathnames begin with /p as 4.4 BSD-style portals.

When used with the '|&' operator, gawk opens the file for two-way communications. The operating system's portal mechanism then manages creating the process associated with the portal and the corresponding communications with the portal's process.

## 10.5 Profiling Your awk Programs

Beginning with version 3.1 of gawk, you may produce execution traces of your awk programs. This is done with a specially compiled version of gawk, called pgawk ("profiling gawk").

pgawk is identical in every way to gawk, except that when it has finished running, it creates a profile of your program in a file named 'awkprof.out'. Because it is profiling, it also executes up to 45% slower than gawk normally does.

As shown in the following example, the '--profile' option can be used to change the name of the file where pgawk will write the profile:

```
$ pgawk --profile=myprog.prof -f myprog.awk data1 data2
```

In the above example, pgawk places the profile in 'myprog.prof' instead of in 'awkprof.out'.

Regular gawk also accepts this option. When called with just '--profile', gawk "pretty prints" the program into 'awkprof.out', without any execution counts. You may supply an option to '--profile' to change the file name. Here is a sample session showing a simple awk program, its input data, and the results from running pgawk. First, the awk program:

```
BEGIN { print "First BEGIN rule" }

END { print "First END rule" }

/foo/ {
    print "matched /foo/, gosh"
    for (i = 1; i <= 3; i++)
        sing()
}

{
    if (/foo/)
        print "if is true"
    else
        print "else is true"</pre>
```

```
}
     BEGIN { print "Second BEGIN rule" }
     END { print "Second END rule" }
     function sing(
                        dummy)
     {
         print "I gotta be me!"
  Following is the input data:
     foo
     bar
     baz
     foo
     junk
  Here is the 'awkprof.out' that results from running pgawk on this program and data
(this example also illustrates that awk programmers sometimes have to work late):
             # gawk profile, created Sun Aug 13 00:00:15 2000
             # BEGIN block(s)
             BEGIN {
          1
                      print "First BEGIN rule"
                      print "Second BEGIN rule"
          1
             }
             # Rule(s)
             /foo/
                      { # 2
          2
                      print "matched /foo/, gosh"
                      for (i = 1; i <= 3; i++) {
          6
          6
                               sing()
                      }
             }
             {
          5
          5
                      if (/foo/) { # 2
          2
                              print "if is true"
          3
                      } else {
          3
                               print "else is true"
                      }
             }
             # END block(s)
```

This example illustrates many of the basic rules for profiling output. The rules are as follows:

- The program is printed in the order BEGIN rule, pattern/action rules, END rule and functions, listed alphabetically. Multiple BEGIN and END rules are merged together.
- Pattern-action rules have two counts. The first count, to the left of the rule, shows how many times the rule's pattern was *tested*. The second count, to the right of the rule's opening left brace in a comment, shows how many times the rule's action was *executed*. The difference between the two indicates how many times the rule's pattern evaluated to false.
- Similarly, the count for an if-else statement shows how many times the condition was tested. To the right of the opening left brace for the if's body is a count showing how many times the condition was true. The count for the else indicates how many times the test failed.
- The count for a loop header (such as for or while) shows how many times the loop test was executed. (Because of this, you can't just look at the count on the first statement in a rule to determine how many times the rule was executed. If the first statement is a loop, the count is misleading.)
- For user-defined functions, the count next to the function keyword indicates how many times the function was called. The counts next to the statements in the body show how many times those statements were executed.
- The layout uses "K&R" style with tabs. Braces are used everywhere, even when the body of an if, else, or loop is only a single statement.
- Parentheses are used only where needed, as indicated by the structure of the program and the precedence rules. For example, '(3 + 5) \* 4' means add three plus five, then multiply the total by four. However, '3 + 5 \* 4' has no parentheses, and means '3 + (5 \* 4)'.
- All string concatenations are parenthesized too. (This could be made a bit smarter.)
- Parentheses are used around the arguments to print and printf only when the print or printf statement is followed by a redirection. Similarly, if the target of a redirection isn't a scalar, it gets parenthesized.
- pgawk supplies leading comments in front of the BEGIN and END rules, the pattern/action rules, and the functions.

The profiled version of your program may not look exactly like what you typed when you wrote it. This is because pgawk creates the profiled version by "pretty printing" its

internal representation of the program. The advantage to this is that pgawk can produce a standard representation. The disadvantage is that all source-code comments are lost, as are the distinctions among multiple BEGIN and END rules. Also, things such as:

```
/foo/
come out as:
    /foo/ {
        print $0
    }
```

which is correct, but possibly surprising.

Besides creating profiles when a program has completed, pgawk can produce a profile while it is running. This is useful if your awk program goes into an infinite loop and you want to see what has been executed. To use this feature, run pgawk in the background:

```
$ pgawk -f myprog &
[1] 13992
```

The shell prints a job number and process ID number; in this case, 13992. Use the kill command to send the USR1 signal to pgawk:

```
$ kill -USR1 13992
```

As usual, the profiled version of the program is written to 'awkprof.out', or to a different file if you use the '--profile' option.

Along with the regular profile, as shown earlier, the profile includes a trace of any active functions:

#### # Function Call Stack:

```
# 3. baz
# 2. bar
# 1. foo
# -- main --
```

You may send pgawk the USR1 signal as many times as you like. Each time, the profile and function call trace are appended to the output profile file.

If you use the HUP signal instead of the USR1 signal, pgawk produces the profile and the function call trace and then exits.

When pgawk runs on MS-DOS or MS-Windows, it uses the INT and QUIT signals for producing the profile and, in the case of the INT signal, pgawk exits. This is because these systems don't support the kill command, so the only signals you can deliver to a program are those generated by the keyboard. The INT signal is generated by the  $Ctrl-\langle C \rangle$  or  $Ctrl-\langle EREAK \rangle$  key, while the QUIT signal is generated by the  $Ctrl-\langle C \rangle$  key.

# 11 Running awk and gawk

This chapter covers how to run awk, both POSIX-standard and gawk-specific command-line options, and what awk and gawk do with non-option arguments. It then proceeds to cover how gawk searches for source files, obsolete options and/or features, and known bugs in gawk. This chapter rounds out the discussion of awk as a program and as a language.

While a number of the options and features described here were discussed in passing earlier in the book, this chapter provides the full details.

## 11.1 Invoking awk

There are two ways to run awk—with an explicit program or with one or more program files. Here are templates for both of them; items enclosed in [...] in these templates are optional:

```
awk [options] -f progfile [--] file ...
awk [options] [--] 'program' file ...
```

Besides traditional one-letter POSIX-style options, gawk also supports GNU long options.

It is possible to invoke awk with an empty program:

```
awk '' datafile1 datafile2
```

Doing so makes little sense, though; awk exits silently when given an empty program. If '--lint' has been specified on the command line, gawk issues a warning that the program is empty.

# 

# 11.2 Command-Line Options

Options begin with a dash and consist of a single character. GNU-style long options consist of two dashes and a keyword. The keyword can be abbreviated, as long as the abbreviation allows the option to be uniquely identified. If the option takes an argument, then the keyword is either immediately followed by an equals sign ('=') and the argument's value, or the keyword and the argument's value are separated by whitespace. If a particular option with a value is given more than once, it is the last value that counts.

Each long option for gawk has a corresponding POSIX-style option. The long and short options are interchangeable in all contexts. The options and their meanings are as follows:

```
-F fs
--field-separator fs
           Sets the FS variable to fs (see Section 3.5 [Specifying How Fields Are Separated],
           page 43).
-f source-file
--file source-file
```

Indicates that the awk program is to be found in source-file instead of in the first non-option argument.

#### -v var=val

#### --assign var=val

Sets the variable var to the value val before execution of the program begins. Such variable values are available inside the BEGIN rule (see Section 11.3 [Other Command-Line Arguments], page 178).

The '-v' option can only set one variable, but it can be used more than once, setting another variable each time, like this: 'awk -v foo=1 -v bar=2 ...'.

Caution: Using '-v' to set the values of the built-in variables may lead to surprising results. awk will reset the values of those variables as it needs to, possibly ignoring any predefined value you may have given.

#### -mfN

-mr N

Sets various memory limits to the value N. The 'f' flag sets the maximum number of fields and the 'r' flag sets the maximum record size. These two flags and the '-m' option are from the Bell Laboratories research version of Unix awk. They are provided for compatibility but otherwise ignored by gawk, since gawk has no predefined limits. (The Bell Laboratories awk no longer needs these options; it continues to accept them to avoid breaking old programs.)

### -W gawk-opt

Following the POSIX standard, implementation-specific options are supplied as arguments to the '-W' option. These options also have corresponding GNU-style long options. Note that the long options may be abbreviated, as long as the abbreviations remain unique. The full list of gawk-specific options is provided next.

-- Signals the end of the command-line options. The following arguments are not treated as options even if they begin with '-'. This interpretation of '--' follows the POSIX argument parsing conventions.

This is useful if you have file names that start with '-', or in shell scripts, if you have file names that will be specified by the user that could start with '-'.

The previous list described options mandated by the POSIX standard, as well as options available in the Bell Laboratories version of awk. The following list describes gawk-specific options:

- -W compat
- -W traditional
- --compat
- --traditional

Specifies compatibility mode, in which the GNU extensions to the awk language are disabled, so that gawk behaves just like the Bell Laboratories research version of Unix awk. '--traditional' is the preferred form of this option. See Section A.5 [Extensions in gawk Not in POSIX awk], page 255, which summarizes the extensions. Also see Section C.1 [Downward Compatibility and Debugging], page 279.

#### -W copyright

#### --copyright

Print the short version of the General Public License and then exit.

```
-W copyleft
--copyleft
```

Just like '--copyright'. This option may disappear in a future version of gawk.

```
-W dump-variables[=file]
--dump-variables[=file]
```

Prints a sorted list of global variables, their types, and final values to file. If no file is provided, gawk prints this list to the file named 'awkvars.out' in the current directory.

Having a list of all global variables is a good way to look for typographical errors in your programs. You would also use this option if you have a large program with a lot of functions, and you want to be sure that your functions don't inadvertently use global variables that you meant to be local. (This is a particularly easy mistake to make with simple variable names like i, j, etc.)

-W gen-po

--gen-po Analyzes the source program and generates a GNU gettext Portable Object file on standard output for all string constants that have been marked for translation. See Chapter 9 [Internationalization with gawk], page 156, for information about this option.

-W help -W usage --help

Prints a "usage" message summarizing the short and long style options that --usage gawk accepts and then exit.

```
-W lint[=fatal]
--lint[=fatal]
```

Warns about constructs that are dubious or nonportable to other awk implementations. Some warnings are issued when gawk first reads your program. Others are issued at runtime, as your program executes. With an optional argument of 'fatal', lint warnings become fatal errors. This may be drastic, but its use will certainly encourage the development of cleaner awk programs. With an optional argument of 'invalid', only warnings about things that are actually invalid are issued. (This is not fully implemented yet.)

```
-W lint-old
--lint-old
```

Warns about constructs that are not available in the original version of awk from Version 7 Unix (see Section A.1 [Major Changes Between V7 and SVR3.1], page 252).

#### -W non-decimal-data

#### --non-decimal-data

Enable automatic interpretation of octal and hexadecimal values in input data (see Section 10.1 [Allowing Nondecimal Input Data], page 165).

Caution: This option can severely break old programs. Use with care.

-W posix

--posix

Operates in strict POSIX mode. This disables all gawk extensions (just like '--traditional') and adds the following additional restrictions:

- \x escape sequences are not recognized (see Section 2.2 [Escape Sequences], page 25).
- Newlines do not act as whitespace to separate fields when FS is equal to a single space (see Section 3.2 [Examining Fields], page 39).
- Newlines are not allowed after '?' or ':' (see Section 5.12 [Conditional Expressions], page 89).
- The synonym func for the keyword function is not recognized (see Section 8.2.1 [Function Definition Syntax], page 149).
- The '\*\*' and '\*\*=' operators cannot be used in place of '^' and '^=' (see Section 5.5 [Arithmetic Operators], page 78, and also see Section 5.7 [Assignment Expressions], page 81).
- Specifying '-Ft' on the command-line does not set the value of FS to be a single TAB character (see Section 3.5 [Specifying How Fields Are Separated], page 43).
- The fflush built-in function is not supported (see Section 8.1.4 [Input/Output Functions], page 140).

If you supply both '--traditional' and '--posix' on the command line, '--posix' takes precedence. gawk also issues a warning if both options are supplied.

# -W profile[=file] --profile[=file]

Enable profiling of awk programs (see Section 10.5 [Profiling Your awk Programs], page 169). By default, profiles are created in a file named 'awkprof.out'. The optional file argument allows you to specify a different file name for the profile file.

When run with gawk, the profile is just a "pretty printed" version of the program. When run with pgawk, the profile contains execution counts for each statement in the program in the left margin, and function call counts for each function.

# -W re-interval

Allows interval expressions (see Section 2.3 [Regular Expression Operators], page 27) in regexps. Because interval expressions were traditionally not available in awk, gawk does not provide them by default. This prevents old awk programs from breaking.

# -W source program-text --source program-text

Allows you to mix source code in files with source code that you enter on the command line. Program source code is taken from the *program-text*. This is particularly useful when you have library functions that you want to use

from your command-line programs (see Section 11.4 [The AWKPATH Environment Variable, page 178).

-W version --version

> Prints version information for this particular copy of gawk. This allows you to determine if your copy of gawk is up to date with respect to whatever the Free Software Foundation is currently distributing. It is also useful for bug reports (see Section B.5 [Reporting Problems and Bugs], page 276).

As long as program text has been supplied, any other options are flagged as invalid with a warning message but are otherwise ignored.

In compatibility mode, as a special case, if the value of fs supplied to the '-F' option is 't', then FS is set to the TAB character ("\t"). This is true only for '--traditional' and not for '--posix' (see Section 3.5 [Specifying How Fields Are Separated], page 43).

The '-f' option may be used more than once on the command line. If it is, awk reads its program source from all of the named files, as if they had been concatenated together into one big file. This is useful for creating libraries of awk functions. These functions can be written once and then retrieved from a standard place, instead of having to be included into each individual program. (As mentioned in Section 8.2.1 [Function Definition Syntax], page 149, function names must be unique.)

Library functions can still be used, even if the program is entered at the terminal, by specifying '-f /dev/tty'. After typing your program, type Ctrl-d (the end-of-file character) to terminate it. (You may also use '-f -' to read program source from the standard input but then you will not be able to also use the standard input as a source of data.)

Because it is clumsy using the standard awk mechanisms to mix source file and commandline awk programs, gawk provides the '--source' option. This does not require you to preempt the standard input for your source code; it allows you to easily mix command-line and library source code (see Section 11.4 [The AWKPATH Environment Variable], page 178).

If no '-f' or '--source' option is specified, then gawk uses the first non-option commandline argument as the text of the program source code.

If the environment variable POSIXLY\_CORRECT exists, then gawk behaves in strict POSIX mode, exactly as if you had supplied the '--posix' command-line option. Many GNU programs look for this environment variable to turn on strict POSIX mode. If '--lint' is supplied on the command line and gawk turns on POSIX mode because of POSIXLY\_ CORRECT, then it issues a warning message indicating that POSIX mode is in effect. You would typically set this variable in your shell's startup file. For a Bourne-compatible shell (such as bash), you would add these lines to the '.profile' file in your home directory:

POSIXLY\_CORRECT=true export POSIXLY\_CORRECT

For a csh-compatible shell, you would add this line to the '.login' file in your home directory:

setenv POSIXLY\_CORRECT true

Having POSIXLY\_CORRECT set is not recommended for daily use, but it is good for testing the portability of your programs to other environments.

<sup>&</sup>lt;sup>1</sup> Not recommended.

# 11.3 Other Command-Line Arguments

Any additional arguments on the command line are normally treated as input files to be processed in the order specified. However, an argument that has the form var=value, assigns the value value to the variable var—it does not specify a file at all. (This was discussed earlier in Section 5.3.2 [Assigning Variables on the Command Line], page 76.)

All these arguments are made available to your awk program in the ARGV array (see Section 6.5 [Built-in Variables], page 107). Command-line options and the program text (if present) are omitted from ARGV. All other arguments, including variable assignments, are included. As each element of ARGV is processed, gawk sets the variable ARGIND to the index in ARGV of the current element.

The distinction between file name arguments and variable-assignment arguments is made when awk is about to open the next input file. At that point in execution, it checks the file name to see whether it is really a variable assignment; if so, awk sets the variable instead of reading a file.

Therefore, the variables actually receive the given values after all previously specified files have been read. In particular, the values of variables assigned in this fashion are not available inside a BEGIN rule (see Section 6.1.4 [The BEGIN and END Special Patterns], page 96), because such rules are run before awk begins scanning the argument list.

The variable values given on the command line are processed for escape sequences (see Section 2.2 [Escape Sequences], page 25).

In some earlier implementations of awk, when a variable assignment occurred before any file names, the assignment would happen before the BEGIN rule was executed. awk's behavior was thus inconsistent; some command-line assignments were available inside the BEGIN rule, while others were not. Unfortunately, some applications came to depend upon this "feature." When awk was changed to be more consistent, the '-v' option was added to accommodate applications that depended upon the old behavior.

The variable assignment feature is most useful for assigning to variables such as RS, OFS, and ORS, which control input and output formats before scanning the data files. It is also useful for controlling state if multiple passes are needed over a data file. For example:

```
awk 'pass == 1 { pass 1 stuff }
    pass == 2 { pass 2 stuff }' pass=1 mydata pass=2 mydata
```

Given the variable assignment feature, the '-F' option for setting the value of FS is not strictly necessary. It remains for historical compatibility.

#### 11.4 The AWKPATH Environment Variable

In most awk implementations, you must supply a precise path name for each program file, unless the file is in the current directory. But in gawk, if the file name supplied to the '-f' option does not contain a '/', then gawk searches a list of directories (called the search path), one by one, looking for a file with the specified name.

The search path is a string consisting of directory names separated by colons. gawk gets its search path from the AWKPATH environment variable. If that variable does not

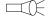

exist, gawk uses a default path, '.:/usr/local/share/awk'.<sup>2</sup> (Programs written for use by system administrators should use an AWKPATH variable that does not include the current directory, '.'.)

The search path feature is particularly useful for building libraries of useful awk functions. The library files can be placed in a standard directory in the default path and then specified on the command line with a short file name. Otherwise, the full file name would have to be typed for each file.

By using both the '--source' and '-f' options, your command-line awk programs can use facilities in awk library files (see Chapter 12 [A Library of awk Functions], page 181). Path searching is not done if gawk is in compatibility mode. This is true for both '--traditional' and '--posix'. See Section 11.2 [Command-Line Options], page 173.

**NOTE:** If you want files in the current directory to be found, you must include the current directory in the path, either by including '.' explicitly in the path or by writing a null entry in the path. (A null entry is indicated by starting or ending the path with a colon or by placing two colons next to each other ('::').) If the current directory is not included in the path, then files cannot be found in the current directory. This path search mechanism is identical to the shell's.

Starting with version 3.0, if AWKPATH is not defined in the environment, gawk places its default search path into ENVIRON["AWKPATH"]. This makes it easy to determine the actual search path that gawk will use from within an awk program.

While you can change ENVIRON["AWKPATH"] within your awk program, this has no effect on the running program's behavior. This makes sense: the AWKPATH environment variable is used to find the program source files. Once your program is running, all the files have been found, and gawk no longer needs to use AWKPATH.

# 11.5 Obsolete Options and/or Features

This section describes features and/or command-line options from previous releases of gawk that are either not available in the current version or that are still supported but deprecated (meaning that they will *not* be in the next release).

For version 3.1 of gawk, there are no deprecated command-line options from the previous version of gawk. The use of 'next file' (two words) for nextfile was deprecated in gawk 3.0 but still worked. Starting with version 3.1, the two-word usage is no longer accepted.

The process-related special files described in Section 4.7.2 [Special Files for Process-Related Information], page 69, work as described, but are now considered deprecated. gawk prints a warning message every time they are used. (Use PROCINFO instead; see Section 6.5.2 [Built-in Variables That Convey Information], page 110.) They will be removed from the next release of gawk.

Your version of gawk may use a different directory; it will depend upon how gawk was built and installed. The actual directory is the value of '\$(datadir)' generated when gawk was configured. You probably don't need to worry about this, though.

## 11.6 Undocumented Options and Features

Use the Source, Luke! Obi-Wan

This section intentionally left blank.

# 11.7 Known Bugs in gawk

- The '-F' option for changing the value of FS (see Section 11.2 [Command-Line Options], page 173) is not necessary given the command-line variable assignment feature; it remains only for backward compatibility.
- Syntactically invalid single-character programs tend to overflow the parse stack, generating a rather unhelpful message. Such programs are surprisingly difficult to diagnose in the completely general case, and the effort to do so really is not worth it.

# 12 A Library of awk Functions

Section 8.2 [User-Defined Functions], page 149, describes how to write your own awk functions. Writing functions is important, because it allows you to encapsulate algorithms and program tasks in a single place. It simplifies programming, making program development more manageable, and making programs more readable.

One valuable way to learn a new programming language is to *read* programs in that language. To that end, this chapter and Chapter 13 [Practical awk Programs], page 210, provide a good-sized body of code for you to read, and hopefully, to learn from.

This chapter presents a library of useful awk functions. Many of the sample programs presented later in this book use these functions. The functions are presented here in a progression from simple to complex.

Section 13.3.7 [Extracting Programs from Texinfo Source Files], page 240, presents a program that you can use to extract the source code for these example library functions and programs from the Texinfo source for this book. (This has already been done as part of the gawk distribution.)

If you have written one or more useful, general-purpose awk functions and would like to contribute them to the author's collection of awk programs, see [How to Contribute], page 8, for more information.

The programs in this chapter and in Chapter 13 [Practical awk Programs], page 210, freely use features that are gawk-specific. Rewriting these programs for different implementations of awk is pretty straightforward.

Diagnostic error messages are sent to '/dev/stderr'. Use '| "cat 1>&2"' instead of '> "/dev/stderr"' if your system does not have a '/dev/stderr', or if you cannot use gawk.

A number of programs use nextfile (see Section 6.4.9 [Using gawk's nextfile Statement], page 106) to skip any remaining input in the input file. Section 12.2.1 [Implementing nextfile as a Function], page 183, shows you how to write a function that does the same thing.

Finally, some of the programs choose to ignore upper- and lowercase distinctions in their input. They do so by assigning one to IGNORECASE. You can achieve almost the same effect<sup>1</sup> by adding the following rule to the beginning of the program:

```
# ignore case
{ $0 = tolower($0) }
```

Also, verify that all regexp and string constants used in comparisons use only lowercase letters.

# 12.1 Naming Library Function Global Variables

Due to the way the awk language evolved, variables are either *global* (usable by the entire program) or *local* (usable just by a specific function). There is no intermediate state analogous to static variables in C.

Library functions often need to have global variables that they can use to preserve state information between calls to the function—for example, getopt's variable \_opti (see

<sup>&</sup>lt;sup>1</sup> The effects are not identical. Output of the transformed record will be in all lowercase, while IGNORECASE preserves the original contents of the input record.

Section 12.4 [Processing Command-Line Options], page 196). Such variables are called private, since the only functions that need to use them are the ones in the library.

When writing a library function, you should try to choose names for your private variables that will not conflict with any variables used by either another library function or a user's main program. For example, a name like 'i' or 'j' is not a good choice, because user programs often use variable names like these for their own purposes.

The example programs shown in this chapter all start the names of their private variables with an underscore ('\_'). Users generally don't use leading underscores in their variable names, so this convention immediately decreases the chances that the variable name will be accidentally shared with the user's program.

In addition, several of the library functions use a prefix that helps indicate what function or set of functions use the variables—for example, \_pw\_byname in the user database routines (see Section 12.5 [Reading the User Database], page 201). This convention is recommended, since it even further decreases the chance of inadvertent conflict among variable names. Note that this convention is used equally well for variable names and for private function names as well.<sup>2</sup>

As a final note on variable naming, if a function makes global variables available for use by a main program, it is a good convention to start that variable's name with a capital letter—for example, getopt's Opterr and Optind variables (see Section 12.4 [Processing Command-Line Options], page 196). The leading capital letter indicates that it is global, while the fact that the variable name is not all capital letters indicates that the variable is not one of awk's built-in variables, such as FS.

It is also important that *all* variables in library functions that do not need to save state are, in fact, declared local.<sup>3</sup> If this is not done, the variable could accidentally be used in the user's program, leading to bugs that are very difficult to track down:

```
function lib_func(x, y, 11, 12)
{
    ...
    use variable some_var # some_var should be local
    ... # but is not by oversight
}
```

A different convention, common in the Tcl community, is to use a single associative array to hold the values needed by the library function(s), or "package." This significantly decreases the number of actual global names in use. For example, the functions described in Section 12.5 [Reading the User Database], page 201, might have used array elements PW\_data["inited"], PW\_data["total"], PW\_data["count"], and PW\_data["awklib"], instead of \_pw\_inited, \_pw\_awklib, \_pw\_total, and \_pw\_count.

The conventions presented in this section are exactly that: conventions. You are not required to write your programs this way—we merely recommend that you do so.

While all the library routines could have been rewritten to use this convention, this was not done, in order to show how my own awk programming style has evolved and to provide some basis for this discussion.

<sup>&</sup>lt;sup>3</sup> gawk's '--dump-variables' command-line option is useful for verifying this.

## 12.2 General Programming

This section presents a number of functions that are of general programming use.

## 12.2.1 Implementing nextfile as a Function

The nextfile statement, presented in Section 6.4.9 [Using gawk's nextfile Statement], page 106, is a gawk-specific extension—it is not available in most other implementations of awk. This section shows two versions of a nextfile function that you can use to simulate gawk's nextfile statement if you cannot use gawk.

A first attempt at writing a nextfile function is as follows:

```
# nextfile --- skip remaining records in current file
# this should be read in before the "main" awk program
function nextfile() { _abandon_ = FILENAME; next }
_abandon_ == FILENAME { next }
```

Because it supplies a rule that must be executed first, this file should be included before the main program. This rule compares the current data file's name (which is always in the FILENAME variable) to a private variable named \_abandon\_. If the file name matches, then the action part of the rule executes a next statement to go on to the next record. (The use of '\_' in the variable name is a convention. It is discussed more fully in Section 12.1 [Naming Library Function Global Variables], page 181.)

The use of the next statement effectively creates a loop that reads all the records from the current data file. The end of the file is eventually reached and a new data file is opened, changing the value of FILENAME. Once this happens, the comparison of \_abandon\_ to FILENAME fails, and execution continues with the first rule of the "real" program.

The nextfile function itself simply sets the value of \_abandon\_ and then executes a next statement to start the loop.

This initial version has a subtle problem. If the same data file is listed *twice* on the commandline, one right after the other or even with just a variable assignment between them, this code skips right through the file a second time, even though it should stop when it gets to the end of the first occurrence. A second version of nextfile that remedies this problem is shown here:

```
# nextfile --- skip remaining records in current file
# correctly handle successive occurrences of the same file
# this should be read in before the "main" awk program

function nextfile() { _abandon_ = FILENAME; next }

_abandon_ == FILENAME {
    if (FNR == 1)
        _abandon_ = ""
    else
        next
}
```

The nextfile function has not changed. It makes \_abandon\_ equal to the current file name and then executes a next statement. The next statement reads the next record and increments FNR so that FNR is guaranteed to have a value of at least two. However, if nextfile is called for the last record in the file, then awk closes the current data file and moves on to the next one. Upon doing so, FILENAME is set to the name of the new file and FNR is reset to one. If this next file is the same as the previous one, \_abandon\_ is still equal to FILENAME. However, FNR is equal to one, telling us that this is a new occurrence of the file and not the one we were reading when the nextfile function was executed. In that case, \_abandon\_ is reset to the empty string, so that further executions of this rule fail (until the next time that nextfile is called).

If FNR is not one, then we are still in the original data file and the program executes a next statement to skip through it.

An important question to ask at this point is: given that the functionality of nextfile can be provided with a library file, why is it built into gawk? Adding features for little reason leads to larger, slower programs that are harder to maintain. The answer is that building nextfile into gawk provides significant gains in efficiency. If the nextfile function is executed at the beginning of a large data file, awk still has to scan the entire file, splitting it up into records, just to skip over it. The built-in nextfile can simply close the file immediately and proceed to the next one, which saves a lot of time. This is particularly important in awk, because awk programs are generally I/O-bound (i.e., they spend most of their time doing input and output, instead of performing computations).

## 12.2.2 Converting Strings To Numbers

The strtonum function (see Section 8.1.3 [String-Manipulation Functions], page 129) is a gawk extension. The following function provides an implementation for other versions of awk:

```
# strtonum --- convert string to number
function mystrtonum(str,
                               ret, chars, n, i, k, c)
    if (str ~ /^0[0-7]*$/) {
        # octal
       n = length(str)
        ret = 0
        for (i = 1; i <= n; i++) {
            c = substr(str, i, 1)
            if ((k = index("01234567", c)) > 0)
                k-- # adjust for 1-basing in awk
            ret = ret * 8 + k
        }
   } else if (str ~ /^0[xX][0-9a-fA-f]+/) {
        # hexadecimal
                                # lop off leading Ox
        str = substr(str, 3)
       n = length(str)
       ret = 0
```

```
for (i = 1; i <= n; i++) {
            c = substr(str, i, 1)
            c = tolower(c)
            if ((k = index("0123456789", c)) > 0)
                k-- # adjust for 1-basing in awk
            else if ((k = index("abcdef", c)) > 0)
                k += 9
            ret = ret * 16 + k
        }
    } else if (str ~ /^[-+]?([0-9]+([.][0-9]*([Ee][0-9]+)?)?|([.][0-9]+([Ee][-+]?[0-9]
        # decimal number, possibly floating point
       ret = str + 0
   } else
       ret = "NOT-A-NUMBER"
   return ret
}
# BEGIN {
              # gawk test harness
      a[1] = "25"
      a[2] = ".31"
      a[3] = "0123"
      a[4] = "OxdeadBEEF"
      a[5] = "123.45"
      a[6] = "1.e3"
      a[7] = "1.32"
      a[7] = "1.32E2"
      for (i = 1; i in a; i++)
          print a[i], strtonum(a[i]), mystrtonum(a[i])
# }
```

The function first looks for C-style octal numbers (base 8). If the input string matches a regular expression describing octal numbers, then mystrtonum loops through each character in the string. It sets k to the index in "01234567" of the current octal digit. Since the return value is one-based, the 'k--' adjusts k so it can be used in computing the return value.

Similar logic applies to the code that checks for and converts a hexadecimal value, which starts with '0x' or '0X'. The use of tolower simplifies the computation for finding the correct numeric value for each hexadecimal digit.

Finally, if the string matches the (rather complicated) regex for a regular decimal integer or floating-point numer, the computation 'ret = str + 0' lets awk convert the value to a number

A commented-out test program is included, so that the function can be tested with gawk and the results compared to the built-in strtonum function.

### 12.2.3 Assertions

When writing large programs, it is often useful to know that a condition or set of conditions is true. Before proceeding with a particular computation, you make a statement about what you believe to be the case. Such a statement is known as an assertion. The C language provides an <assert.h> header file and corresponding assert macro that the programmer can use to make assertions. If an assertion fails, the assert macro arranges to print a diagnostic message describing the condition that should have been true but was not, and then it kills the program. In C, using assert looks this:

```
#include <assert.h>
int myfunc(int a, double b)
{
    assert(a <= 5 && b >= 17.1);
    ...
}
```

If the assertion fails, the program prints a message similar to this:

```
prog.c:5: assertion failed: a <= 5 && b >= 17.1
```

The C language makes it possible to turn the condition into a string for use in printing the diagnostic message. This is not possible in awk, so this assert function also requires a string version of the condition that is being tested. Following is the function:

The assert function tests the condition parameter. If it is false, it prints a message to standard error, using the string parameter to describe the failed condition. It then sets the variable \_assert\_exit to one and executes the exit statement. The exit statement jumps to the END rule. If the END rules finds \_assert\_exit to be true, it exits immediately.

The purpose of the test in the END rule is to keep any other END rules from running. When an assertion fails, the program should exit immediately. If no assertions fail, then <code>\_assert\_exit</code> is still false when the END rule is run normally, and the rest of the program's END rules execute. For all of this to work correctly, 'assert.awk' must be the first source file read by awk. The function can be used in a program in the following way:

```
function myfunc(a, b)
{
    assert(a <= 5 && b >= 17.1, "a <= 5 && b >= 17.1")
    ...
}
```

If the assertion fails, you see a message similar to the following:

```
mydata:1357: assertion failed: a <= 5 \&\& b >= 17.1
```

There is a small problem with this version of assert. An END rule is automatically added to the program calling assert. Normally, if a program consists of just a BEGIN rule, the input files and/or standard input are not read. However, now that the program has an END rule, awk attempts to read the input data files or standard input (see Section 6.1.4.1 [Startup and Cleanup Actions], page 96), most likely causing the program to hang as it waits for input.

There is a simple workaround to this: make sure the BEGIN rule always ends with an exit statement.

### 12.2.4 Rounding Numbers

The way printf and sprintf (see Section 4.5 [Using printf Statements for Fancier Printing], page 60) perform rounding often depends upon the system's C sprintf subroutine. On many machines, sprintf rounding is "unbiased," which means it doesn't always round a trailing '.5' up, contrary to naive expectations. In unbiased rounding, '.5' rounds to even, rather than always up, so 1.5 rounds to 2 but 4.5 rounds to 4. This means that if you are using a format that does rounding (e.g., "%.0f"), you should check what your system does. The following function does traditional rounding; it might be useful if your awk's printf does unbiased rounding:

```
# round.awk --- do normal rounding
                    ival, aval, fraction)
function round(x,
₹
  ival = int(x)
                    # integer part, int() truncates
  # see if fractional part
  if (ival == x)
                    # no fraction
      return x
  if (x < 0) {
      aval = -x
                    # absolute value
      ival = int(aval)
      fraction = aval - ival
      if (fraction >= .5)
         return int(x) - 1
                            # -2.5 --> -3
      else
                            # -2.3 --> -2
         return int(x)
  } else {
      fraction = x - ival
      if (fraction >= .5)
```

```
return ival + 1
      else
         return ival
  }
}
# test harness
{ print $0, round($0) }
```

#### 12.2.5 The Cliff Random Number Generator

The Cliff random number generator is a very simple random number generator that "passes the noise sphere test for randomness by showing no structure." It is easily programmed, in less than 10 lines of awk code:

```
# cliff_rand.awk --- generate Cliff random numbers
BEGIN { _cliff_seed = 0.1 }
function cliff_rand()
    _cliff_seed = (100 * log(_cliff_seed)) % 1
    if (_cliff_seed < 0)</pre>
        _cliff_seed = - _cliff_seed
    return _cliff_seed
}
```

This algorithm requires an initial "seed" of 0.1. Each new value uses the current seed as input for the calculation. If the built-in rand function (see Section 8.1.2 [Numeric Functions, page 127) isn't random enough, you might try using this function instead.

### 12.2.6 Translating Between Characters and Numbers

One commercial implementation of awk supplies a built-in function, ord, which takes a character and returns the numeric value for that character in the machine's character set. If the string passed to ord has more than one character, only the first one is used.

The inverse of this function is chr (from the function of the same name in Pascal), which takes a number and returns the corresponding character. Both functions are written very nicely in awk; there is no real reason to build them into the awk interpreter:

```
# ord.awk --- do ord and chr
# Global identifiers:
     _ord_:
                   numerical values indexed by characters
     _ord_init:
                   function to initialize _ord_
BEGIN
         { _ord_init() }
function _ord_init(
                       low, high, i, t)
```

 $<sup>^4 \ \</sup>mathtt{http://mathworld.wolfram.com/CliffRandomNumberGenerator.hmtl}$ 

```
{
    low = sprintf("%c", 7) # BEL is ascii 7
    if (low == "\a") {
                          # regular ascii
        low = 0
        high = 127
    } else if (sprintf("%c", 128 + 7) == "\a") {
        # ascii, mark parity
        low = 128
        high = 255
    } else {
                    # ebcdic(!)
        low = 0
        high = 255
    }
    for (i = low; i <= high; i++) {
        t = sprintf("%c", i)
        _{ord}[t] = i
    }
}
```

Some explanation of the numbers used by chr is worthwhile. The most prominent character set in use today is ASCII. Although an 8-bit byte can hold 256 distinct values (from 0 to 255), ASCII only defines characters that use the values from 0 to 127.<sup>5</sup> In the now distant past, at least one minicomputer manufacturer used ASCII, but with mark parity, meaning that the leftmost bit in the byte is always 1. This means that on those systems, characters have numeric values from 128 to 255. Finally, large mainframe systems use the EBCDIC character set, which uses all 256 values. While there are other character sets in use on some older systems, they are not really worth worrying about:

<sup>&</sup>lt;sup>5</sup> ASCII has been extended in many countries to use the values from 128 to 255 for country-specific characters. If your system uses these extensions, you can simplify <code>\_ord\_init</code> to simply loop from 0 to 255.

```
# for (;;) {
# printf("enter a character: ")
# if (getline var <= 0)
# break
# printf("ord(%s) = %d\n", var, ord(var))
# }
# }</pre>
```

An obvious improvement to these functions is to move the code for the <code>\_ord\_init</code> function into the body of the <code>BEGIN</code> rule. It was written this way initially for ease of development. There is a "test program" in a <code>BEGIN</code> rule, to test the function. It is commented out for production use.

## 12.2.7 Merging an Array into a String

When doing string processing, it is often useful to be able to join all the strings in an array into one long string. The following function, join, accomplishes this task. It is used later in several of the application programs (see Chapter 13 [Practical awk Programs], page 210).

Good function design is important; this function needs to be general but it should also have a reasonable default behavior. It is called with an array as well as the beginning and ending indices of the elements in the array to be merged. This assumes that the array indices are numeric—a reasonable assumption since the array was likely created with split (see Section 8.1.3 [String-Manipulation Functions], page 129):

```
# join.awk --- join an array into a string

function join(array, start, end, sep, result, i)
{
   if (sep == "")
      sep = " "
   else if (sep == SUBSEP) # magic value
      sep = ""
   result = array[start]
   for (i = start + 1; i <= end; i++)
      result = result sep array[i]
   return result
}</pre>
```

An optional additional argument is the separator to use when joining the strings back together. If the caller supplies a nonempty value, join uses it; if it is not supplied, it has a null value. In this case, join uses a single blank as a default separator for the strings. If the value is equal to SUBSEP, then join joins the strings with no separator between them. SUBSEP serves as a "magic" value to indicate that there should be no separation between the component strings.

# 12.2.8 Managing the Time of Day

The systime and strftime functions described in Section 8.1.5 [Using gawk's Timestamp Functions], page 142, provide the minimum functionality necessary for dealing with the

<sup>&</sup>lt;sup>6</sup> It would be nice if awk had an assignment operator for concatenation. The lack of an explicit operator for concatenation makes string operations more difficult than they really need to be.

time of day in human readable form. While **strftime** is extensive, the control formats are not necessarily easy to remember or intuitively obvious when reading a program.

The following function, gettimeofday, populates a user-supplied array with preformatted time information. It returns a string with the current time formatted in the same way as the date utility:

# gettimeofday.awk --- get the time of day in a usable format

```
# Returns a string in the format of output of date(1)
# Populates the array argument time with individual values:
                         -- seconds (0 - 59)
    time["second"]
    time["minute"]
                         -- minutes (0 - 59)
    time["hour"]
#
                         -- hours (0 - 23)
#
    time["althour"]
                         -- hours (0 - 12)
#
    time["monthday"]
                         -- day of month (1 - 31)
    time["month"]
                         -- month of year (1 - 12)
    time["monthname"]
                         -- name of the month
    time["shortmonth"]
                         -- short name of the month
    time["year"]
                         -- year modulo 100 (0 - 99)
    time["fullyear"]
                         -- full year
    time["weekday"]
                         -- day of week (Sunday = 0)
    time["altweekday"]
                         -- day of week (Monday = 0)
    time["dayname"]
                         -- name of weekday
    time["shortdayname"] -- short name of weekday
    time["yearday"]
                         -- day of year (0 - 365)
    time["timezone"]
                         -- abbreviation of timezone name
    time["ampm"]
                         -- AM or PM designation
#
    time["weeknum"]
                         -- week number, Sunday first day
                         -- week number, Monday first day
    time["altweeknum"]
function gettimeofday(time, ret, now, i)
   # get time once, avoids unnecessary system calls
   now = systime()
   # return date(1)-style output
   ret = strftime("%a %b %d %H:%M:%S %Z %Y", now)
   # clear out target array
   delete time
   # fill in values, force numeric values to be
   # numeric by adding 0
   time["second"]
                      = strftime("%S", now) + 0
   time["minute"]
                      = strftime("%M", now) + 0
                       = strftime("%H", now) + 0
```

```
time["althour"]
                         = strftime("%I", now) + 0
    time["monthday"]
                         = strftime("%d", now) + 0
   time["month"]
                         = strftime("%m", now) + 0
                         = strftime("%B", now)
    time["monthname"]
    time["shortmonth"]
                         = strftime("%b", now)
                         = strftime("%y", now) + 0
   time["year"]
    time["fullyear"]
                         = strftime("%Y", now) + 0
    time["weekday"]
                         = strftime("%w", now) + 0
                         = strftime("%u", now) + 0
   time["altweekday"]
   time["dayname"]
                         = strftime("%A", now)
    time["shortdayname"] = strftime("%a", now)
    time["yearday"]
                         = strftime("%j", now) + 0
                         = strftime("%Z", now)
    time["timezone"]
   time["ampm"]
                         = strftime("%p", now)
    time["weeknum"]
                         = strftime("%U", now) + 0
    time["altweeknum"]
                         = strftime("%W", now) + 0
    return ret
}
```

The string indices are easier to use and read than the various formats required by strftime. The alarm program presented in Section 13.3.2 [An Alarm Clock Program], page 231, uses this function. A more general design for the gettimeofday function would have allowed the user to supply an optional timestamp value to use instead of the current time.

# 12.3 Data File Management

This section presents functions that are useful for managing command-line data files.

## 12.3.1 Noting Data File Boundaries

The BEGIN and END rules are each executed exactly once at the beginning and end of your awk program, respectively (see Section 6.1.4 [The BEGIN and END Special Patterns], page 96). We (the gawk authors) once had a user who mistakenly thought that the BEGIN rule is executed at the beginning of each data file and the END rule is executed at the end of each data file. When informed that this was not the case, the user requested that we add new special patterns to gawk, named BEGIN\_FILE and END\_FILE, that would have the desired behavior. He even supplied us the code to do so.

Adding these special patterns to gawk wasn't necessary; the job can be done cleanly in awk itself, as illustrated by the following library program. It arranges to call two user-supplied functions, beginfile and endfile, at the beginning and end of each data file. Besides solving the problem in only nine(!) lines of code, it does so portably; this works with any implementation of awk:

```
# transfile.awk
#
# Give the user a hook for filename transitions
#
```

```
# The user must supply functions beginfile() and endfile()
# that each take the name of the file being started or
# finished, respectively.

FILENAME != _oldfilename \
{
    if (_oldfilename != "")
        endfile(_oldfilename)
    _oldfilename = FILENAME
    beginfile(FILENAME)
}
END { endfile(FILENAME) }
```

This file must be loaded before the user's "main" program, so that the rule it supplies is executed first.

This rule relies on awk's FILENAME variable that automatically changes for each new data file. The current file name is saved in a private variable, \_oldfilename. If FILENAME does not equal \_oldfilename, then a new data file is being processed and it is necessary to call endfile for the old file. Because endfile should only be called if a file has been processed, the program first checks to make sure that \_oldfilename is not the null string. The program then assigns the current file name to \_oldfilename and calls beginfile for the file. Because, like all awk variables, \_oldfilename is initialized to the null string, this rule executes correctly even for the first data file.

The program also supplies an END rule to do the final processing for the last file. Because this END rule comes before any END rules supplied in the "main" program, endfile is called first. Once again the value of multiple BEGIN and END rules should be clear.

This version has same problem as the first version of nextfile (see Section 12.2.1 [Implementing nextfile as a Function], page 183). If the same data file occurs twice in a row on the command line, then endfile and beginfile are not executed at the end of the first pass and at the beginning of the second pass. The following version solves the problem:

```
# ftrans.awk --- handle data file transitions
#
# user supplies beginfile() and endfile() functions

FNR == 1 {
    if (_filename_ != "")
        endfile(_filename_)
    _filename_ = FILENAME
    beginfile(FILENAME)
}
END { endfile(_filename_) }
```

Section 13.2.7 [Counting Things], page 228, shows how this library function can be used and how it simplifies writing the main program.

## 12.3.2 Rereading the Current File

Another request for a new built-in function was for a rewind function that would make it possible to reread the current file. The requesting user didn't want to have to use getline (see Section 3.8 [Explicit Input with getline], page 51) inside a loop.

However, as long as you are not in the END rule, it is quite easy to arrange to immediately close the current input file and then start over with it from the top. For lack of a better name, we'll call it rewind:

```
# rewind.awk --- rewind the current file and start over
function rewind(
                    i)
    # shift remaining arguments up
   for (i = ARGC; i > ARGIND; i--)
       ARGV[i] = ARGV[i-1]
    # make sure gawk knows to keep going
    ARGC++
    # make current file next to get done
   ARGV[ARGIND+1] = FILENAME
    # do it
    nextfile
}
```

This code relies on the ARGIND variable (see Section 6.5.2 [Built-in Variables That Convey Information, page 110, which is specific to gawk. If you are not using gawk, you can use ideas presented in the previous section to either update ARGIND on your own or modify this code as appropriate.

The rewind function also relies on the nextfile keyword (see Section 6.4.9 [Using gawk's nextfile Statement], page 106). See Section 12.2.1 [Implementing nextfile as a Function], page 183, for a function version of nextfile.

## 12.3.3 Checking for Readable Data Files

Normally, if you give awk a data file that isn't readable, it stops with a fatal error. There are times when you might want to just ignore such files and keep going. You can do this by prepending the following program to your awk program:

```
# readable.awk --- library file to skip over unreadable files
BEGIN {
    for (i = 1; i < ARGC; i++) {
        if (ARGV[i] ~ /^[A-Za-z_][A-Za-z0-9_]*=.*/ \
            || ARGV[i] == "-")
                        # assignment or standard input
            continue
        else if ((getline junk < ARGV[i]) < 0) # unreadable
            delete ARGV[i]
```

```
else
      close(ARGV[i])
}
```

In gawk, the getline won't be fatal (unless '--posix' is in force). Removing the element from ARGV with delete skips the file (since it's no longer in the list).

## 12.3.4 Checking For Zero-length Files

All known awk implementations silently skip over zero-length files. This is a by-product of awk's implicit read-a-record-and-match-against-the-rules loop: when awk tries to read a record from an empty file, it immediately receives an end of file indication, closes the file, and proceeds on to the next command-line data file, without executing any user-level awk program code.

Using gawk's ARGIND variable (see Section 6.5 [Built-in Variables], page 107), it is possible to detect when an empty data file has been skipped. Similar to the library file presented in Section 12.3.1 [Noting Data File Boundaries], page 192, the following library file calls a function named zerofile that the user must provide. The arguments passed are the file name and the position in ARGV where it was found:

```
# zerofile.awk --- library file to process empty input files
BEGIN { Argind = 0 }

ARGIND > Argind + 1 {
    for (Argind++; Argind < ARGIND; Argind++)
        zerofile(ARGV[Argind], Argind)
}

ARGIND != Argind { Argind = ARGIND }

END {
    if (ARGIND > Argind)
        for (Argind++; Argind <= ARGIND; Argind++)
            zerofile(ARGV[Argind], Argind)
}</pre>
```

The user-level variable Argind allows the awk program to track its progress through ARGV. Whenever the program detects that ARGIND is greater than 'Argind + 1', it means that one or more empty files were skipped. The action then calls zerofile for each such file, incrementing Argind along the way.

The 'Argind != ARGIND' rule simply keeps Argind up to date in the normal case.

Finally, the END rule catches the case of any empty files at the end of the command-line arguments. Note that the test in the condition of the for loop uses the '<=' operator, not <.

As an exercise, you might consider whether this same problem can be solved without relying on gawk's ARGIND variable.

As a second exercise, revise this code to handle the case where an intervening value in ARGV is a variable assignment.

## 12.3.5 Treating Assignments as File Names

Occasionally, you might not want awk to process command-line variable assignments (see Section 5.3.2 [Assigning Variables on the Command Line], page 76). In particular, if you have file names that contain an '=' character, awk treats the file name as an assignment, and does not process it.

Some users have suggested an additional command-line option for gawk to disable command-line assignments. However, some simple programming with a library file does the trick:

```
# noassign.awk --- library file to avoid the need for a
# special option that disables command-line assignments

function disable_assigns(argc, argv, i)
{
    for (i = 1; i < argc; i++)
        if (argv[i] ~ /^[A-Za-z_][A-Za-z_0-9]*=.*/)
        argv[i] = ("./" argv[i])
}

BEGIN {
    if (No_command_assign)
        disable_assigns(ARGC, ARGV)
}
You then run your program this way:
    awk -v No_command_assign=1 -f noassign.awk -f yourprog.awk *</pre>
```

The function works by looping through the arguments. It prepends './' to any argument that matches the form of a variable assignment, turning that argument into a file name.

The use of No\_command\_assign allows you to disable command-line assignments at invocation time, by giving the variable a true value. When not set, it is initially zero (i.e., false), so the command-line arguments are left alone.

# 12.4 Processing Command-Line Options

Most utilities on POSIX compatible systems take options, or "switches," on the command line that can be used to change the way a program behaves. awk is an example of such a program (see Section 11.2 [Command-Line Options], page 173). Often, options take arguments; i.e., data that the program needs to correctly obey the command-line option. For example, awk's '-F' option requires a string to use as the field separator. The first occurrence on the command line of either '--' or a string that does not begin with '-' ends the options.

Modern Unix systems provide a C function named getopt for processing command-line arguments. The programmer provides a string describing the one-letter options. If an option requires an argument, it is followed in the string with a colon. getopt is also passed the count and values of the command-line arguments and is called in a loop. getopt processes

the command-line arguments for option letters. Each time around the loop, it returns a single character representing the next option letter that it finds, or '?' if it finds an invalid option. When it returns -1, there are no options left on the command line.

When using getopt, options that do not take arguments can be grouped together. Furthermore, options that take arguments require that the argument is present. The argument can immediately follow the option letter, or it can be a separate command-line argument.

Given a hypothetical program that takes three command-line options, '-a', '-b', and '-c', where '-b' requires an argument, all of the following are valid ways of invoking the program:

```
prog -a -b foo -c data1 data2 data3
prog -ac -bfoo -- data1 data2 data3
prog -acbfoo data1 data2 data3
```

Notice that when the argument is grouped with its option, the rest of the argument is considered to be the option's argument. In this example, '-acbfoo' indicates that all of the '-a', '-b', and '-c' options were supplied, and that 'foo' is the argument to the '-b' option.

getopt provides four external variables that the programmer can use:

optind The index in the argument value array (argv) where the first nonoption command-line argument can be found.

optarg The string value of the argument to an option.

opterr Usually getopt prints an error message when it finds an invalid option. Setting opterr to zero disables this feature. (An application might want to print its own error message.)

optopt The letter representing the command-line option.

The following C fragment shows how getopt might process command-line arguments for awk:

```
int
main(int argc, char *argv[])
{
    /* print our own message */
    opterr = 0;
    while ((c = getopt(argc, argv, "v:f:F:W:")) != -1) {
        switch (c) {
        case 'f':
                     /* file */
            break;
                    /* field separator */
        case 'F':
            break;
                     /* variable assignment */
        case 'v':
            break;
        case 'W':
                   /* extension */
```

```
break;
         case '?':
         default:
             usage();
             break;
         }
    }
}
```

As a side point, gawk actually uses the GNU getopt\_long function to process both normal and GNU-style long options (see Section 11.2 [Command-Line Options], page 173).

The abstraction provided by getopt is very useful and is quite handy in awk programs as well. Following is an awk version of getopt. This function highlights one of the greatest weaknesses in awk, which is that it is very poor at manipulating single characters. Repeated calls to substr are necessary for accessing individual characters (see Section 8.1.3 [String-Manipulation Functions], page 129).<sup>7</sup>

The discussion that follows walks through the code a bit at a time:

```
# getopt.awk --- do C library getopt(3) function in awk
# External variables:
     Optind -- index in ARGV of first nonoption argument
     Optarg -- string value of argument to current option
     Opterr -- if nonzero, print our own diagnostic
     Optopt -- current option letter
# Returns:
    -1
            at end of options
     ?
            for unrecognized option
            a character representing the current option
     <c>
# Private Data:
     _opti -- index in multi-flag option, e.g., -abc
```

The function starts out with a list of the global variables it uses, what the return values are, what they mean, and any global variables that are "private" to this library function. Such documentation is essential for any program, and particularly for library functions.

The getopt function first checks that it was indeed called with a string of options (the options parameter). If options has a zero length, getopt immediately returns -1:

```
function getopt(argc, argv, options,
                                       thisopt, i)
{
   if (length(options) == 0) # no options given
       return -1
```

This function was written before gawk acquired the ability to split strings into single characters using "" as the separator. We have left it alone, since using substr is more portable.

```
if (argv[Optind] == "--") {  # all done
    Optind++
    _opti = 0
    return -1
} else if (argv[Optind] !~ /^-[^: \t\n\f\r\v\b]/) {
    _opti = 0
    return -1
}
```

The next thing to check for is the end of the options. A '--' ends the command-line options, as does any command-line argument that does not begin with a '-'. Optind is used to step through the array of command-line arguments; it retains its value across calls to getopt, because it is a global variable.

The regular expression that is used, /^-[^: \t\n\f\r\v\b]/, is perhaps a bit of overkill; it checks for a '-' followed by anything that is not whitespace and not a colon. If the current command-line argument does not match this pattern, it is not an option, and it ends option processing:

```
if (_opti == 0)
    _{opti} = 2
thisopt = substr(argv[Optind], _opti, 1)
Optopt = thisopt
i = index(options, thisopt)
if (i == 0) {
    if (Opterr)
        printf("%c -- invalid option\n",
                               thisopt) > "/dev/stderr"
    if (_opti >= length(argv[Optind])) {
        Optind++
        _{opti} = 0
    } else
        _opti++
    return "?"
}
```

The \_opti variable tracks the position in the current command-line argument (argv[Optind]). If multiple options are grouped together with one '-' (e.g., '-abx'), it is necessary to return them to the user one at a time.

If \_opti is equal to zero, it is set to two, which is the index in the string of the next character to look at (we skip the '-', which is at position one). The variable thisopt holds the character, obtained with substr. It is saved in Optopt for the main program to use.

If thisopt is not in the options string, then it is an invalid option. If Opterr is nonzero, getopt prints an error message on the standard error that is similar to the message from the C version of getopt.

Because the option is invalid, it is necessary to skip it and move on to the next option character. If <code>\_opti</code> is greater than or equal to the length of the current command-line argument, it is necessary to move on to the next argument, so <code>Optind</code> is incremented and <code>\_opti</code> is reset to zero. Otherwise, <code>Optind</code> is left alone and <code>\_opti</code> is merely incremented.

In any case, because the option is invalid, getopt returns '?'. The main program can examine Optopt if it needs to know what the invalid option letter actually is. Continuing on:

```
if (substr(options, i + 1, 1) == ":") {
    # get option argument
    if (length(substr(argv[Optind], _opti + 1)) > 0)
        Optarg = substr(argv[Optind], _opti + 1)
    else
        Optarg = argv[++Optind]
    _{opti} = 0
} else
    Optarg = ""
```

If the option requires an argument, the option letter is followed by a colon in the options string. If there are remaining characters in the current command-line argument (argv[Optind]), then the rest of that string is assigned to Optarg. Otherwise, the next command-line argument is used ('-xF00' versus '-x F00'). In either case, \_opti is reset to zero, because there are no more characters left to examine in the current command-line argument. Continuing:

```
if (_opti == 0 || _opti >= length(argv[Optind])) {
        Optind++
        _{opti} = 0
    } else
        _opti++
    return thisopt
}
```

Finally, if \_opti is either zero or greater than the length of the current commandline argument, it means this element in argv is through being processed, so Optind is incremented to point to the next element in argy. If neither condition is true, then only \_opti is incremented, so that the next option letter can be processed on the next call to getopt.

The BEGIN rule initializes both Opterr and Optind to one. Opterr is set to one, since the default behavior is for getopt to print a diagnostic message upon seeing an invalid option. Optind is set to one, since there's no reason to look at the program name, which is in ARGV[0]:

```
BEGIN {
    Opterr = 1
                  # default is to diagnose
    Optind = 1
                  # skip ARGV[0]
    # test program
    if (_getopt_test) {
        while ((_go_c = getopt(ARGC, ARGV, "ab:cd")) != -1)
            printf("c = <%c>, optarg = <%s>\n",
                                        _go_c, Optarg)
        printf("non-option arguments:\n")
        for (; Optind < ARGC; Optind++)</pre>
```

The rest of the BEGIN rule is a simple test program. Here is the result of two sample runs of the test program:

```
$ awk -f getopt.awk -v _getopt_test=1 -- -a -cbARG bax -x
\dashv c = \langlea\rangle, optarg = \langle\rangle
\dashv c = <c>, optarg = <>
\dashv c = \langleb\rangle, optarg = \langleARG\rangle

⊣ non-option arguments:
               ARGV[3] = \langle bax \rangle
\dashv
               ARGV[4] = \langle -x \rangle
$ awk -f getopt.awk -v _getopt_test=1 -- -a -x -- xyz abc
\dashv c = \langlea\rangle, optarg = \langle\rangle
error x -- invalid option
\dashv c = <?>, optarg = <>

⊢ non-option arguments:

\dashv
               ARGV[4] = \langle xyz \rangle
               ARGV[5] = \langle abc \rangle
```

In both runs, the first '--' terminates the arguments to awk, so that it does not try to interpret the '-a', etc., as its own options. Several of the sample programs presented in Chapter 13 [Practical awk Programs], page 210, use getopt to process their arguments.

# 12.5 Reading the User Database

The PROCINFO array (see Section 6.5 [Built-in Variables], page 107) provides access to the current user's real and effective user and group ID numbers, and if available, the user's supplementary group set. However, because these are numbers, they do not provide very useful information to the average user. There needs to be some way to find the user information associated with the user and group ID numbers. This section presents a suite of functions for retrieving information from the user database. See Section 12.6 [Reading the Group Database], page 205, for a similar suite that retrieves information from the group database.

The POSIX standard does not define the file where user information is kept. Instead, it provides the <pwd.h> header file and several C language subroutines for obtaining user information. The primary function is getpwent, for "get password entry." The "password" comes from the original user database file, '/etc/passwd', which stores user information, along with the encrypted passwords (hence the name).

While an awk program could simply read '/etc/passwd' directly, this file may not contain complete information about the system's set of users. To be sure you are able to produce a readable and complete version of the user database, it is necessary to write a small C program that calls getpwent. getpwent is defined as returning a pointer to a struct

<sup>&</sup>lt;sup>8</sup> It is often the case that password information is stored in a network database.

passwd. Each time it is called, it returns the next entry in the database. When there are no more entries, it returns NULL, the null pointer. When this happens, the C program should call endpwent to close the database. Following is pwcat, a C program that "cats" the password database:

```
/*
 * pwcat.c
 * Generate a printable version of the password database
 */
#include <stdio.h>
#include <pwd.h>
int
main(argc, argv)
int argc;
char **argv;
{
    struct passwd *p;
    while ((p = getpwent()) != NULL)
        printf("%s:%s:%ld:%ld:%s:%s:%s\n",
            p->pw_name, p->pw_passwd, (long) p->pw_uid,
            (long) p->pw_gid, p->pw_gecos, p->pw_dir, p->pw_shell);
    endpwent();
    return 0;
}
```

If you don't understand C, don't worry about it. The output from pwcat is the user database, in the traditional '/etc/passwd' format of colon-separated fields. The fields are:

Login name The user's login name.

Encrypted password The user's encrypted password. This may not be avail-

able on some systems.

User-ID The user's numeric user ID number.

Group-ID The user's numeric group ID number.

Full name The user's full name, and perhaps other information

associated with the user.

Home directory The user's login (or "home") directory (familiar to

shell programmers as \$HOME).

Login shell The program that is run when the user logs in. This

is usually a shell, such as bash.

A few lines representative of pwcat's output are as follows:

With that introduction, following is a group of functions for getting user information. There are several functions here, corresponding to the C functions of the same names:

```
# passwd.awk --- access password file information
BEGIN {
    # tailor this to suit your system
    _pw_awklib = "/usr/local/libexec/awk/"
}
function _pw_init(
                      oldfs, oldrs, olddol0, pwcat, using_fw)
    if (_pw_inited)
        return
    oldfs = FS
    oldrs = RS
    olddol0 = $0
    using_fw = (PROCINFO["FS"] == "FIELDWIDTHS")
    FS = ":"
    RS = "\n"
    pwcat = _pw_awklib "pwcat"
    while ((pwcat | getline) > 0) {
        _{pw_byname}[$1] = $0
        _{pw\_byuid}[\$3] = \$0
        _pw_bycount[++_pw_total] = $0
    }
    close(pwcat)
    _{pw}_{count} = 0
    _{pw_inited} = 1
    FS = oldfs
    if (using_fw)
        FIELDWIDTHS = FIELDWIDTHS
    RS = oldrs
    $0 = olddol0
}
```

The BEGIN rule sets a private variable to the directory where pwcat is stored. Because it is used to help out an awk library routine, we have chosen to put it in '/usr/local/libexec/awk'; however, you might want it to be in a different directory on your system.

The function <code>\_pw\_init</code> keeps three copies of the user information in three associative arrays. The arrays are indexed by username (<code>\_pw\_byname</code>), by user ID number (<code>\_pw\_byuid</code>), and by order of occurrence (<code>\_pw\_bycount</code>). The variable <code>\_pw\_inited</code> is used for efficiency; <code>\_pw\_init</code> needs only to be called once.

Because this function uses getline to read information from pwcat, it first saves the values of FS, RS, and \$0. It notes in the variable using\_fw whether field splitting with FIELDWIDTHS is in effect or not. Doing so is necessary, since these functions could be called from anywhere within a user's program, and the user may have his or her own way of splitting records and fields.

The using\_fw variable checks PROCINFO["FS"], which is "FIELDWIDTHS" if field splitting is being done with FIELDWIDTHS. This makes it possible to restore the correct field-splitting mechanism later. The test can only be true for gawk. It is false if using FS or on some other awk implementation.

The main part of the function uses a loop to read database lines, split the line into fields, and then store the line into each array as necessary. When the loop is done, <code>\_pw\_init</code> cleans up by closing the pipeline, setting <code>\_pw\_inited</code> to one, and restoring FS (and FIELDWIDTHS if necessary), RS, and \$0. The use of <code>\_pw\_count</code> is explained shortly.

The getpwnam function takes a username as a string argument. If that user is in the database, it returns the appropriate line. Otherwise, it returns the null string:

```
function getpwnam(name)
{
    _pw_init()
    if (name in _pw_byname)
        return _pw_byname[name]
    return ""
}
```

Similarly, the **getpwuid** function takes a user ID number argument. If that user number is in the database, it returns the appropriate line. Otherwise, it returns the null string:

```
function getpwuid(uid)
{
    _pw_init()
    if (uid in _pw_byuid)
        return _pw_byuid[uid]
    return ""
}
```

The getpwent function simply steps through the database, one entry at a time. It uses \_pw\_count to track its current position in the \_pw\_bycount array:

```
function getpwent()
{
    _pw_init()
    if (_pw_count < _pw_total)</pre>
```

```
return _pw_bycount[++_pw_count]
return ""
}
```

The endpwent function resets \_pw\_count to zero, so that subsequent calls to getpwent start over again:

```
function endpwent()
{
    _pw_count = 0
}
```

A conscious design decision in this suite was made that each subroutine calls <code>\_pw\_init</code> to initialize the database arrays. The overhead of running a separate process to generate the user database, and the I/O to scan it, are only incurred if the user's main program actually calls one of these functions. If this library file is loaded along with a user's program, but none of the routines are ever called, then there is no extra runtime overhead. (The alternative is move the body of <code>\_pw\_init</code> into a <code>BEGIN</code> rule, which always runs <code>pwcat</code>. This simplifies the code but runs an extra process that may never be needed.)

In turn, calling <code>\_pw\_init</code> is not too expensive, because the <code>\_pw\_inited</code> variable keeps the program from reading the data more than once. If you are worried about squeezing every last cycle out of your <code>awk</code> program, the check of <code>\_pw\_inited</code> could be moved out of <code>\_pw\_init</code> and duplicated in all the other functions. In practice, this is not necessary, since most <code>awk</code> programs are I/O-bound, and it clutters up the code.

The id program in Section 13.2.3 [Printing out User Information], page 219, uses these functions.

# 12.6 Reading the Group Database

Much of the discussion presented in Section 12.5 [Reading the User Database], page 201, applies to the group database as well. Although there has traditionally been a well-known file ('/etc/group') in a well-known format, the POSIX standard only provides a set of C library routines (<grp.h> and getgrent) for accessing the information. Even though this file may exist, it likely does not have complete information. Therefore, as with the user database, it is necessary to have a small C program that generates the group database as its output.

grcat, a C program that "cats" the group database, is as follows:

```
/*
 * grcat.c
 *
 * Generate a printable version of the group database
 */
#include <stdio.h>
#include <grp.h>
int
main(argc, argv)
int argc;
```

```
char **argv;
    struct group *g;
    int i;
    while ((g = getgrent()) != NULL) {
        printf("%s:%s:%ld:", g->gr_name, g->gr_passwd,
                                      (long) g->gr_gid);
        for (i = 0; g->gr_mem[i] != NULL; i++) {
            printf("%s", g->gr_mem[i]);
            if (g->gr_mem[i+1] != NULL)
                putchar(',');
        }
        putchar('\n');
    }
    endgrent();
    return 0;
}
```

Each line in the group database represents one group. The fields are separated with colons and represent the following information:

Group name The g

The group's name.

Group password

The group's encrypted password. In practice, this field is never used; it is usually empty or set to '\*'.

Group-ID

The group's numeric group ID number; this number should be unique within the file.

Group member list

A comma-separated list of usernames. These users are members of the group. Modern Unix systems allow users to be members of several groups simultaneously. If your system does, then there are elements "group1" through "groupN" in PROCINFO for those group ID numbers. (Note that PROCINFO is a gawk extension; see Section 6.5 [Built-in Variables], page 107.)

Here is what running great might produce:

Here are the functions for obtaining information from the group database. There are several, modeled after the C library functions of the same names:

```
# group.awk --- functions for dealing with the group file
```

```
BEGIN
{
    # Change to suit your system
    _gr_awklib = "/usr/local/libexec/awk/"
}
function _gr_init(
                       oldfs, oldrs, olddol0, grcat,
                              using_fw, n, a, i)
{
    if (_gr_inited)
        return
    oldfs = FS
    oldrs = RS
    olddol0 = $0
    using_fw = (PROCINFO["FS"] == "FIELDWIDTHS")
    FS = ":"
    RS = "\n"
    grcat = _gr_awklib "grcat"
    while ((great | getline) > 0) {
        if ($1 in _gr_byname)
            _gr_byname[$1] = _gr_byname[$1] "," $4
        else
            _{gr_byname}[$1] = $0
        if ($3 in _gr_bygid)
            _{gr_bygid}[\$3] = _{gr_bygid}[\$3] "," \$4
        else
            _{gr_bygid}[\$3] = \$0
        n = split(\$4, a, "[ \t]*, [ \t]*")
        for (i = 1; i <= n; i++)
            if (a[i] in _gr_groupsbyuser)
                _gr_groupsbyuser[a[i]] = \
                     _gr_groupsbyuser[a[i]] " " $1
            else
                _gr_groupsbyuser[a[i]] = $1
        _gr_bycount[++_gr_count] = $0
    }
    close(grcat)
    _{gr\_count} = 0
    _gr_inited++
    FS = oldfs
    if (using_fw)
        FIELDWIDTHS = FIELDWIDTHS
```

```
RS = oldrs
$0 = olddol0
```

The BEGIN rule sets a private variable to the directory where great is stored. Because it is used to help out an awk library routine, we have chosen to put it in '/usr/local/libexec/awk'. You might want it to be in a different directory on your system.

These routines follow the same general outline as the user database routines (see Section 12.5 [Reading the User Database], page 201). The <code>\_gr\_inited</code> variable is used to ensure that the database is scanned no more than once. The <code>\_gr\_init</code> function first saves FS, FIELDWIDTHS, RS, and \$0, and then sets FS and RS to the correct values for scanning the group information.

The group information is stored is several associative arrays. The arrays are indexed by group name (\_gr\_byname), by group ID number (\_gr\_bygid), and by position in the database (\_gr\_bycount). There is an additional array indexed by username (\_gr\_groupsbyuser), which is a space-separated list of groups to which each user belongs.

Unlike the user database, it is possible to have multiple records in the database for the same group. This is common when a group has a large number of members. A pair of such entries might look like the following:

```
tvpeople:*:101:johnny,jay,arsenio
tvpeople:*:101:david,conan,tom,joan
```

For this reason, \_gr\_init looks to see if a group name or group ID number is already seen. If it is, then the usernames are simply concatenated onto the previous list of users. (There is actually a subtle problem with the code just presented. Suppose that the first time there were no names. This code adds the names with a leading comma. It also doesn't check that there is a \$4.)

Finally, \_gr\_init closes the pipeline to grcat, restores FS (and FIELDWIDTHS if necessary), RS, and \$0, initializes \_gr\_count to zero (it is used later), and makes \_gr\_inited nonzero.

The getgrnam function takes a group name as its argument, and if that group exists, it is returned. Otherwise, getgrnam returns the null string:

```
function getgrnam(group)
{
    _gr_init()
    if (group in _gr_byname)
        return _gr_byname[group]
    return ""
}
```

The getgrgid function is similar, it takes a numeric group ID and looks up the information associated with that group ID:

```
function getgrgid(gid)
{
    _gr_init()
    if (gid in _gr_bygid)
```

```
return _gr_bygid[gid]
return ""
}
```

The getgruser function does not have a C counterpart. It takes a username and returns the list of groups that have the user as a member:

```
function getgruser(user)
{
    _gr_init()
    if (user in _gr_groupsbyuser)
        return _gr_groupsbyuser[user]
    return ""
}
```

The getgrent function steps through the database one entry at a time. It uses \_gr\_count to track its position in the list:

```
function getgrent()
{
    _gr_init()
    if (++_gr_count in _gr_bycount)
        return _gr_bycount[_gr_count]
    return ""
}
```

The endgrent function resets \_gr\_count to zero so that getgrent can start over again:

```
function endgrent()
{
    _gr_count = 0
}
```

As with the user database routines, each function calls <code>gr\_init</code> to initialize the arrays. Doing so only incurs the extra overhead of running <code>grcat</code> if these functions are used (as opposed to moving the body of <code>gr\_init</code> into a <code>BEGIN</code> rule).

Most of the work is in scanning the database and building the various associative arrays. The functions that the user calls are themselves very simple, relying on awk's associative arrays to do work.

The id program in Section 13.2.3 [Printing out User Information], page 219, uses these functions.

210

# 13 Practical awk Programs

Chapter 12 [A Library of awk Functions], page 181, presents the idea that reading programs in a language contributes to learning that language. This chapter continues that theme, presenting a potpourri of awk programs for your reading enjoyment. There are three sections. The first describes how to run the programs presented in this chapter.

The second presents awk versions of several common POSIX utilities. These are programs that you are hopefully already familiar with, and therefore, whose problems are understood. By reimplementing these programs in awk, you can focus on the awk-related aspects of solving the programming problem.

The third is a grab bag of interesting programs. These solve a number of different data-manipulation and management problems. Many of the programs are short, which emphasizes awk's ability to do a lot in just a few lines of code.

Many of these programs use the library functions presented in Chapter 12 [A Library of awk Functions], page 181.

## 13.1 Running the Example Programs

To run a given program, you would typically do something like this:

```
awk -f program -- options files
```

Here, program is the name of the awk program (such as 'cut.awk'), options are any command-line options for the program that start with a '-', and files are the actual data files.

If your system supports the '#!' executable interpreter mechanism (see Section 1.1.4 [Executable awk Programs], page 13), you can instead run your program directly:

```
cut.awk -c1-8 myfiles > results
If your awk is not gawk, you may instead need to use this:
    cut.awk -- -c1-8 myfiles > results
```

# 13.2 Reinventing Wheels for Fun and Profit

This section presents a number of POSIX utilities that are implemented in awk. Reinventing these programs in awk is often enjoyable, because the algorithms can be very clearly expressed, and the code is usually very concise and simple. This is true because awk does so much for you.

It should be noted that these programs are not necessarily intended to replace the installed versions on your system. Instead, their purpose is to illustrate awk language programming for "real world" tasks.

The programs are presented in alphabetical order.

## 13.2.1 Cutting out Fields and Columns

The cut utility selects, or "cuts," characters or fields from its standard input and sends them to its standard output. Fields are separated by tabs by default, but you may supply a command-line option to change the field *delimiter* (i.e., the field-separator character). cut's definition of fields is less general than awk's.

A common use of cut might be to pull out just the login name of logged-on users from the output of who. For example, the following pipeline generates a sorted, unique list of the logged-on users:

```
who | cut -c1-8 | sort | uniq
The options for cut are:
```

- -c list Use list as the list of characters to cut out. Items within the list may be separated by commas, and ranges of characters can be separated with dashes. The list '1-8,15,22-35' specifies characters 1 through 8, 15, and 22 through 35.
- -f list Use list as the list of fields to cut out.
- -d delim Use delim as the field-separator character instead of the tab character.
- -s Suppress printing of lines that do not contain the field delimiter.

The awk implementation of cut uses the getopt library function (see Section 12.4 [Processing Command-Line Options], page 196) and the join library function (see Section 12.2.7 [Merging an Array into a String], page 190).

The program begins with a comment describing the options, the library functions needed, and a usage function that prints out a usage message and exits. usage is called if invalid arguments are supplied:

```
# cut.awk --- implement cut in awk
# Options:
     -f list
                 Cut fields
#
     -d c
                 Field delimiter character
     -c list
                 Cut characters
                 Suppress lines without the delimiter
     -s
# Requires getopt and join library functions
function usage(
                   e1, e2)
{
    e1 = "usage: cut [-f list] [-d c] [-s] [files...]"
    e2 = "usage: cut [-c list] [files...]"
   print e1 > "/dev/stderr"
    print e2 > "/dev/stderr"
    exit 1
}
```

The variables e1 and e2 are used so that the function fits nicely on the page.

Next comes a BEGIN rule that parses the command-line options. It sets FS to a single TAB character, because that is cut's default field separator. The output field separator is also set to be the same as the input field separator. Then getopt is used to step through the command-line options. Exactly one of the variables by\_fields or by\_chars is set to true, to indicate that processing should be done by fields or by characters, respectively. When cutting by characters, the output field separator is set to the null string:

```
BEGIN
{
    FS = "\t"
                 # default
    OFS = FS
    while ((c = getopt(ARGC, ARGV, "sf:c:d:")) != -1) {
        if (c == "f") {
            by_fields = 1
            fieldlist = Optarg
        } else if (c == "c") {
            by_chars = 1
            fieldlist = Optarg
            OFS = ""
        } else if (c == "d") {
            if (length(Optarg) > 1) {
                printf("Using first character of %s" \
                " for delimiter\n", Optarg) > "/dev/stderr"
                Optarg = substr(Optarg, 1, 1)
            }
            FS = Optarg
            OFS = FS
            if (FS == " ")
                              # defeat awk semantics
                FS = "[]"
        } else if (c == "s")
            suppress++
        else
            usage()
    }
    for (i = 1; i < Optind; i++)
        ARGV[i] = ""
```

Special care is taken when the field delimiter is a space. Using a single space ("") for the value of FS is incorrect—awk would separate fields with runs of spaces, tabs, and/or newlines, and we want them to be separated with individual spaces. Also, note that after getopt is through, we have to clear out all the elements of ARGV from 1 to Optind, so that awk does not try to process the command-line options as file names.

After dealing with the command-line options, the program verifies that the options make sense. Only one or the other of '-c' and '-f' should be used, and both require a field list. Then the program calls either set\_fieldlist or set\_charlist to pull apart the list of fields or characters:

```
if (by_fields && by_chars)
   usage()
if (by_fields == 0 && by_chars == 0)
   by_fields = 1 # default
if (fieldlist == "") {
```

```
print "cut: needs list for -c or -f" > "/dev/stderr"
        exit 1
}

if (by_fields)
        set_fieldlist()
else
        set_charlist()
}
```

set\_fieldlist is used to split the field list apart at the commas and into an array. Then, for each element of the array, it looks to see if it is actually a range, and if so, splits it apart. The range is verified to make sure the first number is smaller than the second. Each number in the list is added to the flist array, which simply lists the fields that will be printed. Normal field splitting is used. The program lets awk handle the job of doing the field splitting:

```
function set_fieldlist(
                               n, m, i, j, k, f, g)
{
   n = split(fieldlist, f, ",")
    j = 1
             # index in flist
   for (i = 1; i <= n; i++) {
        if (index(f[i], "-") != 0) { # a range
            m = split(f[i], g, "-")
            if (m != 2 || g[1] >= g[2]) {
                printf("bad field list: %s\n",
                                   f[i]) > "/dev/stderr"
                exit 1
            }
            for (k = g[1]; k \le g[2]; k++)
                flist[j++] = k
        } else
            flist[j++] = f[i]
   nfields = j - 1
```

The set\_charlist function is more complicated than set\_fieldlist. The idea here is to use gawk's FIELDWIDTHS variable (see Section 3.6 [Reading Fixed-Width Data], page 47), which describes constant-width input. When using a character list, that is exactly what we have.

Setting up FIELDWIDTHS is more complicated than simply listing the fields that need to be printed. We have to keep track of the fields to print and also the intervening characters that have to be skipped. For example, suppose you wanted characters 1 through 8, 15, and 22 through 35. You would use '-c 1-8,15,22-35'. The necessary value for FIELDWIDTHS is "8 6 1 6 14". This yields five fields, and the fields to print are \$1, \$3, and \$5. The intermediate fields are filler, which is stuff in between the desired data. flist lists the fields to print, and t tracks the complete field list, including filler fields:

```
function set_charlist( field, i, j, f, g, t,
```

```
filler, last, len)
{
    field = 1
                # count total fields
    n = split(fieldlist, f, ",")
    j = 1
                # index in flist
    for (i = 1; i <= n; i++) {
        if (index(f[i], "-") != 0) { # range
            m = split(f[i], g, "-")
            if (m != 2 || g[1] >= g[2]) {
                printf("bad character list: %s\n",
                               f[i]) > "/dev/stderr"
                exit 1
            }
            len = g[2] - g[1] + 1
            if (g[1] > 1) # compute length of filler
                filler = g[1] - last - 1
            else
                filler = 0
            if (filler)
                t[field++] = filler
            t[field++] = len # length of field
            last = g[2]
            flist[j++] = field - 1
        } else {
            if (f[i] > 1)
                filler = f[i] - last - 1
            else
                filler = 0
            if (filler)
                t[field++] = filler
            t[field++] = 1
            last = f[i]
            flist[j++] = field - 1
        }
    }
    FIELDWIDTHS = join(t, 1, field - 1)
    nfields = j - 1
}
```

Next is the rule that actually processes the data. If the '-s' option is given, then suppress is true. The first if statement makes sure that the input record does have the field separator. If cut is processing fields, suppress is true, and the field separator character is not in the record, then the record is skipped.

If the record is valid, then gawk has split the data into fields, either using the character in FS or using fixed-length fields and FIELDWIDTHS. The loop goes through the list of fields that should be printed. The corresponding field is printed if it contains data. If the next field also has data, then the separator character is written out between the fields:

```
{
    if (by_fields && suppress && index($0, FS) != 0)
        next

for (i = 1; i <= nfields; i++) {
        if ($flist[i] != "") {
            printf "%s", $flist[i]
            if (i < nfields && $flist[i+1] != "")
                 printf "%s", OFS
        }
    }
    print ""
}</pre>
```

This version of cut relies on gawk's FIELDWIDTHS variable to do the character-based cutting. While it is possible in other awk implementations to use substr (see Section 8.1.3 [String-Manipulation Functions], page 129), it is also extremely painful. The FIELDWIDTHS variable supplies an elegant solution to the problem of picking the input line apart by characters.

### 13.2.2 Searching for Regular Expressions in Files

The egrep utility searches files for patterns. It uses regular expressions that are almost identical to those available in awk (see Chapter 2 [Regular Expressions], page 24). It is used in the following manner:

```
egrep [ options ] 'pattern' files ...
```

The pattern is a regular expression. In typical usage, the regular expression is quoted to prevent the shell from expanding any of the special characters as file name wildcards. Normally, egrep prints the lines that matched. If multiple file names are provided on the command line, each output line is preceded by the name of the file and a colon.

The options to egrep are as follows:

- -c Print out a count of the lines that matched the pattern, instead of the lines themselves.
- -s Be silent. No output is produced and the exit value indicates whether the pattern was matched.
- -v Invert the sense of the test. **egrep** prints the lines that do *not* match the pattern and exits successfully if the pattern is not matched.
- -i Ignore case distinctions in both the pattern and the input data.
- -1 Only print (list) the names of the files that matched, not the lines that matched.

#### -e pattern

Use *pattern* as the regexp to match. The purpose of the '-e' option is to allow patterns that start with a '-'.

This version uses the getopt library function (see Section 12.4 [Processing Command-Line Options], page 196) and the file transition library program (see Section 12.3.1 [Noting Data File Boundaries], page 192).

The program begins with a descriptive comment and then a BEGIN rule that processes the command-line arguments with getopt. The '-i' (ignore case) option is particularly easy with gawk; we just use the IGNORECASE built-in variable (see Section 6.5 [Built-in Variables], page 107):

```
# egrep.awk --- simulate egrep in awk
# Options:
           count of lines
     -с
     -s
           silent - use exit value
     -v
           invert test, success if no match
     -i
          ignore case
     -1
           print filenames only
           argument is pattern
     -е
# Requires getopt and file transition library functions
BEGIN {
    while ((c = getopt(ARGC, ARGV, "ce:svil")) != -1) {
        if (c == "c")
            count_only++
        else if (c == "s")
            no_print++
        else if (c == "v")
            invert++
        else if (c == "i")
            IGNORECASE = 1
        else if (c == "1")
            filenames_only++
        else if (c == "e")
            pattern = Optarg
        else
            usage()
    }
```

Next comes the code that handles the egrep-specific behavior. If no pattern is supplied with '-e', the first nonoption on the command line is used. The awk command-line arguments up to ARGV[Optind] are cleared, so that awk won't try to process them as files. If no files are specified, the standard input is used, and if multiple files are specified, we make sure to note this so that the file names can precede the matched lines in the output:

```
if (pattern == "")
    pattern = ARGV[Optind++]

for (i = 1; i < Optind; i++)
    ARGV[i] = ""

if (Optind >= ARGC) {
    ARGV[1] = "-"
    ARGC = 2
```

The last two lines are commented out, since they are not needed in gawk. They should be uncommented if you have to use another version of awk.

The next set of lines should be uncommented if you are not using gawk. This rule translates all the characters in the input line into lowercase if the '-i' option is specified.<sup>1</sup> The rule is commented out since it is not necessary with gawk:

```
#{
# if (IGNORECASE)
# $0 = tolower($0)
#}
```

The beginfile function is called by the rule in 'ftrans.awk' when each new file is processed. In this case, it is very simple; all it does is initialize a variable fcount to zero. fcount tracks how many lines in the current file matched the pattern (naming the parameter junk shows we know that beginfile is called with a parameter, but that we're not interested in its value):

```
function beginfile(junk)
{
    fcount = 0
}
```

The endfile function is called after each file has been processed. It affects the output only when the user wants a count of the number of lines that matched. no\_print is true only if the exit status is desired. count\_only is true if line counts are desired. egrep therefore only prints line counts if printing and counting are enabled. The output format must be adjusted depending upon the number of files to process. Finally, fcount is added to total, so that we know the total number of lines that matched the pattern:

```
function endfile(file)
{
    if (! no_print && count_only)
        if (do_filenames)
            print file ":" fcount
    else
            print fcount

    total += fcount
}
```

The following rule does most of the work of matching lines. The variable matches is true if the line matched the pattern. If the user wants lines that did not match, the sense of matches is inverted using the '!' operator. fcount is incremented with the value of

<sup>&</sup>lt;sup>1</sup> It also introduces a subtle bug; if a match happens, we output the translated line, not the original.

matches, which is either one or zero, depending upon a successful or unsuccessful match. If the line does not match, the next statement just moves on to the next record.

A number of additional tests are made, but they are only done if we are not counting lines. First, if the user only wants exit status (no\_print is true), then it is enough to know that *one* line in this file matched, and we can skip on to the next file with nextfile. Similarly, if we are only printing file names, we can print the file name, and then skip to the next file with nextfile. Finally, each line is printed, with a leading file name and colon if necessary:

```
{
   matches = ($0 ~ pattern)
    if (invert)
        matches = ! matches
    fcount += matches
                         # 1 or 0
   if (! matches)
        next
   if (! count_only) {
        if (no_print)
            nextfile
        if (filenames_only) {
            print FILENAME
            nextfile
        }
        if (do_filenames)
            print FILENAME ":" $0
        else
            print
    }
}
```

The END rule takes care of producing the correct exit status. If there are no matches, the exit status is one; otherwise it is zero:

```
END \
{
    if (total == 0)
        exit 1
    exit 0
}
```

The usage function prints a usage message in case of invalid options, and then exits:

```
function usage(    e)
{
    e = "Usage: egrep [-csvil] [-e pat] [files ...]"
```

```
e = e "\n\tegrep [-csvil] pat [files ...]"
print e > "/dev/stderr"
exit 1
}
```

The variable e is used so that the function fits nicely on the printed page.

Just a note on programming style: you may have noticed that the END rule uses backslash continuation, with the open brace on a line by itself. This is so that it more closely resembles the way functions are written. Many of the examples in this chapter use this style. You can decide for yourself if you like writing your BEGIN and END rules this way or not.

### 13.2.3 Printing out User Information

The id utility lists a user's real and effective user ID numbers, real and effective group ID numbers, and the user's group set, if any. id only prints the effective user ID and group ID if they are different from the real ones. If possible, id also supplies the corresponding user and group names. The output might look like this:

```
$ id

¬ uid=2076(arnold) gid=10(staff) groups=10(staff),4(tty)
```

This information is part of what is provided by gawk's PROCINFO array (see Section 6.5 [Built-in Variables], page 107). However, the id utility provides a more palatable output than just individual numbers.

Here is a simple version of id written in awk. It uses the user database library functions (see Section 12.5 [Reading the User Database], page 201) and the group database library functions (see Section 12.6 [Reading the Group Database], page 205):

The program is fairly straightforward. All the work is done in the BEGIN rule. The user and group ID numbers are obtained from PROCINFO. The code is repetitive. The entry in the user database for the real user ID number is split into parts at the ':'. The name is the first field. Similar code is used for the effective user ID number and the group numbers:

```
# id.awk --- implement id in awk
#
# Requires user and group library functions
# output is:
# uid=12(foo) euid=34(bar) gid=3(baz) \
# egid=5(blat) groups=9(nine),2(two),1(one)

BEGIN \
{
    uid = PROCINFO["uid"]
    euid = PROCINFO["euid"]
    gid = PROCINFO["euid"]
    egid = PROCINFO["egid"]
    egid = PROCINFO["egid"]

    printf("uid=%d", uid)
    pw = getpwuid(uid)
    if (pw != "") {
```

split(pw, a, ":")

```
printf("(%s)", a[1])
    }
    if (euid != uid) {
        printf(" euid=%d", euid)
        pw = getpwuid(euid)
        if (pw != "") {
            split(pw, a, ":")
            printf("(%s)", a[1])
        }
    }
    printf(" gid=%d", gid)
    pw = getgrgid(gid)
    if (pw != "") {
        split(pw, a, ":")
        printf("(%s)", a[1])
    }
    if (egid != gid) {
        printf(" egid=%d", egid)
        pw = getgrgid(egid)
        if (pw != "") {
            split(pw, a, ":")
            printf("(%s)", a[1])
        }
    }
    for (i = 1; ("group" i) in PROCINFO; i++) {
        if (i == 1)
            printf(" groups=")
        group = PROCINFO["group" i]
        printf("%d", group)
        pw = getgrgid(group)
        if (pw != "") {
            split(pw, a, ":")
            printf("(%s)", a[1])
        if (("group" (i+1)) in PROCINFO)
           printf(",")
    }
    print ""
}
```

The test in the for loop is worth noting. Any supplementary groups in the PROCINFO array have the indices "group1" through "groupN" for some N, i.e., the total number of supplementary groups. However, we don't know in advance how many of these groups there are

This loop works by starting at one, concatenating the value with "group", and then using in to see if that value is in the array. Eventually, i is incremented past the last group in the array and the loop exits.

The loop is also correct if there are *no* supplementary groups; then the condition is false the first time it's tested, and the loop body never executes.

### 13.2.4 Splitting a Large File into Pieces

The split program splits large text files into smaller pieces. Usage is as follows:

```
split [-count] file [ prefix ]
```

By default, the output files are named 'xaa', 'xab', and so on. Each file has 1000 lines in it, with the likely exception of the last file. To change the number of lines in each file, supply a number on the command line preceded with a minus; e.g., '-500' for files with 500 lines in them instead of 1000. To change the name of the output files to something like 'myfileaa', 'myfileab', and so on, supply an additional argument that specifies the file name prefix.

Here is a version of split in awk. It uses the ord and chr functions presented in Section 12.2.6 [Translating Between Characters and Numbers], page 188.

The program first sets its defaults, and then tests to make sure there are not too many arguments. It then looks at each argument in turn. The first argument could be a minus sign followed by a number. If it is, this happens to look like a negative number, so it is made positive, and that is the count of lines. The data file name is skipped over and the final argument is used as the prefix for the output file names:

```
# split.awk --- do split in awk
# Requires ord and chr library functions
# usage: split [-num] [file] [outname]
BEGIN {
    outfile = "x"
                      # default
    count = 1000
    if (ARGC > 4)
        usage()
    i = 1
    if (ARGV[i] ^{-} /^{-}[0-9]+$/) {
        count = -ARGV[i]
        ARGV[i] = ""
        i++
    }
    # test argv in case reading from stdin instead of file
```

```
if (i in ARGV)
    i++  # skip data file name
if (i in ARGV) {
    outfile = ARGV[i]
    ARGV[i] = ""
}

s1 = s2 = "a"
  out = (outfile s1 s2)
}
```

The next rule does most of the work. tcount (temporary count) tracks how many lines have been printed to the output file so far. If it is greater than count, it is time to close the current file and start a new one. s1 and s2 track the current suffixes for the file name. If they are both 'z', the file is just too big. Otherwise, s1 moves to the next letter in the alphabet and s2 starts over again at 'a':

```
{
    if (++tcount > count) {
        close(out)
        if (s2 == "z") {
            if (s1 == "z") {
                printf("split: %s is too large to split\n",
                       FILENAME) > "/dev/stderr"
                exit 1
            }
            s1 = chr(ord(s1) + 1)
            s2 = "a"
        }
        else
            s2 = chr(ord(s2) + 1)
        out = (outfile s1 s2)
        tcount = 1
    }
   print > out
}
```

The usage function simply prints an error message and exits:

```
function usage( e)
{
    e = "usage: split [-num] [file] [outname]"
    print e > "/dev/stderr"
    exit 1
}
```

The variable e is used so that the function fits nicely on the page.

This program is a bit sloppy; it relies on awk to automatically close the last file instead of doing it in an END rule. It also assumes that letters are contiguous in the character set, which isn't true for EBCDIC systems.

### 13.2.5 Duplicating Output into Multiple Files

The tee program is known as a "pipe fitting." tee copies its standard input to its standard output and also duplicates it to the files named on the command line. Its usage is as follows:

```
tee [-a] file ...
```

{

The '-a' option tells tee to append to the named files, instead of truncating them and starting over.

The BEGIN rule first makes a copy of all the command-line arguments into an array named copy. ARGV[0] is not copied, since it is not needed. tee cannot use ARGV directly, since awk attempts to process each file name in ARGV as input data.

If the first argument is '-a', then the flag variable append is set to true, and both ARGV[1] and copy[1] are deleted. If ARGC is less than two, then no file names were supplied and tee prints a usage message and exits. Finally, awk is forced to read the standard input by setting ARGV[1] to "-" and ARGC to two:

```
# tee.awk --- tee in awk
BEGIN
{
    for (i = 1; i < ARGC; i++)
        copy[i] = ARGV[i]
    if (ARGV[1] == "-a") {
        append = 1
        delete ARGV[1]
        delete copy[1]
        ARGC--
    }
    if (ARGC < 2) {
        print "usage: tee [-a] file ..." > "/dev/stderr"
        exit 1
    }
   ARGV[1] = "-"
    ARGC = 2
}
```

The single rule does all the work. Since there is no pattern, it is executed for each line of input. The body of the rule simply prints the line into each file on the command line, and then to the standard output:

```
# moving the if outside the loop makes it run faster
if (append)
    for (i in copy)
        print >> copy[i]
else
    for (i in copy)
        print > copy[i]
print
```

}

It is also possible to write the loop this way:

```
for (i in copy)
   if (append)
      print >> copy[i]
   else
      print > copy[i]
```

This is more concise but it is also less efficient. The 'if' is tested for each record and for each output file. By duplicating the loop body, the 'if' is only tested once for each input record. If there are N input records and M output files, the first method only executes N 'if' statements, while the second executes N\*M 'if' statements.

Finally, the END rule cleans up by closing all the output files:

```
END \
{
    for (i in copy)
        close(copy[i])
}
```

### 13.2.6 Printing Nonduplicated Lines of Text

The uniq utility reads sorted lines of data on its standard input, and by default removes duplicate lines. In other words, it only prints unique lines—hence the name. uniq has a number of options. The usage is as follows:

```
uniq [-udc [-n]] [+n] [ input file [ output file ]]
The options for uniq are:
```

- -d Pnly print only repeated lines.
- -u Print only nonrepeated lines.
- -c Count lines. This option overrides '-d' and '-u'. Both repeated and nonrepeated lines are counted.
- -n Skip n fields before comparing lines. The definition of fields is similar to awk's default: nonwhitespace characters separated by runs of spaces and/or tabs.
- +n Skip n characters before comparing lines. Any fields specified with '-n' are skipped first.

#### input file

Data is read from the input file named on the command line, instead of from the standard input.

#### output file

The generated output is sent to the named output file, instead of to the standard output.

Normally uniq behaves as if both the '-d' and '-u' options are provided.

uniques the getopt library function (see Section 12.4 [Processing Command-Line Options], page 196) and the join library function (see Section 12.2.7 [Merging an Array into a String], page 190).

The program begins with a usage function and then a brief outline of the options and their meanings in a comment. The BEGIN rule deals with the command-line arguments and options. It uses a trick to get getopt to handle options of the form '-25', treating such an option as the option letter '2' with an argument of '5'. If indeed two or more digits are supplied (Optarg looks like a number), Optarg is concatenated with the option digit and then the result is added to zero to make it into a number. If there is only one digit in the option, then Optarg is not needed. In this case, Optind must be decremented so that getopt processes it next time. This code is admittedly a bit tricky.

If no options are supplied, then the default is taken, to print both repeated and nonrepeated lines. The output file, if provided, is assigned to outputfile. Early on, outputfile is initialized to the standard output, '/dev/stdout':

```
# uniq.awk --- do uniq in awk
# Requires getopt and join library functions
function usage(
                   e)
{
   e = "Usage: uniq [-udc [-n]] [+n] [ in [ out ]]"
    print e > "/dev/stderr"
    exit 1
}
        count lines. overrides -d and -u
# -c
        only repeated lines
# -d
# -u
        only non-repeated lines
        skip n fields
# -n
        skip n characters, skip fields first
# +n
BEGIN
    count = 1
    outputfile = "/dev/stdout"
    opts = "udc0:1:2:3:4:5:6:7:8:9:"
    while ((c = getopt(ARGC, ARGV, opts)) != -1) {
        if (c == "u")
            non_repeated_only++
        else if (c == "d")
            repeated_only++
        else if (c == "c")
            do count++
        else if (index("0123456789", c) != 0) {
            # getopt requires args to options
            # this messes us up for things like -5
            if (Optarg ^{\sim} /^{\sim}[0-9]+$/)
                fcount = (c Optarg) + 0
            else {
```

```
fcount = c + 0
                Optind--
            }
        } else
            usage()
    }
   if (ARGV[Optind] ~ /^\+[0-9]+$/) {
        charcount = substr(ARGV[Optind], 2) + 0
        Optind++
    }
    for (i = 1; i < Optind; i++)
        ARGV[i] = ""
    if (repeated_only == 0 && non_repeated_only == 0)
        repeated_only = non_repeated_only = 1
   if (ARGC - Optind == 2) {
        outputfile = ARGV[ARGC - 1]
        ARGV[ARGC - 1] = ""
    }
}
```

The following function, are\_equal, compares the current line, \$0, to the previous line, last. It handles skipping fields and characters. If no field count and no character count are specified, are\_equal simply returns one or zero depending upon the result of a simple string comparison of last and \$0. Otherwise, things get more complicated. If fields have to be skipped, each line is broken into an array using split (see Section 8.1.3 [String-Manipulation Functions], page 129); the desired fields are then joined back into a line using join. The joined lines are stored in clast and cline. If no fields are skipped, clast and cline are set to last and \$0, respectively. Finally, if characters are skipped, substr is used to strip off the leading charcount characters in clast and cline. The two strings are then compared and are\_equal returns the result:

```
function are_equal(    n, m, clast, cline, alast, aline)
{
    if (fcount == 0 && charcount == 0)
        return (last == $0)

    if (fcount > 0) {
        n = split(last, alast)
        m = split($0, aline)
        clast = join(alast, fcount+1, n)
        cline = join(aline, fcount+1, m)
} else {
    clast = last
    cline = $0
```

```
}
if (charcount) {
    clast = substr(clast, charcount + 1)
    cline = substr(cline, charcount + 1)
}
return (clast == cline)
}
```

The following two rules are the body of the program. The first one is executed only for the very first line of data. It sets last equal to \$0, so that subsequent lines of text have something to be compared to.

The second rule does the work. The variable equal is one or zero, depending upon the results of are\_equal's comparison. If uniq is counting repeated lines, and the lines are equal, then it increments the count variable. Otherwise, it prints the line and resets count, since the two lines are not equal.

If uniq is not counting, and if the lines are equal, count is incremented. Nothing is printed, since the point is to remove duplicates. Otherwise, if uniq is counting repeated lines and more than one line is seen, or if uniq is counting nonrepeated lines and only one line is seen, then the line is printed, and count is reset.

Finally, similar logic is used in the END rule to print the final line of input data:

```
NR == 1 {
    last = $0
    next
}
{
    equal = are_equal()
    if (do_count) {
                        # overrides -d and -u
        if (equal)
            count++
            printf("%4d %s\n", count, last) > outputfile
            last = $0
            count = 1
                          # reset
        }
        next
    }
    if (equal)
        count++
    else {
        if ((repeated_only && count > 1) ||
             (non_repeated_only && count == 1))
                 print last > outputfile
        last = $0
```

```
count = 1
}

END {
   if (do_count)
      printf("%4d %s\n", count, last) > outputfile
   else if ((repeated_only && count > 1) ||
            (non_repeated_only && count == 1))
      print last > outputfile
}
```

### 13.2.7 Counting Things

The wc (word count) utility counts lines, words, and characters in one or more input files. Its usage is as follows:

```
wc [-lwc] [ files ... ]
```

If no files are specified on the command line, wc reads its standard input. If there are multiple files, it also prints total counts for all the files. The options and their meanings are shown in the following list:

- -1 Count only lines.
- -w Count only words. A "word" is a contiguous sequence of nonwhitespace characters, separated by spaces and/or tabs. Luckily, this is the normal way awk separates fields in its input data.
- -c Count only characters.

Implementing wc in awk is particularly elegant, since awk does a lot of the work for us; it splits lines into words (i.e., fields) and counts them, it counts lines (i.e., records), and it can easily tell us how long a line is.

This uses the getopt library function (see Section 12.4 [Processing Command-Line Options], page 196) and the file-transition functions (see Section 12.3.1 [Noting Data File Boundaries], page 192).

This version has one notable difference from traditional versions of wc: it always prints the counts in the order lines, words, and characters. Traditional versions note the order of the '-1', '-w', and '-c' options on the command line, and print the counts in that order.

The BEGIN rule does the argument processing. The variable print\_total is true if more than one file is named on the command line:

```
# wc.awk --- count lines, words, characters
```

```
# Options:
# -l only count lines
# -w only count words
# -c only count characters
#
# Default is to count lines, words, characters
```

```
# Requires getopt and file transition library functions
BEGIN {
    # let getopt print a message about
   # invalid options. we ignore them
    while ((c = getopt(ARGC, ARGV, "lwc")) != -1) {
        if (c == "l")
            do_lines = 1
        else if (c == "w")
            do_{words} = 1
        else if (c == "c")
            do_{chars} = 1
    }
    for (i = 1; i < Optind; i++)
        ARGV[i] = ""
    # if no options, do all
    if (! do_lines && ! do_words && ! do_chars)
        do_lines = do_words = do_chars = 1
    print_total = (ARGC - i > 2)
}
```

The beginfile function is simple; it just resets the counts of lines, words, and characters to zero, and saves the current file name in fname:

```
function beginfile(file)
{
    chars = lines = words = 0
    fname = FILENAME
}
```

The endfile function adds the current file's numbers to the running totals of lines, words, and characters.<sup>2</sup> It then prints out those numbers for the file that was just read. It relies on beginfile to reset the numbers for the following data file:

```
function endfile(file)
{
    tchars += chars
    tlines += lines
    twords += words
    if (do_lines)
        printf "\t%d", lines
    if (do_words)
        printf "\t%d", words
    if (do_chars)
```

<sup>&</sup>lt;sup>2</sup> wc can't just use the value of FNR in endfile. If you examine the code in Section 12.3.1 [Noting Data File Boundaries], page 192, you will see that FNR has already been reset by the time endfile is called.

```
printf "\t%d", chars
printf "\t%s\n", fname
}
```

There is one rule that is executed for each line. It adds the length of the record, plus one, to chars. Adding one plus the record length is needed because the newline character separating records (the value of RS) is not part of the record itself, and thus not included in its length. Next, lines is incremented for each line read, and words is incremented by the value of NF, which is the number of "words" on this line:

```
# do per line
  {
       chars += length(\$0) + 1
                                     # get newline
       lines++
       words += NF
  }
Finally, the END rule simply prints the totals for all the files:
  END {
       if (print_total) {
           if (do_lines)
                printf "\t%d", tlines
           if (do_words)
                printf "\t%d", twords
           if (do_chars)
                printf "\t%d", tchars
           print "\ttotal"
       }
  }
```

# 13.3 A Grab Bag of awk Programs

This section is a large "grab bag" of miscellaneous programs. We hope you find them both interesting and enjoyable.

## 13.3.1 Finding Duplicated Words in a Document

A common error when writing large amounts of prose is to accidentally duplicate words. Typically you will see this in text as something like "the the program does the following. . ." When the text is online, often the duplicated words occur at the end of one line and the beginning of another, making them very difficult to spot.

This program, 'dupword.awk', scans through a file one line at a time and looks for adjacent occurrences of the same word. It also saves the last word on a line (in the variable prev) for comparison with the first word on the next line.

The first two statements make sure that the line is all lowercase, so that, for example, "The" and "the" compare equal to each other. The next statement replaces nonalphanumeric and nonwhitespace characters with spaces, so that punctuation does not affect the comparison either. The characters are replaced with spaces so that formatting controls don't create nonsense words (e.g., the Texinfo '@code{NF}' becomes 'codeNF' if punctua-

tion is simply deleted). The record is then resplit into fields, yielding just the actual words on the line, and ensuring that there are no empty fields.

If there are no fields left after removing all the punctuation, the current record is skipped. Otherwise, the program loops through each word, comparing it to the previous one:

```
# dupword.awk --- find duplicate words in text
{
    $0 = tolower($0)
    gsub(/[^[:alnum:][:blank:]]/, " ");
    $0 = $0
                    # re-split
    if (NF == 0)
        next
   if ($1 == prev)
        printf("%s:%d: duplicate %s\n",
            FILENAME, FNR, $1)
    for (i = 2; i \le NF; i++)
        if (\$i == \$(i-1))
            printf("%s:%d: duplicate %s\n",
                FILENAME, FNR, $i)
    prev = $NF
}
```

### 13.3.2 An Alarm Clock Program

Nothing cures insomnia like a ringing alarm clock. Arnold Robbins

The following program is a simple "alarm clock" program. You give it a time of day and an optional message. At the specified time, it prints the message on the standard output. In addition, you can give it the number of times to repeat the message as well as a delay between repetitions.

This program uses the gettimeofday function from Section 12.2.8 [Managing the Time of Day], page 190.

All the work is done in the BEGIN rule. The first part is argument checking and setting of defaults: the delay, the count, and the message to print. If the user supplied a message without the ASCII BEL character (known as the "alert" character, "\a"), then it is added to the message. (On many systems, printing the ASCII BEL generates an audible alert. Thus when the alarm goes off, the system calls attention to itself in case the user is not looking at the computer or terminal.) Here is the program:

```
# alarm.awk --- set an alarm
#
# Requires gettimeofday library function
# usage: alarm time [ "message" [ count [ delay ] ] ]
BEGIN  \
{
```

```
# Initial argument sanity checking
usage1 = "usage: alarm time ['message' [count [delay]]]"
usage2 = sprintf("\t(%s) time ::= hh:mm", ARGV[1])
if (ARGC < 2) {
    print usage1 > "/dev/stderr"
    print usage2 > "/dev/stderr"
    exit 1
} else if (ARGC == 5) {
    delay = ARGV[4] + 0
    count = ARGV[3] + 0
    message = ARGV[2]
} else if (ARGC == 4) {
    count = ARGV[3] + 0
    message = ARGV[2]
} else if (ARGC == 3) {
    message = ARGV[2]
} else if (ARGV[1] !~ /[0-9]?[0-9]:[0-9][0-9]/) {
    print usage1 > "/dev/stderr"
    print usage2 > "/dev/stderr"
    exit 1
}
# set defaults for once we reach the desired time
if (delay == 0)
                   # 3 minutes
    delay = 180
if (count == 0)
    count = 5
if (message == "")
    message = sprintf("\aIt is now %s!\a", ARGV[1])
else if (index(message, "\a") == 0)
    message = "\a" message "\a"
```

The next section of code turns the alarm time into hours and minutes, converts it (if necessary) to a 24-hour clock, and then turns that time into a count of the seconds since midnight. Next it turns the current time into a count of seconds since midnight. The difference between the two is how long to wait before setting off the alarm:

```
# split up alarm time
split(ARGV[1], atime, ":")
hour = atime[1] + 0  # force numeric
minute = atime[2] + 0 # force numeric
# get current broken down time
gettimeofday(now)
# if time given is 12-hour hours and it's after that
# hour, e.g., 'alarm 5:30' at 9 a.m. means 5:30 p.m.,
```

Finally, the program uses the system function (see Section 8.1.4 [Input/Output Functions], page 140) to call the sleep utility. The sleep utility simply pauses for the given number of seconds. If the exit status is not zero, the program assumes that sleep was interrupted and exits. If sleep exited with an OK status (zero), then the program prints the message in a loop, again using sleep to delay for however many seconds are necessary:

```
# zzzzzz.... go away if interrupted
if (system(sprintf("sleep %d", naptime)) != 0)
        exit 1

# time to notify!
command = sprintf("sleep %d", delay)
for (i = 1; i <= count; i++) {
    print message
        # if sleep command interrupted, go away
        if (system(command) != 0)
            break
}

exit 0
}</pre>
```

### 13.3.3 Transliterating Characters

The system tr utility transliterates characters. For example, it is often used to map uppercase letters into lowercase for further processing:

```
generate data | tr 'A-Z' 'a-z' | process data ...
```

tr requires two lists of characters.<sup>3</sup> When processing the input, the first character in the first list is replaced with the first character in the second list, the second character in the first list is replaced with the second character in the second list, and so on. If there are more characters in the "from" list than in the "to" list, the last character of the "to" list is used for the remaining characters in the "from" list.

Some time ago, a user proposed that a transliteration function should be added to gawk. The following program was written to prove that character transliteration could be done with a user-level function. This program is not as complete as the system tr utility but it does most of the job.

The translate program demonstrates one of the few weaknesses of standard awk: dealing with individual characters is very painful, requiring repeated use of the substr, index, and gsub built-in functions (see Section 8.1.3 [String-Manipulation Functions], page 129).<sup>4</sup> There are two functions. The first, stranslate, takes three arguments:

from A list of characters from which to translate.

to A list of characters to which to translate.

target The string on which to do the translation.

Associative arrays make the translation part fairly easy. t\_ar holds the "to" characters, indexed by the "from" characters. Then a simple loop goes through from, one character at a time. For each character in from, if the character appears in target, gsub is used to change it to the corresponding to character.

The translate function simply calls stranslate using \$0 as the target. The main program sets two global variables, FROM and TO, from the command line, and then changes ARGV so that awk reads from the standard input.

Finally, the processing rule simply calls translate for each record:

On some older System V systems, tr may require that the lists be written as range expressions enclosed in square brackets ('[a-z]') and quoted, to prevent the shell from attempting a file name expansion. This is not a feature.

<sup>&</sup>lt;sup>4</sup> This program was written before **gawk** acquired the ability to split each character in a string into separate array elements.

```
for (i = 1; i <= lf; i++) {
        c = substr(from, i, 1)
        if (index(target, c) > 0)
            gsub(c, t_ar[c], target)
    }
    return target
}
function translate(from, to)
    return $0 = stranslate(from, to, $0)
}
# main program
BEGIN {
    if (ARGC < 3) {
        print "usage: translate from to" > "/dev/stderr"
    }
    FROM = ARGV[1]
    TO = ARGV[2]
    ARGC = 2
    ARGV[1] = "-"
}
{
    translate(FROM, TO)
   print
}
```

While it is possible to do character transliteration in a user-level function, it is not necessarily efficient, and we (the gawk authors) started to consider adding a built-in function. However, shortly after writing this program, we learned that the System V Release 4 awk had added the toupper and tolower functions (see Section 8.1.3 [String-Manipulation Functions], page 129). These functions handle the vast majority of the cases where character transliteration is necessary, and so we chose to simply add those functions to gawk as well and then leave well enough alone.

An obvious improvement to this program would be to set up the t\_ar array only once, in a BEGIN rule. However, this assumes that the "from" and "to" lists will never change throughout the lifetime of the program.

## 13.3.4 Printing Mailing Labels

Here is a "real world" <sup>5</sup> program. This script reads lists of names and addresses and generates mailing labels. Each page of labels has 20 labels on it, 2 across and 10 down. The addresses are guaranteed to be no more than 5 lines of data. Each address is separated from the next by a blank line.

 $<sup>^5\,</sup>$  "Real world" is defined as "a program actually used to get something done."

236

The basic idea is to read 20 labels worth of data. Each line of each label is stored in the line array. The single rule takes care of filling the line array and printing the page when 20 labels have been read.

The BEGIN rule simply sets RS to the empty string, so that awk splits records at blank lines (see Section 3.1 [How Input Is Split into Records], page 36). It sets MAXLINES to 100, since 100 is the maximum number of lines on the page (20 \* 5 = 100).

Most of the work is done in the printpage function. The label lines are stored sequentially in the line array. But they have to print horizontally; line[1] next to line[6], line[2] next to line[7], and so on. Two loops are used to accomplish this. The outer loop, controlled by i, steps through every 10 lines of data; this is each row of labels. The inner loop, controlled by j, goes through the lines within the row. As j goes from 0 to 4, 'i+j' is the j-th line in the row, and 'i+j+5' is the entry next to it. The output ends up looking something like this:

```
      line 1
      line 6

      line 2
      line 7

      line 3
      line 8

      line 4
      line 9

      line 5
      line 10
```

As a final note, an extra blank line is printed at lines 21 and 61, to keep the output lined up on the labels. This is dependent on the particular brand of labels in use when the program was written. You will also note that there are 2 blank lines at the top and 2 blank lines at the bottom.

The END rule arranges to flush the final page of labels; there may not have been an even multiple of 20 labels in the data:

```
# labels.awk --- print mailing labels
# Each label is 5 lines of data that may have blank lines.
# The label sheets have 2 blank lines at the top and 2 at
# the bottom.
         \{ RS = "" ; MAXLINES = 100 \}
BEGIN
                       i, j)
function printpage(
{
    if (Nlines <= 0)
        return
    printf "\n\n"
                         # header
   for (i = 1; i <= Nlines; i += 10) {
        if (i == 21 || i == 61)
            print ""
        for (j = 0; j < 5; j++) {
```

```
if (i + j > MAXLINES)
                break
            printf " \%-41s \%s\n", line[i+j], line[i+j+5]
        }
        print ""
    }
    printf "\n\n"
                          # footer
    for (i in line)
        line[i] = ""
}
# main rule
    if (Count >= 20) {
        printpage()
        Count = 0
        Nlines = 0
    }
    n = split(\$0, a, "\n")
    for (i = 1; i <= n; i++)
        line[++Nlines] = a[i]
    for (; i <= 5; i++)
        line[++Nlines] = ""
    Count++
}
END
{
    printpage()
}
```

## 13.3.5 Generating Word-Usage Counts

The following awk program prints the number of occurrences of each word in its input. It illustrates the associative nature of awk arrays by using strings as subscripts. It also demonstrates the 'for index in array' mechanism. Finally, it shows how awk is used in conjunction with other utility programs to do a useful task of some complexity with a minimum of effort. Some explanations follow the program listing:

```
for (word in freq)
     printf "%s\t%d\n", word, freq[word]
}
```

This program has two rules. The first rule, because it has an empty pattern, is executed for every input line. It uses awk's field-accessing mechanism (see Section 3.2 [Examining Fields], page 39) to pick out the individual words from the line, and the built-in variable NF (see Section 6.5 [Built-in Variables], page 107) to know how many fields are available. For each input word, it increments an element of the array freq to reflect that the word has been seen an additional time.

The second rule, because it has the pattern END, is not executed until the input has been exhausted. It prints out the contents of the freq table that has been built up inside the first action. This program has several problems that would prevent it from being useful by itself on real text files:

- Words are detected using the awk convention that fields are separated just by whitespace. Other characters in the input (except newlines) don't have any special meaning to awk. This means that punctuation characters count as part of words.
- The awk language considers upper- and lowercase characters to be distinct. Therefore, "bartender" and "Bartender" are not treated as the same word. This is undesirable, since in normal text, words are capitalized if they begin sentences, and a frequency analyzer should not be sensitive to capitalization.
- The output does not come out in any useful order. You're more likely to be interested in which words occur most frequently or in having an alphabetized table of how frequently each word occurs.

The way to solve these problems is to use some of awk's more advanced features. First, we use tolower to remove case distinctions. Next, we use gsub to remove punctuation characters. Finally, we use the system sort utility to process the output of the awk script. Here is the new version of the program:

Assuming we have saved this program in a file named 'wordfreq.awk', and that the data is in 'file1', the following pipeline:

```
awk -f wordfreq.awk file1 | sort -k 2nr
```

produces a table of the words appearing in 'file1' in order of decreasing frequency. The awk program suitably massages the data and produces a word frequency table, which is not ordered.

The awk script's output is then sorted by the sort utility and printed on the terminal. The options given to sort specify a sort that uses the second field of each input line (skipping one field), that the sort keys should be treated as numeric quantities (otherwise '15' would come before '5'), and that the sorting should be done in descending (reverse) order.

The sort could even be done from within the program, by changing the END action to:

```
END {
    sort = "sort -k 2nr"
    for (word in freq)
        printf "%s\t%d\n", word, freq[word] | sort
    close(sort)
}
```

This way of sorting must be used on systems that do not have true pipes at the commandline (or batch-file) level. See the general operating system documentation for more information on how to use the sort program.

### 13.3.6 Removing Duplicates from Unsorted Text

The uniq program (see Section 13.2.6 [Printing Nonduplicated Lines of Text], page 224), removes duplicate lines from *sorted* data.

Suppose, however, you need to remove duplicate lines from a data file but that you want to preserve the order the lines are in. A good example of this might be a shell history file. The history file keeps a copy of all the commands you have entered, and it is not unusual to repeat a command several times in a row. Occasionally you might want to compact the history by removing duplicate entries. Yet it is desirable to maintain the order of the original commands.

This simple program does the job. It uses two arrays. The data array is indexed by the text of each line. For each line, data[\$0] is incremented. If a particular line has not been seen before, then data[\$0] is zero. In this case, the text of the line is stored in lines[count]. Each element of lines is a unique command, and the indices of lines indicate the order in which those lines are encountered. The END rule simply prints out the lines, in order:

```
# histsort.awk --- compact a shell history file
# Thanks to Byron Rakitzis for the general idea
{
    if (data[$0]++ == 0)
        lines[++count] = $0
}
END {
    for (i = 1; i <= count; i++)
        print lines[i]
}</pre>
```

This program also provides a foundation for generating other useful information. For example, using the following print statement in the END rule indicates how often a particular command is used:

```
print data[lines[i]], lines[i]
```

This works because data[\$0] is incremented each time a line is seen.

### 13.3.7 Extracting Programs from Texinfo Source Files

Both this chapter and the previous chapter (Chapter 12 [A Library of awk Functions], page 181) present a large number of awk programs. If you want to experiment with these programs, it is tedious to have to type them in by hand. Here we present a program that can extract parts of a Texinfo input file into separate files.

This book is written in Texinfo, the GNU project's document formatting language. A single Texinfo source file can be used to produce both printed and online documentation. Texinfo is fully documented in the book *Texinfo—The GNU Documentation Format*, available from the Free Software Foundation.

For our purposes, it is enough to know three things about Texinfo input files:

- The "at" symbol ('@') is special in Texinfo, much as the backslash ('\') is in C or awk. Literal '@' symbols are represented in Texinfo source files as '@@'.
- Comments start with either '@c' or '@comment'. The file-extraction program works by using special comments that start at the beginning of a line.
- Lines containing '@group' and '@end group' commands bracket example text that should not be split across a page boundary. (Unfortunately, TEX isn't always smart enough to do things exactly right, and we have to give it some help.)

The following program, 'extract.awk', reads through a Texinfo source file and does two things, based on the special comments. Upon seeing '@c system ...', it runs a command, by extracting the command text from the control line and passing it on to the system function (see Section 8.1.4 [Input/Output Functions], page 140). Upon seeing '@c file filename', each subsequent line is sent to the file filename, until '@c endfile' is encountered. The rules in 'extract.awk' match either '@c' or '@comment' by letting the 'omment' part be optional. Lines containing '@group' and '@end group' are simply removed. 'extract.awk' uses the join library function (see Section 12.2.7 [Merging an Array into a String], page 190).

The example programs in the online Texinfo source for GAWK: Effective AWK Programming ('gawk.texi') have all been bracketed inside 'file' and 'endfile' lines. The gawk distribution uses a copy of 'extract.awk' to extract the sample programs and install many of them in a standard directory where gawk can find them. The Texinfo file looks something like this:

```
...
This program has a @code{BEGIN} rule, that prints a nice message:

@example
@c file examples/messages.awk
BEGIN @{ print "Don't panic!" @}
@c end file
```

```
@end example
It also prints some final advice:
@example
@c file examples/messages.awk
END @{ print "Always avoid bored archeologists!" @}
@c end file
@end example
```

'extract.awk' begins by setting IGNORECASE to one, so that mixed upper- and lowercase letters in the directives won't matter.

The first rule handles calling system, checking that a command is given (NF is at least three) and also checking that the command exits with a zero exit status, signifying OK:

```
# extract.awk --- extract files and run programs
                  from texinfo files
BEGIN
         { IGNORECASE = 1 }
/^@c(omment)?[ \t]+system/
    if (NF < 3) {
        e = (FILENAME ":" FNR)
        e = (e ": badly formed 'system' line")
        print e > "/dev/stderr"
        next
    }
   $1 = ""
   $2 = ""
    stat = system($0)
    if (stat != 0) {
        e = (FILENAME ": " FNR)
        e = (e ": warning: system returned " stat)
        print e > "/dev/stderr"
    }
}
```

The variable e is used so that the function fits nicely on the page.

The second rule handles moving data into files. It verifies that a file name is given in the directive. If the file named is not the current file, then the current file is closed. Keeping the current file open until a new file is encountered allows the use of the '>' redirection for printing the contents, keeping open file management simple.

The 'for' loop does the work. It reads lines using getline (see Section 3.8 [Explicit Input with getline], page 51). For an unexpected end of file, it calls the unexpected\_eof function. If the line is an "endfile" line, then it breaks out of the loop. If the line is an 'Ogroup' or 'Oend group' line, then it ignores it and goes on to the next line. Similarly, comments within examples are also ignored.

Most of the work is in the following few lines. If the line has no '@' symbols, the program can print it directly. Otherwise, each leading '@' must be stripped off. To remove the '@' symbols, the line is split into separate elements of the array a, using the split function (see Section 8.1.3 [String-Manipulation Functions], page 129). The '@' symbol is used as the separator character. Each element of a that is empty indicates two successive '@' symbols in the original line. For each two empty elements ('@@' in the original file), we have to add a single '@' symbol back in.

When the processing of the array is finished, join is called with the value of SUBSEP, to rejoin the pieces back into a single line. That line is then printed to the output file:

```
/^@c(omment)?[ \t]+file/
{
    if (NF != 3) {
        e = (FILENAME ":" FNR ": badly formed 'file' line")
        print e > "/dev/stderr"
        next
    }
    if ($3 != curfile) {
        if (curfile != "")
            close(curfile)
        curfile = $3
    }
    for (;;) {
        if ((getline line) <= 0)
            unexpected_eof()
        if (line ~ /^@c(omment)?[ \t]+endfile/)
            break
        else if (line ~ /^@(end[ \t]+)?group/)
            continue
        else if (line ~ /^@c(omment+)?[ \t]+/)
            continue
        if (index(line, "@") == 0) {
            print line > curfile
            continue
        n = split(line, a, "@")
        # if a[1] == "", means leading @,
        # don't add one back in.
        for (i = 2; i \le n; i++) {
            if (a[i] == "") { # was an @@}
                a[i] = "@"
                if (a[i+1] == "")
                    i++
            }
        print join(a, 1, n, SUBSEP) > curfile
```

```
}
}
```

An important thing to note is the use of the '>' redirection. Output done with '>' only opens the file once; it stays open and subsequent output is appended to the file (see Section 4.6 [Redirecting Output of print and printf], page 65). This makes it easy to mix program text and explanatory prose for the same sample source file (as has been done here!) without any hassle. The file is only closed when a new data file name is encountered or at the end of the input file.

Finally, the function unexpected\_eof prints an appropriate error message and then exits. The END rule handles the final cleanup, closing the open file:

### 13.3.8 A Simple Stream Editor

The **sed** utility is a stream editor, a program that reads a stream of data, makes changes to it, and passes it on. It is often used to make global changes to a large file or to a stream of data generated by a pipeline of commands. While **sed** is a complicated program in its own right, its most common use is to perform global substitutions in the middle of a pipeline:

```
command1 < orig.data | sed 's/old/new/g' | command2 > result
```

Here, 's/old/new/g' tells sed to look for the regexp 'old' on each input line and globally replace it with the text 'new', i.e., all the occurrences on a line. This is similar to awk's gsub function (see Section 8.1.3 [String-Manipulation Functions], page 129).

The following program, 'awksed.awk', accepts at least two command-line arguments: the pattern to look for and the text to replace it with. Any additional arguments are treated as data file names to process. If none are provided, the standard input is used:

```
# awksed.awk --- do s/foo/bar/g using just print
# Thanks to Michael Brennan for the idea

function usage()
{
    print "usage: awksed pat repl [files...]" > "/dev/stderr"
    exit 1
}

BEGIN {
    # validate arguments
    if (ARGC < 3)</pre>
```

```
usage()

RS = ARGV[1]
ORS = ARGV[2]

# don't use arguments as files
ARGV[1] = ARGV[2] = ""
}

# look ma, no hands!
{
  if (RT == "")
     printf "%s", $0
  else
     print
}
```

The program relies on gawk's ability to have RS be a regexp, as well as on the setting of RT to the actual text that terminates the record (see Section 3.1 [How Input Is Split into Records], page 36).

The idea is to have RS be the pattern to look for. gawk automatically sets \$0 to the text between matches of the pattern. This is text that we want to keep, unmodified. Then, by setting ORS to the replacement text, a simple print statement outputs the text we want to keep, followed by the replacement text.

There is one wrinkle to this scheme, which is what to do if the last record doesn't end with text that matches RS. Using a print statement unconditionally prints the replacement text, which is not correct. However, if the file did not end in text that matches RS, RT is set to the null string. In this case, we can print \$0 using printf (see Section 4.5 [Using printf Statements for Fancier Printing], page 60).

The BEGIN rule handles the setup, checking for the right number of arguments and calling usage if there is a problem. Then it sets RS and ORS from the command-line arguments and sets ARGV[1] and ARGV[2] to the null string, so that they are not treated as file names (see Section 6.5.3 [Using ARGC and ARGV], page 113).

The usage function prints an error message and exits. Finally, the single rule handles the printing scheme outlined above, using print or printf as appropriate, depending upon the value of RT.

## 13.3.9 An Easy Way to Use Library Functions

Using library functions in awk can be very beneficial. It encourages code reuse and the writing of general functions. Programs are smaller and therefore clearer. However, using library functions is only easy when writing awk programs; it is painful when running them, requiring multiple '-f' options. If gawk is unavailable, then so too is the AWKPATH environment variable and the ability to put awk functions into a library directory (see Section 11.2 [Command-Line Options], page 173). It would be nice to be able to write programs in the following manner:

```
# library functions
```

```
@include getopt.awk
@include join.awk
...

# main program
BEGIN {
    while ((c = getopt(ARGC, ARGV, "a:b:cde")) != -1)
        ...
...
}
```

The following program, 'igawk.sh', provides this service. It simulates gawk's searching of the AWKPATH variable and also allows nested includes; i.e., a file that is included with '@include' can contain further '@include' statements. igawk makes an effort to only include files once, so that nested includes don't accidentally include a library function twice.

igawk should behave just like gawk externally. This means it should accept all of gawk's command-line arguments, including the ability to have multiple source files specified via '-f', and the ability to mix command-line and library source files.

The program is written using the POSIX Shell (sh) command language.<sup>6</sup> It works as follows:

- 1. Loop through the arguments, saving anything that doesn't represent awk source code for later, when the expanded program is run.
- 2. For any arguments that do represent awk text, put the arguments into a shell variable that will be expanded. There are two cases:
  - a. Literal text, provided with '--source' or '--source='. This text is just appended directly.
  - b. Source file names, provided with '-f'. We use a neat trick and append '@include filename' to the shell variable's contents. Since the file-inclusion program works the way gawk does, this gets the text of the file included into the program at the correct point.
- 3. Run an awk program (naturally) over the shell variable's contents to expand '@include' statements. The expanded program is placed in a second shell variable.
- 4. Run the expanded program with gawk and any other original command-line arguments that the user supplied (such as the data file names).

This program uses shell variables extensively; for storing command line arguments, the text of the awk program that will expand the user's program, for the user's original program, and for the expanded program. Doing so removes some potential problems that might arise were we to use temporary files instead, at the cost of making the script somewhat more complicated.

The initial part of the program turns on shell tracing if the first argument is 'debug'.

The next part loops through all the command-line arguments. There are several cases of interest:

<sup>&</sup>lt;sup>6</sup> Fully explaining the **sh** language is beyond the scope of this book. We provide some minimal explanations, but see a good shell programming book if you wish to understand things in more depth.

- This ends the arguments to igawk. Anything else should be passed on to the user's awk program without being evaluated.
- -W This indicates that the next option is specific to gawk. To make argument processing easier, the '-W' is appended to the front of the remaining arguments and the loop continues. (This is an sh programming trick. Don't worry about it if you are not familiar with sh.)
- -v, -F These are saved and passed on to gawk.
- -f, --file, --file=, -Wfile=

The file name is appended to the shell variable program with an '@include' statement. The expr utility is used to remove the leading option part of the argument (e.g., '--file='). (Typical sh usage would be to use the echo and sed utilities to do this work. Unfortunately, some versions of echo evaluate escape sequences in their arguments, possibly mangling the program text. Using expr avoids this problem.)

```
--source, --source=, -Wsource=
```

The source text is appended to program.

```
--version, -Wversion
```

igawk prints its version number, runs 'gawk --version' to get the gawk version information, and then exits.

If none of the '-f', '--file', '-Wfile', '--source', or '-Wsource' arguments are supplied, then the first nonoption argument should be the awk program. If there are no command-line arguments left, igawk prints an error message and exits. Otherwise, the first argument is appended to program. In any case, after the arguments have been processed, program contains the complete text of the original awk program.

The program is as follows:

```
#! /bin/sh
# igawk --- like gawk but do @include processing

if [ "$1" = debug ]
then
        set -x
        shift

fi

# A literal newline, so that program text is formmatted correctly
n='
,'

# Initialize variables to empty
program=
opts=

while [ $# -ne 0 ] # loop over arguments
do
```

```
case $1 in
   --) shift; break;;
   -W)
           shift
            # The ${x?'message here'} construct prints a
           # diagnostic if $x is the null string
           set -- -W"${@?'missing operand'}"
            continue;;
   -[vF]) opts="$opts $1 '${2?'missing operand'}'"
           shift;;
   -[vF]*) opts="$opts '$1'" ;;
   -f)
           program="$program$n@include ${2?'missing operand'}"
           shift;;
           f='expr "$1" : '-f\(.*\)'
   -f*)
           program="$program$n@include $f";;
   -[W-]file=*)
            f='expr "$1" : '-.file=\(.*\)'
           program="$program$n@include $f";;
   -[W-]file)
           program="$program$n@include ${2?'missing operand'}"
            shift;;
   -[W-]source=*)
            t='expr "$1" : '-.source=\(.*\)'
           program="$program$n$t";;
   -[W-]source)
           program="$program$n${2?'missing operand'}"
            shift;;
   -[W-]version)
            echo igawk: version 2.0 1>&2
           gawk --version
           exit 0 ;;
   -[W-]*) opts="%opts '$1'" ;;
   *)
           break;;
   esac
   shift
done
```

```
if [ -z "$program" ]
then
    program=${1?'missing program'}
    shift
fi
```

# At this point, 'program' has the program.

The awk program to process '@include' directives is stored in the shell variable expand\_prog. Doing this keeps the shell script readable. The awk program reads through the user's program, one line at a time, using getline (see Section 3.8 [Explicit Input with getline], page 51). The input file names and '@include' statements are managed using a stack. As each '@include' is encountered, the current file name is "pushed" onto the stack and the file named in the '@include' directive becomes the current file name. As each file is finished, the stack is "popped," and the previous input file becomes the current input file again. The process is started by making the original file the first one on the stack.

The pathto function does the work of finding the full path to a file. It simulates gawk's behavior when searching the AWKPATH environment variable (see Section 11.4 [The AWKPATH Environment Variable], page 178). If a file name has a '/' in it, no path search is done. Otherwise, the file name is concatenated with the name of each directory in the path, and an attempt is made to open the generated file name. The only way to test if a file can be read in awk is to go ahead and try to read it with getline; this is what pathto does. If the file can be read, it is closed and the file name is returned:

The main program is contained inside one BEGIN rule. The first thing it does is set up the pathlist array that pathto uses. After splitting the path on ':', null elements are replaced with ".", which represents the current directory:

<sup>&</sup>lt;sup>7</sup> On some very old versions of awk, the test 'getline junk < t' can loop forever if the file exists but is empty. Caveat emptor.

```
BEGIN {
   path = ENVIRON["AWKPATH"]
   ndirs = split(path, pathlist, ":")
   for (i = 1; i <= ndirs; i++) {
      if (pathlist[i] == "")
           pathlist[i] = "."
}</pre>
```

The stack is initialized with ARGV[1], which will be '/dev/stdin'. The main loop comes next. Input lines are read in succession. Lines that do not start with '@include' are printed verbatim. If the line does start with '@include', the file name is in \$2. pathto is called to generate the full path. If it cannot, then we print an error message and continue.

The next thing to check is if the file is included already. The processed array is indexed by the full file name of each included file and it tracks this information for us. If the file is seen again, a warning message is printed. Otherwise, the new file name is pushed onto the stack and processing continues.

Finally, when **getline** encounters the end of the input file, the file is closed and the stack is popped. When **stackptr** is less than zero, the program is done:

```
stackptr = 0
    input[stackptr] = ARGV[1] # ARGV[1] is first file
    for (; stackptr >= 0; stackptr--) {
        while ((getline < input[stackptr]) > 0) {
            if (tolower($1) != "@include") {
                print
                continue
            fpath = pathto($2)
            if (fpath == "") {
                printf("igawk:%s:%d: cannot find %s\n",
                    input[stackptr], FNR, $2) > "/dev/stderr"
                continue
            }
            if (! (fpath in processed)) {
                processed[fpath] = input[stackptr]
                input[++stackptr] = fpath # push onto stack
            } else
                print $2, "included in", input[stackptr],
                    "already included in",
                    processed[fpath] > "/dev/stderr"
        close(input[stackptr])
    }
   # close quote ends 'expand_prog' variable
processed_program='gawk -- "$expand_prog" /dev/stdin <<EOF
$program
```

EOF

250

The shell construct 'command << marker' is called a here document. Everything in the shell script up to the marker is fed to command as input. The shell processes the contents of the here document for variable and command substitution (and possibly other things as well, depending upon the shell).

The shell construct ''...'' is called *command substitution*. The output of the command between the two backquotes (grave accents) is substituted into the command line. It is saved as a single string, even if the results contain whitespace.

The expanded program is saved in the variable processed\_program. It's done in these steps:

- 1. Run gawk with the '@include'-processing program (the value of the expand\_prog shell variable) on standard input.
- 2. Standard input is the contents of the user's program, from the shell variable program. Its contents are fed to gawk via a here document.
- 3. The results of this processing are saved in the shell variable processed\_program by using command substitution.

The last step is to call gawk with the expanded program, along with the original options and command-line arguments that the user supplied.

```
eval gawk $opts -- '"$processed_program"' '"$0"'
```

The eval command is a shell construct that reruns the shell's parsing process. This keeps things properly quoted.

This version of igawk represents my fourth attempt at this program. There are four key simplifications that make the program work better:

- Using '@include' even for the files named with '-f' makes building the initial collected awk program much simpler; all the '@include' processing can be done once.
- Not trying to save the line read with getline in the pathto function when testing for the file's accessibility for use with the main program simplifies things considerably.
- Using a getline loop in the BEGIN rule does it all in one place. It is not necessary to call out to a separate loop for processing nested '@include' statements.
- Instead of saving the expanded program in a temporary file, putting it in a shell variable avoids some potential security problems. This has the disadvantage that the script relies upon more features of the sh language, making it harder to follow for those who aren't familiar with sh.

Also, this program illustrates that it is often worthwhile to combine sh and awk programming together. You can usually accomplish quite a lot, without having to resort to low-level programming in C or C++, and it is frequently easier to do certain kinds of string and argument manipulation using the shell than it is in awk.

Finally, igawk shows that it is not always necessary to add new features to a program; they can often be layered on top. With igawk, there is no real reason to build '@include' processing into gawk itself.

As an additional example of this, consider the idea of having two files in a directory in the search path:

'default.awk'

This file contains a set of default library functions, such as getopt and assert.

'site.awk'

This file contains library functions that are specific to a site or installation; i.e., locally developed functions. Having a separate file allows 'default.awk' to change with new gawk releases, without requiring the system administrator to update it each time by adding the local functions.

One user suggested that gawk be modified to automatically read these files upon startup. Instead, it would be very simple to modify igawk to do this. Since igawk can process nested '@include' directives, 'default.awk' could simply contain '@include' statements for the desired library functions.

# Appendix A The Evolution of the awk Language

This book describes the GNU implementation of awk, which follows the POSIX specification. Many long-time awk users learned awk programming with the original awk implementation in Version 7 Unix. (This implementation was the basis for awk in Berkeley Unix, through 4.3-Reno. Subsequent versions of Berkeley Unix, and systems derived from 4.4BSD-Lite, use various versions of gawk for their awk.) This chapter briefly describes the evolution of the awk language, with cross-references to other parts of the book where you can find more information.

## A.1 Major Changes Between V7 and SVR3.1

The awk language evolved considerably between the release of Version 7 Unix (1978) and the new version that was first made generally available in System V Release 3.1 (1987). This section summarizes the changes, with cross-references to further details:

- The requirement for ';' to separate rules on a line (see Section 1.6 [awk Statements Versus Lines], page 20).
- User-defined functions and the **return** statement (see Section 8.2 [User-Defined Functions], page 149).
- The delete statement (see Section 7.6 [The delete Statement], page 120).
- The do-while statement (see Section 6.4.3 [The do-while Statement], page 101).
- The built-in functions atan2, cos, sin, rand, and srand (see Section 8.1.2 [Numeric Functions], page 127).
- The built-in functions gsub, sub, and match (see Section 8.1.3 [String-Manipulation Functions], page 129).
- The built-in functions close and system (see Section 8.1.4 [Input/Output Functions], page 140).
- The ARGC, ARGV, FNR, RLENGTH, RSTART, and SUBSEP built-in variables (see Section 6.5 [Built-in Variables], page 107).
- The conditional expression using the ternary operator '?:' (see Section 5.12 [Conditional Expressions], page 89).
- The exponentiation operator '^' (see Section 5.5 [Arithmetic Operators], page 78) and its assignment operator form '^=' (see Section 5.7 [Assignment Expressions], page 81).
- C-compatible operator precedence, which breaks some old awk programs (see Section 5.14 [Operator Precedence (How Operators Nest)], page 90).
- Regexps as the value of FS (see Section 3.5 [Specifying How Fields Are Separated], page 43) and as the third argument to the split function (see Section 8.1.3 [String-Manipulation Functions], page 129).
- Dynamic regexps as operands of the '~' and '!~' operators (see Section 2.1 [How to Use Regular Expressions], page 24).
- The escape sequences '\b', '\f', and '\r' (see Section 2.2 [Escape Sequences], page 25). (Some vendors have updated their old versions of awk to recognize '\b', '\f', and '\r', but this is not something you can rely on.)

- Redirection of input for the getline function (see Section 3.8 [Explicit Input with getline], page 51).
- Multiple BEGIN and END rules (see Section 6.1.4 [The BEGIN and END Special Patterns], page 96).
- Multidimensional arrays (see Section 7.9 [Multidimensional Arrays], page 122).

## A.2 Changes Between SVR3.1 and SVR4

The System V Release 4 (1989) version of Unix awk added these features (some of which originated in gawk):

- The ENVIRON variable (see Section 6.5 [Built-in Variables], page 107).
- Multiple '-f' options on the command line (see Section 11.2 [Command-Line Options], page 173).
- The '-v' option for assigning variables before program execution begins (see Section 11.2 [Command-Line Options], page 173).
- The '--' option for terminating command-line options.
- The '\a', '\v', and '\x' escape sequences (see Section 2.2 [Escape Sequences], page 25).
- A defined return value for the **srand** built-in function (see Section 8.1.2 [Numeric Functions], page 127).
- The toupper and tolower built-in string functions for case translation (see Section 8.1.3 [String-Manipulation Functions], page 129).
- A cleaner specification for the '%c' format-control letter in the printf function (see Section 4.5.2 [Format-Control Letters], page 60).
- The ability to dynamically pass the field width and precision ("%\*.\*d") in the argument list of the printf function (see Section 4.5.2 [Format-Control Letters], page 60).
- The use of regexp constants, such as /foo/, as expressions, where they are equivalent to using the matching operator, as in '\$0 ~ /foo/' (see Section 5.2 [Using Regular Expression Constants], page 74).
- Processing of escape sequences inside command-line variable assignments (see Section 5.3.2 [Assigning Variables on the Command Line], page 76).

# A.3 Changes Between SVR4 and POSIX awk

The POSIX Command Language and Utilities standard for awk (1992) introduced the following changes into the language:

- The use of '-W' for implementation-specific options (see Section 11.2 [Command-Line Options], page 173).
- The use of CONVFMT for controlling the conversion of numbers to strings (see Section 5.4 [Conversion of Strings and Numbers], page 77).
- The concept of a numeric string and tighter comparison rules to go with it (see Section 5.10 [Variable Typing and Comparison Expressions], page 85).
- More complete documentation of many of the previously undocumented features of the language.

The following common extensions are not permitted by the POSIX standard:

- \x escape sequences are not recognized (see Section 2.2 [Escape Sequences], page 25).
- Newlines do not act as whitespace to separate fields when FS is equal to a single space (see Section 3.2 [Examining Fields], page 39).
- Newlines are not allowed after '?' or ':' (see Section 5.12 [Conditional Expressions], page 89).
- The synonym func for the keyword function is not recognized (see Section 8.2.1 [Function Definition Syntax], page 149).
- The operators '\*\*' and '\*\*=' cannot be used in place of '^' and '^=' (see Section 5.5 [Arithmetic Operators], page 78, and Section 5.7 [Assignment Expressions], page 81).
- Specifying '-Ft' on the command line does not set the value of FS to be a single TAB character (see Section 3.5 [Specifying How Fields Are Separated], page 43).
- The fflush built-in function is not supported (see Section 8.1.4 [Input/Output Functions], page 140).

### A.4 Extensions in the Bell Laboratories awk

Brian Kernighan, one of the original designers of Unix awk, has made his version available via his home page (see Section B.6 [Other Freely Available awk Implementations], page 277). This section describes extensions in his version of awk that are not in POSIX awk:

- The '-mf N' and '-mr N' command-line options to set the maximum number of fields and the maximum record size, respectively (see Section 11.2 [Command-Line Options], page 173). As a side note, his awk no longer needs these options; it continues to accept them to avoid breaking old programs.
- The fflush built-in function for flushing buffered output (see Section 8.1.4 [Input/Output Functions], page 140).
- The '\*\*' and '\*\*=' operators (see Section 5.5 [Arithmetic Operators], page 78 and Section 5.7 [Assignment Expressions], page 81).
- The use of func as an abbreviation for function (see Section 8.2.1 [Function Definition Syntax], page 149).

The Bell Laboratories awk also incorporates the following extensions, originally developed for gawk:

- The '\x' escape sequence (see Section 2.2 [Escape Sequences], page 25).
- The '/dev/stdin', '/dev/stdout', and '/dev/stderr' special files (see Section 4.7 [Special File Names in gawk], page 67).
- The ability for FS and for the third argument to split to be null strings (see Section 3.5.2 [Making Each Character a Separate Field], page 44).
- The nextfile statement (see Section 6.4.9 [Using gawk's nextfile Statement], page 106).
- The ability to delete all of an array at once with 'delete array' (see Section 7.6 [The delete Statement], page 120).

## A.5 Extensions in gawk Not in POSIX awk

The GNU implementation, gawk, adds a large number of features. This section lists them in the order they were added to gawk. They can all be disabled with either the '--traditional' or '--posix' options (see Section 11.2 [Command-Line Options], page 173).

Version 2.10 of gawk introduced the following features:

- The AWKPATH environment variable for specifying a path search for the '-f' command-line option (see Section 11.2 [Command-Line Options], page 173).
- The IGNORECASE variable and its effects (see Section 2.6 [Case Sensitivity in Matching], page 32).
- The '/dev/stdin', '/dev/stdout', '/dev/stderr' and '/dev/fd/N' special file names (see Section 4.7 [Special File Names in gawk], page 67).

Version 2.13 of gawk introduced the following features:

- The FIELDWIDTHS variable and its effects (see Section 3.6 [Reading Fixed-Width Data], page 47).
- The systime and strftime built-in functions for obtaining and printing timestamps (see Section 8.1.5 [Using gawk's Timestamp Functions], page 142).
- The '-W lint' option to provide error and portability checking for both the source code and at runtime (see Section 11.2 [Command-Line Options], page 173).
- The '-W compat' option to turn off the GNU extensions (see Section 11.2 [Command-Line Options], page 173).
- The '-W posix' option for full POSIX compliance (see Section 11.2 [Command-Line Options], page 173).

Version 2.14 of gawk introduced the following feature:

• The next file statement for skipping to the next data file (see Section 6.4.9 [Using gawk's nextfile Statement], page 106).

Version 2.15 of gawk introduced the following features:

- The ARGIND variable, which tracks the movement of FILENAME through ARGV (see Section 6.5 [Built-in Variables], page 107).
- The ERRNO variable, which contains the system error message when getline returns −1 or close fails (see Section 6.5 [Built-in Variables], page 107).
- The '/dev/pid', '/dev/ppid', '/dev/pgrpid', and '/dev/user' file name interpretation (see Section 4.7 [Special File Names in gawk], page 67).
- The ability to delete all of an array at once with 'delete array' (see Section 7.6 [The delete Statement], page 120).
- The ability to use GNU-style long-named options that start with '--' (see Section 11.2 [Command-Line Options], page 173).
- The '--source' option for mixing command-line and library-file source code (see Section 11.2 [Command-Line Options], page 173).

Version 3.0 of gawk introduced the following features:

• IGNORECASE changed, now applying to string comparison as well as regexp operations (see Section 2.6 [Case Sensitivity in Matching], page 32).

- The RT variable that contains the input text that matched RS (see Section 3.1 [How Input Is Split into Records], page 36).
- Full support for both POSIX and GNU regexps (see Chapter 2 [Regular Expressions], page 24).
- The gensub function for more powerful text manipulation (see Section 8.1.3 [String-Manipulation Functions], page 129).
- The strftime function acquired a default time format, allowing it to be called with no arguments (see Section 8.1.5 [Using gawk's Timestamp Functions], page 142).
- The ability for FS and for the third argument to split to be null strings (see Section 3.5.2 [Making Each Character a Separate Field], page 44).
- The ability for RS to be a regexp (see Section 3.1 [How Input Is Split into Records], page 36).
- The next file statement became nextfile (see Section 6.4.9 [Using gawk's nextfile Statement], page 106).
- The '--lint-old' option to warn about constructs that are not available in the original Version 7 Unix version of awk (see Section A.1 [Major Changes Between V7 and SVR3.1], page 252).
- The '-m' option and the fflush function from the Bell Laboratories research version of awk (see Section 11.2 [Command-Line Options], page 173; also see Section 8.1.4 [Input/Output Functions], page 140).
- The '--re-interval' option to provide interval expressions in regexps (see Section 2.3 [Regular Expression Operators], page 27).
- The '--traditional' option was added as a better name for '--compat' (see Section 11.2 [Command-Line Options], page 173).
- The use of GNU Autoconf to control the configuration process (see Section B.2.1 [Compiling gawk for Unix], page 264).
- Amiga support (see Section B.3.1 [Installing gawk on an Amiga], page 266).

Version 3.1 of gawk introduced the following features:

- The BINMODE special variable for non-POSIX systems, which allows binary I/O for input and/or output files (see Section B.3.3.4 [Using gawk on PC Operating Systems], page 270).
- The LINT special variable, which dynamically controls lint warnings (see Section 6.5 [Built-in Variables], page 107).
- The PROCINFO array for providing process-related information (see Section 6.5 [Built-in Variables], page 107).
- The TEXTDOMAIN special variable for setting an application's internationalization text domain (see Section 6.5 [Built-in Variables], page 107, and Chapter 9 [Internationalization with gawk], page 156).
- The ability to use octal and hexadecimal constants in awk program source code (see Section 5.1.2 [Octal and Hexadecimal Numbers], page 73).
- The '|&' operator for two-way I/O to a coprocess (see Section 10.2 [Two-Way Communications with Another Process], page 166).

- The '/inet' special files for TCP/IP networking using '|&' (see Section 10.3 [Using gawk for Network Programming], page 168).
- The optional second argument to close that allows closing one end of a two-way pipe to a coprocess (see Section 10.2 [Two-Way Communications with Another Process], page 166).
- The optional third argument to the match function for capturing text-matching subexpressions within a regexp (see Section 8.1.3 [String-Manipulation Functions], page 129).
- Positional specifiers in printf formats for making translations easier (see Section 9.4.2 [Rearranging printf Arguments], page 160).
- The asort and asorti functions for sorting arrays (see Section 7.11 [Sorting Array Values and Indices with gawk], page 124).
- The bindtextdomain, dcgettext and dcngettext functions for internationalization (see Section 9.3 [Internationalizing awk Programs], page 158).
- The extension built-in function and the ability to add new built-in functions dynamically (see Section C.3 [Adding New Built-in Functions to gawk], page 282).
- The mktime built-in function for creating timestamps (see Section 8.1.5 [Using gawk's Timestamp Functions], page 142).
- The and, or, xor, compl, lshift, rshift, and strtonum built-in functions (see Section 8.1.6 [Bit-Manipulation Functions of gawk], page 147).
- The support for 'next file' as two words was removed completely (see Section 6.4.9 [Using gawk's nextfile Statement], page 106).
- The '--dump-variables' option to print a list of all global variables (see Section 11.2 [Command-Line Options], page 173).
- The '--gen-po' command-line option and the use of a leading underscore to mark strings that should be translated (see Section 9.4.1 [Extracting Marked Strings], page 160).
- The '--non-decimal-data' option to allow non-decimal input data (see Section 10.1 [Allowing Nondecimal Input Data], page 165).
- The '--profile' option and pgawk, the profiling version of gawk, for producing execution profiles of awk programs (see Section 10.5 [Profiling Your awk Programs], page 169).
- The '--enable-portals' configuration option to enable special treatment of pathnames that begin with '/p' as BSD portals (see Section 10.4 [Using gawk with BSD Portals], page 169).
- The use of GNU Automake to help in standardizing the configuration process (see Section B.2.1 [Compiling gawk for Unix], page 264).
- The use of GNU gettext for gawk's own message output (see Section 9.6 [gawk Can Speak Your Language], page 163).
- BeOS support (see Section B.3.2 [Installing gawk on BeOS], page 266).
- Tandem support (see Section B.4.2 [Installing gawk on a Tandem], page 275).
- The Atari port became officially unsupported (see Section B.4.1 [Installing gawk on the Atari ST], page 274).
- The source code now uses new-style function definitions, with ansi2knr to convert the code on systems with old compilers.

- The '--disable-lint' configuration option to disable lint checking at compile time (see Section B.2.2 [Additional Configuration Options], page 264).
- POSIX compliance for sub and gsub (see Section 8.1.3.1 [More About '\' and '&' with sub, gsub, and gensub], page 136).

## A.6 Major Contributors to gawk

Always give credit where credit is due.

Anonymous

This section names the major contributors to gawk and/or this book, in approximate chronological order:

- Dr. Alfred V. Aho, Dr. Peter J. Weinberger, and Dr. Brian W. Kernighan, all of Bell Laboratories, designed and implemented Unix awk, from which gawk gets the majority of its feature set.
- Paul Rubin did the initial design and implementation in 1986, and wrote the first draft (around 40 pages) of this book.
- Jay Fenlason finished the initial implementation.
- Diane Close revised the first draft of this book, bringing it to around 90 pages.
- Richard Stallman helped finish the implementation and the initial draft of this book. He is also the founder of the FSF and the GNU project.
- John Woods contributed parts of the code (mostly fixes) in the initial version of gawk.
- In 1988, David Trueman took over primary maintenance of gawk, making it compatible with "new" awk, and greatly improving its performance.
- Pat Rankin provided the VMS port and its documentation.
- Conrad Kwok, Scott Garfinkle, and Kent Williams did the initial ports to MS-DOS with various versions of MSC.
- Hal Peterson provided help in porting gawk to Cray systems.
- Kai Uwe Rommel provided the initial port to OS/2 and its documentation.
- Michal Jaegermann provided the port to Atari systems and its documentation. He continues to provide portability checking with DEC Alpha systems, and has done a lot of work to make sure gawk works on non-32-bit systems.
- Fred Fish provided the port to Amiga systems and its documentation.
- Scott Deifik currently maintains the MS-DOS port.
- Juan Grigera maintains the port to Windows32 systems.
- Dr. Darrel Hankerson acts as coordinator for the various ports to different PC platforms and creates binary distributions for various PC operating systems. He is also instrumental in keeping the documentation up to date for the various PC platforms.
- Christos Zoulas provided the extension built-in function for dynamically adding new modules.
- Jürgen Kahrs contributed the initial version of the TCP/IP networking code and documentation, and motivated the inclusion of the '|&' operator.
- Stephen Davies provided the port to Tandem systems and its documentation.
- Martin Brown provided the port to BeOS and its documentation.

- Arno Peters did the initial work to convert gawk to use GNU Automake and gettext.
- Alan J. Broder provided the initial version of the asort function as well as the code for the new optional third argument to the match function.
- Andreas Buening updated the gawk port for OS/2.
   Isamu Hasegawa, of IBM in Japan, contributed support for multibyte characters.
   Michael Benzinger contributed the initial code for switch statements.
   Patrick T.J. McPhee contributed the code for dynamic loading in Windows32 environments.
- Arnold Robbins has been working on gawk since 1988, at first helping David Trueman, and as the primary maintainer since around 1994.

# Appendix B Installing gawk

This appendix provides instructions for installing gawk on the various platforms that are supported by the developers. The primary developer supports GNU/Linux (and Unix), whereas the other ports are contributed. See Section B.5 [Reporting Problems and Bugs], page 276, for the electronic mail addresses of the people who did the respective ports.

## B.1 The gawk Distribution

This section describes how to get the gawk distribution, how to extract it, and then what is in the various files and subdirectories.

### B.1.1 Getting the gawk Distribution

There are three ways to get GNU software:

- Copy it from someone else who already has it.
- Order gawk directly from the Free Software Foundation. Software distributions are available for Gnu/Linux, Unix, and MS-Windows, in several CD packages. Their address is:

Free Software Foundation 59 Temple Place, Suite 330 Boston, MA 02111-1307 USA Phone: +1-617-542-5942

Fax (including Japan): +1-617-542-2652

Email: gnu@gnu.org

URL: http://www.gnu.org

Ordering from the FSF directly contributes to the support of the foundation and to the production of more free software.

• Retrieve gawk by using anonymous ftp to the Internet host ftp.gnu.org, in the directory '/gnu/gawk'.

The GNU software archive is mirrored around the world. The up-to-date list of mirror sites is available from the main FSF web site. Try to use one of the mirrors; they will be less busy, and you can usually find one closer to your site.

### B.1.2 Extracting the Distribution

gawk is distributed as a tar file compressed with the GNU Zip program, gzip.

Once you have the distribution (for example, 'gawk-3.1.4.tar.gz'), use gzip to expand the file and then use tar to extract it. You can use the following pipeline to produce the gawk distribution:

```
# Under System V, add 'o' to the tar options
gzip -d -c gawk-3.1.4.tar.gz | tar -xvpf -
```

This creates a directory named 'gawk-3.1.4' in the current directory.

The distribution file name is of the form 'gawk-V.R.P.tar.gz'. The V represents the major version of gawk, the R represents the current release of version V, and the P represents a patch level, meaning that minor bugs have been fixed in the release. The current patch

level is 4, but when retrieving distributions, you should get the version with the highest version, release, and patch level. (Note, however, that patch levels greater than or equal to 80 denote "beta" or nonproduction software; you might not want to retrieve such a version unless you don't mind experimenting.) If you are not on a Unix system, you need to make other arrangements for getting and extracting the gawk distribution. You should consult a local expert.

### B.1.3 Contents of the gawk Distribution

The gawk distribution has a number of C source files, documentation files, subdirectories, and files related to the configuration process (see Section B.2 [Compiling and Installing gawk on Unix], page 264), as well as several subdirectories related to different non-Unix operating systems:

Various '.c', '.y', and '.h' files

The actual gawk source code.

'README'

'README d/README.\*'

Descriptive files: 'README' for gawk under Unix and the rest for the various hardware and software combinations.

'INSTALL' A file providing an overview of the configuration and installation process.

'ChangeLog'

A detailed list of source code changes as bugs are fixed or improvements made.

'NEWS' A list of changes to gawk since the last release or patch.

'COPYING' The GNU General Public License.

'FUTURES' A brief list of features and changes being contemplated for future releases, with some indication of the time frame for the feature, based on its difficulty.

#### 'LIMITATIONS'

A list of those factors that limit gawk's performance. Most of these depend on the hardware or operating system software and are not limits in gawk itself.

#### 'POSIX.STD'

A description of one area in which the POSIX standard for awk is incorrect as well as how gawk handles the problem.

#### 'doc/awkforai.txt'

A short article describing why gawk is a good language for AI (Artificial Intelligence) programming.

'doc/ad.block'

'doc/awkcard.in'

'doc/cardfonts'

'doc/colors'

'doc/macros'

'doc/no.colors'

'doc/setter.outline'

The troff source for a five-color awk reference card. A modern version of troff such as GNU troff (groff) is needed to produce the color version. See the file 'README.card' for instructions if you have an older troff.

### 'doc/gawk.1'

The troff source for a manual page describing gawk. This is distributed for the convenience of Unix users.

### 'doc/gawk.texi'

The Texinfo source file for this book. It should be processed with TEX to produce a printed document, and with makeinfo to produce an Info or HTML file.

### 'doc/gawk.info'

The generated Info file for this book.

### 'doc/gawkinet.texi'

The Texinfo source file for TCP/IP Internetworking with gawk. It should be processed with TEX to produce a printed document and with makeinfo to produce an Info or HTML file.

### 'doc/gawkinet.info'

The generated Info file for TCP/IP Internetworking with gawk.

### 'doc/igawk.1'

The troff source for a manual page describing the igawk program presented in Section 13.3.9 [An Easy Way to Use Library Functions], page 244.

#### 'doc/Makefile.in'

The input file used during the configuration process to generate the actual 'Makefile' for creating the documentation.

#### 'Makefile.am'

#### '\*/Makefile.am'

Files used by the GNU automake software for generating the 'Makefile.in' files used by autoconf and configure.

```
'Makefile.in'
'acconfig.h'
'acinclude.m4'
'aclocal.m4'
'configh.in'
'configure.in'
'configure'
'custom.h'
'missing_d/*'
```

'm4/\*' These files and subdirectories are used when configuring gawk for various Unix systems. They are explained in Section B.2 [Compiling and Installing gawk on Unix], page 264.

'intl/\*'

'po/\*' The 'intl' directory provides the GNU gettext library, which implements gawk's internationalization features, while the 'po' library contains message translations.

```
'awklib/extract.awk'
'awklib/Makefile.am'
'awklib/Makefile.in'
'awklib/eg/*'
```

The 'awklib' directory contains a copy of 'extract.awk' (see Section 13.3.7 [Extracting Programs from Texinfo Source Files], page 240), which can be used to extract the sample programs from the Texinfo source file for this book. It also contains a 'Makefile.in' file, which configure uses to generate a 'Makefile'. 'Makefile.am' is used by GNU Automake to create 'Makefile.in'. The library functions from Chapter 12 [A Library of awk Functions], page 181, and the igawk program from Section 13.3.9 [An Easy Way to Use Library Functions], page 244, are included as ready-to-use files in the gawk distribution. They are installed as part of the installation process. The rest of the programs in this book are available in appropriate subdirectories of 'awklib/eg'.

### 'unsupported/atari/\*'

Files needed for building gawk on an Atari ST (see Section B.4.1 [Installing gawk on the Atari ST], page 274, for details).

### 'unsupported/tandem/\*'

Files needed for building gawk on a Tandem (see Section B.4.2 [Installing gawk on a Tandem], page 275, for details).

'posix/\*' Files needed for building gawk on POSIX-compliant systems.

'pc/\*' Files needed for building gawk under MS-DOS, MS Windows and OS/2 (see Section B.3.3 [Installation on PC Operating Systems], page 267, for details).

'vms/\*' Files needed for building gawk under VMS (see Section B.3.4 [How to Compile and Install gawk on VMS], page 271, for details).

'test/\*' A test suite for gawk. You can use 'make check' from the top-level gawk directory to run your version of gawk against the test suite. If gawk successfully passes 'make check', then you can be confident of a successful port.

## B.2 Compiling and Installing gawk on Unix

Usually, you can compile and install gawk by typing only two commands. However, if you use an unusual system, you may need to configure gawk for your system yourself.

## B.2.1 Compiling gawk for Unix

After you have extracted the gawk distribution, cd to 'gawk-3.1.4'. Like most GNU software, gawk is configured automatically for your Unix system by running the configure program. This program is a Bourne shell script that is generated automatically using GNU autoconf. (The autoconf software is described fully in Autoconf—Generating Automatic Configuration Scripts, which is available from the Free Software Foundation.)

To configure gawk, simply run configure:

```
sh ./configure
```

This produces a 'Makefile' and 'config.h' tailored to your system. The 'config.h' file describes various facts about your system. You might want to edit the 'Makefile' to change the CFLAGS variable, which controls the command-line options that are passed to the C compiler (such as optimization levels or compiling for debugging).

Alternatively, you can add your own values for most make variables on the command line, such as CC and CFLAGS, when running configure:

```
CC=cc CFLAGS=-g sh ./configure
```

See the file 'INSTALL' in the gawk distribution for all the details.

After you have run configure and possibly edited the 'Makefile', type:

make

Shortly thereafter, you should have an executable version of gawk. That's all there is to it! To verify that gawk is working properly, run 'make check'. All of the tests should succeed. If these steps do not work, or if any of the tests fail, check the files in the 'README\_d' directory to see if you've found a known problem. If the failure is not described there, please send in a bug report (see Section B.5 [Reporting Problems and Bugs], page 276.)

## **B.2.2** Additional Configuration Options

There are several additional options you may use on the **configure** command line when compiling **gawk** from scratch, including:

#### --enable-portals

Treat pathnames that begin with '/p' as BSD portal files when doing two-way I/O with the '&' operator (see Section 10.4 [Using gawk with BSD Portals], page 169).

### --enable-switch

Enable the recognition and execution of C-style switch statements in awk programs (see Section 6.4.5 [The switch Statement], page 102.)

#### --with-included-gettext

Use the version of the gettext library that comes with gawk. This option should be used on systems that do *not* use version 2 (or later) of the GNU C library. All known modern GNU/Linux systems use Glibc 2. Use this option on any other system.

#### --disable-lint

This option disables all lint checking within gawk. The '--lint' and '--lint-old' options (see Section 11.2 [Command-Line Options], page 173) are accepted, but silently do nothing. Similarly, setting the LINT variable (see Section 6.5.1 [Built-in Variables That Control awk], page 107) has no effect on the running awk program.

When used with GCC's automatic dead-code-elimination, this option cuts almost 200K bytes off the size of the gawk executable on GNU/Linux x86 systems. Results on other systems and with other compilers are likely to vary. Using this option may bring you some slight performance improvement.

Using this option will cause some of the tests in the test suite to fail. This option may be removed at a later date.

#### --disable-nls

Disable all message-translation facilities. This is usually not desirable, but it may bring you some slight performance improvement. You should also use this option if '--with-included-gettext' doesn't work on your system.

### **B.2.3** The Configuration Process

This section is of interest only if you know something about using the C language and the Unix operating system.

The source code for gawk generally attempts to adhere to formal standards wherever possible. This means that gawk uses library routines that are specified by the ISO C standard and by the POSIX operating system interface standard. When using an ISO C compiler, function prototypes are used to help improve the compiler-time checking.

Many Unix systems do not support all of either the ISO or the POSIX standards. The 'missing\_d' subdirectory in the gawk distribution contains replacement versions of those functions that are most likely to be missing.

The 'config.h' file that configure creates contains definitions that describe features of the particular operating system where you are attempting to compile gawk. The three things described by this file are: what header files are available, so that they can be correctly included, what (supposedly) standard functions are actually available in your C libraries, and various miscellaneous facts about your variant of Unix. For example, there may not be an st\_blksize element in the stat structure. In this case, 'HAVE\_ST\_BLKSIZE' is undefined.

It is possible for your C compiler to lie to configure. It may do so by not exiting with an error when a library function is not available. To get around this, edit the file 'custom.h'. Use an '#ifdef' that is appropriate for your system, and either #define any constants that configure should have defined but didn't, or #undef any constants that configure defined and should not have. 'custom.h' is automatically included by 'config.h'.

It is also possible that the configure program generated by autoconf will not work on your system in some other fashion. If you do have a problem, the file 'configure.in' is the input for autoconf. You may be able to change this file and generate a new version of configure that works on your system (see Section B.5 [Reporting Problems and Bugs], page 276, for information on how to report problems in configuring gawk). The same mechanism may be used to send in updates to 'configure.in' and/or 'custom.h'.

## B.3 Installation on Other Operating Systems

This section describes how to install gawk on various non-Unix systems.

### B.3.1 Installing gawk on an Amiga

You can install gawk on an Amiga system using a Unix emulation environment, available via anonymous ftp from ftp.ninemoons.com in the directory 'pub/ade/current'. This includes a shell based on pdksh. The primary component of this environment is a Unix emulation library, 'ixemul.lib'.

A more complete distribution for the Amiga is available on the Geek Gadgets CD-ROM, available from:

```
CRONUS
```

1840 E. Warner Road #105-265

Tempe, AZ 85284 USA US Toll Free: (800) 804-0833 Phone: +1-602-491-0442

FAX: +1-602-491-0048

Email: info@ninemoons.com

WWW: http://www.ninemoons.com Anonymous ftp site: ftp.ninemoons.com

Once you have the distribution, you can configure gawk simply by running configure:

```
configure -v m68k-amigaos
```

Then run make and you should be all set! If these steps do not work, please send in a bug report (see Section B.5 [Reporting Problems and Bugs], page 276).

### B.3.2 Installing gawk on BeOS

Since BeOS DR9, all the tools that you should need to build gawk are included with BeOS. The process is basically identical to the Unix process of running configure and then make. Full instructions are given below.

You can compile gawk under BeOS by extracting the standard sources and running configure. You must specify the location prefix for the installation directory. For BeOS DR9 and beyond, the best directory to use is '/boot/home/config', so the configure command is:

```
configure --prefix=/boot/home/config
```

This installs the compiled application into '/boot/home/config/bin', which is already specified in the standard PATH.

Once the configuration process is completed, you can run make, and then 'make install':

```
$ make
$ make install
```

BeOS uses bash as its shell; thus, you use gawk the same way you would under Unix. If these steps do not work, please send in a bug report (see Section B.5 [Reporting Problems and Bugs, page 276).

### B.3.3 Installation on PC Operating Systems

This section covers installation and usage of gawk on x86 machines running DOS, any version of Windows, or OS/2. In this section, the term "Windows32" refers to any of Windows-95/98/ME/NT/2000.

The limitations of DOS (and DOS shells under Windows or OS/2) has meant that various "DOS extenders" are often used with programs such as gawk. The varying capabilities of Microsoft Windows 3.1 and Windows32 can add to the confusion. For an overview of the considerations, please refer to 'README\_d/README.pc' in the distribution.

### B.3.3.1 Installing a Prepared Distribution for PC Systems

If you have received a binary distribution prepared by the DOS maintainers, then gawk and the necessary support files appear under the 'gnu' directory, with executables in 'gnu/bin', libraries in 'gnu/lib/awk', and manual pages under 'gnu/man'. This is designed for easy installation to a '/gnu' directory on your drive—however, the files can be installed anywhere provided AWKPATH is set properly. Regardless of the installation directory, the first line of 'igawk.cmd' and 'igawk.bat' (in 'gnu/bin') may need to be edited.

The binary distribution contains a separate file describing the contents. In particular, it may include more than one version of the gawk executable.

OS/2 (32 bit, EMX) binary distributions are prepared for the '/usr' directory of your preferred drive. Set UNIXROOT to your installation drive (e.g., 'e:') if you want to install gawk onto another drive than the hardcoded default 'c:'. Executables appear in '/usr/bin', libraries under '/usr/share/awk', manual pages under '/usr/man', Texinfo documentation under '/usr/info' and NLS files under '/usr/share/locale'. If you already have a file '/usr/info/dir' from another package do not overwrite it! Instead enter the following commands at your prompt (replace 'x:' by your installation drive):

```
install-info --info-dir=x:/usr/info x:/usr/info/gawk.info
install-info --info-dir=x:/usr/info x:/usr/info/gawkinet.info
```

However, the files can be installed anywhere provided AWKPATH is set properly.

The binary distribution may contain a separate file containing additional or more detailed installation instructions.

## B.3.3.2 Compiling gawk for PC Operating Systems

gawk can be compiled for MS-DOS, Windows32, and OS/2 using the GNU development tools from DJ Delorie (DJGPP; MS-DOS only) or Eberhard Mattes (EMX; MS-DOS, Windows32 and OS/2). Microsoft Visual C/C++ can be used to build a Windows32 version, and Microsoft C/C++ can be used to build 16-bit versions for MS-DOS and OS/2. (As of gawk 3.1.2, the MSC version doesn't work. However, the maintainer is working on fixing it.) The file 'README\_d/README.pc' in the gawk distribution contains additional notes, and 'pc/Makefile' contains important information on compilation options.

To build gawk for MS-DOS, Windows32, and OS/2 (16 bit only; for 32 bit (EMX) you can use the configure script and skip the following paragraphs; for details see below), copy the files in the 'pc' directory (except for 'ChangeLog') to the directory with the rest of the gawk sources. The 'Makefile' contains a configuration section with comments and may need to be edited in order to work with your make utility.

The 'Makefile' contains a number of targets for building various MS-DOS, Windows32, and OS/2 versions. A list of targets is printed if the make command is given without a target. As an example, to build gawk using the DJGPP tools, enter 'make djgpp'. (The DJGPP tools may be found at ftp://ftp.delorie.com/pub/djgpp/current/v2gnu/.)

Using make to run the standard tests and to install gawk requires additional Unix-like tools, including sh, sed, and cp. In order to run the tests, the 'test/\*.ok' files may need to be converted so that they have the usual DOS-style end-of-line markers. Most of the tests work properly with Stewartson's shell along with the companion utilities or appropriate GNU utilities. However, some editing of 'test/Makefile' is required. It is recommended that you copy the file 'pc/Makefile.tst' over the file 'test/Makefile' as a replacement. Details can be found in 'README\_d/README.pc' and in the file 'pc/Makefile.tst'.

The 32 bit EMX version of gawk works "out of the box" under OS/2. In principle, it is possible to compile gawk the following way:

- \$ ./configure
- \$ make

This is not recommended, though. To get an OMF executable you should use the following commands at your sh prompt:

```
$ CPPFLAGS="-D_ST_MT_ERRNO__"
```

- \$ export CPPFLAGS
- \$ CFLAGS="-02 -Zomf -Zmt"
- \$ export CFLAGS
- \$ LDFLAGS="-s -Zcrtdll -Zlinker /exepack:2 -Zlinker /pm:vio -Zstack 0x8000"
- \$ export LDFLAGS
- \$ RANLIB="echo"
- \$ export RANLIB
- \$ ./configure --prefix=c:/usr --without-included-gettext
- \$ make AR=emxomfar

These are just suggestions. You may use any other set of (self-consistent) environment variables and compiler flags.

To get an FHS-compliant file hierarchy it is recommended to use the additional configure options '--infodir=c:/usr/share/info', '--mandir=c:/usr/share/man' and '--libexecdir=c:/usr/lib'.

The internal gettext library tends to be problematic. It is therefore recommended to use either an external one ('--without-included-gettext') or to disable NLS entirely ('--disable-nls').

If you use GCC 2.95 or newer it is recommended to use also:

- \$ LIBS="-lgcc"
- \$ export LIBS

You can also get an a.out executable if you prefer:

- \$ CPPFLAGS="-D\_ST\_MT\_ERRNO\_\_"
- \$ export CPPFLAGS
- \$ CFLAGS="-02 -Zmt"
- \$ export CFLAGS
- \$ LDFLAGS="-s -Zstack 0x8000"

```
$ LIBS="-lgcc"
$ unset RANLIB
$ ./configure --prefix=c:/usr --without-included-gettext
$ make
```

NOTE: Even if the compiled gawk.exe (a.out) executable contains a DOS header, it does *not* work under DOS. To compile an executable that runs under DOS, "-DPIPES\_SIMULATED" must be added to CPPFLAGS. But then some nonstandard extensions of gawk (e.g., '|&') do not work!

After compilation the internal tests can be performed. Enter 'make check CMP="diff-a"' at your command prompt. All tests but the pid test are expected to work properly. The pid test fails because child processes are not started by fork().

'make install' works as expected.

NOTE: Most OS/2 ports of GNU make are not able to handle the Makefiles of this package. If you encounter any problems with make try GNU Make 3.79.1 or later versions. You should find the latest version on http://www.unixos2.org/sw/pub/binary/make/ or on ftp://hobbes.nmsu.edu/pub/os2/.

### B.3.3.3 Compiling gawk For Dynamic Libraries

To compile gawk with dynamic extension support, uncomment the definitions of DYN\_FLAGS, DYN\_EXP, DYN\_OBJ, and DYN\_MAKEXP in the configuration section of the 'Makefile'. There are two definitions for DYN\_MAKEXP: pick the one that matches your target.

To build some of the example extension libraries, cd to the extension directory and copy 'Makefile.pc' to 'Makefile'. You can then build using the same two targets. To run the example awk scripts, you'll need to either change the call to the extension function to match the name of the library (for instance, change "./ordchr.so" to "ordchr.dll" or simply "ordchr"), or rename the library to match the call (for instance, rename 'ordchr.dll' to 'ordchr.so').

If you build gawk.exe with one compiler but want to build an extension library with the other, you need to copy the import library. Visual C uses a library called 'gawk.lib', while MinGW uses a library called 'libgawk.a'. These files are equivalent and will interoperate if you give them the correct name. The resulting shared libraries are also interoperable.

To create your own extension library, you can use the examples as models, but you're essentially on your own. Post to comp.lang.awk or send electronic mail to ptjm@interlog.com if you have problems getting started. If you need to access functions or variables which are not exported by gawk.exe, add them to 'gawkw32.def' and rebuild. You should also add ATTRIBUTE\_EXPORTED to the declaration in 'awk.h' of any variables you add to 'gawkw32.def'.

Note that extension libraries have the name of the awk executable embedded in them at link time, so they will work only with gawk.exe. In particular, they won't work if you rename gawk.exe to awk.exe or if you try to use pgawk.exe. You can perform profiling by temporarily renaming pgawk.exe to gawk.exe. You can resolve this problem by changing the program name in the definition of DYN\_MAKEXP for your compiler.

On Windows32, libraries are sought first in the current directory, then in the directory containing gawk.exe, and finally through the PATH environment variable.

### B.3.3.4 Using gawk on PC Operating Systems

With the exception of the Cygwin environment, the '&' operator and TCP/IP networking (see Section 10.3 [Using gawk for Network Programming], page 168) are not supported for MS-DOS or MS-Windows. EMX (OS/2 only) does support at least the '&' operator.

The OS/2 and MS-DOS versions of gawk search for program files as described in Section 11.4 [The AWKPATH Environment Variable], page 178. However, semicolons (rather than colons) separate elements in the AWKPATH variable. If AWKPATH is not set or is empty, then the default search path for OS/2 (16 bit) and MS-DOS versions is ".;c:/lib/awk;c:/gnu/lib/awk".

The search path for OS/2 (32 bit, EMX) is determined by the prefix directory (most likely '/usr' or 'c:/usr') that has been specified as an option of the configure script like it is the case for the Unix versions. If 'c:/usr' is the prefix directory then the default search path contains '.' and 'c:/usr/share/awk'. Additionally, to support binary distributions of gawk for OS/2 systems whose drive 'c:' might not support long file names or might not exist at all, there is a special environment variable. If UNIXROOT specifies a drive then this specific drive is also searched for program files. E.g., if UNIXROOT is set to 'e:' the complete default search path is ".;c:/usr/share/awk;e:/usr/share/awk".

An sh-like shell (as opposed to command.com under MS-DOS or cmd.exe under OS/2) may be useful for awk programming. Ian Stewartson has written an excellent shell for MS-DOS and OS/2, Daisuke Aoyama has ported GNU bash to MS-DOS using the DJGPP tools, and several shells are available for OS/2, including ksh. The file 'README\_d/README.pc' in the gawk distribution contains information on these shells. Users of Stewartson's shell on DOS should examine its documentation for handling command lines; in particular, the setting for gawk in the shell configuration may need to be changed and the ignoretype option may also be of interest.

Under OS/2 and DOS, gawk (and many other text programs) silently translate end-ofline "\r\n" to "\n" on input and "\n" to "\r\n" on output. A special BINMODE variable allows control over these translations and is interpreted as follows:

- If BINMODE is '"r"', or (BINMODE & 1) is nonzero, then binary mode is set on read (i.e., no translations on reads).
- If BINMODE is "w", or (BINMODE & 2) is nonzero, then binary mode is set on write (i.e., no translations on writes).
- If BINMODE is "rw" or "wr", binary mode is set for both read and write (same as (BINMODE & 3)).
- BINMODE=non-null-string is the same as 'BINMODE=3' (i.e., no translations on reads or writes). However, gawk issues a warning message if the string is not one of "rw" or "wr".

The modes for standard input and standard output are set one time only (after the command line is read, but before processing any of the awk program). Setting BINMODE for standard input or standard output is accomplished by using an appropriate '-v BINMODE=N' option on the command line. BINMODE is set at the time a file or pipe is opened and cannot be changed mid-stream.

The name BINMODE was chosen to match mawk (see Section B.6 [Other Freely Available awk Implementations], page 277). Both mawk and gawk handle BINMODE similarly; however,

mawk adds a '-W BINMODE=N' option and an environment variable that can set BINMODE, RS, and ORS. The files 'binmode [1-3].awk' (under 'gnu/lib/awk' in some of the prepared distributions) have been chosen to match mawk's '-W BINMODE=N' option. These can be changed or discarded; in particular, the setting of RS giving the fewest "surprises" is open to debate. mawk uses 'RS = "\r\n"' if binary mode is set on read, which is appropriate for files with the DOS-style end-of-line.

To illustrate, the following examples set binary mode on writes for standard output and other files, and set ORS as the "usual" DOS-style end-of-line:

```
gawk -v BINMODE=2 -v ORS="\r\n" ...
or:
     gawk -v BINMODE=w -f binmode2.awk ...
```

These give the same result as the '-W BINMODE=2' option in mawk. The following changes the record separator to "\r\n" and sets binary mode on reads, but does not affect the mode on standard input:

```
gawk -v RS="\r\n" --source "BEGIN { BINMODE = 1 }" ...
or:
     gawk -f binmode1.awk ...
```

With proper quoting, in the first example the setting of RS can be moved into the BEGIN rule.

### B.3.3.5 Using gawk In The Cygwin Environment

gawk can be used "out of the box" under Windows if you are using the Cygwin environment.<sup>1</sup> This environment provides an excellent simulation of Unix, using the GNU tools, such as bash, the GNU Compiler Collection (GCC), GNU Make, and other GNU tools. Compilation and installation for Cygwin is the same as for a Unix system:

```
tar -xvpzf gawk-3.1.4.tar.gz
cd gawk-3.1.4
./configure
make
```

When compared to GNU/Linux on the same system, the 'configure' step on Cygwin takes considerably longer. However, it does finish, and then the 'make' proceeds as usual.

NOTE: The '\&' operator and TCP/IP networking (see Section 10.3 [Using gawk for Network Programming, page 168) are fully supported in the Cygwin environment. This is not true for any other environment for MS-DOS or MS-Windows.

### B.3.4 How to Compile and Install gawk on VMS

This subsection describes how to compile and install gawk under VMS.

## B.3.4.1 Compiling gawk on VMS

To compile gawk under VMS, there is a DCL command procedure that issues all the necessary CC and LINK commands. There is also a 'Makefile' for use with the MMS utility. From the source directory, use either:

<sup>1</sup> http://www.cygwin.com

#### \$ @[.VMS]VMSBUILD.COM

or:

#### \$ MMS/DESCRIPTION=[.VMS]DESCRIP.MMS GAWK

Depending upon which C compiler you are using, follow one of the sets of instructions in this table:

#### VAX C V3.x

Use either 'vmsbuild.com' or 'descrip.mms' as is. These use CC/OPTIMIZE=NOLINE, which is essential for Version 3.0.

#### VAX C V2.x

You must have Version 2.3 or 2.4; older ones won't work. Edit either 'vmsbuild.com' or 'descrip.mms' according to the comments in them. For 'vmsbuild.com', this just entails removing two '!' delimiters. Also edit 'config.h' (which is a copy of file '[.config]vms-conf.h') and comment out or delete the two lines '#define \_\_STDC\_\_ 0' and '#define VAXC\_BUILTINS' near the end.

- GNU C Edit 'vmsbuild.com' or 'descrip.mms'; the changes are different from those for VAX C V2.x but equally straightforward. No changes to 'config.h' are needed.
- DEC C Edit 'vmsbuild.com' or 'descrip.mms' according to their comments. No changes to 'config.h' are needed.

gawk has been tested under VAX/VMS 5.5-1 using VAX C V3.2, and GNU C 1.40 and 2.3. It should work without modifications for VMS V4.6 and up.

### B.3.4.2 Installing gawk on VMS

To install gawk, all you need is a "foreign" command, which is a DCL symbol whose value begins with a dollar sign. For example:

### \$ GAWK :== \$disk1:[gnubin]GAWK

Substitute the actual location of <code>gawk.exe</code> for '\$disk1: [gnubin]'. The symbol should be placed in the 'login.com' of any user who wants to run <code>gawk</code>, so that it is defined every time the user logs on. Alternatively, the symbol may be placed in the system-wide 'sylogin.com' procedure, which allows all users to run <code>gawk</code>.

Optionally, the help entry can be loaded into a VMS help library:

#### \$ LIBRARY/HELP SYS\$HELP: HELPLIB [.VMS] GAWK.HLP

(You may want to substitute a site-specific help library rather than the standard VMS library 'HELPLIB'.) After loading the help text, the command:

### \$ HELP GAWK

provides information about both the gawk implementation and the awk programming language.

The logical name 'AWK\_LIBRARY' can designate a default location for awk program files. For the '-f' option, if the specified file name has no device or directory path information in it, gawk looks in the current directory first, then in the directory specified by the translation of 'AWK\_LIBRARY' if the file is not found. If, after searching in both directories, the file still

is not found, gawk appends the suffix '.awk' to the filename and retries the file search. If 'AWK\_LIBRARY' is not defined, that portion of the file search fails benignly.

### B.3.4.3 Running gawk on VMS

Command-line parsing and quoting conventions are significantly different on VMS, so examples in this book or from other sources often need minor changes. They are minor though, and all awk programs should run correctly.

Here are a couple of trivial tests:

```
$ gawk -- "BEGIN {print ""Hello, World!""}"
$ gawk -"W" version
! could also be -"W version" or "-W version"
```

Note that uppercase and mixed-case text must be quoted.

The VMS port of gawk includes a DCL-style interface in addition to the original shellstyle interface (see the help entry for details). One side effect of dual command-line parsing is that if there is only a single parameter (as in the quoted string program above), the command becomes ambiguous. To work around this, the normally optional '--' flag is required to force Unix style rather than DCL parsing. If any other dash-type options (or multiple parameters such as data files to process) are present, there is no ambiguity and '--' can be omitted.

The default search path, when looking for awk program files specified by the '-f' option, is "SYS\$DISK:[], AWK\_LIBRARY:". The logical name 'AWKPATH' can be used to override this default. The format of 'AWKPATH' is a comma-separated list of directory specifications. When defining it, the value should be quoted so that it retains a single translation and not a multitranslation RMS searchlist.

## B.3.4.4 Building and Using gawk on VMS POSIX

Ignore the instructions above, although 'vms/gawk.hlp' should still be made available in a help library. The source tree should be unpacked into a container file subsystem rather than into the ordinary VMS filesystem. Make sure that the two scripts, 'configure' and 'vms/posix-cc.sh', are executable; use 'chmod +x' on them if necessary. Then execute the following two commands:

```
psx> CC=vms/posix-cc.sh configure
psx> make CC=c89 gawk
```

The first command constructs files 'config.h' and 'Makefile' out of templates, using a script to make the C compiler fit configure's expectations. The second command compiles and links gawk using the C compiler directly; ignore any warnings from make about being unable to redefine CC. configure takes a very long time to execute, but at least it provides incremental feedback as it runs.

This has been tested with VAX/VMS V6.2, VMS POSIX V2.0, and DEC C V5.2.

Once built, gawk works like any other shell utility. Unlike the normal VMS port of gawk, no special command-line manipulation is needed in the VMS POSIX environment.

# B.4 Unsupported Operating System Ports

This sections describes systems for which the gawk port is no longer supported.

### B.4.1 Installing gawk on the Atari ST

The Atari port is no longer supported. It is included for those who might want to use it but it is no longer being actively maintained.

There are no substantial differences when installing gawk on various Atari models. Compiled gawk executables do not require a large amount of memory with most awk programs, and should run on all Motorola processor-based models (called further ST, even if that is not exactly right).

In order to use gawk, you need to have a shell, either text or graphics, that does not map all the characters of a command line to uppercase. Maintaining case distinction in option flags is very important (see Section 11.2 [Command-Line Options], page 173). These days this is the default and it may only be a problem for some very old machines. If your system does not preserve the case of option flags, you need to upgrade your tools. Support for I/O redirection is necessary to make it easy to import awk programs from other environments. Pipes are nice to have but not vital.

### B.4.1.1 Compiling gawk on the Atari ST

A proper compilation of gawk sources when sizeof(int) differs from sizeof(void \*) requires an ISO C compiler. An initial port was done with gcc. You may actually prefer executables where ints are four bytes wide but the other variant works as well.

You may need quite a bit of memory when trying to recompile the gawk sources, as some source files ('regex.c' in particular) are quite big. If you run out of memory compiling such a file, try reducing the optimization level for this particular file, which may help.

With a reasonable shell (bash will do), you have a pretty good chance that the configure utility will succeed, and in particular if you run GNU/Linux, MiNT or a similar operating system. Otherwise sample versions of 'config.h' and 'Makefile.st' are given in the 'atari' subdirectory and can be edited and copied to the corresponding files in the main source directory. Even if configure produces something, it might be advisable to compare its results with the sample versions and possibly make adjustments.

Some gawk source code fragments depend on a preprocessor define 'atarist'. This basically assumes the TOS environment with gcc. Modify these sections as appropriate if they are not right for your environment. Also see the remarks about AWKPATH and envsep in Section B.4.1.2 [Running gawk on the Atari ST], page 274.

As shipped, the sample 'config.h' claims that the system function is missing from the libraries, which is not true, and an alternative implementation of this function is provided in 'unsupported/atari/system.c'. Depending upon your particular combination of shell and operating system, you might want to change the file to indicate that system is available.

## B.4.1.2 Running gawk on the Atari ST

An executable version of gawk should be placed, as usual, anywhere in your PATH where your shell can find it.

While executing, the Atari version of gawk creates a number of temporary files. When using gcc libraries for TOS, gawk looks for either of the environment variables, TEMP or TMPDIR, in that order. If either one is found, its value is assumed to be a directory for temporary files. This directory must exist, and if you can spare the memory, it is a good

idea to put it on a RAM drive. If neither TEMP nor TMPDIR are found, then gawk uses the current directory for its temporary files.

The ST version of gawk searches for its program files, as described in Section 11.4 [The AWKPATH Environment Variable], page 178. The default value for the AWKPATH variable is taken from DEFPATH defined in 'Makefile'. The sample gcc/TOS 'Makefile' for the ST in the distribution sets DEFPATH to ".,c:\lib\awk,c:\gnu\lib\awk". The search path can be modified by explicitly setting AWKPATH to whatever you want. Note that colons cannot be used on the ST to separate elements in the AWKPATH variable, since they have another reserved meaning. Instead, you must use a comma to separate elements in the path. When recompiling, the separating character can be modified by initializing the envsep variable in 'unsupported/atari/gawkmisc.atr' to another value.

Although awk allows great flexibility in doing I/O redirections from within a program, this facility should be used with care on the ST running under TOS. In some circumstances, the OS routines for file-handle pool processing lose track of certain events, causing the computer to crash and requiring a reboot. Often a warm reboot is sufficient. Fortunately, this happens infrequently and in rather esoteric situations. In particular, avoid having one part of an awk program using print statements explicitly redirected to '/dev/stdout', while other print statements use the default standard output, and a calling shell has redirected standard output to a file.

When gawk is compiled with the ST version of gcc and its usual libraries, it accepts both '/' and '\' as path separators. While this is convenient, it should be remembered that this removes one technically valid character ('/') from your file name. It may also create problems for external programs called via the system function, which may not support this convention. Whenever it is possible that a file created by gawk will be used by some other program, use only backslashes. Also remember that in awk, backslashes in strings have to be doubled in order to get literal backslashes (see Section 2.2 [Escape Sequences], page 25).

### B.4.2 Installing gawk on a Tandem

The Tandem port is only minimally supported. The port's contributor no longer has access to a Tandem system.

The Tandem port was done on a Cyclone machine running D20. The port is pretty clean and all facilities seem to work except for the I/O piping facilities (see Section 3.8.5 [Using getline from a Pipe], page 54, Section 3.8.6 [Using getline into a Variable from a Pipe], page 55, and Section 4.6 [Redirecting Output of print and printf], page 65), which is just too foreign a concept for Tandem.

To build a Tandem executable from source, download all of the files so that the file names on the Tandem box conform to the restrictions of D20. For example, 'array.c' becomes 'ARRAYC', and 'awk.h' becomes 'AWKH'. The totally Tandem-specific files are in the 'tandem' "subvolume" ('unsupported/tandem' in the gawk distribution) and should be copied to the main source directory before building gawk.

The file 'compit' can then be used to compile and bind an executable. Alas, there is no configure or make.

Usage is the same as for Unix, except that D20 requires all '{' and '}' characters to be escaped with '~' on the command line (but *not* in script files). Also, the standard Tandem

syntax for '/in filename, out filename/' must be used instead of the usual Unix '<' and '>' for file redirection. (Redirection options on getline, print etc., are supported.)

The '-mr val' option (see Section 11.2 [Command-Line Options], page 173) has been "stolen" to enable Tandem users to process fixed-length records with no "end-of-line" character. That is, '-mr 74' tells gawk to read the input file as fixed 74-byte records.

## **B.5** Reporting Problems and Bugs

There is nothing more dangerous than a bored archeologist. The Hitchhiker's Guide to the Galaxy

If you have problems with gawk or think that you have found a bug, please report it to the developers; we cannot promise to do anything but we might well want to fix it.

Before reporting a bug, make sure you have actually found a real bug. Carefully reread the documentation and see if it really says you can do what you're trying to do. If it's not clear whether you should be able to do something or not, report that too; it's a bug in the documentation!

Before reporting a bug or trying to fix it yourself, try to isolate it to the smallest possible awk program and input data file that reproduces the problem. Then send us the program and data file, some idea of what kind of Unix system you're using, the compiler you used to compile gawk, and the exact results gawk gave you. Also say what you expected to occur; this helps us decide whether the problem is really in the documentation.

Once you have a precise problem, send email to bug-gawk@gnu.org.

Please include the version number of gawk you are using. You can get this information with the command 'gawk --version'. Using this address automatically sends a carbon copy of your mail to me. If necessary, I can be reached directly at arnold@gnu.org. The bug reporting address is preferred since the email list is archived at the GNU Project. All email should be in English, since that is my native language.

Caution: Do not try to report bugs in gawk by posting to the Usenet/Internet newsgroup comp.lang.awk. While the gawk developers do occasionally read this newsgroup, there is no guarantee that we will see your posting. The steps described above are the official recognized ways for reporting bugs.

Non-bug suggestions are always welcome as well. If you have questions about things that are unclear in the documentation or are just obscure features, ask me; I will try to help you out, although I may not have the time to fix the problem. You can send me electronic mail at the Internet address noted previously.

If you find bugs in one of the non-Unix ports of gawk, please send an electronic mail message to the person who maintains that port. They are named in the following list, as well as in the 'README' file in the gawk distribution. Information in the 'README' file should be considered authoritative if it conflicts with this book.

The people maintaining the non-Unix ports of gawk are as follows:

Amiga Fred Fish, fnf@ninemoons.com.

BeOS Martin Brown, mc@whoever.com.

MS-DOS Scott Deifik, scottd@amgen.com and Darrel Hankerson,

hankedr@mail.auburn.edu.

MS-Windows Juan Grigera, juan@biophnet.unlp.edu.ar.

OS/2The Unix for OS/2 team, gawk-maintainer@unixos2.org.

Tandem Stephen Davies, scldad@sdc.com.au.

VMS Pat Rankin, rankin@pactechdata.com.

If your bug is also reproducible under Unix, please send a copy of your report to the bug-gawk@gnu.org email list as well.

### B.6 Other Freely Available awk Implementations

It's kind of fun to put comments like this in your awk code.

// Do C++ comments work? answer: yes! of course

Michael Brennan

There are three other freely available awk implementations. This section briefly describes where to get them:

Unix awk Brian Kernighan has made his implementation of awk freely available. You can retrieve this version via the World Wide Web from his home page.<sup>2</sup> It is available in several archive formats:

Shell archive

http://cm.bell-labs.com/who/bwk/awk.shar

Compressed tar file

http://cm.bell-labs.com/who/bwk/awk.tar.gz

Zip file http://cm.bell-labs.com/who/bwk/awk.zip

This version requires an ISO C (1990 standard) compiler; the C compiler from GCC (the GNU Compiler Collection) works quite nicely.

See Section A.4 [Extensions in the Bell Laboratories awk], page 254, for a list of extensions in this awk that are not in POSIX awk.

Michael Brennan has written an independent implementation of awk, called mawk mawk. It is available under the GPL (see [GNU General Public License], page 309), just as gawk is.

> You can get it via anonymous ftp to the host ftp.whidbey.net. Change directory to '/pub/brennan'. Use "binary" or "image" mode, and retrieve 'mawk1.3.3.tar.gz' (or the latest version that is there).

> gunzip may be used to decompress this file. Installation is similar to gawk's (see Section B.2 [Compiling and Installing gawk on Unix], page 264).

mawk has the following extensions that are not in POSIX awk:

• The fflush built-in function for flushing buffered output (see Section 8.1.4 [Input/Output Functions], page 140).

http://cm.bell-labs.com/who/bwk

- The '\*\*' and '\*\*=' operators (see Section 5.5 [Arithmetic Operators], page 78 and also see Section 5.7 [Assignment Expressions], page 81).
- The use of func as an abbreviation for function (see Section 8.2.1 [Function Definition Syntax, page 149).
- The '\x' escape sequence (see Section 2.2 [Escape Sequences], page 25).
- The '/dev/stdout', and '/dev/stderr' special files (see Section 4.7 [Special File Names in gawk], page 67). Use "-" instead of "/dev/stdin" with mawk.
- The ability for FS and for the third argument to split to be null strings (see Section 3.5.2 [Making Each Character a Separate Field], page 44).
- The ability to delete all of an array at once with 'delete array' (see Section 7.6 [The delete Statement], page 120).
- The ability for RS to be a regexp (see Section 3.1 [How Input Is Split into Records, page 36).
- The BINMODE special variable for non-Unix operating systems (see Section B.3.3.4 [Using gawk on PC Operating Systems], page 270).

The next version of mawk will support nextfile.

awka Written by Andrew Sumner, awka translates awk programs into C, compiles them, and links them with a library of functions that provides the core awk functionality. It also has a number of extensions.

> The awk translator is released under the GPL, and the library is under the LGPL.

> To get awka, go to http://awka.sourceforge.net. You can reach Andrew Sumner at andrew@zbcom.net.

Nelson H.F. Beebe at the University of Utah has modified the Bell Labs pawk awk to provide timing and profiling information. It is different from pgawk (see Section 10.5 [Profiling Your awk Programs], page 169), in that it uses CPU-based profiling, not line-count profiling. You may find it at ftp://ftp.math.utah.edu/pub/pawk/pawk-20020210.tar.gz http://www.math.utah.edu/pub/pawk/pawk-20020210.tar.gz.

# Appendix C Implementation Notes

This appendix contains information mainly of interest to implementors and maintainers of gawk. Everything in it applies specifically to gawk and not to other implementations.

### C.1 Downward Compatibility and Debugging

See Section A.5 [Extensions in gawk Not in POSIX awk], page 255, for a summary of the GNU extensions to the awk language and program. All of these features can be turned off by invoking gawk with the '--traditional' option or with the '--posix' option.

If gawk is compiled for debugging with '-DDEBUG', then there is one more option available on the command line:

```
-W parsedebug
--parsedebug
```

Prints out the parse stack information as the program is being parsed.

This option is intended only for serious gawk developers and not for the casual user. It probably has not even been compiled into your version of gawk, since it slows down execution.

# C.2 Making Additions to gawk

If you find that you want to enhance gawk in a significant fashion, you are perfectly free to do so. That is the point of having free software; the source code is available and you are free to change it as you want (see [GNU General Public License], page 309).

This section discusses the ways you might want to change gawk as well as any considerations you should bear in mind.

### C.2.1 Adding New Features

You are free to add any new features you like to gawk. However, if you want your changes to be incorporated into the gawk distribution, there are several steps that you need to take in order to make it possible for me to include your changes:

- 1. Before building the new feature into gawk itself, consider writing it as an extension module (see Section C.3 [Adding New Built-in Functions to gawk], page 282). If that's not possible, continue with the rest of the steps in this list.
- 2. Get the latest version. It is much easier for me to integrate changes if they are relative to the most recent distributed version of gawk. If your version of gawk is very old, I may not be able to integrate them at all. (See Section B.1.1 [Getting the gawk Distribution], page 260, for information on getting the latest version of gawk.)
- 3. Follow the GNU Coding Standards. This document describes how GNU software should be written. If you haven't read it, please do so, preferably before starting to modify gawk. (The GNU Coding Standards are available from the GNU Project's ftp site, at ftp://ftp.gnu.org/gnu/GNUinfo/standards.text. An HTML version, suitable for reading with a WWW browser, is available at http://www.gnu.org/prep/standards\_toc.html. Texinfo, Info, and DVI versions are also available.)

- 280
- 4. Use the gawk coding style. The C code for gawk follows the instructions in the *GNU Coding Standards*, with minor exceptions. The code is formatted using the traditional "K&R" style, particularly as regards to the placement of braces and the use of tabs. In brief, the coding rules for gawk are as follows:
  - Use ANSI/ISO style (prototype) function headers when defining functions.
  - Put the name of the function at the beginning of its own line.
  - Put the return type of the function, even if it is int, on the line above the line with the name and arguments of the function.
  - Put spaces around parentheses used in control structures (if, while, for, do, switch, and return).
  - Do not put spaces in front of parentheses used in function calls.
  - Put spaces around all C operators and after commas in function calls.
  - Do not use the comma operator to produce multiple side effects, except in for loop initialization and increment parts, and in macro bodies.
  - Use real tabs for indenting, not spaces.
  - Use the "K&R" brace layout style.
  - Use comparisons against NULL and '\0' in the conditions of if, while, and for statements, as well as in the cases of switch statements, instead of just the plain pointer or character value.
  - Use the TRUE, FALSE and NULL symbolic constants and the character constant '\0' where appropriate, instead of 1 and 0.
  - Use the ISALPHA, ISDIGIT, etc. macros, instead of the traditional lowercase versions; these macros are better behaved for non-ASCII character sets.
  - Provide one-line descriptive comments for each function.
  - Do not use '#elif'. Many older Unix C compilers cannot handle it.
  - Do not use the alloca function for allocating memory off the stack. Its use causes more portability trouble than is worth the minor benefit of not having to free the storage. Instead, use malloc and free.

**NOTE:** If I have to reformat your code to follow the coding style used in gawk, I may not bother to integrate your changes at all.

- 5. Be prepared to sign the appropriate paperwork. In order for the FSF to distribute your changes, you must either place those changes in the public domain and submit a signed statement to that effect, or assign the copyright in your changes to the FSF. Both of these actions are easy to do and *many* people have done so already. If you have questions, please contact me (see Section B.5 [Reporting Problems and Bugs], page 276), or gnu@gnu.org.
- 6. Update the documentation. Along with your new code, please supply new sections and/or chapters for this book. If at all possible, please use real Texinfo, instead of just supplying unformatted ASCII text (although even that is better than no documentation at all). Conventions to be followed in *GAWK: Effective AWK Programming* are provided after the '@bye' at the end of the Texinfo source file. If possible, please update the man page as well.

You will also have to sign paperwork for your documentation changes.

- 7. Submit changes as context diffs or unified diffs. Use 'diff -c -r -N' or 'diff -u -r -N' to compare the original gawk source tree with your version. (I find context diffs to be more readable but unified diffs are more compact.) I recommend using the GNU version of diff. Send the output produced by either run of diff to me when you submit your changes. (See Section B.5 [Reporting Problems and Bugs], page 276, for the electronic mail information.)
  - Using this format makes it easy for me to apply your changes to the master version of the gawk source code (using patch). If I have to apply the changes manually, using a text editor, I may not do so, particularly if there are lots of changes.
- 8. Include an entry for the 'ChangeLog' file with your submission. This helps further minimize the amount of work I have to do, making it easier for me to accept patches.

Although this sounds like a lot of work, please remember that while you may write the new code, I have to maintain it and support it. If it isn't possible for me to do that with a minimum of extra work, then I probably will not.

### C.2.2 Porting gawk to a New Operating System

If you want to port gawk to a new operating system, there are several steps:

- 1. Follow the guidelines in the previous section concerning coding style, submission of diffs, and so on.
- 2. When doing a port, bear in mind that your code must coexist peacefully with the rest of gawk and the other ports. Avoid gratuitous changes to the system-independent parts of the code. If at all possible, avoid sprinkling '#ifdef's just for your port throughout the code.
  - If the changes needed for a particular system affect too much of the code, I probably will not accept them. In such a case, you can, of course, distribute your changes on your own, as long as you comply with the GPL (see [GNU General Public License], page 309).
- 3. A number of the files that come with gawk are maintained by other people at the Free Software Foundation. Thus, you should not change them unless it is for a very good reason; i.e., changes are not out of the question, but changes to these files are scrutinized extra carefully. The files are 'getopt.h', 'getopt.c', 'getopt1.c', 'regex.h', 'regex.c', 'dfa.h', 'dfa.c', 'install-sh', and 'mkinstalldirs'.
- 4. Be willing to continue to maintain the port. Non-Unix operating systems are supported by volunteers who maintain the code needed to compile and run gawk on their systems. If noone volunteers to maintain a port, it becomes unsupported and it may be necessary to remove it from the distribution.
- 5. Supply an appropriate 'gawkmisc.???' file. Each port has its own 'gawkmisc.???' that implements certain operating system specific functions. This is cleaner than a plethora of '#ifdef's scattered throughout the code. The 'gawkmisc.c' in the main source directory includes the appropriate 'gawkmisc.???' file from each subdirectory. Be sure to update it as well.
  - Each port's 'gawkmisc.???' file has a suffix reminiscent of the machine or operating system for the port—for example, 'pc/gawkmisc.pc' and 'vms/gawkmisc.vms'. The use of separate suffixes, instead of plain 'gawkmisc.c', makes it possible to move files

from a port's subdirectory into the main subdirectory, without accidentally destroying the real 'gawkmisc.c' file. (Currently, this is only an issue for the PC operating system ports.)

- 6. Supply a 'Makefile' as well as any other C source and header files that are necessary for your operating system. All your code should be in a separate subdirectory, with a name that is the same as, or reminiscent of, either your operating system or the computer system. If possible, try to structure things so that it is not necessary to move files out of the subdirectory into the main source directory. If that is not possible, then be sure to avoid using names for your files that duplicate the names of files in the main source directory.
- Update the documentation. Please write a section (or sections) for this book describing the installation and compilation steps needed to compile and/or install gawk for your system.
- 8. Be prepared to sign the appropriate paperwork. In order for the FSF to distribute your code, you must either place your code in the public domain and submit a signed statement to that effect, or assign the copyright in your code to the FSF.

Following these steps makes it much easier to integrate your changes into gawk and have them coexist happily with other operating systems' code that is already there.

In the code that you supply and maintain, feel free to use a coding style and brace layout that suits your taste.

## C.3 Adding New Built-in Functions to gawk

Danger Will Robinson! Danger!!
Warning! Warning!
The Robot

Beginning with gawk 3.1, it is possible to add new built-in functions to gawk using dynamically loaded libraries. This facility is available on systems (such as GNU/Linux) that support the dlopen and dlsym functions. This section describes how to write and use dynamically loaded extensions for gawk. Experience with programming in C or C++ is necessary when reading this section.

Caution: The facilities described in this section are very much subject to change in a future gawk release. Be aware that you may have to re-do everything, perhaps from scratch, at some future time.

### C.3.1 A Minimal Introduction to gawk Internals

The truth is that <code>gawk</code> was not designed for simple extensibility. The facilities for adding functions using shared libraries work, but are something of a "bag on the side." Thus, this tour is brief and simplistic; would-be <code>gawk</code> hackers are encouraged to spend some time reading the source code before trying to write extensions based on the material presented here. Of particular note are the files '<code>awk.h</code>', '<code>builtin.c</code>', and '<code>eval.c</code>'. Reading '<code>awk.y</code>' in order to see how the parse tree is built would also be of use.

With the disclaimers out of the way, the following types, structure members, functions, and macros are declared in 'awk.h' and are of use when writing extensions. The next section shows how they are used:

AWKNUM An AWKNUM is the internal type of awk floating-point numbers. Typically, it is a C double.

NODE Just about everything is done using objects of type NODE. These contain both strings and numbers, as well as variables and arrays.

### AWKNUM force\_number(NODE \*n)

This macro forces a value to be numeric. It returns the actual numeric value contained in the node. It may end up calling an internal gawk function.

### void force\_string(NODE \*n)

This macro guarantees that a NODE's string value is current. It may end up calling an internal gawk function. It also guarantees that the string is zero-terminated.

### size\_t get\_curfunc\_arg\_count(void)

This function returns the actual number of parameters passed to the current function. Inside the code of an extension this can be used to determine the maximum index which is safe to use with stack\_ptr. If this value is greater than tree->param\_cnt, the function was called incorrectly from the awk program.

Caution: This function is new as of gawk 3.1.4.

#### n->param\_cnt

Inside an extension function, this is the maximum number of expected parameters, as set by the make\_builtin function.

#### n->stptr

n->stlen The data and length of a NODE's string value, respectively. The string is not guaranteed to be zero-terminated. If you need to pass the string value to a C library function, save the value in n->stptr[n->stlen], assign '\0' to it, call the routine, and then restore the value.

n->type The type of the NODE. This is a C enum. Values should be either Node\_var or Node\_var\_array for function parameters.

n->vname The "variable name" of a node. This is not of much use inside externally written extensions.

#### void assoc\_clear(NODE \*n)

Clears the associative array pointed to by n. Make sure that 'n->type == Node\_var\_array' first.

### NODE \*\*assoc\_lookup(NODE \*symbol, NODE \*subs, int reference)

Finds, and installs if necessary, array elements. symbol is the array, subs is the subscript. This is usually a value created with tmp\_string (see below). reference should be TRUE if it is an error to use the value before it is created. Typically, FALSE is the correct value to use from extension functions.

### NODE \*make\_string(char \*s, size\_t len)

Take a C string and turn it into a pointer to a NODE that can be stored appropriately. This is permanent storage; understanding of gawk memory management is helpful.

### NODE \*make\_number(AWKNUM val)

Take an AWKNUM and turn it into a pointer to a NODE that can be stored appropriately. This is permanent storage; understanding of gawk memory management is helpful.

### NODE \*tmp\_string(char \*s, size\_t len);

Take a C string and turn it into a pointer to a NODE that can be stored appropriately. This is temporary storage; understanding of gawk memory management is helpful.

#### NODE \*tmp\_number(AWKNUM val)

Take an AWKNUM and turn it into a pointer to a NODE that can be stored appropriately. This is temporary storage; understanding of gawk memory management is helpful.

#### NODE \*dupnode(NODE \*n)

Duplicate a node. In most cases, this increments an internal reference count instead of actually duplicating the entire NODE; understanding of gawk memory management is helpful.

### void free\_temp(NODE \*n)

This macro releases the memory associated with a NODE allocated with tmp\_string or tmp\_number. Understanding of gawk memory management is helpful.

### void make\_builtin(char \*name, NODE \*(\*func)(NODE \*), int count)

Register a C function pointed to by func as new built-in function name. name is a regular C string. count is the maximum number of arguments that the function takes. The function should be written in the following manner:

```
/* do_xxx --- do xxx function for gawk */
NODE *
do_xxx(NODE *tree)
{
    ...
}
```

#### NODE \*get\_argument(NODE \*tree, int i)

This function is called from within a C extension function to get the i-th argument from the function call. The first argument is argument zero.

This function retrieves a particular argument i. wantarray is TRUE if the argument should be an array, FALSE otherwise. If optional is TRUE, the argument need not have been supplied. If it wasn't, the return value is NULL. It is a fatal error if optional is TRUE but the argument was not provided.

Caution: This function is new as of gawk 3.1.4.

#### get\_scalar\_argument(t, i, opt)

This is a convenience macro that calls get\_actual\_argument.

Caution: This macro is new as of gawk 3.1.4.

```
get_array_argument(t, i, opt)
```

This is a convenience macro that calls get\_actual\_argument.

Caution: This macro is new as of gawk 3.1.4.

```
void set_value(NODE *tree)
```

This function is called from within a C extension function to set the return value from the extension function. This value is what the awk program sees as the return value from the new awk function.

#### void update\_ERRNO(void)

This function is called from within a C extension function to set the value of gawk's ERRNO variable, based on the current value of the C errno variable. It is provided as a convenience.

An argument that is supposed to be an array needs to be handled with some extra code, in case the array being passed in is actually from a function parameter.

In versions of gawk up to and including 3.1.2, the following boilerplate code shows how to do this:

For versions 3.1.3 and later, the internals changed. In particular, the interface was actually *simplified* drastically. The following boilerplate code now suffices:

```
NODE *the_arg;
the_arg = get_argument(tree, 2); /* assume need 3rd arg, 0-based */
/* force it to be an array: */
the_arg = get_array(the_arg);
/* if necessary, clear it: */
assoc_clear(the_arg);
```

As of version 3.1.4, the internals improved again, and became even simpler: NODE \*the\_arg;

```
the_arg = get_array_argument(tree, 2, FALSE); /* assume need 3rd arg, 0-based */
```

Again, you should spend time studying the gawk internals; don't just blindly copy this code.

### C.3.2 Directory and File Operation Built-ins

Two useful functions that are not in awk are chdir (so that an awk program can change its directory) and stat (so that an awk program can gather information about a file). This section implements these functions for gawk in an external extension library.

### C.3.2.1 Using chdir and stat

This section shows how to use the new functions at the awk level once they've been integrated into the running gawk interpreter. Using chdir is very straightforward. It takes one argument, the new directory to change to:

The return value is negative if the chdir failed, and ERRNO (see Section 6.5 [Built-in Variables], page 107) is set to a string indicating the error.

Using stat is a bit more complicated. The C stat function fills in a structure that has a fair amount of information. The right way to model this in awk is to fill in an associative array with the appropriate information:

The stat function always clears the data array, even if the stat fails. It fills in the following elements:

```
"name" The name of the file that was stat'ed.
"dev"
"ino" The file's device and inode numbers, respectively.
"mode" The file's mode, as a numeric value. This includes both the file's type and its permissions.
"nlink" The number of hard links (directory entries) the file has.
"uid"
"gid" The numeric user and group ID numbers of the file's owner.
"size" The size in bytes of the file.
```

"blocks" The number of disk blocks the file actually occupies. This may not be a function of the file's size if the file has holes.

"atime"

"mtime"

"ctime" The file's last access, modification, and inode update times, respectively. These are numeric timestamps, suitable for formatting with strftime (see Section 8.1 [Built-in Functions], page 127).

"pmode" The file's "printable mode." This is a string representation of the file's type and permissions, such as what is produced by 'ls -l'—for example, "drwxr-xr-x".

"type" A printable string representation of the file's type. The value is one of the following:

"blockdev"

"chardev"

The file is a block or character device ("special file").

"directory"

The file is a directory.

"fifo" The file is a named-pipe (also known as a FIFO).

"file" The file is just a regular file.

"socket" The file is an AF\_UNIX ("Unix domain") socket in the filesystem.

"symlink"

The file is a symbolic link.

Several additional elements may be present depending upon the operating system and the type of the file. You can test for them in your awk program by using the in operator (see Section 7.2 [Referring to an Array Element], page 117):

"blksize"

The preferred block size for I/O to the file. This field is not present on all POSIX-like systems in the C stat structure.

"linkval"

If the file is a symbolic link, this element is the name of the file the link points to (i.e., the value of the link).

"rdev"

"major"

"minor" If the file is a block or character device file, then these values represent the numeric device number and the major and minor components of that number, respectively.

### C.3.2.2 C Code for chdir and stat

Here is the C code for these extensions. They were written for GNU/Linux. The code needs some more work for complete portability to other POSIX-compliant systems:<sup>1</sup>

<sup>&</sup>lt;sup>1</sup> This version is edited slightly for presentation. The complete version can be found in 'extension/filefuncs.c' in the gawk distribution.

```
#include "awk.h"
#include <sys/sysmacros.h>
/* do_chdir --- provide dynamically loaded
                 chdir() builtin for gawk */
static NODE *
do_chdir(tree)
NODE *tree;
{
   NODE *newdir;
    int ret = -1;
    if (do_lint && get_curfunc_arg_count() != 1)
        lintwarn("chdir: called with incorrect number of arguments");
    newdir = get_scalar_argument(tree, 0);
```

The file includes the "awk.h" header file for definitions for the gawk internals. It includes <sys/sysmacros.h> for access to the major and minor macros.

By convention, for an awk function foo, the function that implements it is called 'do\_foo'. The function should take a 'NODE \*' argument, usually called tree, that represents the argument list to the function. The newdir variable represents the new directory to change to, retrieved with get\_argument. Note that the first argument is numbered zero.

This code actually accomplishes the chdir. It first forces the argument to be a string and passes the string value to the chdir system call. If the chdir fails, ERRNO is updated. The result of force\_string has to be freed with free\_temp:

```
(void) force_string(newdir);
ret = chdir(newdir->stptr);
if (ret < 0)
    update_ERRNO();
free_temp(newdir);
```

Finally, the function returns the return value to the awk level, using set\_value. Then it must return a value from the call to the new built-in (this value ignored by the interpreter):

```
/* Set the return value */
    set_value(tmp_number((AWKNUM) ret));
    /* Just to make the interpreter happy */
    return tmp_number((AWKNUM) 0);
}
```

The stat built-in is more involved. First comes a function that turns a numeric mode into a printable representation (e.g., 644 becomes '-rw-r--r-'). This is omitted here for brevity:

```
/* format_mode --- turn a stat mode field
                   into something readable */
```

```
static char *
format_mode(fmode)
unsigned long fmode;
{
    ...
}
```

Next comes the actual do\_stat function itself. First come the variable declarations and argument checking:

```
/* do_stat --- provide a stat() function for gawk */
static NODE *
do_stat(tree)
NODE *tree;
{
    NODE *file, *array;
    struct stat sbuf;
    int ret;
    NODE **aptr;
    char *pmode; /* printable mode */
    char *type = "unknown";

if (do_lint && get_curfunc_arg_count() > 2)
    lintwarn("stat: called with too many arguments");
```

Then comes the actual work. First, we get the arguments. Then, we always clear the array. To get the file information, we use lstat, in case the file is a symbolic link. If there's an error, we set ERRNO and return:

```
/* directory is first arg, array to hold results is second */
file = get_scalar_argument(tree, 0, FALSE);
array = get_array_argument(tree, 1, FALSE);

/* empty out the array */
assoc_clear(array);

/* lstat the file, if error, set ERRNO and return */
(void) force_string(file);
ret = lstat(file->stptr, & sbuf);
if (ret < 0) {
    update_ERRNO();

    set_value(tmp_number((AWKNUM) ret));

    free_temp(file);
    return tmp_number((AWKNUM) 0);
}</pre>
```

Now comes the tedious part: filling in the array. Only a few of the calls are shown here, since they all follow the same pattern:

```
/* fill in the array */
aptr = assoc_lookup(array, tmp_string("name", 4), FALSE);
*aptr = dupnode(file);
aptr = assoc_lookup(array, tmp_string("mode", 4), FALSE);
*aptr = make_number((AWKNUM) sbuf.st_mode);
aptr = assoc_lookup(array, tmp_string("pmode", 5), FALSE);
pmode = format_mode(sbuf.st_mode);
*aptr = make_string(pmode, strlen(pmode));
```

When done, we free the temporary value containing the file name, set the return value, and return:

```
free_temp(file);
   /* Set the return value */
   set_value(tmp_number((AWKNUM) ret));
    /* Just to make the interpreter happy */
    return tmp_number((AWKNUM) 0);
}
```

Finally, it's necessary to provide the "glue" that loads the new function(s) into gawk. By convention, each library has a routine named dlload that does the job:

```
/* dlload --- load new builtins in this library */
NODE *
dlload(tree, dl)
NODE *tree;
void *dl;
₹
    make_builtin("chdir", do_chdir, 1);
    make_builtin("stat", do_stat, 2);
   return tmp_number((AWKNUM) 0);
```

And that's it! As an exercise, consider adding functions to implement system calls such as chown, chmod, and umask.

### C.3.2.3 Integrating the Extensions

Now that the code is written, it must be possible to add it at runtime to the running gawk interpreter. First, the code must be compiled. Assuming that the functions are in a file named 'filefuncs.c', and idir is the location of the gawk include files, the following steps create a GNU/Linux shared library:

```
$ gcc -shared -DHAVE_CONFIG_H -c -O -g -Iidir filefuncs.c
$ ld -o filefuncs.so -shared filefuncs.o
```

Once the library exists, it is loaded by calling the extension built-in function. This function takes two arguments: the name of the library to load and the name of a function to call when the library is first loaded. This function adds the new functions to gawk. It returns the value returned by the initialization function within the shared library:

```
BEGIN {
      extension("./filefuncs.so", "dlload")
      chdir(".")  # no-op
      data[1] = 1 # force 'data' to be an array
      print "Info for testff.awk"
      ret = stat("testff.awk", data)
      print "ret =", ret
      for (i in data)
          printf "data[\"%s\"] = %s\n", i, data[i]
      print "testff.awk modified:",
          strftime("%m %d %y %H:%M:%S", data["mtime"])
  }
Here are the results of running the program:
  $ gawk -f testff.awk

∃ Info for testff.awk

  \dashv ret = 0
  ⊢ data["blksize"] = 4096
  \dashv data["mtime"] = 932361936
  ⊢ data["mode"] = 33188
  ⊢ data["type"] = file
  → data["dev"] = 2065
  → data["gid"] = 10
  → data["ino"] = 878597
  - data["ctime"] = 971431797
  data["blocks"] = 2
  ⊢ data["nlink"] = 1
  ⊢ data["name"] = testff.awk
  - data["atime"] = 971608519
  data["pmode"] = -rw-r--r--
  ⊢ data["size"] = 607
  data["uid"] = 2076

→ testff.awk modified: 07 19 99 08:25:36
```

### C.4 Probable Future Extensions

AWK is a language similar to PERL, only considerably more elegant. Arnold Robbins

```
Hey!
Larry Wall
```

# file testff.awk

This section briefly lists extensions and possible improvements that indicate the directions we are currently considering for gawk. The file 'FUTURES' in the gawk distribution lists these extensions as well.

Following is a list of probable future changes visible at the awk language level:

#### Loadable module interface

It is not clear that the awk-level interface to the modules facility is as good as it should be. The interface needs to be redesigned, particularly taking namespace issues into account, as well as possibly including issues such as library search path order and versioning.

### RECLEN variable for fixed-length records

Along with FIELDWIDTHS, this would speed up the processing of fixed-length records. PROCINFO["RS"] would be "RS" or "RECLEN", depending upon which kind of record processing is in effect.

### Additional printf specifiers

The 1999 ISO C standard added a number of additional printf format specifiers. These should be evaluated for possible inclusion in gawk.

Databases It may be possible to map a GDBM/NDBM/SDBM file into an awk array.

#### Large character sets

It would be nice if gawk could handle UTF-8 and other character sets that are larger than eight bits. (gawk currently has partial multi-byte support, but it needs an expert to really think out the multi-byte issues and consult with the maintainer on the appropriate changes.)

#### More lint warnings

There are more things that could be checked for portability.

Following is a list of probable improvements that will make gawk's source code easier to work with:

#### Loadable module mechanics

The current extension mechanism works (see Section C.3 [Adding New Built-in Functions to gawk], page 282), but is rather primitive. It requires a fair amount of manual work to create and integrate a loadable module. Nor is the current mechanism as portable as might be desired. The GNU libtool package provides a number of features that would make using loadable modules much easier. gawk should be changed to use libtool.

#### Loadable module internals

The API to its internals that gawk "exports" should be revised. Too many things are needlessly exposed. A new API should be designed and implemented to make module writing easier.

### Better array subscript management

gawk's management of array subscript storage could use revamping, so that using the same value to index multiple arrays only stores one copy of the index value.

### Integrating the DBUG library

Integrating Fred Fish's DBUG library would be helpful during development, but it's a lot of work to do.

Following is a list of probable improvements that will make gawk perform better:

### Compilation of awk programs

gawk uses a Bison (YACC-like) parser to convert the script given it into a syntax tree; the syntax tree is then executed by a simple recursive evaluator. This method incurs a lot of overhead, since the recursive evaluator performs many procedure calls to do even the simplest things.

It should be possible for gawk to convert the script's parse tree into a C program which the user would then compile, using the normal C compiler and a special gawk library to provide all the needed functions (regexps, fields, associative arrays, type coercion, and so on).

An easier possibility might be for an intermediate phase of gawk to convert the parse tree into a linear byte code form like the one used in GNU Emacs Lisp. The recursive evaluator would then be replaced by a straight line byte code interpreter that would be intermediate in speed between running a compiled program and doing what gawk does now.

Finally, the programs in the test suite could use documenting in this book.

See Section C.2 [Making Additions to gawk], page 279, if you are interested in tackling any of these projects.

# Appendix D Basic Programming Concepts

This appendix attempts to define some of the basic concepts and terms that are used throughout the rest of this book. As this book is specifically about awk, and not about computer programming in general, the coverage here is by necessity fairly cursory and simplistic. (If you need more background, there are many other introductory texts that you should refer to instead.)

### D.1 What a Program Does

At the most basic level, the job of a program is to process some input data and produce results.

Data Program Results

The "program" in the figure can be either a compiled program¹ (such as ls), or it may be interpreted. In the latter case, a machine-executable program such as awk reads your program, and then uses the instructions in your program to process the data.

When you write a program, it usually consists of the following, very basic set of steps:

Initialization More Data? No Clean Up

Yes

Process

### Initialization

These are the things you do before actually starting to process data, such as checking arguments, initializing any data you need to work with, and so on. This step corresponds to awk's BEGIN rule (see Section 6.1.4 [The BEGIN and END Special Patterns], page 96).

If you were baking a cake, this might consist of laying out all the mixing bowls and the baking pan, and making sure you have all the ingredients that you need.

Processing This is where the actual work is done. Your program reads data, one logical chunk at a time, and processes it as appropriate.

In most programming languages, you have to manually manage the reading of data, checking to see if there is more each time you read a chunk. awk's pattern-action paradigm (see Chapter 1 [Getting Started with awk], page 11) handles the mechanics of this for you.

In baking a cake, the processing corresponds to the actual labor: breaking eggs, mixing the flour, water, and other ingredients, and then putting the cake into the oven.

<sup>&</sup>lt;sup>1</sup> Compiled programs are typically written in lower-level languages such as C, C++, Fortran, or Ada, and then translated, or *compiled*, into a form that the computer can execute directly.

Clean Up Once you've processed all the data, you may have things you need to do before exiting. This step corresponds to awk's END rule (see Section 6.1.4 [The BEGIN and END Special Patterns], page 96).

After the cake comes out of the oven, you still have to wrap it in plastic wrap to keep anyone from tasting it, as well as wash the mixing bowls and utensils.

An algorithm is a detailed set of instructions necessary to accomplish a task, or process data. It is much the same as a recipe for baking a cake. Programs implement algorithms. Often, it is up to you to design the algorithm and implement it, simultaneously.

The "logical chunks" we talked about previously are called *records*, similar to the records a company keeps on employees, a school keeps for students, or a doctor keeps for patients. Each record has many component parts, such as first and last names, date of birth, address, and so on. The component parts are referred to as the *fields* of the record.

The act of reading data is termed *input*, and that of generating results, not too surprisingly, is termed *output*. They are often referred to together as "input/output," and even more often, as "I/O" for short. (You will also see "input" and "output" used as verbs.)

awk manages the reading of data for you, as well as the breaking it up into records and fields. Your program's job is to tell awk what to with the data. You do this by describing patterns in the data to look for, and actions to execute when those patterns are seen. This data-driven nature of awk programs usually makes them both easier to write and easier to read.

### D.2 Data Values in a Computer

In a program, you keep track of information and values in things called *variables*. A variable is just a name for a given value, such as first\_name, last\_name, address, and so on. awk has several predefined variables, and it has special names to refer to the current input record and the fields of the record. You may also group multiple associated values under one name, as an array.

Data, particularly in awk, consists of either numeric values, such as 42 or 3.1415927, or string values. String values are essentially anything that's not a number, such as a name. Strings are sometimes referred to as *character data*, since they store the individual characters that comprise them. Individual variables, as well as numeric and string variables, are referred to as *scalar* values. Groups of values, such as arrays, are not scalars.

Within computers, there are two kinds of numeric values: integers and floating-point. In school, integer values were referred to as "whole" numbers—that is, numbers without any fractional part, such as 1, 42, or -17. The advantage to integer numbers is that they represent values exactly. The disadvantage is that their range is limited. On most modern systems, this range is -2.147.483.648 to 2.147.483.647.

Integer values come in two flavors: *signed* and *unsigned*. Signed values may be negative or positive, with the range of values just described. Unsigned values are always positive. On most modern systems, the range is from 0 to 4,294,967,295.

Floating-point numbers represent what are called "real" numbers; i.e., those that do have a fractional part, such as 3.1415927. The advantage to floating-point numbers is that they can represent a much larger range of values. The disadvantage is that there are numbers that they cannot represent exactly. awk uses double-precision floating-point numbers, which

can hold more digits than *single-precision* floating-point numbers. Floating-point issues are discussed more fully in Section D.3 [Floating-Point Number Caveats], page 296.

At the very lowest level, computers store values as groups of binary digits, or bits. Modern computers group bits into groups of eight, called bytes. Advanced applications sometimes have to manipulate bits directly, and gawk provides functions for doing so.

While you are probably used to the idea of a number without a value (i.e., zero), it takes a bit more getting used to the idea of zero-length character data. Nevertheless, such a thing exists. It is called the *null string*. The null string is character data that has no value. In other words, it is empty. It is written in awk programs like this: "".

Humans are used to working in decimal; i.e., base 10. In base 10, numbers go from 0 to 9, and then "roll over" into the next column. (Remember grade school? 42 is 4 times 10 plus 2.)

There are other number bases though. Computers commonly use base 2 or binary, base 8 or octal, and base 16 or hexadecimal. In binary, each column represents two times the value in the column to its right. Each column may contain either a 0 or a 1. Thus, binary 1010 represents 1 times 8, plus 0 times 4, plus 1 times 2, plus 0 times 1, or decimal 10. Octal and hexadecimal are discussed more in Section 5.1.2 [Octal and Hexadecimal Numbers], page 73.

Programs are written in programming languages. Hundreds, if not thousands, of programming languages exist. One of the most popular is the C programming language. The C language had a very strong influence on the design of the awk language.

There have been several versions of C. The first is often referred to as "K&R" C, after the initials of Brian Kernighan and Dennis Ritchie, the authors of the first book on C. (Dennis Ritchie created the language, and Brian Kernighan was one of the creators of awk.)

In the mid-1980s, an effort began to produce an international standard for C. This work culminated in 1989, with the production of the ANSI standard for C. This standard became an ISO standard in 1990. Where it makes sense, POSIX awk is compatible with 1990 ISO C.

In 1999, a revised ISO C standard was approved and released. Future versions of gawk will be as compatible as possible with this standard.

# D.3 Floating-Point Number Caveats

As mentioned earlier, floating-point numbers represent what are called "real" numbers, i.e., those that have a fractional part. awk uses double-precision floating-point numbers to represent all numeric values. This section describes some of the issues involved in using floating-point numbers.

There is a very nice paper on floating-point arithmetic by David Goldberg, "What Every Computer Scientist Should Know About Floating-point Arithmetic," *ACM Computing Surveys* 23, 1 (1991-03), 5-48.<sup>2</sup> This is worth reading if you are interested in the details, but it does require a background in computer science.

Internally, awk keeps both the numeric value (double-precision floating-point) and the string value for a variable. Separately, awk keeps track of what type the variable has (see

<sup>&</sup>lt;sup>2</sup> http://www.validlab.com/goldberg/paper.ps.

Section 5.10 [Variable Typing and Comparison Expressions], page 85), which plays a role in how variables are used in comparisons.

It is important to note that the string value for a number may not reflect the full value (all the digits) that the numeric value actually contains. The following program ('values.awk') illustrates this:

```
{
    $1 = $2 + $3
    # see it for what it is
    printf("$1 = %.12g\n", $1)
    # use CONVFMT
    a = "<" $1 ">"
    print "a =", a
    # use OFMT
    print "$1 =", $1
}
```

This program shows the full value of the sum of \$2 and \$3 using printf, and then prints the string values obtained from both automatic conversion (via CONVFMT) and from printing (via OFMT).

Here is what happens when the program is run:

```
$ echo 2 3.654321 1.2345678 | awk -f values.awk \dashv $1 = 4.8888888 \dashv a = <4.88889> \dashv $1 = 4.88889
```

This makes it clear that the full numeric value is different from what the default string representations show.

CONVFMT's default value is "%.6g", which yields a value with at least six significant digits. For some applications, you might want to change it to specify more precision. On most modern machines, most of the time, 17 digits is enough to capture a floating-point number's value exactly.<sup>3</sup>

Unlike numbers in the abstract sense (such as what you studied in high school or college math), numbers stored in computers are limited in certain ways. They cannot represent an infinite number of digits, nor can they always represent things exactly. In particular, floating-point numbers cannot always represent values exactly. Here is an example:

 $<sup>^{3}</sup>$  Pathological cases can require up to 752 digits (!), but we doubt that you need to worry about this.

This shows that some values can be represented exactly, whereas others are only approximated. This is not a "bug" in awk, but simply an artifact of how computers represent numbers.

Another peculiarity of floating-point numbers on modern systems is that they often have more than one representation for the number zero! In particular, it is possible to represent "minus zero" as well as regular, or "positive" zero.

This example shows that negative and positive zero are distinct values when stored internally, but that they are in fact equal to each other, as well as to "regular" zero:

It helps to keep this in mind should you process numeric data that contains negative zero values; the fact that the zero is negative is noted and can affect comparisons.

# Glossary

Action

A series of awk statements attached to a rule. If the rule's pattern matches an input record, awk executes the rule's action. Actions are always enclosed in curly braces. (See Section 6.3 [Actions], page 98.)

Amazing awk Assembler

Henry Spencer at the University of Toronto wrote a retargetable assembler completely as sed and awk scripts. It is thousands of lines long, including machine descriptions for several eight-bit microcomputers. It is a good example of a program that would have been better written in another language. You can get it from ftp://ftp.freefriends.org/arnold/Awkstuff/aaa.tgz.

Amazingly Workable Formatter (awf)

Henry Spencer at the University of Toronto wrote a formatter that accepts a large subset of the 'nroff-ms' and 'nroff-man' formatting commands, using awk and sh. It is available over the Internet from ftp://ftp.freefriends.org/arnold/Awkstuff/awf.tgz.

Anchor The regexp metacharacters '^' and '\$', which force the match to the beginning or end of the string, respectively.

ANSI The American National Standards Institute. This organization produces many standards, among them the standards for the C and C++ programming languages. These standards often become international standards as well. See also "ISO."

Array A grouping of multiple values under the same name. Most languages just provide sequential arrays. awk provides associative arrays.

Assertion A statement in a program that a condition is true at this point in the program. Useful for reasoning about how a program is supposed to behave.

Assignment

An awk expression that changes the value of some awk variable or data object. An object that you can assign to is called an *lvalue*. The assigned values are called *rvalues*. See Section 5.7 [Assignment Expressions], page 81.

Associative Array

Arrays in which the indices may be numbers or strings, not just sequential integers in a fixed range.

awk Language

The language in which awk programs are written.

awk Program

An awk program consists of a series of patterns and actions, collectively known as rules. For each input record given to the program, the program's rules are all processed in turn. awk programs may also contain function definitions.

awk Script Another name for an awk program.

Bash The GNU version of the standard shell (the **B**ourne-**A**gain **SH**ell). See also "Bourne Shell."

BBS

See "Bulletin Board System."

Bit

Short for "Binary Digit." All values in computer memory ultimately reduce to binary digits: values that are either zero or one. Groups of bits may be interpreted differently—as integers, floating-point numbers, character data, addresses of other memory objects, or other data. awk lets you work with floating-point numbers and strings. gawk lets you manipulate bit values with the built-in functions described in Section 8.1.6 [Bit-Manipulation Functions of gawk], page 147.

Computers are often defined by how many bits they use to represent integer values. Typical systems are 32-bit systems, but 64-bit systems are becoming increasingly popular, and 16-bit systems are waning in popularity.

### Boolean Expression

Named after the English mathematician Boole. See also "Logical Expression."

#### Bourne Shell

The standard shell ('/bin/sh') on Unix and Unix-like systems, originally written by Steven R. Bourne. Many shells (bash, ksh, pdksh, zsh) are generally upwardly compatible with the Bourne shell.

#### **Built-in Function**

The awk language provides built-in functions that perform various numerical, I/O-related, and string computations. Examples are sqrt (for the square root of a number) and substr (for a substring of a string). gawk provides functions for timestamp management, bit manipulation, and runtime string translation. (See Section 8.1 [Built-in Functions], page 127.)

#### Built-in Variable

ARGC, ARGV, CONVFMT, ENVIRON, FILENAME, FNR, FS, NF, NR, OFMT, OFS, ORS, RLENGTH, RSTART, RS, and SUBSEP are the variables that have special meaning to awk. In addition, ARGIND, BINMODE, ERRNO, FIELDWIDTHS, IGNORECASE, LINT, PROCINFO, RT, and TEXTDOMAIN are the variables that have special meaning to gawk. Changing some of them affects awk's running environment. (See Section 6.5 [Built-in Variables], page 107.)

Braces See "Curly Braces."

### Bulletin Board System

A computer system allowing users to log in and read and/or leave messages for other users of the system, much like leaving paper notes on a bulletin board.

C The system programming language that most GNU software is written in. The awk programming language has C-like syntax, and this book points out similarities between awk and C when appropriate.

In general, gawk attempts to be as similar to the 1990 version of ISO C as makes sense. Future versions of gawk may adopt features from the newer 1999 standard, as appropriate.

C++ A popular object-oriented programming language derived from C.

#### Character Set

The set of numeric codes used by a computer system to represent the characters (letters, numbers, punctuation, etc.) of a particular country or place. The most common character set in use today is ASCII (American Standard Code for Information Interchange). Many European countries use an extension of ASCII known as ISO-8859-1 (ISO Latin-1).

CHEM A preprocessor for pic that reads descriptions of molecules and produces pic input for drawing them. It was written in awk by Brian Kernighan and Jon Bentley, and is available from http://cm.bell-labs.com/netlib/typesetting/chem.gz.

Coprocess A subordinate program with which two-way communications is possible.

Compiler A program that translates human-readable source code into machine-executable object code. The object code is then executed directly by the computer. See also "Interpreter."

### Compound Statement

A series of awk statements, enclosed in curly braces. Compound statements may be nested. (See Section 6.4 [Control Statements in Actions], page 99.)

#### Concatenation

Concatenating two strings means sticking them together, one after another, producing a new string. For example, the string 'foo' concatenated with the string 'bar' gives the string 'foobar'. (See Section 5.6 [String Concatenation], page 80.)

### Conditional Expression

An expression using the '?:' ternary operator, such as 'expr1 ? expr2 : expr3'. The expression expr1 is evaluated; if the result is true, the value of the whole expression is the value of expr2; otherwise the value is expr3. In either case, only one of expr2 and expr3 is evaluated. (See Section 5.12 [Conditional Expressions], page 89.)

### Comparison Expression

A relation that is either true or false, such as '(a < b)'. Comparison expressions are used in if, while, do, and for statements, and in patterns to select which input records to process. (See Section 5.10 [Variable Typing and Comparison Expressions], page 85.)

#### Curly Braces

The characters '{' and '}'. Curly braces are used in awk for delimiting actions, compound statements, and function bodies.

#### Dark Corner

An area in the language where specifications often were (or still are) not clear, leading to unexpected or undesirable behavior. Such areas are marked in this book with the picture of a flashlight in the margin and are indexed under the heading "dark corner."

### Data Driven

A description of awk programs, where you specify the data you are interested in processing, and what to do when that data is seen.

#### Data Objects

These are numbers and strings of characters. Numbers are converted into strings and vice versa, as needed. (See Section 5.4 [Conversion of Strings and Numbers], page 77.)

Deadlock The situation in which two communicating processes are each waiting for the other to perform an action.

#### Double-Precision

An internal representation of numbers that can have fractional parts. Double-precision numbers keep track of more digits than do single-precision numbers, but operations on them are sometimes more expensive. This is the way awk stores numeric values. It is the C type double.

### Dynamic Regular Expression

A dynamic regular expression is a regular expression written as an ordinary expression. It could be a string constant, such as "foo", but it may also be an expression whose value can vary. (See Section 2.8 [Using Dynamic Regexps], page 34.)

#### Environment

A collection of strings, of the form *name=val*, that each program has available to it. Users generally place values into the environment in order to provide information to various programs. Typical examples are the environment variables HOME and PATH.

#### **Empty String**

See "Null String."

Epoch The date used as the "beginning of time" for timestamps. Time values in Unix systems are represented as seconds since the epoch, with library functions available for converting these values into standard date and time formats.

The epoch on Unix and POSIX systems is 1970-01-01 00:00:00 UTC. See also "GMT" and "UTC."

#### Escape Sequences

A special sequence of characters used for describing nonprinting characters, such as '\n' for newline or '\033' for the ASCII ESC (Escape) character. (See Section 2.2 [Escape Sequences], page 25.)

FDL See "Free Documentation License."

When awk reads an input record, it splits the record into pieces separated by whitespace (or by a separator regexp that you can change by setting the built-in variable FS). Such pieces are called fields. If the pieces are of fixed length, you can use the built-in variable FIELDWIDTHS to describe their lengths. (See Section 3.5 [Specifying How Fields Are Separated], page 43, and Section 3.6 [Reading Fixed-Width Data], page 47.)

Flag A variable whose truth value indicates the existence or nonexistence of some condition.

### Floating-Point Number

Often referred to in mathematical terms as a "rational" or real number, this is just a number that can have a fractional part. See also "Double-Precision" and "Single-Precision."

Format strings are used to control the appearance of output in the strftime and sprintf functions, and are used in the printf statement as well. Also, data conversions from numbers to strings are controlled by the format string contained in the built-in variable CONVFMT. (See Section 4.5.2 [Format-Control Letters], page 60.)

#### Free Documentation License

This document describes the terms under which this book is published and may be copied. (See [GNU Free Documentation License], page 315.)

Function A specialized group of statements used to encapsulate general or programspecific tasks. awk has a number of built-in functions, and also allows you to define your own. (See Chapter 8 [Functions], page 127.)

FSF See "Free Software Foundation."

#### Free Software Foundation

A nonprofit organization dedicated to the production and distribution of freely distributable software. It was founded by Richard M. Stallman, the author of the original Emacs editor. GNU Emacs is the most widely used version of Emacs today.

gawk The GNU implementation of awk.

#### General Public License

This document describes the terms under which gawk and its source code may be distributed. (See [GNU General Public License], page 309.)

GMT "Greenwich Mean Time." This is the old term for UTC. It is the time of day used as the epoch for Unix and POSIX systems. See also "Epoch" and "UTC."

GNU "GNU's not Unix". An on-going project of the Free Software Foundation to create a complete, freely distributable, POSIX-compliant computing environment.

### GNU/Linux

A variant of the GNU system using the Linux kernel, instead of the Free Software Foundation's Hurd kernel. Linux is a stable, efficient, full-featured clone of Unix that has been ported to a variety of architectures. It is most popular on PC-class systems, but runs well on a variety of other systems too. The Linux kernel source code is available under the terms of the GNU General Public License, which is perhaps its most important aspect.

GPL See "General Public License."

#### Hexadecimal

Base 16 notation, where the digits are 0–9 and A–F, with 'A' representing 10, 'B' representing 11, and so on, up to 'F' for 15. Hexadecimal numbers are written in C using a leading '0x', to indicate their base. Thus, 0x12 is 18 (1 times 16 plus 2).

I/O Abbreviation for "Input/Output," the act of moving data into and/or out of a running program.

#### Input Record

A single chunk of data that is read in by awk. Usually, an awk input record consists of one line of text. (See Section 3.1 [How Input Is Split into Records], page 36.)

Integer A whole number, i.e., a number that does not have a fractional part.

#### Internationalization

The process of writing or modifying a program so that it can use multiple languages without requiring further source code changes.

#### Interpreter

A program that reads human-readable source code directly, and uses the instructions in it to process data and produce results. awk is typically (but not always) implemented as an interpreter. See also "Compiler."

#### Interval Expression

A component of a regular expression that lets you specify repeated matches of some part of the regexp. Interval expressions were not traditionally available in awk programs.

The International Standards Organization. This organization produces international standards for many things, including programming languages, such as C and C++. In the computer arena, important standards like those for C, C++, and POSIX become both American national and ISO international standards simultaneously. This book refers to Standard C as "ISO C" throughout.

Keyword In the awk language, a keyword is a word that has special meaning. Keywords are reserved and may not be used as variable names.

gawk's keywords are: BEGIN, END, if, else, while, do...while, for, for...in, break, continue, delete, next, nextfile, function, func, and exit.

#### Lesser General Public License

This document describes the terms under which binary library archives or shared objects, and their source code may be distributed.

Linux See "GNU/Linux."

LGPL See "Lesser General Public License."

#### Localization

The process of providing the data necessary for an internationalized program to work in a particular language.

#### Logical Expression

An expression using the operators for logic, AND, OR, and NOT, written '&&', '||', and '!' in awk. Often called Boolean expressions, after the mathematician who pioneered this kind of mathematical logic.

Lvalue An expression that can appear on the left side of an assignment operator. In most languages, lvalues can be variables or array elements. In awk, a field designator can also be used as an lyalue.

The act of testing a string against a regular expression. If the regexp describes Matching the contents of the string, it is said to match it.

#### Metacharacters

Characters used within a regexp that do not stand for themselves. Instead, they denote regular expression operations, such as repetition, grouping, or alternation.

### Null String

A string with no characters in it. It is represented explicitly in awk programs by placing two double quote characters next to each other (""). It can appear in input data by having two successive occurrences of the field separator appear next to each other.

Number A numeric-valued data object. Modern awk implementations use doubleprecision floating-point to represent numbers. Very old awk implementations use single-precision floating-point.

Octal Base-eight notation, where the digits are 0-7. Octal numbers are written in C using a leading '0', to indicate their base. Thus, 013 is 11 (one times 8 plus 3).

P1003.2 See "POSIX."

Pattern Patterns tell awk which input records are interesting to which rules.

> A pattern is an arbitrary conditional expression against which input is tested. If the condition is satisfied, the pattern is said to match the input record. A typical pattern might compare the input record against a regular expression. (See Section 6.1 [Pattern Elements], page 93.)

POSIX The name for a series of standards that specify a Portable Operating System interface. The "IX" denotes the Unix heritage of these standards. The main standard of interest for awk users is IEEE Standard for Information Technology, Standard 1003.2-1992, Portable Operating System Interface (POSIX) Part 2: Shell and Utilities. Informally, this standard is often referred to as simply "P1003.2."

#### Precedence

The order in which operations are performed when operators are used without explicit parentheses.

Private Variables and/or functions that are meant for use exclusively by library functions and not for the main awk program. Special care must be taken when naming such variables and functions. (See Section 12.1 [Naming Library Function Global Variables, page 181.)

Range (of input lines)

A sequence of consecutive lines from the input file(s). A pattern can specify ranges of input lines for awk to process or it can specify single lines. (See Section 6.1 [Pattern Elements], page 93.)

Recursion When a function calls itself, either directly or indirectly. If this isn't clear, refer to the entry for "recursion."

#### Redirection

Redirection means performing input from something other than the standard input stream, or performing output to something other than the standard output stream.

You can redirect the output of the print and printf statements to a file or a system command, using the '>', '>>', '|', and '|&' operators. You can redirect input to the getline statement using the '<', '|', and '|&' operators. (See Section 4.6 [Redirecting Output of print and printf], page 65, and Section 3.8 [Explicit Input with getline], page 51.)

Regexp Short for regular expression. A regexp is a pattern that denotes a set of strings, possibly an infinite set. For example, the regexp 'R.\*xp' matches any string starting with the letter 'R' and ending with the letters 'xp'. In awk, regexps are used in patterns and in conditional expressions. Regexps may contain escape sequences. (See Chapter 2 [Regular Expressions], page 24.)

### Regular Expression

See "regexp."

### Regular Expression Constant

A regular expression constant is a regular expression written within slashes, such as /foo/. This regular expression is chosen when you write the awk program and cannot be changed during its execution. (See Section 2.1 [How to Use Regular Expressions, page 24.)

Rule A segment of an awk program that specifies how to process single input records. A rule consists of a pattern and an action. awk reads an input record; then, for each rule, if the input record satisfies the rule's pattern, awk executes the rule's action. Otherwise, the rule does nothing for that input record.

Rvalue A value that can appear on the right side of an assignment operator. In awk, essentially every expression has a value. These values are rvalues.

Scalar A single value, be it a number or a string. Regular variables are scalars; arrays and functions are not.

#### Search Path

In gawk, a list of directories to search for awk program source files. In the shell, a list of directories to search for executable programs.

Seed The initial value, or starting point, for a sequence of random numbers.

sed See "Stream Editor."

Shell The command interpreter for Unix and POSIX-compliant systems. The shell works both interactively, and as a programming language for batch files, or shell scripts.

#### Short-Circuit

The nature of the awk logical operators '&&' and '||'. If the value of the entire expression is determinable from evaluating just the lefthand side of these operators, the righthand side is not evaluated. (See Section 5.11 [Boolean Expressions], page 88.)

#### Side Effect

A side effect occurs when an expression has an effect aside from merely producing a value. Assignment expressions, increment and decrement expressions, and function calls have side effects. (See Section 5.7 [Assignment Expressions], page 81.)

#### Single-Precision

An internal representation of numbers that can have fractional parts. Single-precision numbers keep track of fewer digits than do double-precision numbers, but operations on them are sometimes less expensive in terms of CPU time. This is the type used by some very old versions of awk to store numeric values. It is the C type float.

Space The character generated by hitting the space bar on the keyboard.

### Special File

A file name interpreted internally by gawk, instead of being handed directly to the underlying operating system—for example, '/dev/stderr'. (See Section 4.7 [Special File Names in gawk], page 67.)

### Stream Editor

A program that reads records from an input stream and processes them one or more at a time. This is in contrast with batch programs, which may expect to read their input files in entirety before starting to do anything, as well as with interactive programs which require input from the user.

String A datum consisting of a sequence of characters, such as 'I am a string'. Constant strings are written with double quotes in the awk language and may contain escape sequences. (See Section 2.2 [Escape Sequences], page 25.)

Tab The character generated by hitting the TAB key on the keyboard. It usually expands to up to eight spaces upon output.

#### Text Domain

A unique name that identifies an application. Used for grouping messages that are translated at runtime into the local language.

### Timestamp

A value in the "seconds since the epoch" format used by Unix and POSIX systems. Used for the gawk functions mktime, strftime, and systime. See also "Epoch" and "UTC."

Unix A computer operating system originally developed in the early 1970's at AT&T Bell Laboratories. It initially became popular in universities around the world and later moved into commercial environments as a software development system and network server system. There are many commercial versions of Unix,

as well as several work-alike systems whose source code is freely available (such as GNU/Linux, NetBSD, FreeBSD, and OpenBSD).

UTCThe accepted abbreviation for "Universal Coordinated Time." This is standard time in Greenwich, England, which is used as a reference time for day and date calculations. See also "Epoch" and "GMT."

### Whitespace

A sequence of space, TAB, or newline characters occurring inside an input record or a string.

### GNU General Public License

Version 2, June 1991

Copyright © 1989, 1991 Free Software Foundation, Inc. 59 Temple Place, Suite 330, Boston, MA 02111, USA

Everyone is permitted to copy and distribute verbatim copies of this license document, but changing it is not allowed.

### Preamble

The licenses for most software are designed to take away your freedom to share and change it. By contrast, the GNU General Public License is intended to guarantee your freedom to share and change free software—to make sure the software is free for all its users. This General Public License applies to most of the Free Software Foundation's software and to any other program whose authors commit to using it. (Some other Free Software Foundation software is covered by the GNU Library General Public License instead.) You can apply it to your programs, too.

When we speak of free software, we are referring to freedom, not price. Our General Public Licenses are designed to make sure that you have the freedom to distribute copies of free software (and charge for this service if you wish), that you receive source code or can get it if you want it, that you can change the software or use pieces of it in new free programs; and that you know you can do these things.

To protect your rights, we need to make restrictions that forbid anyone to deny you these rights or to ask you to surrender the rights. These restrictions translate to certain responsibilities for you if you distribute copies of the software, or if you modify it.

For example, if you distribute copies of such a program, whether gratis or for a fee, you must give the recipients all the rights that you have. You must make sure that they, too, receive or can get the source code. And you must show them these terms so they know their rights.

We protect your rights with two steps: (1) copyright the software, and (2) offer you this license which gives you legal permission to copy, distribute and/or modify the software.

Also, for each author's protection and ours, we want to make certain that everyone understands that there is no warranty for this free software. If the software is modified by someone else and passed on, we want its recipients to know that what they have is not the original, so that any problems introduced by others will not reflect on the original authors' reputations.

Finally, any free program is threatened constantly by software patents. We wish to avoid the danger that redistributors of a free program will individually obtain patent licenses, in effect making the program proprietary. To prevent this, we have made it clear that any patent must be licensed for everyone's free use or not licensed at all.

The precise terms and conditions for copying, distribution and modification follow.

# Terms and Conditions for Copying, Distribution and Modification

- 0. This License applies to any program or other work which contains a notice placed by the copyright holder saying it may be distributed under the terms of this General Public License. The "Program", below, refers to any such program or work, and a "work based on the Program" means either the Program or any derivative work under copyright law: that is to say, a work containing the Program or a portion of it, either verbatim or with modifications and/or translated into another language. (Hereinafter, translation is included without limitation in the term "modification".) Each licensee is addressed as "you".
  - Activities other than copying, distribution and modification are not covered by this License; they are outside its scope. The act of running the Program is not restricted, and the output from the Program is covered only if its contents constitute a work based on the Program (independent of having been made by running the Program). Whether that is true depends on what the Program does.
- 1. You may copy and distribute verbatim copies of the Program's source code as you receive it, in any medium, provided that you conspicuously and appropriately publish on each copy an appropriate copyright notice and disclaimer of warranty; keep intact all the notices that refer to this License and to the absence of any warranty; and give any other recipients of the Program a copy of this License along with the Program.
  - You may charge a fee for the physical act of transferring a copy, and you may at your option offer warranty protection in exchange for a fee.
- 2. You may modify your copy or copies of the Program or any portion of it, thus forming a work based on the Program, and copy and distribute such modifications or work under the terms of Section 1 above, provided that you also meet all of these conditions:
  - a. You must cause the modified files to carry prominent notices stating that you changed the files and the date of any change.
  - b. You must cause any work that you distribute or publish, that in whole or in part contains or is derived from the Program or any part thereof, to be licensed as a whole at no charge to all third parties under the terms of this License.
  - c. If the modified program normally reads commands interactively when run, you must cause it, when started running for such interactive use in the most ordinary way, to print or display an announcement including an appropriate copyright notice and a notice that there is no warranty (or else, saying that you provide a warranty) and that users may redistribute the program under these conditions, and telling the user how to view a copy of this License. (Exception: if the Program itself is interactive but does not normally print such an announcement, your work based on the Program is not required to print an announcement.)

These requirements apply to the modified work as a whole. If identifiable sections of that work are not derived from the Program, and can be reasonably considered independent and separate works in themselves, then this License, and its terms, do not apply to those sections when you distribute them as separate works. But when you distribute the same sections as part of a whole which is a work based on the Program, the distribution of the whole must be on the terms of this License, whose permissions for other licensees extend to the entire whole, and thus to each and every part regardless of who wrote it.

Thus, it is not the intent of this section to claim rights or contest your rights to work written entirely by you; rather, the intent is to exercise the right to control the distribution of derivative or collective works based on the Program.

In addition, mere aggregation of another work not based on the Program with the Program (or with a work based on the Program) on a volume of a storage or distribution medium does not bring the other work under the scope of this License.

- 3. You may copy and distribute the Program (or a work based on it, under Section 2) in object code or executable form under the terms of Sections 1 and 2 above provided that you also do one of the following:
  - a. Accompany it with the complete corresponding machine-readable source code, which must be distributed under the terms of Sections 1 and 2 above on a medium customarily used for software interchange; or,
  - b. Accompany it with a written offer, valid for at least three years, to give any third party, for a charge no more than your cost of physically performing source distribution, a complete machine-readable copy of the corresponding source code, to be distributed under the terms of Sections 1 and 2 above on a medium customarily used for software interchange; or,
  - c. Accompany it with the information you received as to the offer to distribute corresponding source code. (This alternative is allowed only for noncommercial distribution and only if you received the program in object code or executable form with such an offer, in accord with Subsection b above.)

The source code for a work means the preferred form of the work for making modifications to it. For an executable work, complete source code means all the source code for all modules it contains, plus any associated interface definition files, plus the scripts used to control compilation and installation of the executable. However, as a special exception, the source code distributed need not include anything that is normally distributed (in either source or binary form) with the major components (compiler, kernel, and so on) of the operating system on which the executable runs, unless that component itself accompanies the executable.

If distribution of executable or object code is made by offering access to copy from a designated place, then offering equivalent access to copy the source code from the same place counts as distribution of the source code, even though third parties are not compelled to copy the source along with the object code.

- 4. You may not copy, modify, sublicense, or distribute the Program except as expressly provided under this License. Any attempt otherwise to copy, modify, sublicense or distribute the Program is void, and will automatically terminate your rights under this License. However, parties who have received copies, or rights, from you under this License will not have their licenses terminated so long as such parties remain in full compliance.
- 5. You are not required to accept this License, since you have not signed it. However, nothing else grants you permission to modify or distribute the Program or its derivative works. These actions are prohibited by law if you do not accept this License. Therefore, by modifying or distributing the Program (or any work based on the Program), you indicate your acceptance of this License to do so, and all its terms and conditions for copying, distributing or modifying the Program or works based on it.

- 6. Each time you redistribute the Program (or any work based on the Program), the recipient automatically receives a license from the original licensor to copy, distribute or modify the Program subject to these terms and conditions. You may not impose any further restrictions on the recipients' exercise of the rights granted herein. You are not responsible for enforcing compliance by third parties to this License.
- 7. If, as a consequence of a court judgment or allegation of patent infringement or for any other reason (not limited to patent issues), conditions are imposed on you (whether by court order, agreement or otherwise) that contradict the conditions of this License, they do not excuse you from the conditions of this License. If you cannot distribute so as to satisfy simultaneously your obligations under this License and any other pertinent obligations, then as a consequence you may not distribute the Program at all. For example, if a patent license would not permit royalty-free redistribution of the Program by all those who receive copies directly or indirectly through you, then the only way you could satisfy both it and this License would be to refrain entirely from distribution of the Program.

If any portion of this section is held invalid or unenforceable under any particular circumstance, the balance of the section is intended to apply and the section as a whole is intended to apply in other circumstances.

It is not the purpose of this section to induce you to infringe any patents or other property right claims or to contest validity of any such claims; this section has the sole purpose of protecting the integrity of the free software distribution system, which is implemented by public license practices. Many people have made generous contributions to the wide range of software distributed through that system in reliance on consistent application of that system; it is up to the author/donor to decide if he or she is willing to distribute software through any other system and a licensee cannot impose that choice.

This section is intended to make thoroughly clear what is believed to be a consequence of the rest of this License.

- 8. If the distribution and/or use of the Program is restricted in certain countries either by patents or by copyrighted interfaces, the original copyright holder who places the Program under this License may add an explicit geographical distribution limitation excluding those countries, so that distribution is permitted only in or among countries not thus excluded. In such case, this License incorporates the limitation as if written in the body of this License.
- 9. The Free Software Foundation may publish revised and/or new versions of the General Public License from time to time. Such new versions will be similar in spirit to the present version, but may differ in detail to address new problems or concerns.
  - Each version is given a distinguishing version number. If the Program specifies a version number of this License which applies to it and "any later version", you have the option of following the terms and conditions either of that version or of any later version published by the Free Software Foundation. If the Program does not specify a version number of this License, you may choose any version ever published by the Free Software Foundation.
- 10. If you wish to incorporate parts of the Program into other free programs whose distribution conditions are different, write to the author to ask for permission. For software

which is copyrighted by the Free Software Foundation, write to the Free Software Foundation; we sometimes make exceptions for this. Our decision will be guided by the two goals of preserving the free status of all derivatives of our free software and of promoting the sharing and reuse of software generally.

### NO WARRANTY

- 11. BECAUSE THE PROGRAM IS LICENSED FREE OF CHARGE, THERE IS NO WARRANTY FOR THE PROGRAM, TO THE EXTENT PERMITTED BY AP-PLICABLE LAW. EXCEPT WHEN OTHERWISE STATED IN WRITING THE COPYRIGHT HOLDERS AND/OR OTHER PARTIES PROVIDE THE PROGRAM "AS IS" WITHOUT WARRANTY OF ANY KIND, EITHER EXPRESSED OR IM-PLIED, INCLUDING, BUT NOT LIMITED TO, THE IMPLIED WARRANTIES OF MERCHANTABILITY AND FITNESS FOR A PARTICULAR PURPOSE. THE EN-TIRE RISK AS TO THE QUALITY AND PERFORMANCE OF THE PROGRAM IS WITH YOU. SHOULD THE PROGRAM PROVE DEFECTIVE, YOU ASSUME THE COST OF ALL NECESSARY SERVICING, REPAIR OR CORRECTION.
- 12. IN NO EVENT UNLESS REQUIRED BY APPLICABLE LAW OR AGREED TO IN WRITING WILL ANY COPYRIGHT HOLDER, OR ANY OTHER PARTY WHO MAY MODIFY AND/OR REDISTRIBUTE THE PROGRAM AS PERMITTED ABOVE, BE LIABLE TO YOU FOR DAMAGES, INCLUDING ANY GENERAL, SPECIAL, INCIDENTAL OR CONSEQUENTIAL DAMAGES ARISING OUT OF THE USE OR INABILITY TO USE THE PROGRAM (INCLUDING BUT NOT LIMITED TO LOSS OF DATA OR DATA BEING RENDERED INACCURATE OR LOSSES SUSTAINED BY YOU OR THIRD PARTIES OR A FAILURE OF THE PROGRAM TO OPERATE WITH ANY OTHER PROGRAMS), EVEN IF SUCH HOLDER OR OTHER PARTY HAS BEEN ADVISED OF THE POSSIBILITY OF SUCH DAMAGES.

## END OF TERMS AND CONDITIONS

## How to Apply These Terms to Your New Programs

If you develop a new program, and you want it to be of the greatest possible use to the public, the best way to achieve this is to make it free software which everyone can redistribute and change under these terms.

To do so, attach the following notices to the program. It is safest to attach them to the start of each source file to most effectively convey the exclusion of warranty; and each file should have at least the "copyright" line and a pointer to where the full notice is found.

```
one line to give the program's name and an idea of what it does. Copyright (C) year % \left( 1\right) =\left( 1\right) \left( 1\right)
```

```
This program is free software; you can redistribute it and/or modify it under the terms of the GNU General Public License as published by the Free Software Foundation; either version 2 of the License, or (at your option) any later version.
```

This program is distributed in the hope that it will be useful, but WITHOUT ANY WARRANTY; without even the implied warranty of MERCHANTABILITY or FITNESS FOR A PARTICULAR PURPOSE. See the GNU General Public License for more details.

```
You should have received a copy of the GNU General Public License along with this program; if not, write to the Free Software Foundation, Inc., 59 Temple Place, Suite 330, Boston, MA 02111, USA.
```

Also add information on how to contact you by electronic and paper mail.

If the program is interactive, make it output a short notice like this when it starts in an interactive mode:

```
Gnomovision version 69, Copyright (C) year name of author Gnomovision comes with ABSOLUTELY NO WARRANTY; for details type 'show w'. This is free software, and you are welcome to redistribute it under certain conditions; type 'show c' for details.
```

The hypothetical commands 'show w' and 'show c' should show the appropriate parts of the General Public License. Of course, the commands you use may be called something other than 'show w' and 'show c'; they could even be mouse-clicks or menu items—whatever suits your program.

You should also get your employer (if you work as a programmer) or your school, if any, to sign a "copyright disclaimer" for the program, if necessary. Here is a sample; alter the names:

```
Yoyodyne, Inc., hereby disclaims all copyright interest in the program 'Gnomovision' (which makes passes at compilers) written by James Hacker.
```

```
signature of Ty Coon, 1 April 1989
Ty Coon, President of Vice
```

This General Public License does not permit incorporating your program into proprietary programs. If your program is a subroutine library, you may consider it more useful to permit linking proprietary applications with the library. If this is what you want to do, use the GNU Lesser General Public License instead of this License.

# **GNU Free Documentation License**

Version 1.2, November 2002

Copyright © 2000,2001,2002 Free Software Foundation, Inc. 59 Temple Place, Suite 330, Boston, MA 02111-1307, USA

Everyone is permitted to copy and distribute verbatim copies of this license document, but changing it is not allowed.

#### 0. PREAMBLE

The purpose of this License is to make a manual, textbook, or other functional and useful document free in the sense of freedom: to assure everyone the effective freedom to copy and redistribute it, with or without modifying it, either commercially or non-commercially. Secondarily, this License preserves for the author and publisher a way to get credit for their work, while not being considered responsible for modifications made by others.

This License is a kind of "copyleft", which means that derivative works of the document must themselves be free in the same sense. It complements the GNU General Public License, which is a copyleft license designed for free software.

We have designed this License in order to use it for manuals for free software, because free software needs free documentation: a free program should come with manuals providing the same freedoms that the software does. But this License is not limited to software manuals; it can be used for any textual work, regardless of subject matter or whether it is published as a printed book. We recommend this License principally for works whose purpose is instruction or reference.

#### 1. APPLICABILITY AND DEFINITIONS

This License applies to any manual or other work, in any medium, that contains a notice placed by the copyright holder saying it can be distributed under the terms of this License. Such a notice grants a world-wide, royalty-free license, unlimited in duration, to use that work under the conditions stated herein. The "Document", below, refers to any such manual or work. Any member of the public is a licensee, and is addressed as "you". You accept the license if you copy, modify or distribute the work in a way requiring permission under copyright law.

A "Modified Version" of the Document means any work containing the Document or a portion of it, either copied verbatim, or with modifications and/or translated into another language.

A "Secondary Section" is a named appendix or a front-matter section of the Document that deals exclusively with the relationship of the publishers or authors of the Document to the Document's overall subject (or to related matters) and contains nothing that could fall directly within that overall subject. (Thus, if the Document is in part a textbook of mathematics, a Secondary Section may not explain any mathematics.) The relationship could be a matter of historical connection with the subject or with related matters, or of legal, commercial, philosophical, ethical or political position regarding them.

The "Invariant Sections" are certain Secondary Sections whose titles are designated, as being those of Invariant Sections, in the notice that says that the Document is released

under this License. If a section does not fit the above definition of Secondary then it is not allowed to be designated as Invariant. The Document may contain zero Invariant Sections. If the Document does not identify any Invariant Sections then there are none.

The "Cover Texts" are certain short passages of text that are listed, as Front-Cover Texts or Back-Cover Texts, in the notice that says that the Document is released under this License. A Front-Cover Text may be at most 5 words, and a Back-Cover Text may be at most 25 words.

A "Transparent" copy of the Document means a machine-readable copy, represented in a format whose specification is available to the general public, that is suitable for revising the document straightforwardly with generic text editors or (for images composed of pixels) generic paint programs or (for drawings) some widely available drawing editor, and that is suitable for input to text formatters or for automatic translation to a variety of formats suitable for input to text formatters. A copy made in an otherwise Transparent file format whose markup, or absence of markup, has been arranged to thwart or discourage subsequent modification by readers is not Transparent. An image format is not Transparent if used for any substantial amount of text. A copy that is not "Transparent" is called "Opaque".

Examples of suitable formats for Transparent copies include plain ASCII without markup, Texinfo input format, LaTeX input format, SGML or XML using a publicly available DTD, and standard-conforming simple HTML, PostScript or PDF designed for human modification. Examples of transparent image formats include PNG, XCF and JPG. Opaque formats include proprietary formats that can be read and edited only by proprietary word processors, SGML or XML for which the DTD and/or processing tools are not generally available, and the machine-generated HTML, PostScript or PDF produced by some word processors for output purposes only.

The "Title Page" means, for a printed book, the title page itself, plus such following pages as are needed to hold, legibly, the material this License requires to appear in the title page. For works in formats which do not have any title page as such, "Title Page" means the text near the most prominent appearance of the work's title, preceding the beginning of the body of the text.

A section "Entitled XYZ" means a named subunit of the Document whose title either is precisely XYZ or contains XYZ in parentheses following text that translates XYZ in another language. (Here XYZ stands for a specific section name mentioned below, such as "Acknowledgements", "Dedications", "Endorsements", or "History".) To "Preserve the Title" of such a section when you modify the Document means that it remains a section "Entitled XYZ" according to this definition.

The Document may include Warranty Disclaimers next to the notice which states that this License applies to the Document. These Warranty Disclaimers are considered to be included by reference in this License, but only as regards disclaiming warranties: any other implication that these Warranty Disclaimers may have is void and has no effect on the meaning of this License.

#### 2. VERBATIM COPYING

You may copy and distribute the Document in any medium, either commercially or noncommercially, provided that this License, the copyright notices, and the license notice saying this License applies to the Document are reproduced in all copies, and that you add no other conditions whatsoever to those of this License. You may not use technical measures to obstruct or control the reading or further copying of the copies you make or distribute. However, you may accept compensation in exchange for copies. If you distribute a large enough number of copies you must also follow the conditions in section 3.

You may also lend copies, under the same conditions stated above, and you may publicly display copies.

#### 3. COPYING IN QUANTITY

If you publish printed copies (or copies in media that commonly have printed covers) of the Document, numbering more than 100, and the Document's license notice requires Cover Texts, you must enclose the copies in covers that carry, clearly and legibly, all these Cover Texts: Front-Cover Texts on the front cover, and Back-Cover Texts on the back cover. Both covers must also clearly and legibly identify you as the publisher of these copies. The front cover must present the full title with all words of the title equally prominent and visible. You may add other material on the covers in addition. Copying with changes limited to the covers, as long as they preserve the title of the Document and satisfy these conditions, can be treated as verbatim copying in other respects.

If the required texts for either cover are too voluminous to fit legibly, you should put the first ones listed (as many as fit reasonably) on the actual cover, and continue the rest onto adjacent pages.

If you publish or distribute Opaque copies of the Document numbering more than 100, you must either include a machine-readable Transparent copy along with each Opaque copy, or state in or with each Opaque copy a computer-network location from which the general network-using public has access to download using public-standard network protocols a complete Transparent copy of the Document, free of added material. If you use the latter option, you must take reasonably prudent steps, when you begin distribution of Opaque copies in quantity, to ensure that this Transparent copy will remain thus accessible at the stated location until at least one year after the last time you distribute an Opaque copy (directly or through your agents or retailers) of that edition to the public.

It is requested, but not required, that you contact the authors of the Document well before redistributing any large number of copies, to give them a chance to provide you with an updated version of the Document.

#### 4. MODIFICATIONS

You may copy and distribute a Modified Version of the Document under the conditions of sections 2 and 3 above, provided that you release the Modified Version under precisely this License, with the Modified Version filling the role of the Document, thus licensing distribution and modification of the Modified Version to whoever possesses a copy of it. In addition, you must do these things in the Modified Version:

A. Use in the Title Page (and on the covers, if any) a title distinct from that of the Document, and from those of previous versions (which should, if there were any, be listed in the History section of the Document). You may use the same title as a previous version if the original publisher of that version gives permission.

- 318
- B. List on the Title Page, as authors, one or more persons or entities responsible for authorship of the modifications in the Modified Version, together with at least five of the principal authors of the Document (all of its principal authors, if it has fewer than five), unless they release you from this requirement.
- C. State on the Title page the name of the publisher of the Modified Version, as the publisher.
- D. Preserve all the copyright notices of the Document.
- E. Add an appropriate copyright notice for your modifications adjacent to the other copyright notices.
- F. Include, immediately after the copyright notices, a license notice giving the public permission to use the Modified Version under the terms of this License, in the form shown in the Addendum below.
- G. Preserve in that license notice the full lists of Invariant Sections and required Cover Texts given in the Document's license notice.
- H. Include an unaltered copy of this License.
- I. Preserve the section Entitled "History", Preserve its Title, and add to it an item stating at least the title, year, new authors, and publisher of the Modified Version as given on the Title Page. If there is no section Entitled "History" in the Document, create one stating the title, year, authors, and publisher of the Document as given on its Title Page, then add an item describing the Modified Version as stated in the previous sentence.
- J. Preserve the network location, if any, given in the Document for public access to a Transparent copy of the Document, and likewise the network locations given in the Document for previous versions it was based on. These may be placed in the "History" section. You may omit a network location for a work that was published at least four years before the Document itself, or if the original publisher of the version it refers to gives permission.
- K. For any section Entitled "Acknowledgements" or "Dedications", Preserve the Title of the section, and preserve in the section all the substance and tone of each of the contributor acknowledgements and/or dedications given therein.
- L. Preserve all the Invariant Sections of the Document, unaltered in their text and in their titles. Section numbers or the equivalent are not considered part of the section titles.
- M. Delete any section Entitled "Endorsements". Such a section may not be included in the Modified Version.
- N. Do not retitle any existing section to be Entitled "Endorsements" or to conflict in title with any Invariant Section.
- O. Preserve any Warranty Disclaimers.

If the Modified Version includes new front-matter sections or appendices that qualify as Secondary Sections and contain no material copied from the Document, you may at your option designate some or all of these sections as invariant. To do this, add their titles to the list of Invariant Sections in the Modified Version's license notice. These titles must be distinct from any other section titles.

You may add a section Entitled "Endorsements", provided it contains nothing but endorsements of your Modified Version by various parties—for example, statements of peer review or that the text has been approved by an organization as the authoritative definition of a standard.

You may add a passage of up to five words as a Front-Cover Text, and a passage of up to 25 words as a Back-Cover Text, to the end of the list of Cover Texts in the Modified Version. Only one passage of Front-Cover Text and one of Back-Cover Text may be added by (or through arrangements made by) any one entity. If the Document already includes a cover text for the same cover, previously added by you or by arrangement made by the same entity you are acting on behalf of, you may not add another; but you may replace the old one, on explicit permission from the previous publisher that added the old one.

The author(s) and publisher(s) of the Document do not by this License give permission to use their names for publicity for or to assert or imply endorsement of any Modified Version.

#### 5. COMBINING DOCUMENTS

You may combine the Document with other documents released under this License, under the terms defined in section 4 above for modified versions, provided that you include in the combination all of the Invariant Sections of all of the original documents, unmodified, and list them all as Invariant Sections of your combined work in its license notice, and that you preserve all their Warranty Disclaimers.

The combined work need only contain one copy of this License, and multiple identical Invariant Sections may be replaced with a single copy. If there are multiple Invariant Sections with the same name but different contents, make the title of each such section unique by adding at the end of it, in parentheses, the name of the original author or publisher of that section if known, or else a unique number. Make the same adjustment to the section titles in the list of Invariant Sections in the license notice of the combined work.

In the combination, you must combine any sections Entitled "History" in the various original documents, forming one section Entitled "History"; likewise combine any sections Entitled "Acknowledgements", and any sections Entitled "Dedications". You must delete all sections Entitled "Endorsements."

#### 6. COLLECTIONS OF DOCUMENTS

You may make a collection consisting of the Document and other documents released under this License, and replace the individual copies of this License in the various documents with a single copy that is included in the collection, provided that you follow the rules of this License for verbatim copying of each of the documents in all other respects.

You may extract a single document from such a collection, and distribute it individually under this License, provided you insert a copy of this License into the extracted document, and follow this License in all other respects regarding verbatim copying of that document.

#### 7. AGGREGATION WITH INDEPENDENT WORKS

A compilation of the Document or its derivatives with other separate and independent documents or works, in or on a volume of a storage or distribution medium, is called

an "aggregate" if the copyright resulting from the compilation is not used to limit the legal rights of the compilation's users beyond what the individual works permit. When the Document is included an aggregate, this License does not apply to the other works in the aggregate which are not themselves derivative works of the Document.

If the Cover Text requirement of section 3 is applicable to these copies of the Document, then if the Document is less than one half of the entire aggregate, the Document's Cover Texts may be placed on covers that bracket the Document within the aggregate, or the electronic equivalent of covers if the Document is in electronic form. Otherwise they must appear on printed covers that bracket the whole aggregate.

#### 8. TRANSLATION

Translation is considered a kind of modification, so you may distribute translations of the Document under the terms of section 4. Replacing Invariant Sections with translations requires special permission from their copyright holders, but you may include translations of some or all Invariant Sections in addition to the original versions of these Invariant Sections. You may include a translation of this License, and all the license notices in the Document, and any Warrany Disclaimers, provided that you also include the original English version of this License and the original versions of those notices and disclaimers. In case of a disagreement between the translation and the original version of this License or a notice or disclaimer, the original version will prevail.

If a section in the Document is Entitled "Acknowledgements", "Dedications", or "History", the requirement (section 4) to Preserve its Title (section 1) will typically require changing the actual title.

#### 9. TERMINATION

You may not copy, modify, sublicense, or distribute the Document except as expressly provided for under this License. Any other attempt to copy, modify, sublicense or distribute the Document is void, and will automatically terminate your rights under this License. However, parties who have received copies, or rights, from you under this License will not have their licenses terminated so long as such parties remain in full compliance.

#### 10. FUTURE REVISIONS OF THIS LICENSE

The Free Software Foundation may publish new, revised versions of the GNU Free Documentation License from time to time. Such new versions will be similar in spirit to the present version, but may differ in detail to address new problems or concerns. See http://www.gnu.org/copyleft/.

Each version of the License is given a distinguishing version number. If the Document specifies that a particular numbered version of this License "or any later version" applies to it, you have the option of following the terms and conditions either of that specified version or of any later version that has been published (not as a draft) by the Free Software Foundation. If the Document does not specify a version number of this License, you may choose any version ever published (not as a draft) by the Free Software Foundation.

## ADDENDUM: How to use this License for your documents

To use this License in a document you have written, include a copy of the License in the document and put the following copyright and license notices just after the title page:

Copyright (C) year your name. Permission is granted to copy, distribute and/or modify this document under the terms of the GNU Free Documentation License, Version 1.2 or any later version published by the Free Software Foundation; with no Invariant Sections, no Front-Cover Texts, and no Back-Cover Texts. A copy of the license is included in the section entitled "GNU Free Documentation License''.

If you have Invariant Sections, Front-Cover Texts and Back-Cover Texts, replace the "with...Texts." line with this:

> with the Invariant Sections being list their titles, with the Front-Cover Texts being list, and with the Back-Cover Texts being list.

If you have Invariant Sections without Cover Texts, or some other combination of the three, merge those two alternatives to suit the situation.

If your document contains nontrivial examples of program code, we recommend releasing these examples in parallel under your choice of free software license, such as the GNU General Public License, to permit their use in free software.

# Index

| !                                                      | *                                                    |
|--------------------------------------------------------|------------------------------------------------------|
| ! (exclamation point), ! operator 88, 91, 218          | * (asterisk), * operator, as multiplication operator |
| ! (exclamation point), != operator 86, 91              |                                                      |
| ! (exclamation point), !~ operator 24, 32, 34, 74,     | * (asterisk), * operator, as regexp operator 28      |
| 86, 87, 91, 94                                         | * (asterisk), * operator, null strings, matching     |
| ! operator                                             | * (asterisk), ** operator                            |
|                                                        | * (asterisk), **= operator                           |
| П                                                      | * (asterisk), *= operator 83, 92                     |
| " (double quote)                                       |                                                      |
| " (double quote), regexp constants                     | +                                                    |
| , ,                                                    | + (plus sign)                                        |
|                                                        | + (plus sign), + operator                            |
| #                                                      | + (plus sign), ++ operator                           |
|                                                        | + (plus sign), += operator                           |
| # (number sign), #! (executable scripts)               | + (plus sign), decrement/increment operators 65      |
| portability issues with                                |                                                      |
| # (number sign), commenting                            | ,                                                    |
|                                                        | , (comma), in range patterns 95                      |
| \$                                                     |                                                      |
|                                                        |                                                      |
| \$ (dollar sign)                                       | - (hyphen), - operator                               |
| \$ (dollar sign), \$ field operator                    | - (hyphen), (decrement/increment) operator           |
| \$ (dollar sign), incrementing fields and arrays 84    | - (hyphen), operator                                 |
| \$ field operator                                      | - (hyphen), -= operator                              |
|                                                        | - (hyphen), filenames beginning with 174             |
| %                                                      | - (hyphen), in character lists 29                    |
| /0                                                     | assign option                                        |
| % (percent sign), % operator                           | compat option                                        |
| % (percent sign), %= operator 83, 92                   | copyleft option                                      |
|                                                        | copyright option                                     |
| 0                                                      | disable-line configuration option                    |
| &                                                      | dump-variables option                                |
| & (ampersand), && operator                             | enable-portals configuration option 169, 264         |
| & (ampersand), gsub/gensub/sub functions and           | enable-switch configuration option 264               |
|                                                        | field-separator option                               |
|                                                        | file option                                          |
| ,                                                      | gen-po option                                        |
| ,                                                      | help option                                          |
| ' (single quote)                                       | lint option                                          |
| ' (single quote), vs. apostrophe                       | non-decimal-data option                              |
| ' (single quote), with double quotes 15                | non-decimal-data option, strtonum function           |
| · · · · · · · · · · · · · · · · · · ·                  | and 165                                              |
|                                                        | posix option                                         |
| (                                                      | posix option,traditional option and 176              |
| () (parentheses)                                       | profile option                                       |
| () (parentheses) 28 () (parentheses) prawk program 171 | re-interval option                                   |

| traditional option                                                                                                    | > (right angle bracket), > operator                                                                                                    |
|----------------------------------------------------------------------------------------------------|----------------------------------------------------------------------------------------------------|
| . (period)                                                                                                    | ^ (caret)                                                                                                    |
| / (forward slash)                                                                                                    | {                                                                                                    |
| ; (semicolon)                                                                                                    | \ \(\backslash\), \"\ \escape\ \sequence\ \(26\) \(\backslash\), \'\ \operator\ \((\backslash\), \'\ \operator\ \((\backslash\), \'\ \operator\ \((\backslash\), \'\ \operator\ \((\backslash\), \'\ \operator\ \((\backslash\), \'\ \operator\ \((\backslash\), \'\ \operator\ \((\backslash\), \'\ \operator\ \((\backslash\), \'\ \operator\ \((\backslash\), \'\ \operator\ \((\backslash\), \'\ \operator\ \operator\ \((\backslash\), \'\ \operator\ \((\backslash\), \'\ \operator\ \((\backslash\), \'\ \operator\ \((\backslash\), \'\ \operator\ \((\backslash\), \'\ \operator\ \((\backslash\), \'\ \operator\ \((\backslash\), \'\ \operator\ \((\backslash\), \'\ \operator\ \((\backslash\), \'\ \operator\ \operator\ \((\backslash\), \'\ \operator\ \operator\ \operator\ \((\backslash\), \'\ \operator\ \operator\ \operator\ \operator\ \((\backslash\), \\\ \operator\ \operator\ \operato |
| <pre>&lt; (left angle bracket), &lt;= operator 86, 91  = (equals sign), = operator 81 = (equals sign), == operator 86, 91</pre> | \ \(\backslash\), \r escape sequence  25 \\ \(\backslash\), \t escape sequence  25 \\ \(\backslash\), \t escape sequence  25 \\ \(\backslash\), \t operator (gawk)  31 \\ \(\backslash\), \t operator (gawk)  31 \\ \(\backslash\), \t escape sequence  25                                                                                                    |

| \ (backslash), \y operator (gawk) 31               | advanced features, piping into sh                                       | . 67 |
|----------------------------------------------------|-------------------------------------------------------------------------|------|
| \ (backslash), as field separators 45              | advanced features, regexp constants                                     |      |
| \ (backslash), continuing lines and 21, 219        | Aho, Alfred 4,                                                          |      |
| \ (backslash), continuing lines and, comments and  | alarm clock example program                                             |      |
|                                                    | alarm.awk program                                                       |      |
| \ (backslash), continuing lines and, in csh 20, 21 | algorithms                                                              |      |
| \ (backslash), gsub/gensub/sub functions and       | Alpha (DEC)                                                             |      |
|                                                    | amazing awk assembler (aaa)                                             |      |
| \(\) (backslash), in character lists               | amazingly workable formatter (awf)                                      | 299  |
| \ (backslash), in escape sequences 25, 26          | ambiguity, syntactic: /= operator vs. /=/                               | 0.0  |
| \ (backslash), in escape sequences, POSIX and      | regexp constant                                                         |      |
|                                                    | amiga                                                                   |      |
| (backslash), regexp constants 54                   | ampersand (&), && operator                                              |      |
|                                                    | ampersand (&), &&operator                                               |      |
|                                                    | ampersand (&), gsub/gensub/sub functions and                            |      |
| 1                                                  | AND 11                                                                  |      |
| (vertical bar)                                     | AND bitwise operation                                                   |      |
| (vertical bar),   operator (I/O) 54, 66, 91        | and Boolean-logic operator                                              |      |
| (vertical bar),  & operator (I/O) 55, 66, 91, 166  | and function (gawk)                                                     |      |
| (vertical bar), & operator (I/O), pipes, closing   | ANSI                                                                    |      |
|                                                    | archeologists                                                           |      |
| (vertical bar), & operator (I/O), two-way          | ARGC/ARGV variables                                                     | 113  |
| communications                                     | ARGC/ARGV variables, command-line arguments                             | 170  |
| (vertical bar),    operator                        | ADGG /ADGU remishles mentability and                                    |      |
|                                                    | ARGC/ARGV variables, portability and                                    |      |
| ~                                                  |                                                                         |      |
| ~ (:11) ~                                          | ARGIND variable, command-line arguments                                 |      |
| " (tilde), " operator 32, 34, 74, 86, 87, 91, 94   | arguments, command-line                                                 |      |
|                                                    | arguments, command-line, invoking awk                                   |      |
| $\mathbf{A}$                                       | arguments, in function calls                                            |      |
| <del></del>                                        | arguments, processing                                                   |      |
| accessing fields                                   | arguments, retrieving                                                   |      |
| account information                                | arithmetic operators                                                    |      |
| actions                                            | arrays                                                                  |      |
| actions, control statements in                     | arrays, as parameters to functions                                      |      |
| actions, default                                   | arrays, associative                                                     |      |
| actions, empty                                     | arrays, associative, clearingarrays, associative, library functions and |      |
| adding, features to gawk                           | arrays, deleting entire contents                                        |      |
| adding, fields                                     | arrays, elements, assigning                                             |      |
| adding, functions to gawk                          | arrays, elements, deleting                                              |      |
| advanced features, buffering 141, 142              | arrays, elements, installing                                            |      |
| advanced features, close function                  | arrays, elements, order of                                              |      |
| advanced features, constants, values of 74         | arrays, elements, referencing                                           |      |
| advanced features, data files as single record 38  | arrays, elements, retrieving number of                                  |      |
| advanced features, fixed-width data                | arrays, for statement and                                               |      |
| advanced features, FNR/NR variables                | arrays, IGNORECASE variable and                                         |      |
| advanced features, gawk                            | arrays, indexing                                                        |      |
| advanced features, gawk, BSD portals 169           | arrays, merging into strings                                            |      |
| advanced features, gawk, network programming       | arrays, multidimensional                                                |      |
| advanced features, gawk, nondecimal input data     | arrays, multidimensional, scanning                                      |      |
| advanced leatures, gawk, nondecimal input data     | arrays, names of                                                        |      |
| advanced features, gawk, processes, communicating  | arrays, scanning                                                        |      |
| with                                               | arrays, sorting                                                         |      |
| advanced features, network connections, See Also   | arrays, sorting                                                         |      |
| networks, connections                              | arrays, sparse                                                          |      |
| advanced features, null strings, matching 139      | arrays, subscripts                                                      |      |
| advanced features, operators, precedence 84        | arrays, subscriptsarrays, subscripts, uninitialized variables as        |      |
| advanced readures, operators, procedence 04        | arrago, bassoripos, amminamizad variabios as                            | -44  |

| artificial intelligence, gawk and                                      | awk, versions of                                       |
|------------------------------------------------------------------------|--------------------------------------------------------|
| ASCII                                                                  | awk, versions of, changes between SVR3.1 and           |
| asort function (gawk) 124, 129                                         | SVR4                                                   |
| asort function (gawk), arrays, sorting 124                             | awk, versions of, changes between SVR4 and             |
| asorti function (gawk)                                                 | POSIX awk                                              |
| assert function (C library)                                            | awk, versions of, changes between V7 and SVR3.1        |
| assert user-defined function                                           | awk, versions of, See Also Bell Laboratories awk       |
| assertions         186           assignment operators         81       | awk, versions of, See Also bell Laboratories awk       |
| assignment operators, evaluation order 82                              | awk.h file (internal)                                  |
| assignment operators, evaluation order                                 | awka compiler for awk                                  |
| assignment operators, ivalues/ivalues                                  | AWKNUM internal type                                   |
| assoc_clear internal function                                          | AWKPATH environment variable                           |
| assoc_lookup internal function                                         | AWKPATH environment variable                           |
| associative arrays                                                     | awkprof.out file                                       |
| asterisk (*), * operator, as multiplication operator                   | awksed.awk program                                     |
| 91                                                                     | awkvars.out file                                       |
| asterisk (*), * operator, as regexp operator 28                        |                                                        |
| asterisk (*), * operator, null strings, matching                       | D                                                      |
|                                                                        | В                                                      |
| asterisk (*), ** operator                                              | backslash (\)                                          |
| asterisk (*), **= operator                                             | backslash (\), \" escape sequence                      |
| asterisk (*), *= operator 83, 92                                       | backslash (\), \' operator (gawk) 31                   |
| <b>atan2</b> function                                                  | backslash (\), $\$ escape sequence                     |
| atari                                                                  | backslash (\), \< operator (gawk) 31                   |
| awf (amazingly workable formatter) program 299                         | backslash (\), \> operator (gawk) 31                   |
| awk language, POSIX version 83                                         | backslash (\), \'operator (gawk) 31                    |
| awk programs 11, 13, 19                                                | backslash (\), \a escape sequence 25                   |
| awk programs, complex                                                  | backslash (\), \b escape sequence                      |
| awk programs, documenting                                              | backslash (\), \B operator (gawk)                      |
| awk programs, examples of                                              | backslash (\), \f escape sequence                      |
| awk programs, execution of                                             | backslash (\), \n escape sequence                      |
| awk programs, internationalizing 149, 158                              | backslash (\), \ $nnn$ escape sequence                 |
| awk programs, lengthy                                                  | backslash (\), \r escape sequence                      |
| awk programs, lengthy, assertions                                      | backslash (\), \t escape sequence                      |
| awk programs, location of                                              | backslash (\), \v escape sequence                      |
| awk programs, one-line examples   18     awk programs, profiling   169 | backslash (\), \w operator (gawk)                      |
| awk programs, profiling, enabling                                      | backslash (\), \W operator (gawk)                      |
| awk programs, running                                                  | backslash (\), \y operator (gawk)                      |
| awk programs, running, from shell scripts 11                           | backslash (\), as field separators                     |
| awk programs, running, without input files 12                          | backslash (\), continuing lines and 21, 219            |
| awk programs, shell variables in                                       | backslash (\), continuing lines and, comments and      |
| awk, function of                                                       |                                                        |
| awk, gawk and                                                          | backslash (\), continuing lines and, in csh 20, 21     |
| awk, history of                                                        | backslash (\), gsub/gensub/sub functions and           |
| awk, implementation issues, pipes 67                                   |                                                        |
| awk, implementations                                                   | backslash (\), in character lists                      |
| awk, implementations, limits                                           | backslash ( $\backslash$ ), in escape sequences 25, 26 |
| awk, invoking                                                          | backslash (\), in escape sequences, POSIX and          |
| awk, new vs. old 4                                                     | 26                                                     |
| awk, new vs. old, OFMT variable                                        | backslash (\), regexp constants                        |
| awk, POSIX and                                                         | BBS-list file                                          |
| awk, POSIX and, See Also POSIX awk 3                                   | Beebe, Nelson                                          |
| awk, regexp constants and                                              | Beebe, Nelson H.F                                      |
| awk, See Also gawk                                                     | BEGIN pattern                                          |
| awk, terms describing                                                  | BEGIN pattern, assert user-defined function and        |
| awk, uses for                                                          |                                                        |

| BEGIN pattern, Boolean patterns and                | built-in variables, user-modifiable 107          |
|----------------------------------------------------|--------------------------------------------------|
| BEGIN pattern, getline and                         | $\mathbf{C}$                                     |
| BEGIN pattern, headings, adding                    | C                                                |
| BEGIN pattern, next/nextfile statements and        | call by reference                                |
| 97, 105                                            | call by value                                    |
| BEGIN pattern, OFS/ORS variables, assigning values | caret (^)                                        |
| to                                                 | caret (^), ^ operator                            |
| BEGIN pattern, operators and96                     | caret (^), ^= operator                           |
| BEGIN pattern, pgawk program                       | caret (^), in character lists                    |
| BEGIN pattern, print statement and 97              | case keyword                                     |
| BEGIN pattern, pwcat program                       | case sensitivity, array indices and 117          |
| BEGIN pattern, running awk programs and 211        | case sensitivity, converting case                |
| BEGIN pattern, TEXTDOMAIN variable and 159         | case sensitivity, example programs 181           |
| beginfile user-defined function                    | case sensitivity, gawk                           |
| Bell Laboratories awk extensions                   | case sensitivity, regexps and 32, 108            |
| Benzinger, Michael                                 | case sensitivity, string comparisons and 108     |
| BeOS                                               | character encodings                              |
| Berry, Karl 9                                      | character lists                                  |
| binary input/output                                | character lists, character classes 30            |
| bindtextdomain function (C library) 157            | character lists, collating elements 30           |
| bindtextdomain function (gawk) 149, 158            | character lists, collating symbols 30            |
| bindtextdomain function (gawk), portability and    | character lists, complemented                    |
|                                                    | character lists, equivalence classes 30          |
| BINMODE variable 107, 270                          | character lists, non-ASCII                       |
| bits2str user-defined function                     | character lists, range expressions 29            |
| bitwise, complement                                | character sets                                   |
| bitwise, operations                                | character sets (machine character encodings) 300 |
| bitwise, shift                                     | character sets, See Also character lists 27      |
| body, in actions 99                                | characters, counting                             |
| body, in loops                                     | characters, transliterating 233                  |
| Boolean expressions                                | characters, values of as numbers 188             |
| Boolean expressions, as patterns 94                | Chassell, Robert J                               |
| Boolean operators, See Boolean expressions 88      | chdir function, implementing in gawk 286         |
| Bourne shell, quoting rules for                    | chem utility 301                                 |
| braces ({}), actions and                           | chr user-defined function                        |
| braces ({}), pgawk program                         | Cliff random numbers                             |
| braces ({}), statements, grouping                  | cliff_rand user-defined function                 |
| bracket expressions, See character lists 27        | close function 54, 70, 140                       |
| break statement                                    | close function, return values                    |
| Brennan, Michael                                   | close function, two-way pipes and 167            |
| Broder, Alan J                                     | Close, Diane                                     |
| Brown, Martin                                      | collating elements                               |
| BSD portals                                        | collating symbols                                |
| BSD-based operating systems 307                    | columns, aligning                                |
| Buening, Andreas                                   | columns, cutting                                 |
| buffering, input/output                            | comma (,), in range patterns 95                  |
| buffering, interactive vs. noninteractive          | command line, arguments 110, 113, 178            |
| buffers, flushing                                  | command line, formats                            |
| buffers, operators for                             | command line, FS on, setting                     |
| bug reports, email address, bug-gawk@gnu.org       | command line, invoking awk from                  |
|                                                    | command line, options                            |
| bug-gawk@gnu.org bug reporting address 276         | command line, options, end of                    |
| built-in functions                                 | command line, variables, assigning on 76         |
| built-in functions, evaluation order 127           | command-line options, processing 196             |
| built-in variables                                 | command-line options, string extraction 160      |
| built-in variables, -v option, setting with 174    | commenting                                       |
| built-in variables, conveying information 110      | commenting, backslash continuation and 22        |

| comp.lang.awk newsgroup                           | dark corner, command-line arguments 77            |
|---------------------------------------------------|---------------------------------------------------|
| comparison expressions                            | dark corner, continue statement 105               |
| comparison expressions, as patterns 93            | dark corner, CONVFMT variable                     |
| comparison expressions, string vs. regexp 87      | dark corner, escape sequences 178                 |
| compatibility mode (gawk), extensions 255         | dark corner, escape sequences, for metacharacters |
| compatibility mode (gawk), file names 70          |                                                   |
| compatibility mode (gawk), hexadecimal numbers    | dark corner, exit statement                       |
|                                                   | dark corner, field separators                     |
| compatibility mode (gawk), octal numbers 74       | dark corner, FILENAME variable 56, 111            |
| compatibility mode (gawk), specifying 174         | dark corner, FNR/NR variables                     |
| compiled programs                                 | dark corner, format-control characters 61         |
| compl function (gawk)                             | dark corner, FS as null string 45                 |
| complement, bitwise                               | dark corner, input files                          |
| compound statements, control statements and $99$  | dark corner, invoking awk                         |
| concatenating 80                                  | dark corner, multiline records                    |
| conditional expressions                           | dark corner, NF variable, decrementing 42         |
| configuration option,disable-lint 264             | dark corner, OFMT variable                        |
| configuration option,disable-nls 265              | dark corner, regexp constants                     |
| configuration option,enable-portals 264           | dark corner, regexp constants, /= operator and    |
| configuration option,enable-switch 264            |                                                   |
| configuration option,with-included-gettext        | dark corner, regexp constants, as arguments to    |
|                                                   | user-defined functions                            |
| configuration options, gawk                       | dark corner, split function                       |
| constants, nondecimal                             | dark corner, strings, storing                     |
| constants, types of                               | data, fixed-width                                 |
| continue statement                                | data-driven languages                             |
| control statements                                | database, group, reading                          |
| converting, case                                  | database, users, reading                          |
| converting, dates to timestamps 143               | date utility, GNU                                 |
| converting, during subscripting                   | date utility, POSIX                               |
| converting, numbers                               | dates, converting to timestamps                   |
| converting, numbers, to strings                   |                                                   |
| converting, strings to numbers                    | dates, information related to, localization 158   |
| CONVFMT variable                                  | Davies, Stephen                                   |
| CONVFMT variable, array subscripts and 121        | dcgettext function (gawk)                         |
| coprocesses                                       | dcgettext function (gawk), portability and 161    |
| coprocesses, closing                              | dengettext function (gawk)                        |
| coprocesses, getline from                         | dengettext function (gawk), portability and 161   |
| cos function                                      | deadlocks                                         |
| counting                                          | debugging gawk                                    |
| csh utility                                       | debugging gawk, bug reports                       |
| csh utility, & operator, comparison with 166      | decrement operators                               |
| csh utility, backslash continuation and 20        | default keyword                                   |
| csh utility, POSIXLY_CORRECT environment variable | Deifik, Scott                                     |
|                                                   | delete statement                                  |
| ctime user-defined function                       | deleting elements in arrays 120                   |
| currency symbols, localization                    | deleting entire arrays                            |
| custom.h file                                     | differences in awk and gawk, ARGC/ARGV variables  |
| cut utility                                       | 114                                               |
| cut.awk program                                   | differences in awk and gawk, ARGIND variable 110  |
|                                                   | differences in awk and gawk, array elements,      |
| D                                                 | deleting                                          |
|                                                   | differences in awk and gawk, AWKPATH environment  |
| d.c., See dark corner                             | variable                                          |
| dark corner                                       | differences in awk and gawk, BEGIN/END patterns   |
| dark corner, array subscripts                     | difference in each and mark DIMMODI assishly      |
| dark corner, break statement                      | differences in awk and gawk, BINMODE variable     |
| dark corner, close function                       | 108, 270                                          |

| differences in awk and gawk, close function 71,      | $\mathbf{E}$                                      |
|------------------------------------------------------|---------------------------------------------------|
| 72                                                   | EBCDIC                                            |
| differences in awk and gawk, ERRNO variable 111      | egrep utility                                     |
| differences in awk and gawk, error messages 68       | egrep.awk program                                 |
| differences in awk and gawk, FIELDWIDTHS variable    | elements in arrays                                |
| 108                                                  | elements in arrays, assigning                     |
| differences in awk and gawk, function arguments      | elements in arrays, deleting 120                  |
| (gawk)                                               | elements in arrays, order of                      |
| differences in awk and gawk, getline command         | elements in arrays, scanning                      |
| 51                                                   | email address for bug reports, bug-gawk@gnu.org   |
| differences in awk and gawk, IGNORECASE variable     |                                                   |
| 108                                                  | EMISTERED                                         |
| differences in awk and gawk, implementation          | empty pattern                                     |
| limitations 56, 67                                   | empty strings, See null strings                   |
| differences in awk and gawk, input/output            | END pattern 96                                    |
| operators                                            | END pattern, assert user-defined function and     |
| differences in awk and gawk, line continuations 89   |                                                   |
| differences in awk and gawk, LINT variable 109       | END pattern, backslash continuation and 219       |
| differences in awk and gawk, match function 131      | END pattern, Boolean patterns and 94              |
| differences in awk and gawk, next/nextfile           | END pattern, exit statement and 106               |
| statements                                           | END pattern, next/nextfile statements and 97      |
| differences in awk and gawk, print/printf            | 105                                               |
| statements                                           | END pattern, operators and 96                     |
| differences in awk and gawk, PROCINFO array 112      | END pattern, pgawk program                        |
| differences in awk and gawk, record separators 38    | END pattern, print statement and 97               |
| differences in awk and gawk, regexp constants 75     | endfile user-defined function                     |
| differences in awk and gawk, regular expressions     | endgrent function (C library) 209                 |
|                                                      | endgrent user-defined function 209                |
| differences in awk and gawk, RS/RT variables 38      | endpwent function (C library) 205                 |
| differences in awk and gawk, RT variable 113         | endpwent user-defined function 205                |
| differences in awk and gawk, single-character fields | ENVIRON variable                                  |
|                                                      | environment variables                             |
| differences in awk and gawk, split function 132      | epoch, definition of                              |
| differences in awk and gawk, strings                 | equals sign (=), = operator                       |
| differences in awk and gawk, strings, storing 39     | equals sign $(=)$ , $==$ operator                 |
| differences in awk and gawk, strtonum function       | EREs (Extended Regular Expressions) 29            |
| (gawk)                                               | ERRNO variable                                    |
| differences in awk and gawk, TEXTDOMAIN variable     | error handling                                    |
|                                                      | error handling, ERRNO variable and 111            |
| differences in awk and gawk, trunc-mod operation     | error output                                      |
|                                                      | escape processing, gsub/gensub/sub functions      |
| directories, changing                                |                                                   |
| directories, searching                               | escape sequences                                  |
| division                                             | escape sequences, unrecognized                    |
| do-while statement                                   | evaluation order                                  |
| documentation, of awk programs                       | evaluation order, concatenation                   |
| documentation, online                                | evaluation order, functions                       |
| documents, searching                                 | examining fields                                  |
| dollar sign (\$)                                     | exclamation point (!), ! operator 88, 91, 218     |
| dollar sign ( $\$$ ), $\$$ field operator            | exclamation point (!), != operator                |
| dollar sign (\$), incrementing fields and arrays 84  | exclamation point (!), !~ operator 24, 32, 34, 74 |
| double quote (")                                     | 86, 87, 91, 94                                    |
| double quote ("), regexp constants                   | exit statement                                    |
| double-precision floating-point                      | exp function                                      |
| Drepper, Ulrich                                      | expand utility                                    |
|                                                      | expressions as patterns of                        |
| dupnode internal function                            | expressions, as patterns                          |
| aupwora.awa program                                  | CAPICODICHO, GODISHIHCHU                          |

| expressions, Boolean                                 | files, .mo, specifying directory of 157, 158         |
|------------------------------------------------------|------------------------------------------------------|
| expressions, comparison                              | files, .po                                           |
| expressions, conditional                             | files, .po, converting to .mo 163                    |
| expressions, matching, See comparison expressions    | files, /dev/ special files                           |
|                                                      | files, /inet/ (gawk)                                 |
| expressions, selecting                               | files, /p (gawk)                                     |
| Extended Regular Expressions (EREs) 29               | files, as single records                             |
| extension function (gawk) 290                        | files, awk programs in                               |
| extensions, Bell Laboratories awk                    | files, awkprof.out 169                               |
| extensions, in gawk, not in POSIX awk 255            | files, awkvars.out                                   |
| extensions, mawk                                     | files, closing                                       |
| extract.awk program                                  | files, descriptors, See file descriptors 68          |
| extraction, of marked strings (internationalization) | files, for process information 69                    |
|                                                      | files, group                                         |
|                                                      | files, information about, retrieving 286             |
| $\mathbf{F}$                                         | files, initialization and cleanup                    |
| r                                                    | files, input, See input files                        |
| false, logical                                       | files, log, timestamps in                            |
| FDL (Free Documentation License)                     | files, managing                                      |
| features, adding to gawk                             | files, managing, data file boundaries 192            |
| features, advanced, See advanced features 179        | files, message object                                |
| features, deprecated                                 | files, message object, converting from portable      |
| features, undocumented                               | object files                                         |
| Fenlason, Jay                                        | files, message object, specifying directory of 157,  |
| <b>fflush</b> function                               | 158                                                  |
| fflush function, unsupported                         | files, multiple passes over 178                      |
| field numbers                                        | files, multiple, duplicating output into 223         |
| field operator \$                                    | files, output, See output files 70                   |
| field operators, dollar sign as                      | files, password                                      |
| field separators                                     | files, portable object                               |
| field separators, choice of 43                       | files, portable object, converting to message object |
| field separators, FIELDWIDTHS variable and 108       | files                                                |
| field separators, in multiline records 49            | files, portable object, generating 175               |
| field separators, on command line 45                 | files, portal                                        |
| field separators, POSIX and                          | files, processing, ARGIND variable and 110           |
| field separators, regular expressions as 43, 44      | files, reading                                       |
| field separators, See Also OFS 41                    | files, reading, multiline records                    |
| field separators, spaces as                          | files, searching for regular expressions 215         |
| fields                                               | files, skipping                                      |
| fields, adding                                       | files, source, search path for                       |
| fields, changing contents of 41                      | files, splitting                                     |
| fields, cutting                                      | files, Texinfo, extracting programs from 240         |
| fields, examining                                    | Fish, Fred                                           |
| fields, number of                                    | fixed-width data                                     |
| fields, numbers                                      | flag variables                                       |
| fields, printing                                     | floating-point                                       |
| fields, separating                                   | floating-point, numbers                              |
| fields, single-character                             | floating-point, numbers, AWKNUM internal type        |
| FIELDWIDTHS variable                                 |                                                      |
| file descriptors                                     | FNR variable                                         |
| file names, distinguishing                           | FNR variable, changing                               |
| file names, in compatibility mode                    | for statement                                        |
| file names, standard streams in gawk                 | for statement, in arrays                             |
| FILENAME variable                                    | force_number internal function                       |
| FILENAME variable, getline, setting with 56          | force_string internal function                       |
| filenames, assignments as                            | format specifiers, mixing regular with positional    |
| files, .mo                                           | specifiers                                           |
| files, .mo, converting from .po                      | format specifiers, printf statement 60               |

| format specifiers, strftime function (gawk) 144     | G                                              |
|-----------------------------------------------------|------------------------------------------------|
| format strings                                      | G-d9                                           |
| formats, numeric output                             | Garfinkle, Scott                               |
| formatting output                                   | gawk, awk and                                  |
| forward slash (/)                                   | gawk, bitwise operations in                    |
| forward slash (/), / operator                       | gawk, break statement in                       |
| forward slash (/), /= operator                      | gawk, built-in variables and 107               |
| forward slash (/), /= operator, vs. /=/ regexp      | gawk, character classes and 31                 |
| constant                                            | gawk, coding style in                          |
| forward slash (/), patterns and                     | gawk, command-line options 32                  |
| Free Documentation License (FDL)                    | gawk, comparison operators and                 |
| Free Software Foundation (FSF) 7, 260, 303          | gawk, configuring                              |
| free_temp internal macro                            | gawk, configuring, options                     |
| FreeBSD                                             | gawk, continue statement in                    |
| FS variable                                         | gawk, debugging                                |
| FS variable,field-separator option and 173          | gawk, distribution                             |
| FS variable, as null string                         | gawk, escape sequences                         |
| FS variable, as TAB character                       | gawk, features, adding                         |
| FS variable, changing value of                      | gawk, features, advanced                       |
| FS variable, running awk programs and 211           | gawk, fflush function in                       |
| FS variable, setting from command line 45           | gawk, field separators and                     |
| FSF (Free Software Foundation) 7, 260, 303          | gawk, FIELDWIDTHS variable in 108              |
| function calls                                      | gawk, file names in                            |
| functions, arrays as parameters to 153              | gawk, format-control characters                |
| functions, built-in                                 | gawk, function arguments and                   |
| functions, built-in, adding to gawk 282             | gawk, functions, adding                        |
| functions, built-in, evaluation order 127           | gawk, hexadecimal numbers and                  |
| functions, defining                                 | gawk, IGNORECASE variable in 109               |
| functions, library                                  | gawk, implementation issues                    |
| functions, library, assertions                      | gawk, implementation issues, debugging 279     |
| functions, library, associative arrays and 182      | gawk, implementation issues, downward          |
| functions, library, C library                       | compatibility                                  |
| functions, library, character values as numbers     | gawk, implementation issues, pipes             |
|                                                     | gawk, installing                               |
| functions, library, Cliff random numbers 188        | gawk, internals                                |
| functions, library, command-line options 196        | gawk, internationalization and, See            |
| functions, library, example program for using 244   | internationalization                           |
| functions, library, group database, reading 205     | gawk, interpreter, adding code to 290, 293     |
| functions, library, managing data files 192         | gawk, interval expressions and                 |
| functions, library, managing time 190               | gawk, line continuation in 89                  |
| functions, library, merging arrays into strings 190 | gawk, LINT variable in                         |
| functions, library, nextfile statement 183          | gawk, list of contributors to                  |
| functions, library, rounding numbers 187            | gawk, MS-DOS version of                        |
| functions, library, user database, reading 201      | gawk, newlines in                              |
| functions, names of                                 | gawk, next file statement in                   |
| functions, recursive                                | gawk, nextfile statement in                    |
| functions, return values, setting 285               | gawk, octal numbers and                        |
| functions, string-translation                       | gawk, regexp constants and                     |
| functions, undefined                                | gawk, regular expressions, case sensitivity 32 |
| functions, user-defined                             | gawk, regular expressions, operators           |
| functions, user-defined, calling 152                | gawk, regular expressions, precedence          |
| functions, user-defined, counts 171                 | gawk, See Also awk                             |
| functions, user-defined, library of 181             | gawk, source code, obtaining                   |
| functions, user-defined, next/nextfile statements   | gawk, splitting fields and                     |
| and                                                 | gawk, string-translation functions             |

| gawk, timestamps                                                                    | Grigera, Juan                                              |
|-------------------------------------------------------------------------------------|------------------------------------------------------------|
| gawk, uses for                                                                      | group database, reading 205                                |
| gawk, versions of, information about, printing                                      | group file                                                 |
|                                                                                     | groups, information about                                  |
| gawk, word-boundary operator                                                        | gsub function                                              |
| General Public License (GPL)                                                        | gsub function, arguments of                                |
| General Public License, See GPL                                                     | gsub function, escape processing                           |
| gensub function (gawk)                                                              |                                                            |
| gensub function (gawk), escape processing 136                                       | H                                                          |
| get_actual_argument internal function 284                                           |                                                            |
| get_argument internal function                                                      | Hankerson, Darrel                                          |
| get_array_argument internal macro 284                                               | Hartholz, Elaine                                           |
| get_curfunc_arg_count internal function 283                                         | Hartholz, Marshall 9                                       |
| get_scalar_argument internal macro 284                                              | Hasegawa, Isamu                                            |
| getgrent function (C library) 205, 209                                              | hexadecimal numbers                                        |
| getgrent user-defined function 205, 209                                             | hexadecimal values, enabling interpretation of             |
| getgrgid function (C library)                                                       |                                                            |
| getgrgid user-defined function                                                      | histsort.awk program                                       |
| getgrnam function (C library)                                                       | Hughes, Phil                                               |
| getgrnam user-defined function                                                      | HUP signal                                                 |
| getgruser function (C library)                                                      | hyphen (-), - operator                                     |
| getgruser function, user-defined                                                    | hyphen (-), (decrement/increment) operators                |
| getline command                                                                     | hyphen (-), operator                                       |
| getline command, _gr_init user-defined function                                     | hyphen (-), operator                                       |
| getline command, _pw_init function 200                                              | hyphen (-), filenames beginning with 174                   |
| getline command, _pw_init function 204 getline command, coprocesses, using from 55, | hyphen (-), in character lists                             |
| 70                                                                                  | nyphen (-), in character lists                             |
| getline command, deadlock and 167                                                   |                                                            |
| getline command, explicit input with 51                                             | I                                                          |
| getline command, FILENAME variable and 56                                           |                                                            |
| getline command, return values                                                      | id utility                                                 |
| getline command, variants                                                           | id.awk program       219         if statement       24, 99 |
| getopt function (C library)                                                         | if statement, actions, changing                            |
| getopt user-defined function                                                        | igawk.sh program                                           |
| getpwent function (C library) 201, 204                                              | IGNORECASE variable                                        |
| getpwent user-defined function 201, 204                                             | IGNORECASE variable, array sorting and 126                 |
| getpwnam function (C library)                                                       | IGNORECASE variable, array subscripts and 117              |
| getpwnam user-defined function                                                      | IGNORECASE variable, in example programs 181               |
| getpwuid function (C library) 204                                                   | implementation issues, gawk                                |
| getpwuid user-defined function                                                      | implementation issues, gawk, limits 56                     |
| getservbyname function (C library) 168                                              | implementation issues, gawk, debugging 279                 |
| gettext function (C library)                                                        | implementation issues, gawk, limits                        |
| gettext library                                                                     | in operator                                                |
| gettext library, locale categories 157                                              | in operator, arrays and                                    |
| gettimeofday user-defined function 191                                              | increment operators                                        |
| GNITS mailing list 9                                                                | index function                                             |
| GNU awk, See gawk                                                                   | indexing arrays                                            |
| GNU Free Documentation License                                                      | initialization, automatic 20                               |
| GNU General Public License                                                          | input files                                                |
| GNU Lesser General Public License                                                   | input files, closing                                       |
| GNU long options                                                                    | input files, counting elements in                          |
| GNU long options, printing list of 175                                              | input files, examples                                      |
| GNU Project                                                                         | input files, reading                                       |
| GNU/Linux                                                                           | input files, running awk without 12                        |
| GPL (General Public License)                                                        | input files, skipping                                      |
| GPL (General Public License), printing 174                                          | input files, variable assignments and 178                  |
| grcat program                                                                       | input pipeline                                             |

| input redirection                                                                       | $\mathbf{L}$                                        |
|-----------------------------------------------------------------------------------------|-----------------------------------------------------|
| input, data, nondecimal                                                                 | labels.awk program                                  |
| input, explicit                                                                         | languages, data-driven                              |
| input, files, See input files 49                                                        | LC_ALL locale category                              |
| input, multiline records 49                                                             | LC_COLLATE locale category                          |
| input, splitting into records                                                           | LC_CTYPE locale category                            |
| input, standard                                                                         | LC_MESSAGES locale category                         |
| input/output, binary                                                                    | LC_MESSAGES locale category, bindtextdomain         |
| input/output, from BEGIN and END 97                                                     | function (gawk)                                     |
| input/output, two-way                                                                   | LC_MONETARY locale category                         |
| insomnia, cure for                                                                      | LC_NUMERIC locale category                          |
| installation, amiga                                                                     | LC_RESPONSE locale category                         |
| installation, atari                                                                     | LC_TIME locale category                             |
| installation, beos                                                                      | left angle bracket (<), < operator 86, 91           |
| installation, tandem                                                                    | left angle bracket (<), < operator (I/O) 53         |
| installation, vms                                                                       | left angle bracket (<), <= operator 86, 91          |
| installing gawk                                                                         | left shift, bitwise                                 |
| int function                                                                            | leftmost longest match                              |
| INT signal (MS-DOS)                                                                     | Lesser General Public License (LGPL) 304            |
| integers                                                                                | LGPL (Lesser General Public License) 304            |
| integers, unsigned                                                                      | libraries of awk functions                          |
| interacting with other programs                                                         | libraries of awk functions, assertions 186          |
| internationalization                                                                    | libraries of awk functions, associative arrays and  |
| internationalization, localization 110, 156                                             |                                                     |
| internationalization, localization, character classes                                   | libraries of awk functions, character values as     |
|                                                                                         | numbers                                             |
| internationalization, localization, gawk and 156                                        | libraries of awk functions, command-line options    |
| internationalization, localization, locale categories                                   |                                                     |
|                                                                                         | libraries of awk functions, example program for     |
| internationalization, localization, marked strings                                      | using                                               |
| internationalization, localization, portability and                                     | libraries of awk functions, group database, reading |
|                                                                                         |                                                     |
| internationalizing a program                                                            | libraries of awk functions, managing, data files    |
| interpreted programs                                                                    |                                                     |
| interval expressions                                                                    | libraries of awk functions, managing, time 190      |
| inventory-shipped file                                                                  | libraries of awk functions, merging arrays into     |
| ISO                                                                                     | strings                                             |
| ISO 8859-1                                                                              |                                                     |
| ISO Latin-1                                                                             | libraries of awk functions, rounding numbers 187    |
|                                                                                         | libraries of awk functions, user database, reading  |
| _                                                                                       | 201                                                 |
| ${ m J}$                                                                                | line breaks                                         |
| Jacobs, Andrew                                                                          | line continuations                                  |
| Jaegermann, Michal                                                                      | line continuations, gawk 89                         |
| Jedi knights                                                                            | line continuations, in print statement 58           |
| join user-defined function                                                              | line continuations, with C shell 20                 |
| Jezz door demied ranevien vivivivivivivivivivivivivivivi                                | lines, blank, printing 57                           |
|                                                                                         | lines, counting                                     |
| K                                                                                       | lines, duplicate, removing                          |
|                                                                                         | lines, matching ranges of                           |
| Kahrs, Jürgen                                                                           | lines, skipping between markers                     |
| Kenobi, Obi-Wan                                                                         | lint checking                                       |
| Kernighan, Brian 4, 7, 9, 80, 254, 258, 277, 296<br>kill command, dynamic profiling 172 | lint checking, array elements                       |
|                                                                                         | lint checking, array subscripts                     |
| Knights, jedi       180         Kwok, Conrad       258                                  | lint checking, empty programs                       |
| 11 WOR, COM ad                                                                          | min checking, issuing wallings 1/6                  |

| lint checking, POSIXLY_CORRECT environment                                                     | $\mathbf{N}$                                                      |
|------------------------------------------------------------------------------------------------|-------------------------------------------------------------------|
| variable                                                                                       | names, arrays/variables 116, 181                                  |
| lint checking, undefined functions                                                             | names, functions                                                  |
| LINT variable                                                                                  | namespace issues                                                  |
| Linux 7, 163, 264, 274, 307                                                                    | namespace issues, functions                                       |
| locale categories                                                                              | nawk utility4                                                     |
| localization                                                                                   | negative zero                                                     |
| localization, See internationalization, localization                                           | NetBSD                                                            |
|                                                                                                | networks, programming                                             |
| log files, timestamps in                                                                       | networks, support for                                             |
| log function                                                                                   | newlines                                                          |
| logical false/true                                                                             | newlines, as field separators                                     |
| logical operators, See Boolean expressions 88 login information                                | newlines, as record separators 36                                 |
| long options                                                                                   | newlines, in dynamic regexps 34                                   |
| loops                                                                                          | newlines, in regexp constants                                     |
| loops, continue statements and                                                                 | newlines, printing                                                |
| loops, count for header                                                                        | newlines, separating statements in actions 98, 99                 |
| loops, exiting                                                                                 | next file statement                                               |
| loops, See Also while statement                                                                | next file statement, deprecated                                   |
| Lost In Space                                                                                  | next file statement, in gawk                                      |
| 1s utility                                                                                     | next statement, BEGIN/END patterns and 97                         |
| lshift function (gawk)                                                                         | next statement, user-defined functions and 105                    |
| lvalues/rvalues                                                                                | nextfile statement                                                |
|                                                                                                | nextfile statement, BEGIN/END patterns and 97                     |
| T. /T                                                                                          | nextfile statement, implementing                                  |
| $\mathbf{M}$                                                                                   | nextfile statement, in gawk                                       |
| mailing labels, printing                                                                       | nextfile statement, next file statement and                       |
| mailing list, GNITS9                                                                           |                                                                   |
| make_builtin internal function                                                                 | nextfile statement, user-defined functions and                    |
| make_number internal function                                                                  |                                                                   |
| make_string internal function                                                                  | nextfile user-defined function                                    |
| mark parity                                                                                    | NF variable                                                       |
| marked string extraction (internationalization)                                                | NF variable, decrementing 42                                      |
|                                                                                                | noassign.awk program                                              |
| marked strings, extracting                                                                     | NODE internal type                                                |
| Marx, Groucho                                                                                  | nodes, duplicating                                                |
| match function                                                                                 | not Boolean-logic operator                                        |
| match function, RSTART/RLENGTH variables 131 matching, expressions, See comparison expressions | NR variable       36, 112         NR variable, changing       113 |
| matching, expressions, see comparison expressions                                              | null strings                                                      |
| matching, leftmost longest                                                                     | null strings, array elements and                                  |
| matching, null strings                                                                         | null strings, as array subscripts                                 |
| mawk program                                                                                   | null strings, converting numbers to strings 77                    |
| McPhee, Patrick                                                                                | null strings, matching                                            |
| memory, releasing                                                                              | null strings, quoting and                                         |
| memory, setting limits                                                                         | number sign (#), #! (executable scripts) 13                       |
| message object files                                                                           | number sign (#), #! (executable scripts),                         |
| message object files, converting from portable                                                 | portability issues with                                           |
| object files                                                                                   | number sign (#), commenting                                       |
| message object files, specifying directory of 157,                                             | numbers                                                           |
| 158                                                                                            | numbers, as array subscripts                                      |
| metacharacters, escape sequences for                                                           | numbers, as values of characters                                  |
| mktime function (gawk)                                                                         | numbers, Cliff random                                             |
| modifiers, in format specifiers                                                                | numbers, converting                                               |
| monetary information, localization                                                             | numbers, converting, to strings 108, 109, 148                     |
| msgfmt utility                                                                                 | numbers, floating-point                                           |

| numbers, floating-point, AWKNUM internal type    | output field separator, See OFS variable 41     |
|--------------------------------------------------|-------------------------------------------------|
| 283                                              | output record separator, See ORS variable 59    |
| numbers, hexadecimal                             | output redirection                              |
| numbers, NODE internal type                      | output, buffering                               |
| numbers, octal                                   | output, duplicating into files 223              |
| numbers, random                                  | output, files, closing                          |
| numbers, rounding                                | output, format specifier, OFMT 59               |
| numeric, constants                               | output, formatted                               |
| numeric, output format 59                        | output, pipes                                   |
| numeric, strings                                 | output, printing, See printing 57               |
| numeric, values                                  | output, records                                 |
|                                                  | output, standard                                |
| 0                                                |                                                 |
| oawk utility                                     | P                                               |
| obsolete features                                | P1003.2 POSIX standard                          |
| octal numbers                                    | param_cnt internal variable                     |
| octal values, enabling interpretation of 175     | parameters, number of                           |
| OFMT variable                                    | parentheses ()                                  |
| OFMT variable, POSIX awk and                     | parentheses (), pgawk program                   |
| OFS variable                                     | password file                                   |
| OpenBSD                                          | patterns93                                      |
| operating systems, BSD-based                     | patterns, comparison expressions as             |
| operating systems, PC, gawk on                   | patterns, counts                                |
| operating systems, PC, gawk on, installing 267   | patterns, default                               |
| operating systems, porting gawk to               | patterns, empty 97                              |
| operating systems, See Also GNU/Linux, PC        | patterns, expressions as                        |
| operating systems, Unix                          | patterns, ranges in                             |
| operations, bitwise                              | patterns, regexp constants as 94                |
| operators, arithmetic                            | patterns, types of                              |
| operators, assignment                            | pawk profiling Bell Labs awk                    |
| operators, assignment, evaluation order 82       | PC operating systems, gawk on                   |
| operators, Boolean, See Boolean expressions 88   | PC operating systems, gawk on, installing 267   |
| operators, decrement/increment                   | percent sign (%), % operator                    |
| operators, GNU-specific                          | percent sign (%), %= operator 83, 92            |
| operators, input/output 53, 54, 55, 65, 66, 91   | period (.)                                      |
| operators, logical, See Boolean expressions 88   | PERL 291                                        |
| operators, precedence                            | Peters, Arno                                    |
| operators, relational, See operators, comparison | Peterson, Hal                                   |
|                                                  | pgawk program                                   |
| operators, short-circuit                         | pgawk program, awkprof.out file 169             |
| operators, string                                | pgawk program, dynamic profiling                |
| operators, string-matching                       | pipes, closing                                  |
| operators, string-matching, for buffers          | pipes, input 54                                 |
| operators, word-boundary (gawk)                  | pipes, output                                   |
| options, command-line                            | plus sign (+)                                   |
| options, command-line, end of                    | plus sign (+), + operator                       |
| options, command-line, invoking awk 173          | plus sign (+), ++ operator                      |
| options, command-line, processing 196            | plus sign (+), += operator 82, 92               |
| options, deprecated                              | plus sign (+), decrement/increment operators 83 |
| options, long                                    | portability                                     |
| options, printing list of                        | portability, #! (executable scripts)            |
| OR bitwise operation                             | portability, ** operator and                    |
| or Boolean-logic operator                        | portability, **= operator and                   |
| or function (gawk)                               | portability, ARGV variable                      |
| ord user-defined function                        | portability, backslash continuation and 21      |
| order of evaluation, concatenation               | portability, backslash in escape sequences 26   |
| ORS variable                                     | portability, close function and                 |

| portability, data files as single record                                   | POSIX mode                                        |
|----------------------------------------------------------------------------|---------------------------------------------------|
| portability, deleting array elements 121                                   | POSIX, awk and                                    |
| portability, example programs 181                                          | POSIX, gawk extensions not included in 255        |
| portability, fflush function and                                           | POSIX, programs, implementing in awk 210          |
| portability, functions, defining                                           | POSIXLY_CORRECT environment variable 177          |
| portability, gawk                                                          | precedence                                        |
| portability, gettext library and                                           | precedence, regexp operators                      |
| portability, internationalization and                                      | print statement                                   |
| portability, length function                                               | print statement, BEGIN/END patterns and 97        |
| portability, new awk vs. old awk                                           | print statement, commas, omitting                 |
| portability, next statement in user-defined                                | print statement, I/O operators in                 |
| functions                                                                  | print statement, line continuations and 58        |
| portability, operators                                                     | print statement, OFMT variable and                |
| portability, operators, not in POSIX awk 92                                | print statement, See Also redirection, of output  |
| portability, POSIXLY_CORRECT environment variable                          | print statement, sprintf function and 187         |
|                                                                            | printf statement                                  |
| portability, substr function                                               | printf statement, columns, aligning 58            |
| portable object files                                                      | printf statement, format-control characters 60    |
| portable object files, converting to message object                        | printf statement, I/O operators in                |
| files                                                                      | printf statement, modifiers                       |
| portable object files, generating                                          | printf statement, positional specifiers 62, 160   |
| portal files                                                               | printf statement, positional specifiers, mixing   |
| porting gawk                                                               | with regular formats                              |
| positional specifiers, printf statement 62                                 | printf statement, See Also redirection, of output |
| positional specifiers, printf statement 160                                |                                                   |
| positional specifiers, printf statement, mixing                            | printf statement, sprintf function and 187        |
| with regular formats                                                       | printf statement, syntax of                       |
| positive zero                                                              | printing 57                                       |
| POSIX awk 5, 83                                                            | printing, list of options                         |
| POSIX awk, **= operator and                                                | printing, mailing labels                          |
| POSIX awk, < operator and                                                  | printing, unduplicated lines of text              |
| POSIX awk,   I/O operator and                                              | printing, user information                        |
| POSIX awk, arithmetic operators and 79                                     | private variables                                 |
| POSIX awk, backslashes in string constants 26                              | process information, files for 69                 |
| POSIX awk, BEGIN/END patterns                                              | processes, two-way communications with 166        |
| POSIX awk, break statement and 104                                         | processing data                                   |
| POSIX awk, changes in awk versions 253                                     | PROCINFO array                                    |
| POSIX awk, character lists and                                             | profiling awk programs 169                        |
| POSIX awk, character lists and, character classes                          | profiling awk programs, dynamically 172           |
|                                                                            | profiling gawk, See pgawk program 169             |
| POSIX awk, continue statement and 105                                      | program, definition of                            |
| POSIX awk, CONVFMT variable and                                            | programmers, attractiveness of 166                |
| POSIX awk, date utility and                                                | programming conventions,non-decimal-data          |
| POSIX awk, field separators and                                            | option                                            |
| POSIX awk, FS variable and                                                 | programming conventions, ARGC/ARGV variables      |
| POSIX awk, function keyword in                                             |                                                   |
| POSIX awk, functions and, gsub/sub                                         | programming conventions, exit statement 107       |
| POSIX awk, functions and, length                                           | programming conventions, function parameters      |
| POSIX awk, GNU long options and                                            |                                                   |
| POSIX awk, interval expressions in                                         | programming conventions, functions, calling 127   |
| POSIX awk, next/nextfile statements and 105 POSIX awk, numeric strings and | programming conventions, functions, writing 150   |
|                                                                            | programming conventions, gawk internals 288,      |
| POSIX awk, OFMT variable and                                               | 290                                               |
| POSIX awk, period (.), using                                               | programming conventions, nextfile statement       |
| POSIX awk, regular expressions and                                         | programming conventions, private variable names   |
| POSIX awk, timestamps and                                                  |                                                   |
| . Opias was, uninoquanipo and                                              |                                                   |

| programming language, recipe for                                                     | regular expressions, computed 34                     |
|--------------------------------------------------------------------------------------|------------------------------------------------------|
| programming languages, data-driven vs.                                               | regular expressions, constants, See regexp           |
| procedural                                                                           | constants                                            |
| programming, basic steps                                                             | regular expressions, dynamic 34                      |
| programming, concepts                                                                | regular expressions, dynamic, with embedded newlines |
| Q                                                                                    | regular expressions, gawk, command-line options      |
| •                                                                                    | regular expressions, interval expressions and 176    |
| question mark (?)                                                                    |                                                      |
| question mark (?), ?: operator         92           QUIT signal (MS-DOS)         172 | regular expressions, leftmost longest match 33       |
| quoting                                                                              | regular expressions, operators                       |
| quoting, rules for                                                                   | regular expressions, operators, for buffers 31       |
| quoting, tricks for                                                                  | regular expressions, operators, for words 31         |
|                                                                                      | regular expressions, operators, gawk 31              |
| R                                                                                    | regular expressions, operators, precedence of 29     |
| $\mathbf{n}$                                                                         | regular expressions, searching for                   |
| Rakitzis, Byron                                                                      | relational operators, See comparison operators 85    |
| rand function                                                                        | return statement, user-defined functions 154         |
| random numbers, Cliff                                                                | return values, close function                        |
| random numbers, rand/srand functions 128 random numbers, seed of                     | rev user-defined function                            |
| range expressions                                                                    | rewind user-defined function                         |
| range patterns                                                                       | right angle bracket (>), > operator                  |
| Rankin, Pat                                                                          |                                                      |
| raw sockets                                                                          | right angle bracket (>), > operator (I/O) 65         |
| readable data files, checking                                                        | right angle bracket (>), >= operator 86, 91          |
| readable.awk program                                                                 | right angle bracket (>), >> operator (I/O) 66, 91    |
| recipe for a programming language                                                    | right shift, bitwise                                 |
| record separators                                                                    | Ritchie, Dennis                                      |
| record separators, changing                                                          | RLENGTH variable                                     |
| record separators, with multiline records                                            | RLENGTH variable, match function and 131             |
| records                                                                              | Robbins, Arnold 46, 54, 202, 231, 259, 276, 291      |
| records, multiline                                                                   | Robbins, Bill                                        |
| records, printing 57                                                                 | Robbins, Harry                                       |
| records, splitting input into                                                        | Robbins, Jean                                        |
| records, terminating                                                                 | Robbins, Miriam                                      |
| records, treating files as                                                           |                                                      |
| recursive functions                                                                  | Robinson, Will                                       |
| redirection of output                                                                | robot, the                                           |
| reference counting, sorting arrays                                                   | Rommel, Kai Uwe                                      |
| regexp constants                                                                     | round user-defined function                          |
| regexp constants, /=/, /= operator and 83                                            | rounding                                             |
| regexp constants, as patterns 94                                                     | rounding numbers                                     |
| regexp constants, in gawk                                                            | RS variable                                          |
| regexp constants, slashes vs. quotes 34                                              | RS variable, multiline records and                   |
| regexp constants, vs. string constants                                               | rshift function (gawk)                               |
| regular expressions                                                                  | RSTART variable                                      |
| regular expressions as field separators                                              | RSTART variable, match function and                  |
| regular expressions, anchors in                                                      |                                                      |
| regular expressions, as field separators 44                                          | RT variable                                          |
| regular expressions, as patterns 24, 93                                              | Rubin, Paul                                          |
| regular expressions, as record separators 38                                         | rule, definition of                                  |
| regular expressions, case sensitivity 32, 108                                        | rvalues/lvalues                                      |

| $\mathbf{S}$                                       | source code, Bell Laboratories awk               | 77  |
|----------------------------------------------------|--------------------------------------------------|-----|
| scalar values                                      | source code, gawk                                |     |
| Schreiber, Bert                                    | source code, mawk                                |     |
| Schreiber, Rita                                    | source code, mixing                              |     |
| search paths                                       | source files, search path for 2                  |     |
| search paths, for source files                     | sparse arrays                                    |     |
|                                                    | Spencer, Henry                                   |     |
| searching                                          | split function 1                                 |     |
| searching, files for regular expressions 215       | split function, array elements, deleting 1       |     |
| searching, for words                               | split utility                                    |     |
| sed utility                                        | split.awk program                                |     |
| semicolon (;)                                      | sprintf function                                 |     |
| semicolon (;), AWKPATH variable and 270            | sprintf function, OFMT variable and              |     |
| semicolon (;), separating statements in actions    | sprintf function, print/printf statements and    |     |
|                                                    | sprint function, print/print statements and      |     |
| separators, field                                  | sqrt function                                    |     |
| separators, field, FIELDWIDTHS variable and 108    |                                                  |     |
| separators, field, POSIX and 39                    | square brackets ([])                             |     |
| separators, for records                            | srand function                                   |     |
| separators, for records, regular expressions as 38 | Stallman, Richard 7, 9, 258, 3                   |     |
| separators, for statements in actions 98           | standard input                                   |     |
| separators, record                                 | standard output                                  |     |
| separators, subscript                              | stat function, implementing in gawk 2            | 86  |
| set_value internal function                        | statements, compound, control statements and     |     |
| shells, piping commands into 67                    |                                                  |     |
| shells, quoting                                    | statements, control, in actions                  |     |
| shells, quoting, rules for                         | statements, multiple                             |     |
| shells, scripts                                    | stlen internal variable                          | 83  |
| shells, variables                                  | stptr internal variable 2                        |     |
| shift, bitwise                                     | stream editors 47, 2                             | 43  |
| short-circuit operators                            | strftime function (gawk)                         |     |
| side effects                                       | string constants                                 |     |
| side effects, array indexing                       | string constants, vs. regexp constants           |     |
| side effects, asort function                       | string extraction (internationalization) 1       |     |
| side effects, assignment expressions               | string operators                                 |     |
| side effects, Boolean operators                    | string-matching operators                        |     |
| side effects, conditional expressions              | strings                                          |     |
| side effects, decrement/increment operators 83     | strings, converting                              |     |
| side effects, FILENAME variable                    | strings, converting, numbers to 108, 109, 1      |     |
| side effects, function calls90                     | strings, empty, See null strings                 |     |
| side effects, statements                           | strings, extracting                              |     |
| signals, HUP/SIGHUP                                | strings, for localization                        |     |
| signals, INT/SIGINT (MS-DOS)                       | strings, length of                               |     |
| signals, QUIT/SIGQUIT (MS-DOS)                     | strings, merging arrays into                     |     |
|                                                    | strings, NODE internal type                      |     |
| signals, USR1/SIGUSR1                              |                                                  |     |
| sin function                                       | strings, null                                    |     |
| single quote (')                                   | strings, numeric                                 |     |
| single quote ('), vs. apostrophe                   | strings, splitting                               |     |
| single quote ('), with double quotes 15            | strtonum function (gawk)                         | 33  |
| single-character fields                            | strtonum function (gawk),non-decimal-data        | 0.5 |
| single-precision floating-point                    | option and                                       |     |
| Skywalker, Luke                                    | sub function                                     |     |
| sleep utility                                      | sub function, arguments of 1                     |     |
| sockets                                            | sub function, escape processing 1                |     |
| sort function, arrays, sorting                     | subscript separators                             |     |
| sort utility                                       | subscripts in arrays, multidimensional 1         | 22  |
| sort utility, coprocesses and                      | subscripts in arrays, multidimensional, scanning |     |
| sorting characters in different languages 157      | 1                                                |     |
| source code, awka                                  | subscripts in arrays, numbers as                 | 21  |

| subscripts in arrays, uninitialized variables as                                                                                                    | troubleshooting, function call syntax 90      |
|----------------------------------------------------------------------------------------------------|-----------------------------------------------|
| 122                                                                                                    | troubleshooting, gawk                         |
| SUBSEP variable         109                                                                                                    | troubleshooting, gawk, bug reports 276        |
| SUBSEP variable, multidimensional arrays 122                                                                                                    | troubleshooting, gawk, fatal errors, function |
| substr function                                                                                                    | arguments                                     |
| Sumner, Andrew                                                                                                    | troubleshooting, getline function             |
| switch statement                                                                                                    | troubleshooting, gsub/sub functions           |
| syntactic ambiguity: /= operator vs. /=/                                                                                                    | troubleshooting, match function               |
| regexp constant                                                                                                    | troubleshooting, print statement, omitting    |
| system function                                                                                                    | commas                                        |
| systime function (gawk)                                                                                                    | troubleshooting, printing 67                  |
|                                                                                                    |                                               |
| $\mathbf{T}$                                                                                                    | troubleshooting, quotes with file names       |
|                                                                                                    | troubleshooting, readable data files 194      |
| tandem                                                                                                    | troubleshooting, regexp constants vs. string  |
| Tcl                                                                                                    | constants                                     |
| TCP/IP                                                                                                    | troubleshooting, string concatenation 80      |
| TCP/IP, support for                                                                                                    | troubleshooting, substr function              |
| tee utility                                                                                                    | troubleshooting, system function              |
| tee.awk program                                                                                                    | troubleshooting, typographical errors, global |
| terminating records                                                                                                    | variables                                     |
| testbits.awk program       148         Texinfo       6, 181, 230, 240, 262, 280                                                                                                    | true, logical                                 |
| Texinfo, chapter beginnings in files                                                                                                    | Trueman, David                                |
| Texinfo, extracting programs from source files                                                                                                    | trunc-mod operation                           |
|                                                                                                    | truth values                                  |
| text, printing                                                                                                    | type conversion                               |
| text, printing, unduplicated lines of                                                                                                    | type internal variable                        |
|                                                                                                    | type internal variable 200                    |
|                                                                                                    | • •                                           |
| textdomain function (C library)                                                                                                    | •                                             |
| textdomain function (C library)         156           TEXTDOMAIN variable         110, 158                                                                                                    |                                               |
| textdomain function (C library)                                                                                                    | U                                             |
| textdomain function (C library)         156           TEXTDOMAIN variable         110, 158                                                                                                    | $\mathbf{U}$                                  |
| textdomain function (C library)                                                                                                    | U undefined functions                         |
| $\begin{tabular}{lllllllllllllllllllllllllllllllllll$                                                                                                    | U undefined functions                         |
| $\begin{array}{llllllllllllllllllllllllllllllllllll$                                                                                                    | U undefined functions                         |
| textdomain function (C library)       156         TEXTDOMAIN variable       110, 158         TEXTDOMAIN variable, BEGIN pattern and       159         TEXTDOMAIN variable, portability and       161         tilde (~), ~ operator       24, 32, 34, 74, 86, 87, 91, 94         time, alarm clock example program       231         time, localization and       158         time, managing       190         time, retrieving       142                                                                                                    | U  undefined functions                        |
| $\begin{array}{llllllllllllllllllllllllllllllllllll$                                                                                                    | U  undefined functions                        |
| textdomain function (C library)       156         TEXTDOMAIN variable       110, 158         TEXTDOMAIN variable, BEGIN pattern and       159         TEXTDOMAIN variable, portability and       161         tilde (~), ~ operator       24, 32, 34, 74, 86, 87, 91, 94         time, alarm clock example program       231         time, localization and       158         time, managing       190         time, retrieving       142         timestamps       142, 143         timestamps, converting dates to       143                                                                                                    | U  undefined functions                        |
| textdomain function (C library)       156         TEXTDOMAIN variable       110, 158         TEXTDOMAIN variable, BEGIN pattern and       159         TEXTDOMAIN variable, portability and       161         tilde (~), ~ operator       24, 32, 34, 74, 86, 87, 91, 94         time, alarm clock example program       231         time, localization and       158         time, managing       190         time, retrieving       142         timestamps       142, 143         timestamps, converting dates to       143         timestamps, formatted       190                                                                                                    | U  undefined functions                        |
| textdomain function (C library)       156         TEXTDOMAIN variable       110, 158         TEXTDOMAIN variable, BEGIN pattern and       159         TEXTDOMAIN variable, portability and       161         tilde (~), ~ operator       24, 32, 34, 74, 86, 87, 91, 94         time, alarm clock example program       231         time, localization and       158         time, managing       190         time, retrieving       142         timestamps       142, 143         timestamps, converting dates to       143         timestamps, formatted       190         tmp_number internal function       284                                                                                                    | U  undefined functions                        |
| textdomain function (C library)       156         TEXTDOMAIN variable       110, 158         TEXTDOMAIN variable, BEGIN pattern and       159         TEXTDOMAIN variable, portability and       161         tilde (~), ~ operator       24, 32, 34, 74, 86, 87, 91, 94         time, alarm clock example program       231         time, localization and       158         time, managing       190         time, retrieving       142         timestamps       142, 143         timestamps, converting dates to       143         timestamps, formatted       190         tmp_number internal function       284         tmp_string internal function       284                                                                                                    | U  undefined functions                        |
| textdomain function (C library)       156         TEXTDOMAIN variable       110, 158         TEXTDOMAIN variable, BEGIN pattern and       159         TEXTDOMAIN variable, portability and       161         tilde (~), ~ operator       24, 32, 34, 74, 86, 87, 91, 94         time, alarm clock example program       231         time, localization and       158         time, managing       190         time, retrieving       142         timestamps       142, 143         timestamps, converting dates to       143         timestamps, formatted       190         tmp_number internal function       284         tmp_string internal function       284         tolower function       136                                                                                                    | U  undefined functions                        |
| textdomain function (C library)       156         TEXTDOMAIN variable       110, 158         TEXTDOMAIN variable, BEGIN pattern and       159         TEXTDOMAIN variable, portability and       161         tilde (~), ~ operator       24, 32, 34, 74, 86, 87, 91, 94         time, alarm clock example program       231         time, localization and       158         time, managing       190         time, retrieving       142         timestamps       142, 143         timestamps, converting dates to       143         timestamps, formatted       190         tmp_number internal function       284         tmp_string internal function       284         tolower function       136         toupper function       136                                                                                                    | undefined functions                           |
| textdomain function (C library)       156         TEXTDOMAIN variable       110, 158         TEXTDOMAIN variable, BEGIN pattern and       159         TEXTDOMAIN variable, portability and       161         tilde (~), ~ operator       24, 32, 34, 74, 86, 87, 91, 94         time, alarm clock example program       231         time, localization and       158         time, managing       190         time, retrieving       142         timestamps       142, 143         timestamps, converting dates to       143         timestamps, formatted       190         tmp_number internal function       284         tmp_string internal function       284         tolower function       136         to upper function       136         tr utility       233                                                                                                    | undefined functions                           |
| textdomain function (C library)       156         TEXTDOMAIN variable       110, 158         TEXTDOMAIN variable, BEGIN pattern and       159         TEXTDOMAIN variable, portability and       161         tilde (~), ~ operator       24, 32, 34, 74, 86, 87, 91, 94         time, alarm clock example program       231         time, localization and       158         time, managing       190         time, retrieving       142         timestamps       142, 143         timestamps, converting dates to       143         timestamps, formatted       190         tmp_number internal function       284         tmp_string internal function       284         tolower function       136         toupper function       136         tr utility       233         translate.awk program       234                                                                                                    | undefined functions                           |
| textdomain function (C library)       156         TEXTDOMAIN variable       110, 158         TEXTDOMAIN variable, BEGIN pattern and       159         TEXTDOMAIN variable, portability and       161         tilde (~), ~ operator       24, 32, 34, 74, 86, 87, 91, 94         time, alarm clock example program       231         time, localization and       158         time, managing       190         time, retrieving       142         timestamps       142, 143         timestamps, converting dates to       143         timestamps, formatted       190         tmp_number internal function       284         tmp_string internal function       284         tolower function       136         toupper function       136         tr utility       233         translate.awk program       234         troubleshooting,non-decimal-data option       175                                                                                                    | undefined functions                           |
| textdomain function (C library)       156         TEXTDOMAIN variable       110, 158         TEXTDOMAIN variable, BEGIN pattern and       159         TEXTDOMAIN variable, portability and       161         tilde (~), ~ operator       24, 32, 34, 74, 86, 87, 91, 94         time, alarm clock example program       231         time, localization and       158         time, managing       190         time, retrieving       142         timestamps       142, 143         timestamps, converting dates to       143         timestamps, formatted       190         tmp_number internal function       284         tmp_string internal function       284         tolower function       136         toupper function       136         tr utility       233         translate.awk program       234         troubleshooting,non-decimal-data option       175         troubleshooting, -F option       180                                                                                                    | undefined functions                           |
| textdomain function (C library)       156         TEXTDOMAIN variable       110, 158         TEXTDOMAIN variable, BEGIN pattern and       159         TEXTDOMAIN variable, portability and       161         tilde (~), ~ operator       24, 32, 34, 74, 86, 87, 91, 94         time, alarm clock example program       231         time, localization and       158         time, managing       190         time, retrieving       142         timestamps       142, 143         timestamps, converting dates to       143         timestamps, formatted       190         tmp_number internal function       284         tmp_string internal function       284         tolower function       136         toupper function       136         tr utility       233         translate.awk program       234         troubleshooting,non-decimal-data option       175         troubleshooting, -F option       180         troubleshooting, == operator       86                                                                                                    | undefined functions                           |
| textdomain function (C library)       156         TEXTDOMAIN variable       110, 158         TEXTDOMAIN variable, BEGIN pattern and       159         TEXTDOMAIN variable, portability and       161         tilde (~), ~ operator       24, 32, 34, 74, 86, 87, 91, 94         time, alarm clock example program       231         time, localization and       158         time, managing       190         time, retrieving       142         timestamps       142, 143         timestamps, converting dates to       143         timestamps, formatted       190         tmp_number internal function       284         tmp_string internal function       284         tolower function       136         toupper function       136         tr utility       233         translate.awk program       234         troubleshooting,non-decimal-data option       175         troubleshooting, =- operator       86         troubleshooting, awk uses FS not IFS       43                                                                                                    | undefined functions                           |
| textdomain function (C library)       156         TEXTDOMAIN variable       110, 158         TEXTDOMAIN variable, BEGIN pattern and       159         TEXTDOMAIN variable, portability and       161         tilde (~), ~ operator       24, 32, 34, 74, 86, 87, 91, 94         time, alarm clock example program       231         time, localization and       158         time, managing       190         time, retrieving       142         timestamps       142, 143         timestamps, converting dates to       143         timestamps, formatted       190         tmp_number internal function       284         tmp_string internal function       284         tolower function       136         toupper function       136         tr utility       233         translate.awk program       234         troubleshooting,non-decimal-data option       175         troubleshooting, =- operator       86         troubleshooting, awk uses FS not IFS       43         troubleshooting, backslash before nonspecial                                                                       | undefined functions                           |
| textdomain function (C library)       156         TEXTDOMAIN variable       110, 158         TEXTDOMAIN variable, BEGIN pattern and       159         TEXTDOMAIN variable, portability and       161         tilde (~), ~ operator       24, 32, 34, 74, 86, 87, 91, 94         time, alarm clock example program       231         time, localization and       158         time, managing       190         time, retrieving       142         timestamps       142, 143         timestamps, converting dates to       143         timestamps, formatted       190         tmp_number internal function       284         tmp_string internal function       284         tolower function       136         toupper function       136         tr utility       233         translate.awk program       234         troubleshooting,non-decimal-data option       175         troubleshooting, see operator       86         troubleshooting, awk uses FS not IFS       43         troubleshooting, backslash before nonspecial       26                                                             | undefined functions                           |
| textdomain function (C library)       156         TEXTDOMAIN variable       110, 158         TEXTDOMAIN variable, BEGIN pattern and       159         TEXTDOMAIN variable, portability and       161         tilde (~), ~ operator       24, 32, 34, 74, 86, 87, 91, 94         time, alarm clock example program       231         time, localization and       158         time, managing       190         time, retrieving       142         timestamps       142, 143         timestamps, converting dates to       143         timestamps, formatted       190         tmp_number internal function       284         tmp_string internal function       284         tolower function       136         toupper function       136         tr utility       233         translate.awk program       234         troubleshooting,non-decimal-data option       175         troubleshooting, sawk uses FS not IFS       43         troubleshooting, backslash before nonspecial       26         troubleshooting, division       79                                                                | undefined functions                           |
| textdomain function (C library)       156         TEXTDOMAIN variable       110, 158         TEXTDOMAIN variable, BEGIN pattern and       159         TEXTDOMAIN variable, portability and       161         tilde (~), ~ operator       24, 32, 34, 74, 86, 87, 91, 94         time, alarm clock example program       231         time, localization and       158         time, managing       190         time, retrieving       142         timestamps       142, 143         timestamps, converting dates to       143         timestamps, formatted       190         tmp_number internal function       284         tmp_string internal function       284         tolower function       136         toupper function       136         tr utility       233         translate.awk program       234         troubleshooting,ron-decimal-data option       175         troubleshooting, sawk uses FS not IFS       43         troubleshooting, backslash before nonspecial character       26         troubleshooting, division       79         troubleshooting, fatal errors, field widths, | undefined functions                           |
| textdomain function (C library)                                                                                                    | undefined functions                           |
| textdomain function (C library)       156         TEXTDOMAIN variable       110, 158         TEXTDOMAIN variable, BEGIN pattern and       159         TEXTDOMAIN variable, portability and       161         tilde (~), ~ operator       24, 32, 34, 74, 86, 87, 91, 94         time, alarm clock example program       231         time, localization and       158         time, managing       190         time, retrieving       142         timestamps       142, 143         timestamps, converting dates to       143         timestamps, formatted       190         tmp_number internal function       284         tmp_string internal function       284         tolower function       136         toupper function       136         tr utility       233         translate.awk program       234         troubleshooting,ron-decimal-data option       175         troubleshooting, sawk uses FS not IFS       43         troubleshooting, backslash before nonspecial character       26         troubleshooting, division       79         troubleshooting, fatal errors, field widths, | undefined functions                           |

| $\mathbf{V}$                                                                                                    | $\mathbf{W}$                                                                                                    |
|----------------------------------------------------------------------------------------------------|----------------------------------------------------------------------------------------------------|
| values, numeric       295         values, string       295         variable typing       85         variables       22, 295         variables, assigning on command line       76         variables, built-in       76, 107         variables, built-in, conveying information       110         variables, flag       88         variables, getline command into, using       52, 53, 55         variables, global, for library functions       181         variables, global, printing list of       175         variables, names of       116         variables, private       181         variables, setting       174         variables, shadowing       150         variables, types of       81 | w utility       47         Wall, Larry       291         warnings, issuing       175         wc utility       228         wc.awk program       228         Weinberger, Peter       4, 258         while statement       24, 100         whitespace, as field separators       43         whitespace, functions, calling       127         whitespace, newlines as       176         Williams, Kent       258         Woods, John       258         word boundaries, matching       31         word, regexp definition of       31         word-boundary operator (gawk)       31         wordfreq.awk program       238         words, counting       228         words, duplicate, searching for       230         words, usage counts, generating       237 |
| variables, types of, comparison expressions and                                                                                                    | X  xgettext utility                                                                                                    |
| vertical bar ( ),  & I/O operator (I/O)       166         vertical bar ( ),  & operator (I/O)       55, 91         vertical bar ( ),  & operator (I/O), two-way       communications       169         vertical bar ( ),    operator       88, 91         vname internal variable       283                                                                                                    | Z Zaretskii, Eli                                                                                                    |